"GRUPA ZIBI" S.A.

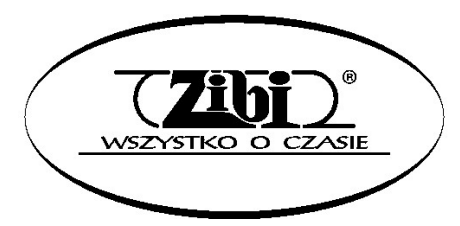

WARSZAWA ul. Wirażowa 119 tel. 022 32-89-111, 0801 120-110 zibi@zibi.pl www.zibi.pl

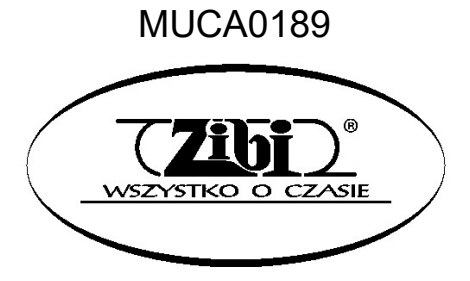

# Casiotone

KLAWIATURA CYFROWA

CT-S500

INSTRUKCJA **OBSŁUGI** 

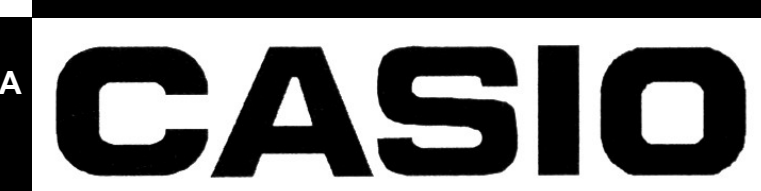

WSZELKIE PRAWA ZASTRZEŻONE

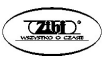

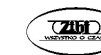

## MUCA0189

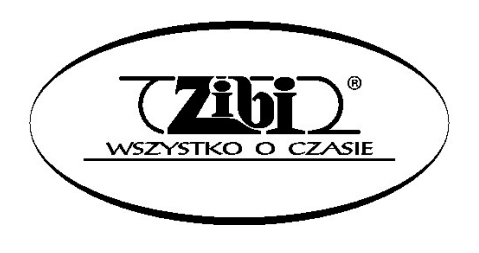

Grupa ZIBI S.A. Warszawa, ul. Wirażowa 119 tel. 22 32-89-111, 801 120-110 zibi@zibi.pl

www.zibi.pl

## KLAWIATURA CYFROWA CT-S500

#### Akcesoria załączone i opcjonalnie

Używaj tylko akcesoriów, które są przeznaczone do użytku z tą klawiaturą cyfrową. Używanie nieautoryzowanych akcesoriów stwarza ryzyko pożaru, porażenia prądem i obrażeń ciała.

#### **WSKAZÓWKA**

• Informacie o akcesoriach, które sa sprzedawane oddzielnie dla tego produktu, można znaleźć w katalogu CASIO dostępnym u sprzedawcy oraz na stronie CASIO:

https://support.casio.com/global/en/emi/manual/CT-S500/

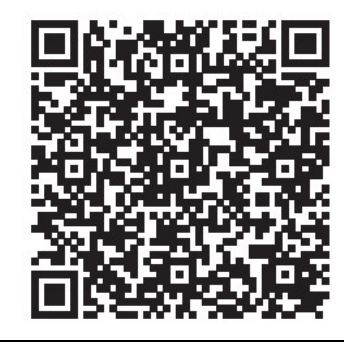

Informacja o partyturach

potrzeby ją wydrukować

 Jakiekolwiek powielanie treści niniejszej instrukcji, w części lub w całości, jest zabronione. Z wyjątkiem własnego, osobistego użytku, jakiekolwiek inne wykorzystanie zawartości tego podręcznika bez zgody CASIO jest zabronione przez prawa autorskie.

Partytury można pobierać w formie plików PDF ze strony CASIO, do której zapewniony jest dostęp pod poniższym adresem. Zapisy nutowe można przeglądać na telefonie, tablecie, itp. Ze spisu treści pliku PDF można przeskoczyć bezpośrednio do wybranej partytury muzycznej i w razie

https://support.casio.com/global/en/emi/manual/CT-S500/

- FIRMA CASIO W ŻADNYM WYPADKU NIE PONOSI ODPOWIEDZIALNOŚCI ZA JAKIEKOLWIEK SZKODY (W TYM, BEZ OGRANICZEŃ, SZKODY Z TYTUŁU UTRATY ZYSKÓW, PRZERWY W DZIAŁALNOŚCI, UTRATE INFORMACJI) WYNIKAJĄCE Z KORZYSTANIA LUB NIEMOŻLIWOŚCI KORZYSTANIA Z NINIEJSZEJ INSTRUKCJI LUB PRODUKTU, NAWET JEŚLI CASIO POINFORMOWANO O MOŻLIWOŚCI WYSTĄPIENIA TAKICH SZKÓD.
- Treść niniejszej instrukcji może ulec zmianie bez powiadomienia.
- Rzeczywisty wygląd produktu może się różnić od pokazanego na ilustracjach w tym Podręczniku Użytkownika.

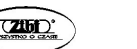

Str. 1 Str. 2

## Znak słowny i logo Bluetooth® są zastrzeżonymi znakami towarowymi należącymi do Bluetooth SIG, Inc., a każde użycie tych znaków przez CASIO COMPUTER CO., LTD. jest na licencji. Inne znaki towarowe i nazwy handlowe należą do ich odpowiednich właścicieli.

 Użyte w tym podręczniku nazwy firm i produktów mogą być zastrzeżonymi znakami towarowymi innych podmiotów.

## SPIS TREŚC

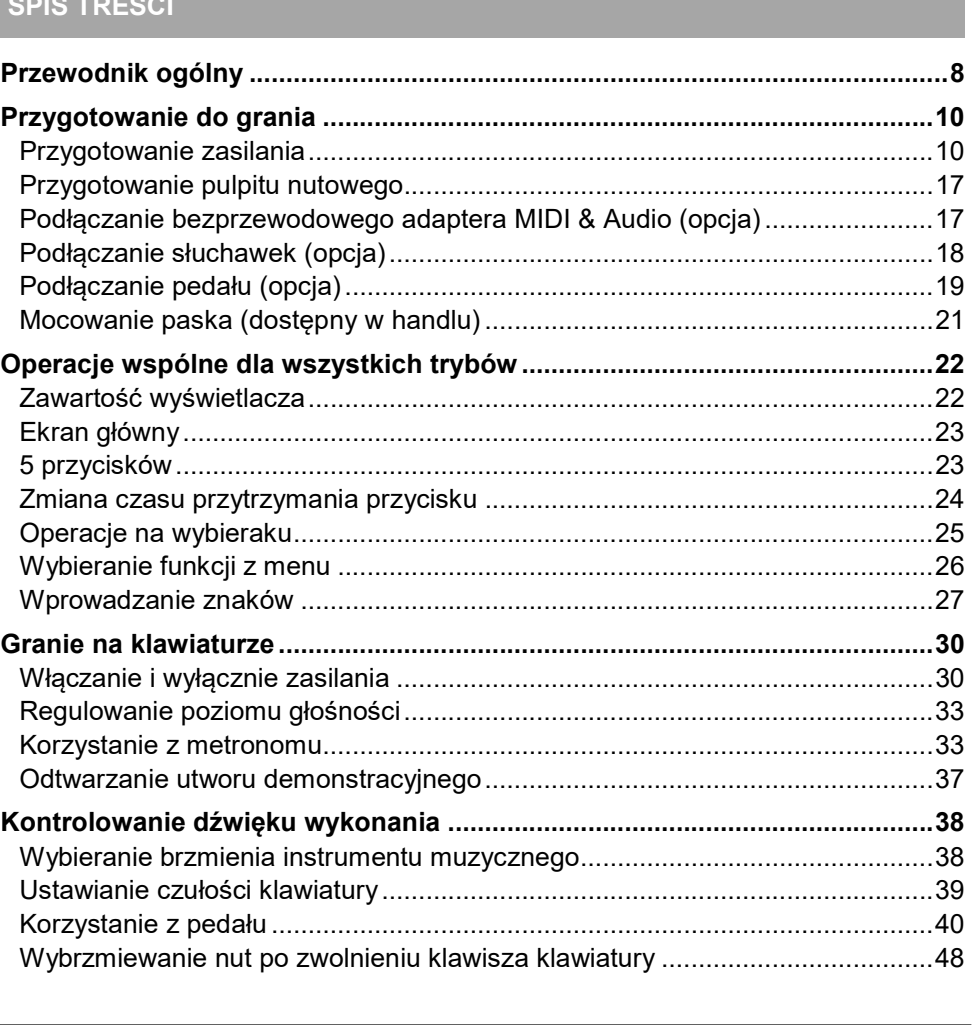

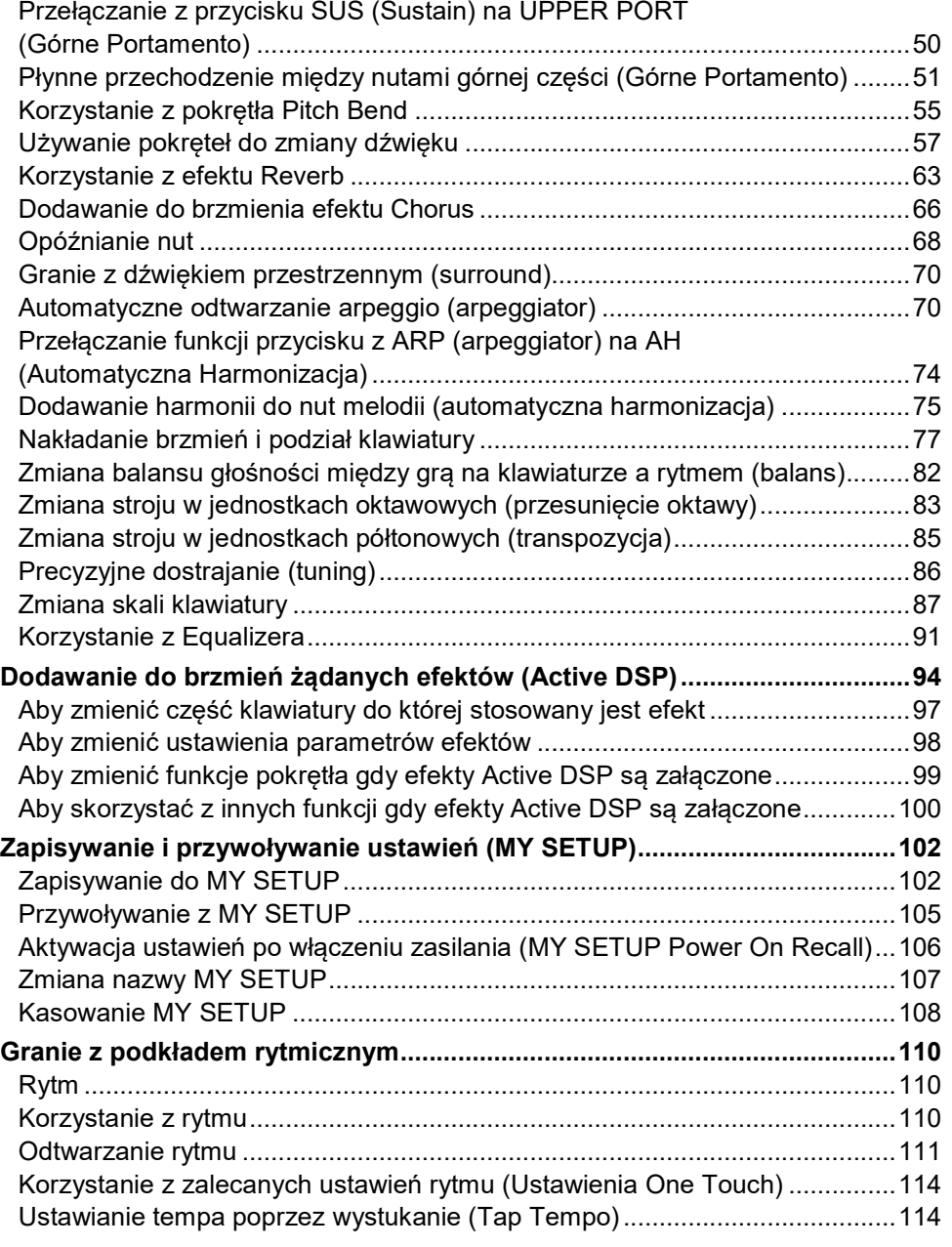

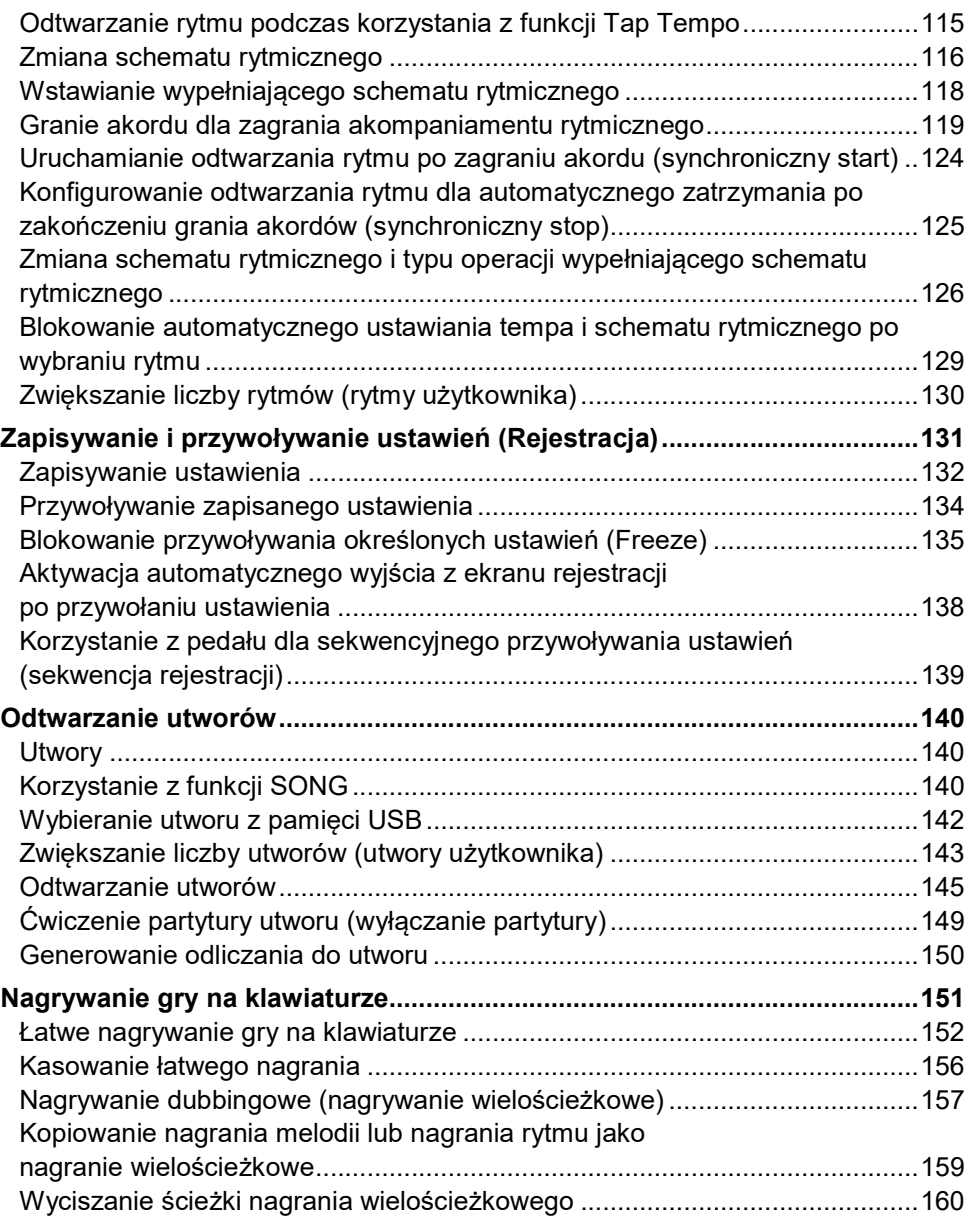

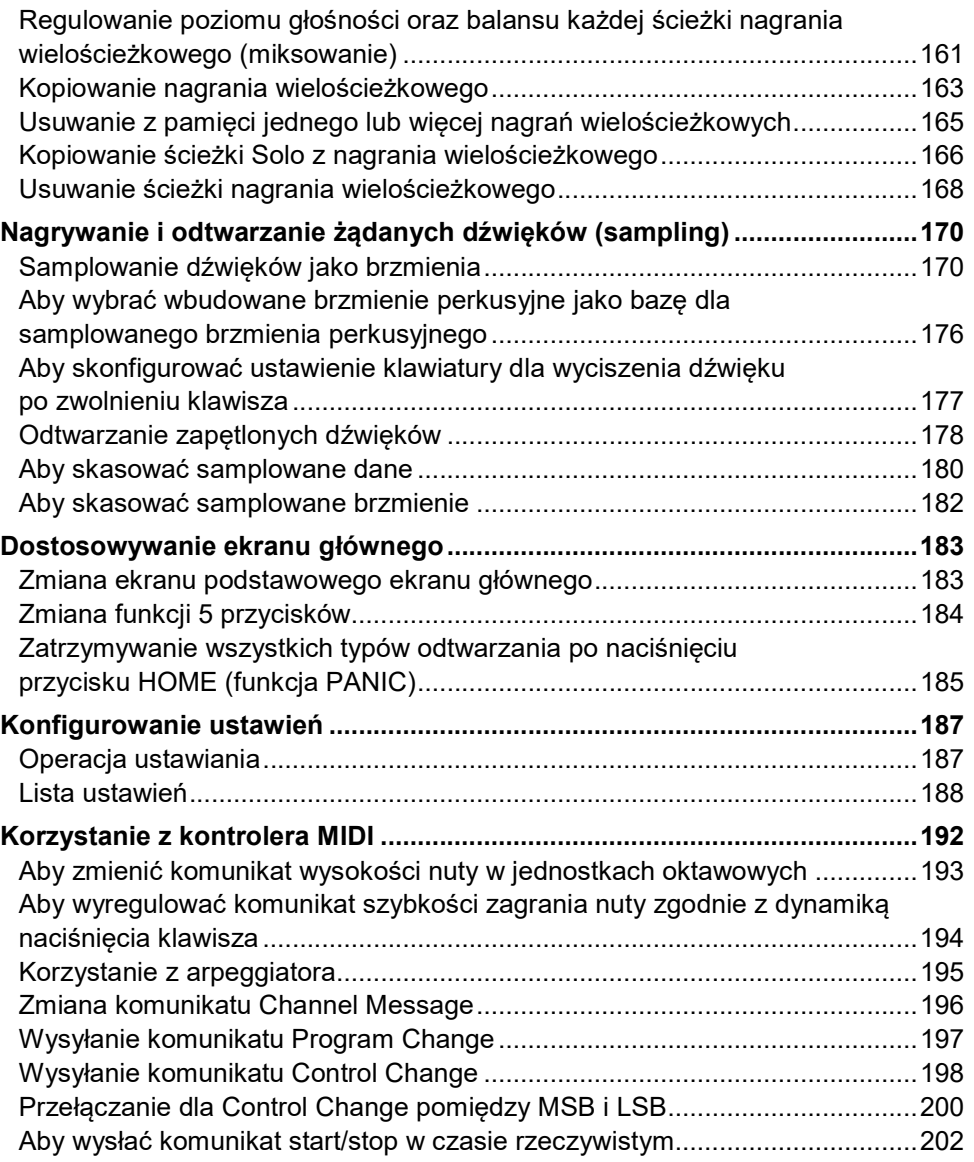

Str.  $5$ 

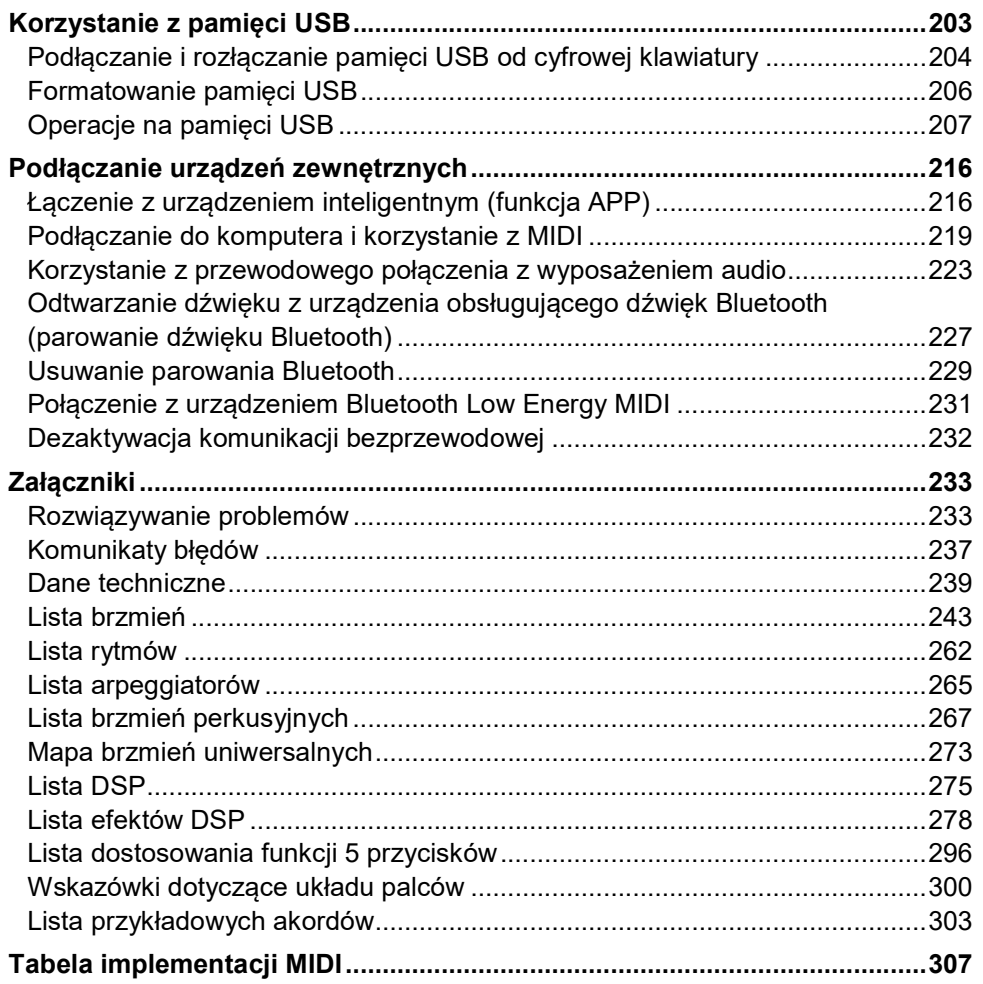

## PRZEWODNIK OGÓLNY

#### ■ Panel przedni

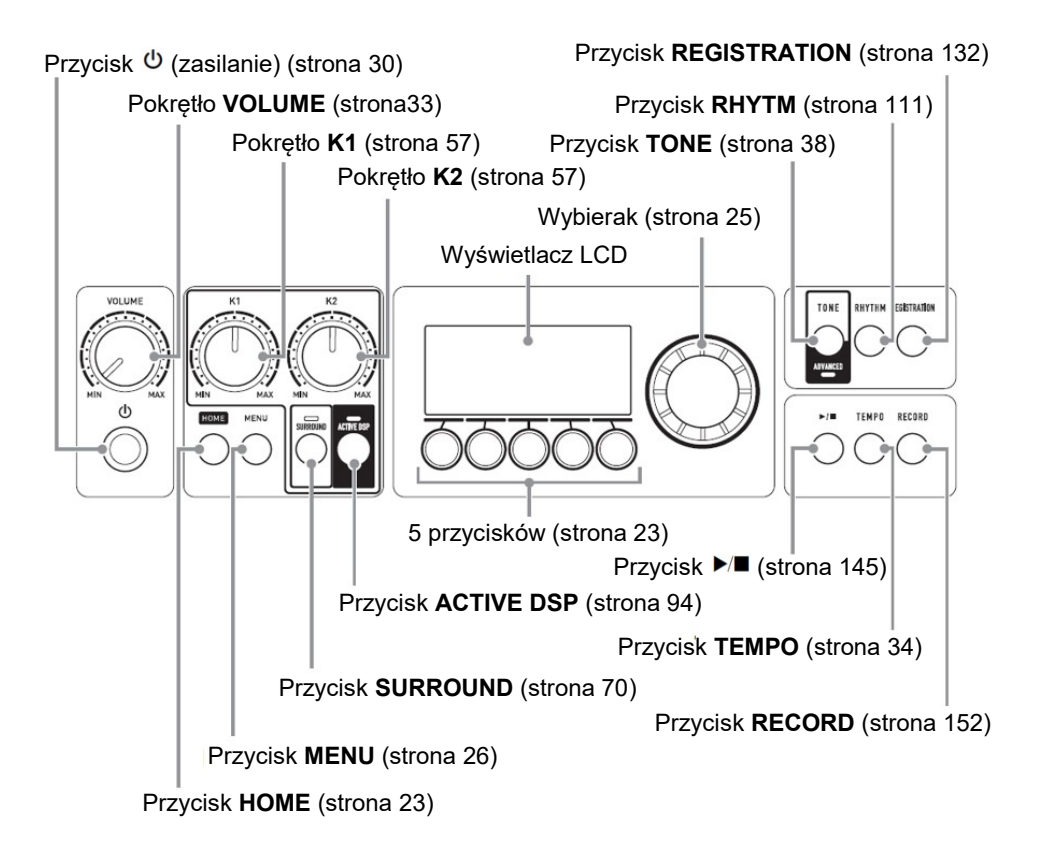

#### Pokrętło K3 (strona 57)

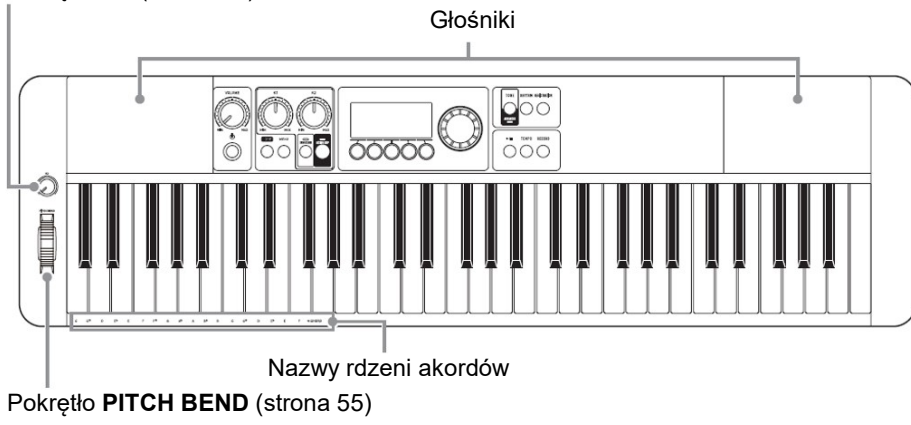

■ Tył

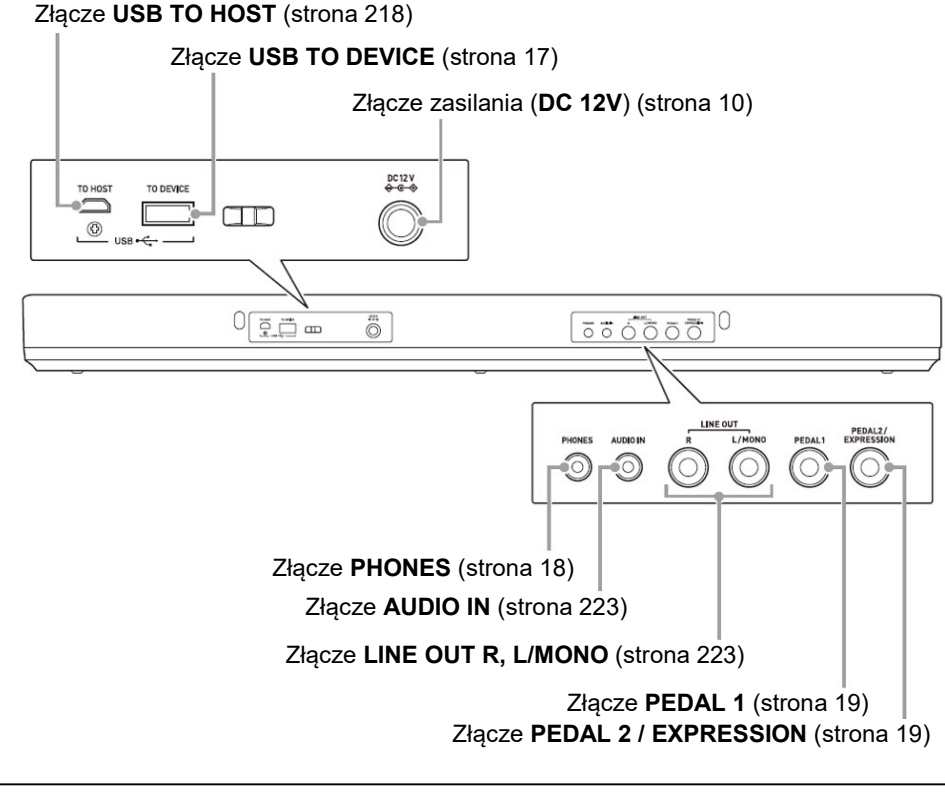

## PRZYGOTOWANIE DO GRANIA

## PRZYGOTOWANIE ZASILANIA

Chociaż klawiaturę cyfrową można zasilać z baterii, ogólnie zaleca się korzystanie z zasilacza sieciowego.

#### Korzystanie z zasilacza

Upewnij się, że używasz wyłącznie zasilacza sieciowego przeznaczonego dla tej klawiatury cyfrowej. Użycie innego typu zasilacza sieciowego może spowodować pożar lub nieprawidłowe działanie.

## Wyspecyfikowany zasilacz: AD-A12150LW (ze standardową wtyczką JEITA)

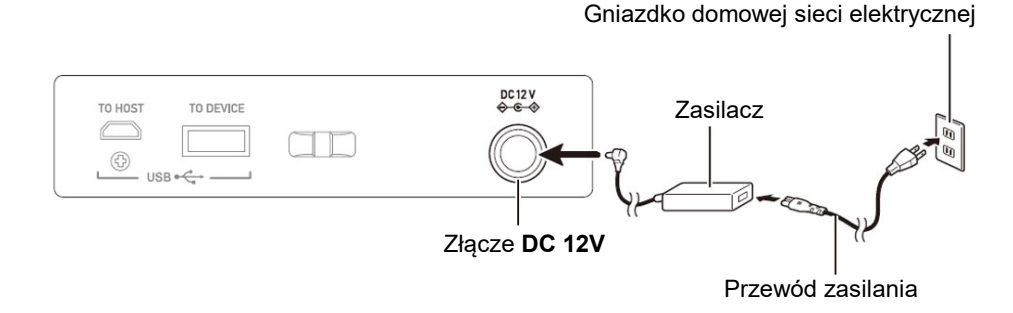

#### WAŻNE!

- Nigdy nie podłączaj zasilacza sieciowego (standard JEITA, z wtyczką o ujednoliconej biegunowości) dostarczonego z tą klawiaturą cyfrową do innych urządzeń niż ta klawiatura cyfrowa. Takie postępowanie stwarza ryzyko awarii.
- Pamiętaj, aby przed podłączeniem lub odłączeniem zasilacza sieciowego wyłączyć zasilanie klawiatury cyfrowej.
- Zasilacz sieciowy nagrzewa się po bardzo długim użytkowaniu. Jest to normalne i nie oznacza awarii.
- Zwróć uwagę na poniższe ważne środki ostrożności, aby uniknąć uszkodzenia przewodu zasilającego.

**CASIO CT-S500** CASIO CT-S500 CASIO CT-S500

Str. 9 Str. 10

#### Podczas używania

- Nigdy nie ciągnij za przewód z nadmierną siłą.
- Nigdy nie ciagnij powtarzalnie za przewód.
- Nigdy nie skręcaj przewodu u podstawy wtyczki lub złącza.

#### Podczas przenoszenia

 Przed rozpoczęciem przenoszenia klawiatury cyfrowej należy odłączyć zasilacz sieciowy od gniazdka elektrycznego.

## Podczas przechowywania

- Zwiń i zwiąż przewód zasilający, ale nigdy nie owijaj go wokół zasilacza sieciowego.
- Nigdy nie wkładaj metalu, ołówków ani żadnych innych przedmiotów do złącza DC12V produktu. Takie postępowanie stwarza ryzyko wypadku.
- Nie próbuj używać przewodu zasilającego dołączonego do produktu z innym urządzeniem.
- Korzystaj z łatwo dostępnego gniazdka elektrycznego, aby móc odłączyć zasilacz sieciowy w przypadku wystąpienia awarii lub w razie nagłej potrzeby.
- Zasilacz sieciowy jest przeznaczony wyłącznie do użytku w pomieszczeniach. Nie używaj go w miejscach, gdzie może być narażony na zachlapanie lub wilgoć. Nie umieszczaj na zasilaczu żadnych pojemników które zawierają płyny, takich jak wazony na kwiaty.
- Nigdy nie przykrywaj zasilacza gazetą, obrusem, zasłoną ani innymi podobnymi przedmiotami.
- Odłącz zasilacz sieciowy od gniazdka elektrycznego, jeśli nie planujesz używać klawiatury cyfrowej przez dłuższy czas.
- Zasilacza sieciowego nie można naprawiać. Jeśli twój zasilacz sieciowy działa nieprawidłowo lub ulegnie uszkodzeniu, musisz kupić nowy.
- Środowisko pracy zasilacza
	- Temperatura: 0 do 40°C
	- Wilgotność: 10% do 90% (wilgotność względna)
- Polaryzacja wyjściowa:  $\Diamond \in \Diamond$

## Korzystanie z baterii dla zasilania

### WAŻNE !

- Pamiętaj, aby przed włożeniem baterii wyłączyć zasilanie klawiatury cyfrowej.
- Do użytkownika należy przygotowanie sześciu dostępnych na rynku baterii o rozmiarze AA (alkalicznych lub ładowalnych).
- Niski poziom naładowania baterii może spowodować nieprawidłową pracę instrumentu. Jeśli tak się stanie, wymień baterie na nowe. Jeśli używasz akumulatorów, naładuj je.
- Rzeczywisty czas ciągłej pracy może być krótszy ze względu na typ baterii, wydajność i środowisko użytkowania. Czas pracy na baterii mogą znacznie skrócić przede wszystkim ustawienia funkcji Active DSP (strona 94) lub equalizera (strona 91) mogą znacznie skrócić. Podczas korzystania z tych funkcji należy zasilać klawiaturę cyfrową za pomocą zasilacza sieciowego.

## ■ Baterie

Podczas korzystania z akumulatorów (ładowalnych baterii), zwróć uwagę na poniższe środki ostrożności.

- Używaj akumulatorów eneloop typu AA firmy Panasonic. Nie używaj innych typów baterii.
- Do ładowania akumulatorów używaj wyłącznie przeznaczonej dla nich ładowarki.
- W celu naładowania akumulatory należy wyjąć z klawiatury cyfrowej.
- Aby uzyskać informacje na temat korzystania z akumulatorów eneloop lub wyspecyfikowanej ładowarki, należy się zapoznać z dokumentacją użytkownika i środkami ostrożności dołączonymi do każdego elementu i używać ich wyłącznie zgodnie z zaleceniami.

Pamiętaj, aby wymieniać baterie co najmniej raz w roku, nawet jeśli nic nie wskazuje na ich niski poziom naładowania. W szczególności zniszczeniu mogą ulec rozładowane akumulatory (eneloop), jeśli zostaną pozostawione w produkcie. Wyjmij akumulatory z produktu jak najszybciej po ich wyczerpaniu.

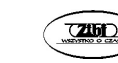

1. Otwórz pokrywę baterii na spodzie klawiatury cyfrowej.

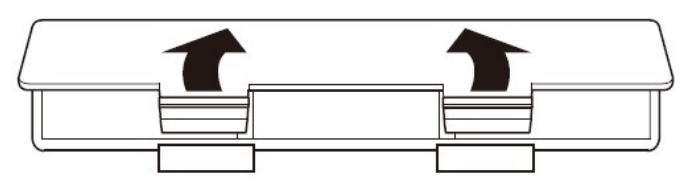

- 2. Włóż do komory baterii sześć baterii typu AA.
	- Upewnij się, że bieguny dodatni (+) i ujemny (-) baterii są skierowane we właściwe strony.

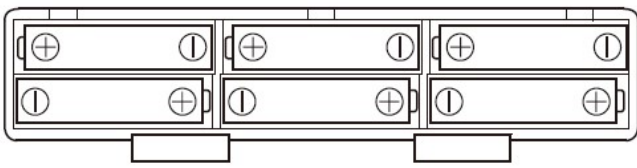

- 3. Włóż zaczepy pokrywy baterii do otworów i zamknij pokrywę.
	- Skonfiguruj poniższe ustawienia, aby określić typ załadowanych baterii.

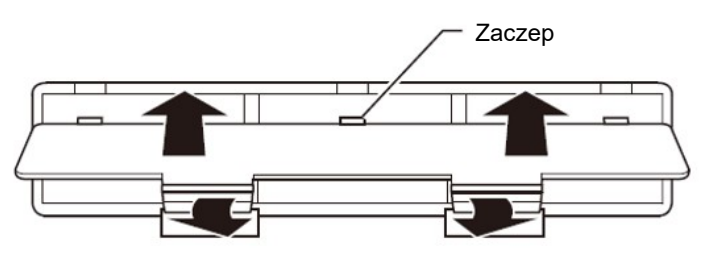

- Określanie typu baterii
- 1. Włącz klawiaturę cyfrową.
	- Patrz "Włączanie i wyłączanie zasilania" (strona 30).
- 2. Naciśnij przycisk MENU.

Spowoduje to wyświetlenie ekranu menu.

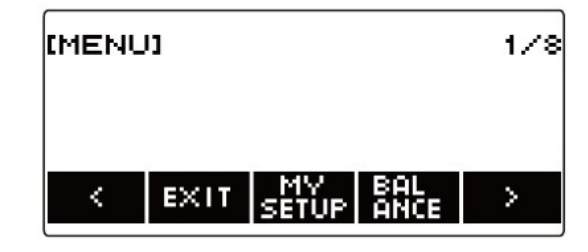

3. Użyj przycisków  $\lt i$ , aby wybrać menu 5 przycisków (strona 23), które zawiera pozycję SETTING.

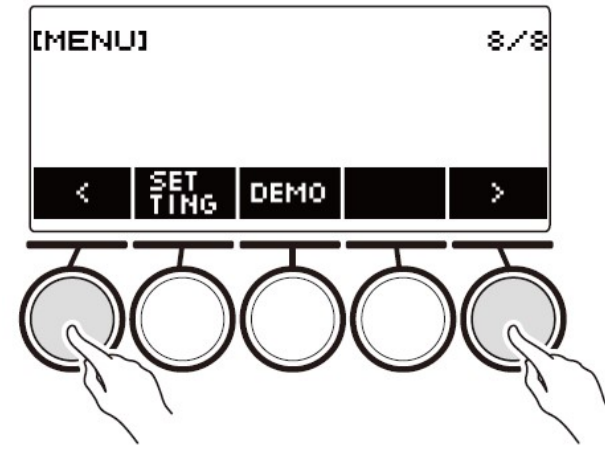

4. Naciśnij przycisk SETTING. Spowoduje to wyświetlenie ekranu ustawień.

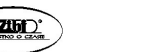

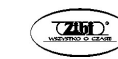

5. Użyj przycisków  $\lt i$  ), aby wybrać "Battery".

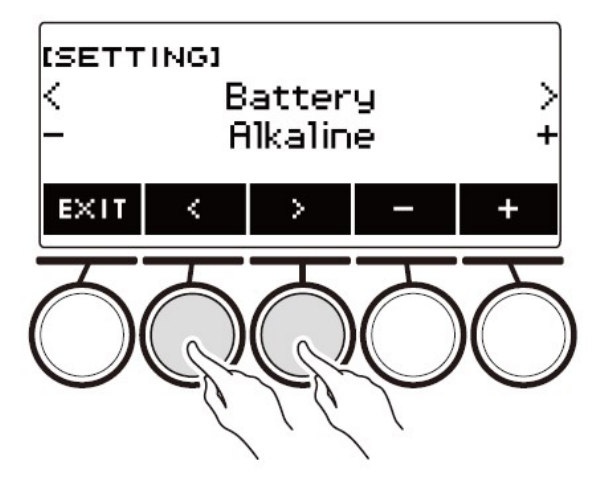

6. Pokręcaj wybierakiem lub użyj przycisków – i +, aby wybrać "Alkaline" (baterie alkaliczne) lub "Ni-MH" (baterie niklowo-metalowo-wodorkowe).

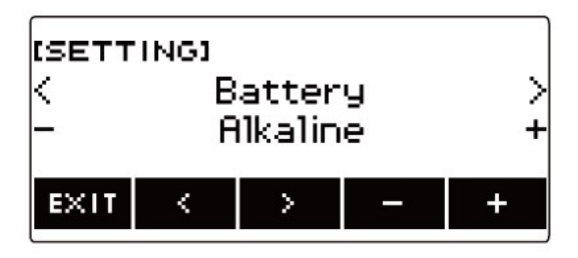

7. Aby wyjść z operacji ustawiania, naciśnij przycisk EXIT.

#### ■ Wskaźnik słabej baterii

Gdy poziom naładowania baterii jest niski, na wyświetlaczu pojawia się ikona baterii.

Spadek mocy baterii

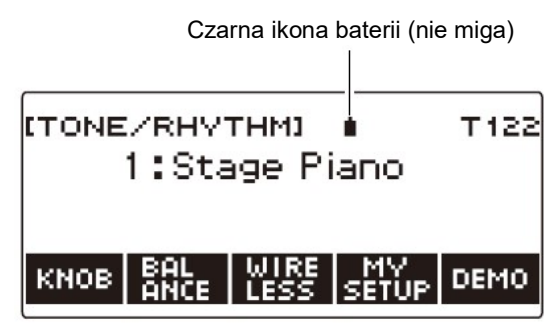

Wymagana wymiana baterii

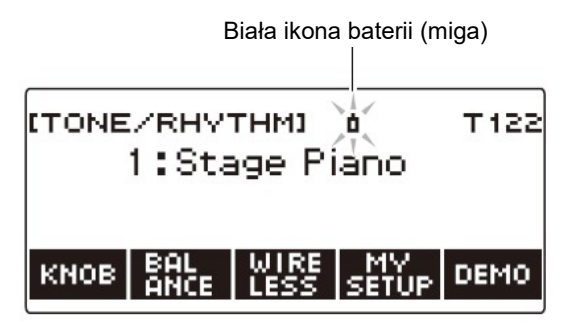

#### **WSKAZÓWKI**

- Niski poziom naładowania baterii może powodować zniekształcenia nut lub inne problemy.
- Energię baterii można oszczędzać poprzez używanie słuchawek i zmniejszenie poziomu głośności.

#### WAŻNE !

 Dalsze użytkowanie instrumentu przy słabych bateriach może spowodować nagłe wyłączenie zasilania. Może to spowodować uszkodzenie lub utratę przechowywanych danych.

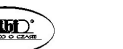

#### PRZYGOTOWANIE PULPITU NUTOWEGO

Wstaw nóżki pulpitu nutowego do otworów z tyłu klawiatury cyfrowej.

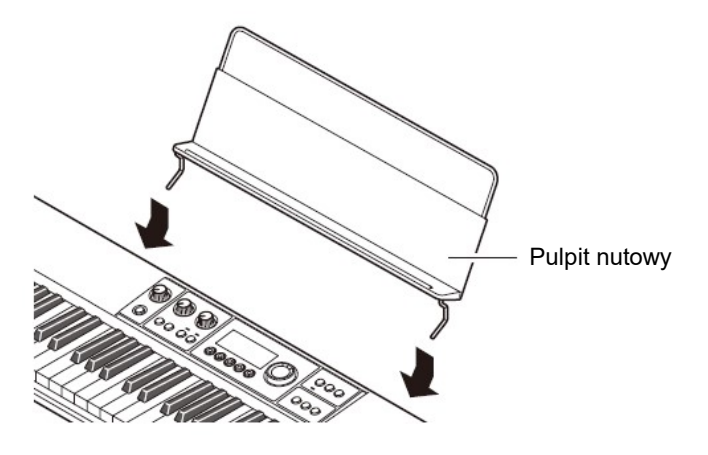

PODŁĄCZANIE BEZPRZEWODOWEGO ADAPTERA MIDI&AUDIO (OPCJA)

Aby sparować klawiaturę cyfrową z urządzeniem zewnętrznym obsługującym technologię Bluetooth®, należy podłączyć do złącza USB TO DEVICE bezprzewodowy adapter MIDI & Audio.

Bezprzewodowy adapter MIDI & Audio

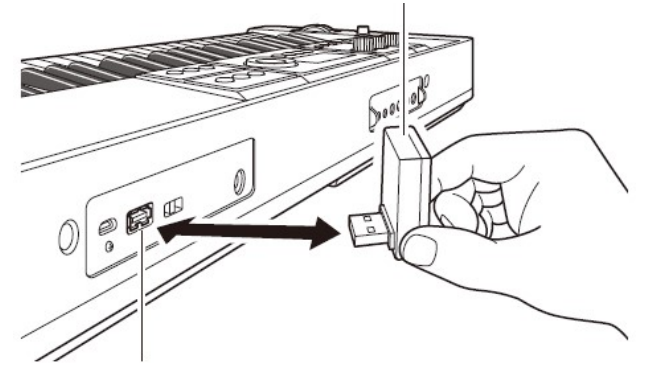

Złącze USB TO DEVICE

## WAŻNE **!**

 Przed odłączeniem bezprzewodowego adaptera MIDI & Audio wyłącz klawiaturę cyfrową.

#### WSKAZÓWKI

- W przypadku łączenia z urządzeniem obsługującym dźwięk Bluetooth należy się zapoznać z rozdziałem "Odtwarzanie dźwięku urządzenia obsługującego dźwięk Bluetooth (parowanie dźwięku Bluetooth)" (strona 227).
- W przypadku podłączania do zewnętrznego urządzenia kompatybilnego z Bluetooth Low Energy MIDI, patrz "Połączenie z urządzeniem Bluetooth Low Energy MIDI" (strona 231).
- Aby korzystać z aplikacji, patrz "Łączenie z urządzeniem inteligentnym (funkcja APP)" (strona 216).
- Bezprzewodowy adapter MIDI & Audio może nie być sprzedawany w niektórych krajach lub obszarach geograficznych.

#### PODŁĄCZANIE SŁUCHAWEK (OPCJA)

Korzystanie ze słuchawek odcina dźwięk z wbudowanych głośników, co oznacza, że możesz ćwiczyć grę nawet późno w nocy, nie przeszkadzając innym.

Pamiętaj, aby przed podłączeniem słuchawek zmniejszyć głośność.

Wtyczka mini-jack stereo

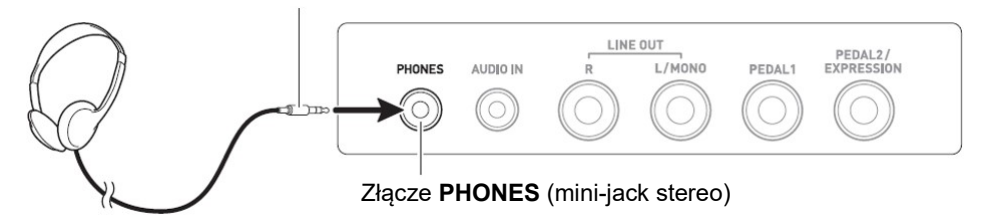

#### WSKAZÓWKI

- Słuchawki nie stanowią wyposażenia klawiatury cyfrowej.
- Używaj słuchawek opcjonalnych (CP-16) lub ogólnie dostępnych w handlu.
- Podczas słuchania dźwięku przez słuchawki, efekt surround nie jest stosowany.

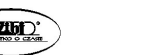

Str. 17 Str. 18

- Nie słuchaj przez słuchawki dźwięku o bardzo wysokim poziomie głośności przez długi czas. Takie postępowanie stwarza ryzyko uszkodzenia słuchu.
- Używane słuchawki muszą być wyposażone w 3-biegunową wtyczkę mini-jack stereo 3,5 mm. Stosowanie innych typów wtyczek nie jest możliwe.
- Jeśli wtyczka słuchawek nie pasuje do złącza PHONES, użyj dostępnego w handlu adaptera.
- Jeśli używasz słuchawek, które wymagają zastosowania wtyczki adaptacyjnej, upewnij się, że po odłączeniu słuchawek nie pozostawiasz tej wtyczki podłączonej do instrumentu.

#### PODŁĄCZANIE PEDAŁU (OPCJA)

Aby użyć pedału, podłącz go do gniazda PEDAL1 lub PEDAL2/EXPRESSION z tyłu klawiatury cyfrowej. Gniazdo, którego należy użyć, zależy od operacji, jaką ma realizować pedał.

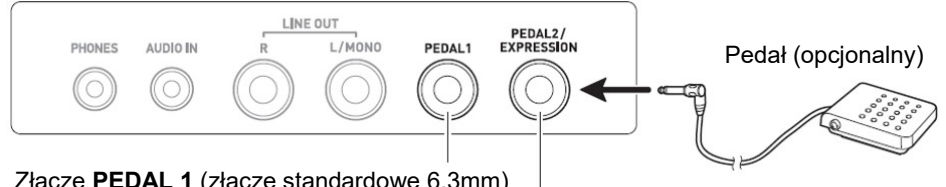

Złącze PEDAL 1 (złącze standardowe 6,3mm)

Złącze PEDAL 2/EXPRESSION (złącze standardowe 6,3mm)

#### WSKAZÓWKI

- Moduł pedałowy nie stanowi wyposażenia tej klawiatury cyfrowej.
- Do gniazda **PEDAL1** można podłaczyć opcionalny pedał Sustain (wybrzmiewania dźwięku) (SP-3, SP-20). Do gniazda PEDAL2/EXPRESSION można podłączyć dostępny na rynku pedał wybrzmiewania lub pedał ekspresji.

#### WAŻNE **!**

 Przed użyciem pedału ekspresji podłączonego do gniazda PEDAL2/EXPRESSION należy określić biegunowość pedału ekspresji i skalibrować pedał. Aby uzyskać więcej informacji, zobacz "Korzystanie z pedału głośności" (strona 43).

#### ■ Podłaczalne pedały ekspresii

Do gniazda PEDAL2/EXPRESSION można podłączyć dostępny w handlu pedał ekspresji, który spełnia poniższe specyfikacje. Zalecane jest użycie pedału, którego działanie zostało zatwierdzone (patrz poniżej).

• Pedał ekspresji o maksymalnej wartości rezystancji w zakresie od 10kΩ±20% do 50kΩ±20%

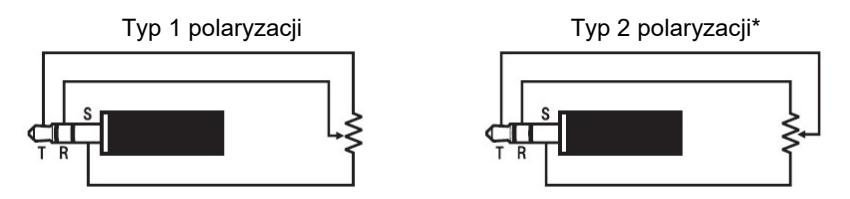

Pedały zatwierdzone: Roland EV-5 (Ustaw minimalną głośność na 0.) KURZWEIL CC-1 FATAR VP-25, VP-26

#### **WSKAZÓWKA**

 Należy pamiętać, że polaryzacja pedałów zależy od producenta. Aby skonfigurować ustawienie typu polaryzacji, skorzystaj z procedury opisanej w rozdziale "Korzystanie z pedału głośności" (strona 43).

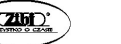

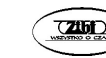

#### MOCOWANIE PASKA (DOSTĘPNY W HANDLU)

- 1. Przymocuj pasek (dostępny w sprzedaży) do lewego i prawego kołka paska na spodzie klawiatury cyfrowej.
- 2. Zakryj sworznie paska zamkami paska.

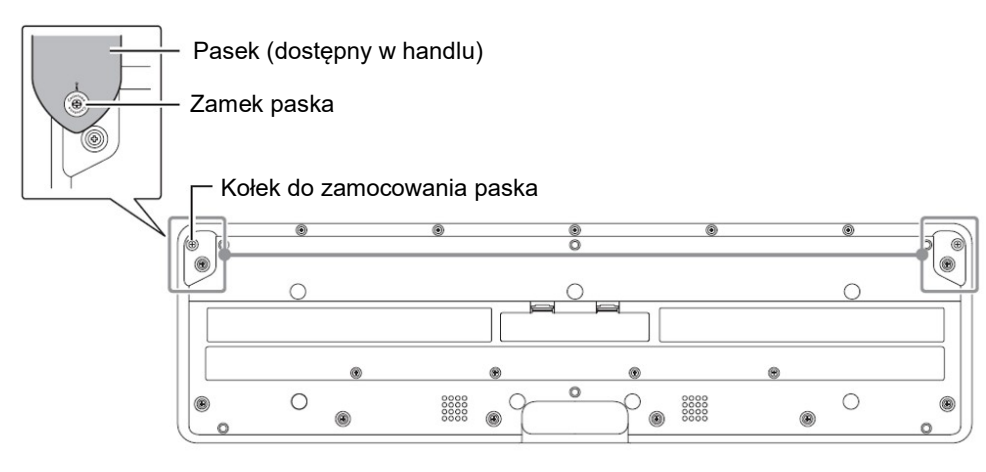

#### WAŻNE **!**

- Upewnij się, że pasek jest dobrze przymocowany do klawiatury cyfrowej.
- Nie podnoś klawiatury cyfrowej za sam pasek. Postępowanie takie stwarza ryzyko odłączenia się klawiatury cyfrowej od paska i jej upadku.
- Wgłębiony obszar na spodzie klawiatury cyfrowej NIE JEST przeznaczony do użytku jako uchwyt. Pamiętaj, aby podnosić klawiaturę cyfrową obiema rękami.
- Jeśli zamek paska kiedykolwiek odkształci się lub uszkodzi, wymień go na nowy.

## OPERACJE WSPÓLNE DLA WSZYSTKICH TRYBÓW

## ZAWARTOŚĆ WYŚWIETLACZA

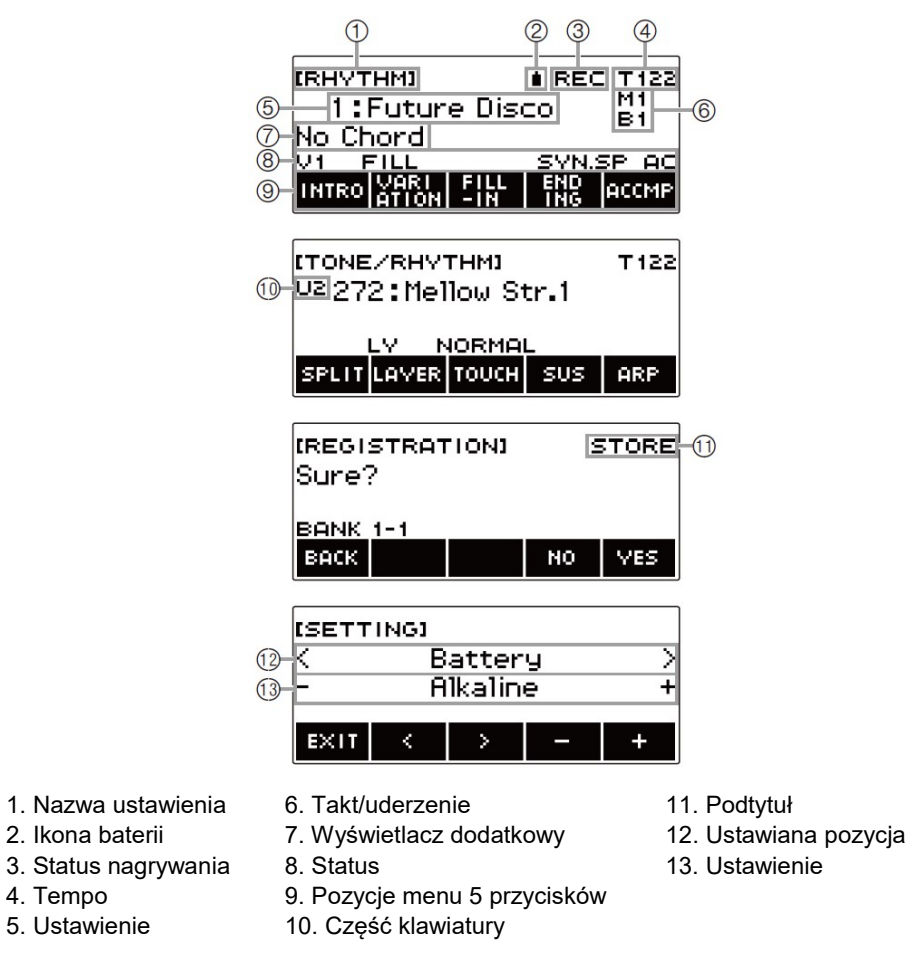

- Zawartość wyświetlacza może być trudna do odczytania pod pewnymi kątami patrzenia.
- Informacje na temat regulacji kontrastu wyświetlacza znajdują się w rozdziale "Konfigurowanie ustawień" (strona 187).

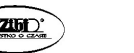

Str. 21 Str. 22

#### EKRAN GŁÓWNY

Naciśnięcie HOME powoduje pojawienie się na wyświetlaczu napisu [TONE/RHYTHM], co wskazuje na ekran ustawiania brzmienia. Jest to tzw. ekran główny. Ekran główny umożliwia wybieranie dźwięku instrumentu którego chcesz użyć, jak również konfigurowanie różnych ustawień.

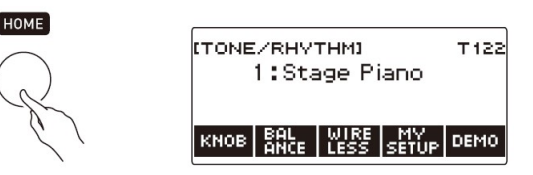

#### WSKAZÓWKA

 Ekran główny można dostosować do własnych potrzeb. Aby uzyskać szczegółowe informacje, patrz: "Dostosowywanie ekranu głównego" (strona 183).

#### 5 PRZYCISKÓW

Operacje przypisane do 5 przycisków na dole wyświetlacza zmieniają się zgodnie ze skonfigurowanym ustawieniem. Operacje przypisane aktualnie do przycisków wyświetlacza są oznaczone etykietami nad przyciskami (menu 5 przycisków).

#### Przykłady 5 przycisków

■ Ekran główny (ekran wyboru brzmienia)

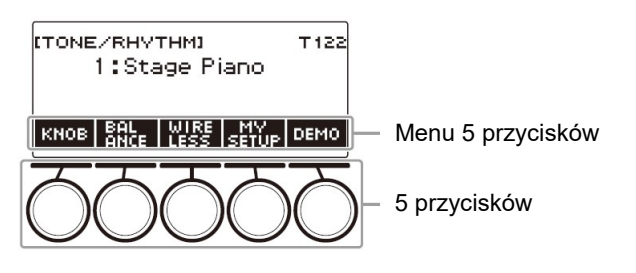

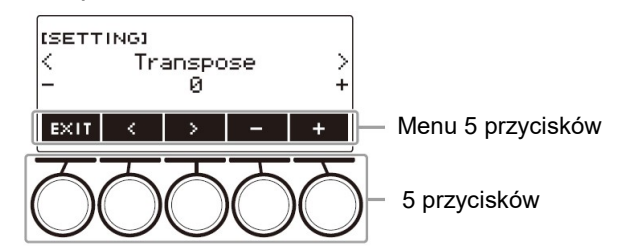

- Dłuższe przytrzymanie wciśniętego przycisku lub + podczas wybierania liczby lub wartości powoduje szybkie przewijanie ustawień.
- Aby przywrócić liczbę lub wartość do początkowego domyślnego lub zalecanego ustawienia, naciśnij jednocześnie przyciski – i +.
- Długie naciśnięcie przycisku  $\lt$  lub  $\gt$  podczas przechodzenia do innego elementu lub strony umożliwia szybkie przewijanie elementów lub stron.

#### ZMIANA CZASU PRZYTRZYMANIA PRZYCISKU

Za pomocą tej procedury można określić wymagany czas długiego naciśnięcia przycisku.

 Należy pamiętać o tym, że nie można zmienić wymaganego czasu długiego naciśnięcia w celu wyłączenia zasilania.

#### 1. Naciśnij przycisk MENU.

Spowoduje to wyświetlenie ekranu menu.

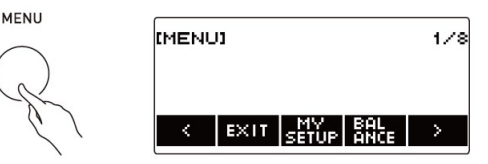

2. Użyj przycisków  $\langle i \rangle$ , aby wybrać menu 5 przycisków, które zawiera Menu 5 przycisków **pozycję SETTING.** 

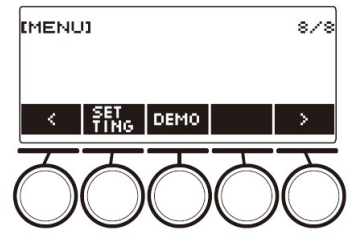

Str. 23 Str. 24

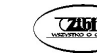

#### 3. Naciśnij przycisk SETTING.

Spowoduje to wyświetlenie ekranu ustawień.

4. Użyj przycisków < i > aby wybrać "Button Long Press Time".

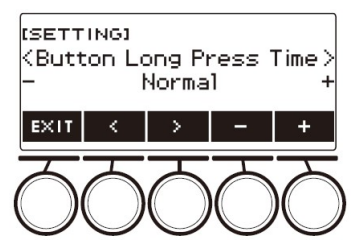

5. Pokręcaj wybierakiem lub użyj przycisków – i + aby zmienić wartość czasu przytrzymania przycisku.

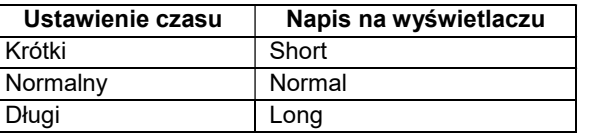

6. Aby wyjść z operacji ustawiania, naciśnij przycisk EXIT.

#### OPERACJE NA WYBIERAKU

Pokręcaj wybierakiem, aby zmienić liczbę (numer brzmienia, itp.) lub wartość (wartość tempa itp.)

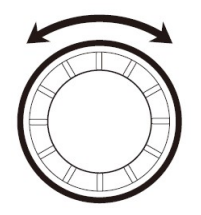

#### WYBIERANIE FUNKCJI Z MENU

Ekran menu umożliwia wybieranie wielu różnych funkcji.

1. Naciśnij przycisk MENU.

Spowoduje to wyświetlenie ekranu menu.

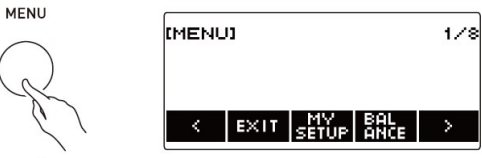

- 2. Użyj przycisków  $\langle i \rangle$ , aby wybrać menu 5 przycisków zawierające funkcję, którą chcesz wybrać.
	- Aby powrócić do poprzedniego ekranu lub wyjść z operacji ustawiania, naciśnij przycisk EXIT.

#### Lista pozycji menu

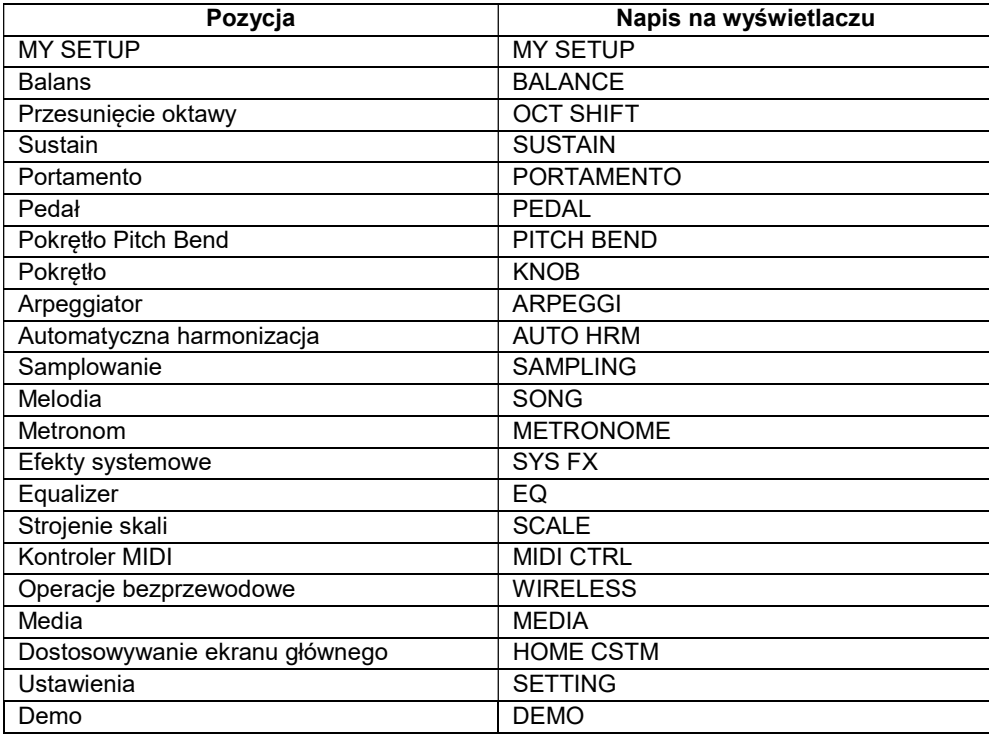

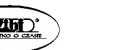

Str. 25 Str. 26

- 3. Naciśnij przycisk funkcji, którą chcesz wybrać.
	- Spowoduje to wyświetlenie ekranu wybranej funkcji.
	- Aby wyjść z ekranu menu, naciśnij przycisk MENU lub EXIT na pierwszej stronie ekranu menu.

## WPROWADZANIE ZNAKÓW

Użyj poniższych procedur, aby edytować nazwy danych MY SETUP i nazwy plików użytkownika w pamięci USB.

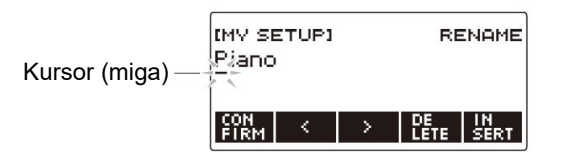

## WSKAZÓWKI

- Nazwy plików a pamięci USB mogą mieć do 231 znaków.
- Na wyświetlaczu może pojawić jednocześnie się do 22 znaków. Jeśli wprowadzisz więcej niż 22 znaki, wyświetlacz będzie przewijany poziomo. Ponadto na wyświetlaczu pojawi się numeryczny wskaźnik strony (np. 1/11).

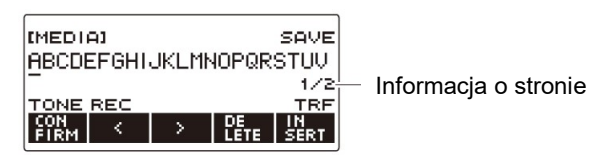

• Pliku o nazwie zaczynającej się od "." lub "" (spacja) nie można zapisać.

## Wstawianie znaków

- 1. Użyj przycisków  $\langle i \rangle$  aby przesunąć kursor na prawo od miejsca, w którym chcesz wstawić znak.
- 2. Naciśnij przycisk INSERT.

Spowoduje to wstawienie znaku "A".

 Jeśli umieściłeś kursor na prawo od końca ciągu znaków, aby wstawiać znaki możesz także obracać wybierakiem lub używać przycisków – i +.

#### Zamiana znaku na inny

- 1. Użyj przycisków  $\langle i \rangle$  aby przesunąć kursor na znak, który chcesz zastąpić.
- 2. Obracaj wybierakiem, aby zmienić znak. Spowoduje to wyświetlenie ekranu -/+.

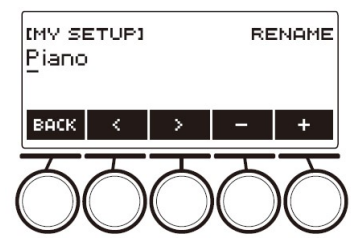

- Po jednokrotnym obróceniu wybieraka w celu wybrania znaku, wybór można zmieniać nadal za pomocą przycisków – i +.
- Aby wrócić do poprzedniego ekranu, naciśnij przycisk BACK.
- W razie potrzeby powtórz kroki 1 i 2.
- Nazwy plików w pamięci USB mogą się składać z poniższych znaków.

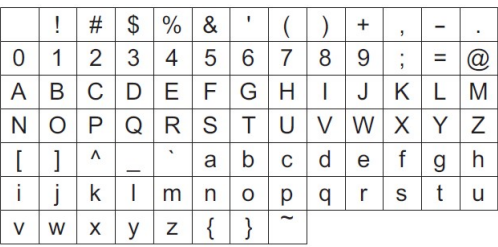

(pierwszą pozycją w tabeli jest spacja)

 Znaki przedstawione w poniższej tabeli są obsługiwane dla nazw plików w pamięci USB sformatowanej w systemie FAT 32.

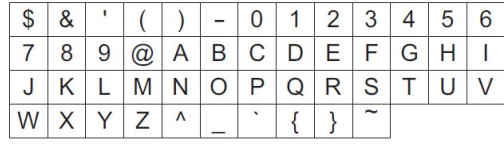

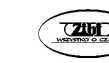

 Znaki pokazane w poniższej tabeli są obsługiwane dla nazw plików użytkownika (MY SETUP).

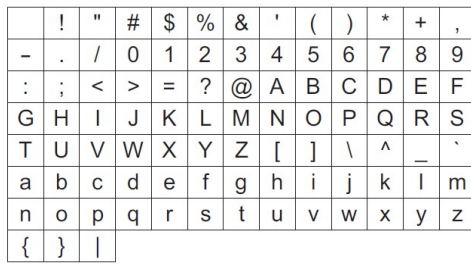

(pierwszą pozycją w tabeli jest spacja)

#### Kasowanie znaku

- 1. Użyj przycisków  $\langle i \rangle$  aby przesunąć kursor na znak, który chcesz usunąć.
- 2. Naciśnij przycisk DELETE.

#### Wyjście z operacji kasowania lub edycji znaku

Po zakończeniu edycji znaków wykonaj poniższy krok.

#### 1. Naciśnij przycisk CONFIRM.

Spowoduje to wyświetlenie ekranu potwierdzenia dla edytowanego ciągu znaków.

- W nastepujących przypadkach pojawia się komunikat "Cancel?" ("Anuluj?"):
	- Jeśli bieżące dane użytkownika lub nazwa pliku nie zostały zmienione.
	- Jeśli dane użytkownika lub nazwa pliku nie zawierają żadnych znaków (liczba znaków 0)

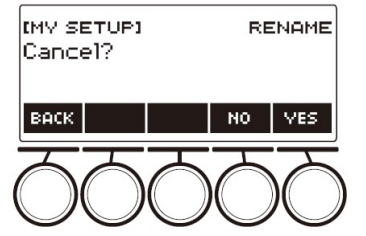

- Aby wyjść z edycji ciągu znaków, naciśnij przycisk YES.
- Aby kontynuować edycję ciągu znaków, naciśnij NO lub BACK, aby powrócić do ekranu edycji ciągu znaków.

## GRANIE NA KLAWIATURZE

## WŁĄCZANIE I WYŁĄCZANIE ZASILANIA

1. Naciśnij przycisk  $\Phi$  (zasilanie), aby włączyć zasilanie klawiaturv cyfrowej

Podczas uruchamiania instrumentu wyświetlany jest komunikat "Casiotone".

- Klawiatura cyfrowa jest gotowa do użycia, gdy po zakończeniu uruchamiania na wyświetlaczu pojawi się ekran główny.
- W zależności od ilości próbek dźwięków oraz innych danych w pamięci, przygotowanie klawiatury cyfrowej do użycia może zająć trochę czasu.

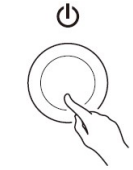

2. Aby wyłączyć zasilanie, naciśnij i przytrzymaj wciśnięty przycisk  $\Phi$ (zasilanie), aż wyświetlacz zgaśnie.

## WAŻNE !

- Wyłączenie zasilania zwykle powoduje, że numer brzmienia i rytmu oraz inne ustawienia powracają do początkowych wartości domyślnych. Jednak poniższe ustawienia są zapamiętywane.
	- Typ pedału PEDAL2
	- Kalibracja PEDAL2
	- Samplowane brzmienie melodyczne (typ, wartości pętli i powtórzenia nuty)
	- Samplowane brzmienie perkusyjne (nuta wyłączona, typ, wartości pętli i powtórzenia nuty)
	- Przywołanie ustawień MY SETUP po włączeniu zasilania
	- Ustawienia bezprzewodowe
	- Kanał MIDI OUT (Upper1, Upper2, Lower)
	- Tryb synchronizacji MIDI
	- Automatyczne wyłączanie zasilania
	- Typ baterii

Str. 29 Str. 30

- Kontrast wyświetlacza
- Czas przytrzymania przycisku

#### WSKAZÓWKI

- Naciśnięcie przycisku  $\overline{\phi}$  (zasilanie) w celu wyłączenia zasilania przełącza klawiaturę cyfrową w tzw. stan czuwania, w którym nadal płynie niewielki prąd. Jeśli nie planujesz używać klawiatury cyfrowej przez dłuższy czas lub jeśli w Twojej okolicy jest burza z piorunami, odłacz zasilacz sieciowy od gniazdka elektrycznego.
- Klawiaturę cyfrową można skonfigurować w taki sposób, aby po każdym włączeniu zasilania były przywoływane ustawienia MY SETUP. Patrz "Aktywacja ustawień po włączeniu zasilania (MY SETUP Power On Recall)" (strona 106).
- Nie dotykaj podczas włączania zasilania pokrętła PITCH BEND.

#### Automatyczne wyłączanie zasilania

Gdy funkcja automatycznego wyłączania zasilania jest załączona, zasilanie wyłącza się automatycznie po około 30 minutach bezczynności.

#### WSKAZÓWKA

 Automatyczne wyłączanie zasilania jest zablokowane podczas odtwarzania utworu oraz podczas korzystania z funkcji APP.

#### ■ Blokowanie funkcji automatycznego wyłączania zasilania

Funkcję automatycznego wyłączania zasilania można wyłączyć, aby zapewnić, że zasilanie nie zostanie automatycznie wyłączone podczas koncertu itp.

#### 1. Naciśnij przycisk MENU.

Spowoduje to wyświetlenie ekranu menu.

**MENI** 

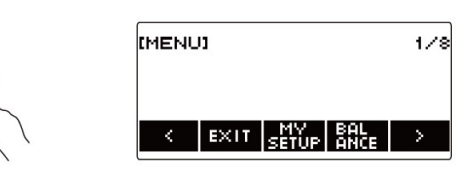

2. Użyj przycisków  $\langle i \rangle$ , aby wybrać menu 5 przycisków, które zawiera pozycję SETTING.

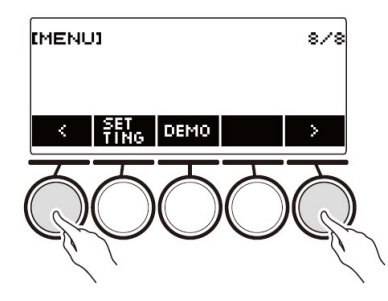

3. Naciśnij przycisk SETTING. Spowoduje to wyświetlenie ekranu ustawień.

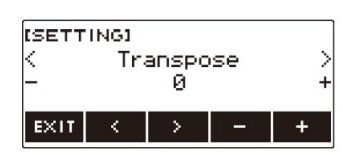

4. Użyj przycisków  $\langle i \rangle$  aby wybrać "Auto Power Off".

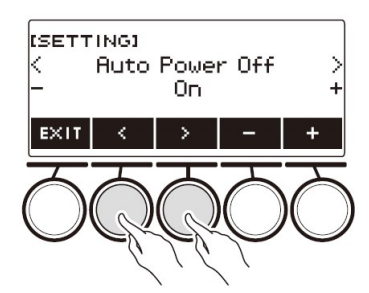

- 5. Pokręcaj wybierakiem lub użyj przycisków i +, aby wybrać ustawienie "Off".
- 6. Aby wyjść z operacji ustawiania, naciśnij przycisk EXIT.

#### REGULOWANIE POZIOMU GŁOŚNOŚCI

#### 1. Obracaj pokrętłem VOLUME.

Spowoduje to zmienianie poziomu głośności.

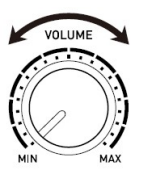

#### KORZYSTANIE Z METRONOMU

Metronom generuje regularne sygnały dźwiękowe. Używaj metronomu, gdy chcesz ćwiczyć granie na instrumencie w regularnym tempie.

#### Start/Stop

#### 1. Naciśnij przycisk MENU.

Spowoduje to wyświetlenie ekranu menu.

2. Użyj przycisków  $\langle i \rangle$ , aby wybrać menu 5 przycisków, które zawiera pozycję METRONOME.

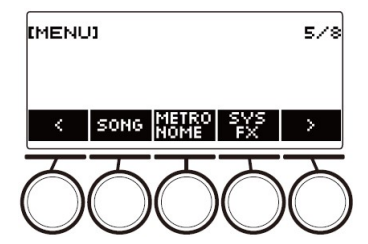

3. Naciśnij przycisk METRONOME.

Spowoduje to wyświetlenie ekranu metronomu.

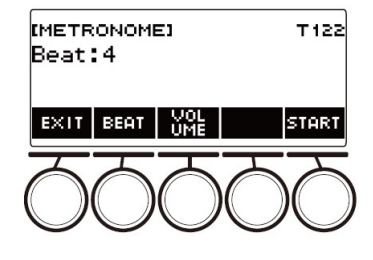

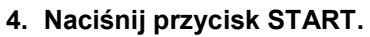

Spowoduje to uruchomienie metronomu i wyświetlenie taktu i uderzenia.

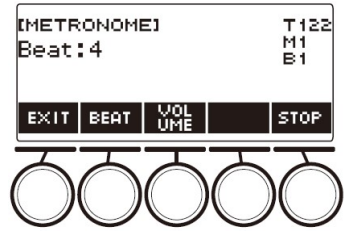

5. Aby zatrzymać metronom, naciśnij przycisk STOP.

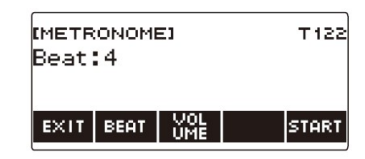

- $\bullet$  Jeśli używasz funkcji rytmu lub SONG, naciśniecie przycisku  $\blacktriangleright$  nie uruchamia metronomu. Jeśli chcesz, aby metronom uruchamiał się po naciśnięciu przycisku ▶ ■, naciśnij i przytrzymaj przycisk TONE, aby wyjść z funkcji rytmu lub SONG.
- Metronom jest wyłączony podczas odtwarzania utworu.

#### Zmiana tempa metronomu

Użyj poniższej procedury, aby zmienić tempo metronomu.

1. Naciśnij przycisk TEMPO.

Spowoduje to wyświetlenie ekranu tempa.

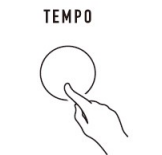

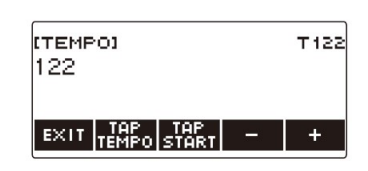

- 2. Pokręcaj wybierakiem lub użyj przycisków i + aby zmienić wartość tempa.
	- Wartość tempa można wybrać w zakresie od 20 do 255.
	- Aby powrócić do zalecanego ustawienia, naciśnij jednocześnie przyciski  $i +$
- 3. Aby wyjść z operacji ustawiania, naciśnij przycisk EXIT.

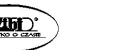

Str. 33 Str. 34

#### Specyfikowanie metrum metronomu (liczba uderzeń na takt)

Poniższa procedura umożliwia skonfigurowanie ustawienia, które będzie generować dzwonek przy pierwszym uderzeniu każdego taktu, a kliknięcie dla pozostałych uderzeń.

 Dostępne ustawienia: Off (wyłączenie) lub wartość od 1 do 16 uderzeń na takt.

## 1. Naciśnij przycisk MENU.

Spowoduje to wyświetlenie ekranu menu.

- 2. Użyj przycisków  $\langle i \rangle$ , aby wybrać menu 5 przycisków, które zawiera pozycję METRONOME.
- 3. Naciśnij przycisk METRONOME.

Spowoduje to wyświetlenie ekranu metronomu.

4. Pokręcaj wybierakiem aby zmienić wartość rytmu.

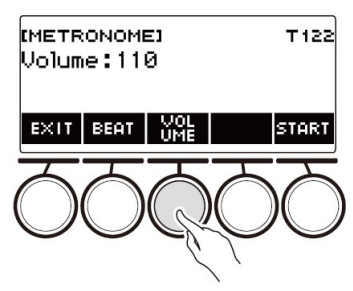

- Po jednokrotnym obróceniu wybieraka w celu wybrania wartości rytmu, wybór można zmieniać nadal za pomocą przycisków – i +.
- Wybranie "Off" wyłącza dzwonek. Użyj tego ustawienia, jeśli chcesz ćwiczyć, nie martwiąc się o pierwsze uderzenie każdego taktu.
- Aby przywrócić ustawienie do wartości domyślnej, naciśnij jednocześnie przyciski – i +.
- Aby wrócić do poprzedniego ekranu, naciśnij przycisk BACK.

## Zmiana poziomu głośności metronomu

- 1. Naciśnij przycisk MENU. Spowoduje to wyświetlenie ekranu menu.
- 2. Użyj przycisków  $\langle i \rangle$ , aby wybrać menu 5 przycisków, które zawiera pozycję METRONOME.
- 3. Naciśnij przycisk METRONOME. Spowoduje to wyświetlenie ekranu metronomu.
- 4. Naciśnij przycisk VOLUME.

Spowoduje to wyświetlenie ekranu ustawiania poziomu głośności metronomu.

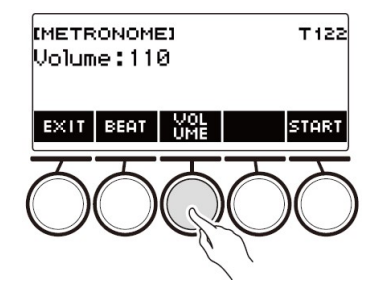

5. Pokręcaj wybierakiem aby wyregulować poziom głośności.

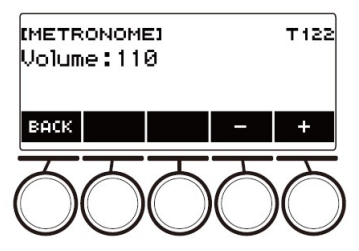

- Poziom głośności metronomu można ustawić w zakresie od 0 do 127.
- Po jednokrotnym obróceniu wybieraka w celu wybrania głośności, wybór można zmieniać nadal za pomocą przycisków – i +.
- Aby przywrócić ustawienie do wartości domyślnej, naciśnij jednocześnie przyciski – i +.
- Aby wrócić do poprzedniego ekranu, naciśnij przycisk BACK.
- Aby powrócić do ekranu ustawień rytmu, naciśnij przycisk BEAT.

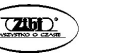

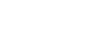

#### 1. Naciśnij przycisk HOME.

Spowoduje to wyświetlenie ekranu głównego.

#### 2. Naciśnij przycisk DEMO.

Spowoduje to wyświetlenie ekranu "Demo Tune" i rozpoczęcie odtwarzania utworu demonstracyjnego.

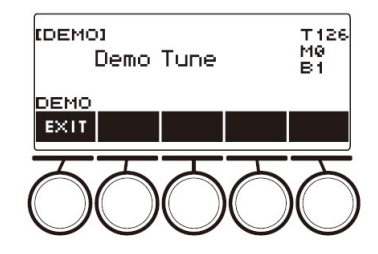

- Podczas odtwarzania utworu demonstracyjnego stosowany jest efekt przestrzenny i świeci się dioda SURROUND.
- Podczas odtwarzania do klawiatury przypisane jest brzmienie aktualnie odtwarzanego utworu demonstracyjnego.

#### 3. Aby zatrzymać odtwarzanie, naciśnij przycisk EXIT lub ▶/■.

 Spowoduje to zatrzymanie odtwarzania i wyjście z ekranu demonstracyjnego.

#### **WSKAZÓWKI**

- Ekran demonstracyjny można wyświetlić również poprzez naciśnięcie przycisku MENU, a następnie DEMO.
- W zależności od ustawień Home Customization (dostosowywanie ekranu głównego), pozycja DEMO może nie być wyświetlana.

## KONTROLOWANIE DŹWIĘKU WYKONANIA

#### WYBIERANIE BRZMIENIA INSTRUMENTU MUZYCZNEGO

Twoja klawiatura cyfrowa umożliwia wybór brzmień dla szerokiej gamy dźwięków instrumentów muzycznych, w tym skrzypiec, fletów i innych. Ten sam utwór może brzmieć zupełnie inaczej, gdy jest grany na innym typie instrumentu.

#### Wybieranie brzmienia

#### 1. Naciśnij przycisk TONE.

Spowoduje to wyświetlenie ekranu brzmienia, który pokazuje numer i nazwę brzmienia.

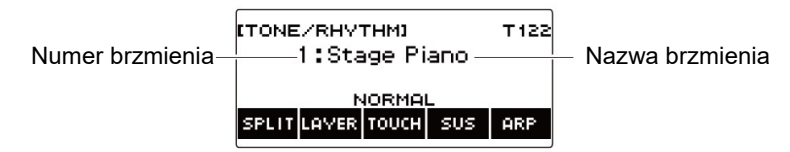

#### 2. Pokręcaj wybierakiem aby wybrać brzmienie.

- Aby uzyskać informacie o brzmieniu, patrz: "Lista brzmień" (strona 243).
- Numery brzmień 801 i 802 to brzmienia samplowane. Aby uzyskać szczegółowe informacje, patrz: "Samplowanie dźwięków jako brzmienia" (strona 170).
- Po jednokrotnym obróceniu pokrętła w celu wybrania brzmienia, wybór można zmieniać nadal za pomocą przycisków – i +.
- Aby powrócić do pierwszego brzmienia na liście brzmień, naciśnij jednocześnie przyciski – i +.
- Jeśli chcesz wybrać kategorię, użyj przycisków CAT–/CAT+.
- Aby wrócić do poprzedniego ekranu, naciśnij przycisk BACK.

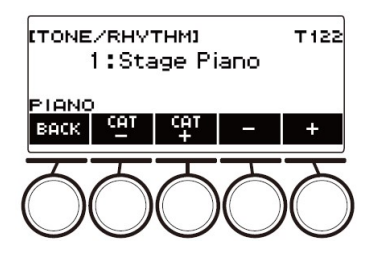

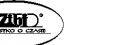

#### ■ Brzmienia zaawansowane

Brzmienie, które powoduje zapalenie się diody LED ADVANCED, jest nazywany jest "brzmieniem zaawansowanym".

Brzmienia zaawansowane zapewniają lepszą kontrolę nad źródłem dźwięku i umożliwiają zaawansowane techniki ekspresji, ekspresję brzmień i nie tylko.

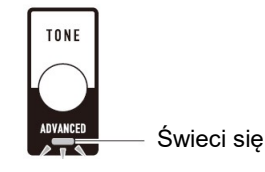

#### USTAWIANIE CZUŁOŚCI KLAWIATURY

Touch Response zmienia głośność dźwięku zgodnie z naciskiem na klawiaturze (prędkość naciskania). Zapewnia to niektóre z tych samych możliwości ekspresji, które można uzyskać w pianinie akustycznym.

#### 1. Naciśnij przycisk TONE.

Spowoduje to wyświetlenie ekranu brzmień.

2. Naciśnij przycisk TOUCH, a następnie wybierz żądane ustawienie funkcji Touch Response.

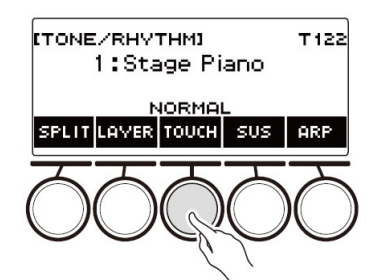

Ustawienia funkcji Touch Response są opisane w poniższej tabeli.

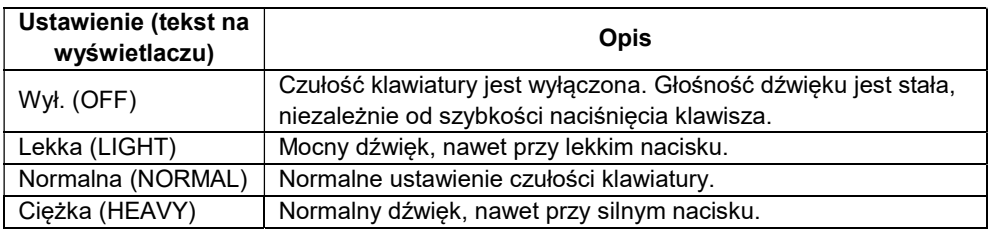

- Regulowanie głośności dla wyłączonej funkcji Touch Response (Touch off Velocity)
- 1. Naciśnij przycisk TONE. Spowoduje to wyświetlenie ekranu brzmień.
- 2. Naciśnij i przytrzymaj dłużej przycisk TOUCH.

Spowoduje to wyświetlenie ekranu ustawień, który pokazuje elementy ustawień dla funkcii Touch off Velocity.

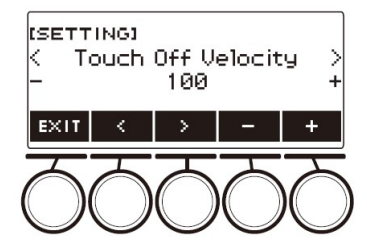

- 3. Pokręcaj wybierakiem albo skorzystaj z przycisków i + aby zmienić ustawienie.
	- Wartość można ustawić w zakresie od 1 do 127.
- 4. Aby wyjść z operacji ustawiania, naciśnij przycisk EXIT.

#### KORZYSTANIE Z PEDAŁU

Podłączenie pedału umożliwia wykonywanie operacji na pedałach, które dodają różne efekty podczas wystepów. Gniazdo PEDAL1 jest kompatybilne z pedałami przełączającymi, które zwalniają pedał, a gniazdo PEDAL2/EXPRESSION jest kompatybilne zarówno z pedałami głośności, jak i pedałami przełączającymi, które wykrywają stopień wciśnięcia.

Moduł pedałowy nie stanowi wyposażenia tej klawiatury cyfrowej (należy go zakupić osobno).

 Pedał można użyć także do zmiany ustawień rejestracji. Aby uzyskać szczegółowe informacje, patrz: "Korzystanie z pedału dla sekwencyjnego przywoływania ustawień (sekwencja rejestracji)" (strona 139).

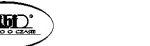

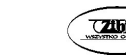

#### Korzystanie z pedału przełączającego

#### 1. Podłącz pedał do gniazda PEDAL1 lub PEDAL2/EXPRESSION.

- Przy początkowych ustawieniach domyślnych pedał Sustain jest przypisany do gniazda PEDAL1, dzięki czemu można go używać jako pedału wybrzmienia.
- Przy początkowych ustawieniach domyślnych funkcja Soft jest przypisana do gniazda PEDAL2/EXPRESSION, dzięki czemu może być używana jako pedał soft.

#### 2. Wciskaj i zwalniaj pedał podczas gry na klawiaturze.

- W przypadku funkcji Sustain pedału, nuty są podtrzymywane tak długo, jak długo naciskany jest pedał, nawet po zwolnieniu klawiszy klawiatury.
- W przypadku funkcji Soft pedału, wciśnięcie pedału powoduje wyciszenie nut (stają się bardziej miękkie).
- Aby zmienić funkcję pedału przełączania

#### 1. Naciśnij przycisk MENU.

Spowoduje to wyświetlenie ekranu menu.

2. Użyj przycisków  $\langle i \rangle$ , aby wybrać menu 5 przycisków, które zawiera pozycję PEDAL.

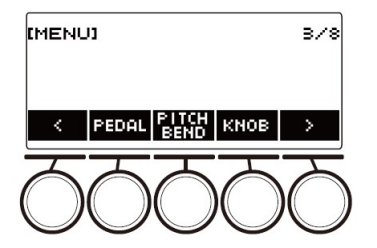

#### 3. Naciśnij przycisk PEDAL.

Spowoduje to wyświetlenie ekranu pedałów.

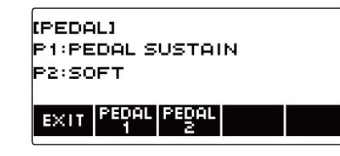

#### 4. Naciśnij przycisk gniazda pedału, którego funkcję chcesz zmienić. Spowoduje to wyświetlenie ekranu ustawień pedału.

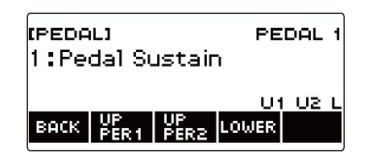

- Jeśli po naciśnięciu przycisku PEDAL2 pojawi się napis SWITCH, oznacza to, że ustawieniem typu pedału jest pedał przełączający. Jeśli ustawieniem typu pedału nie jest pedał przełączający, zapoznaj się z rozdziałem "Korzystanie z pedału" (str. 40) i zmień ustawienie.
- 5. Pokręcaj wybierakiem aby zmienić funkcję pedału.

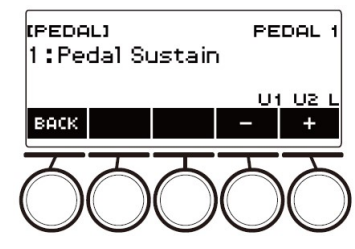

Poniższa tabela przedstawia dostępne ustawienia funkcji pedałów.

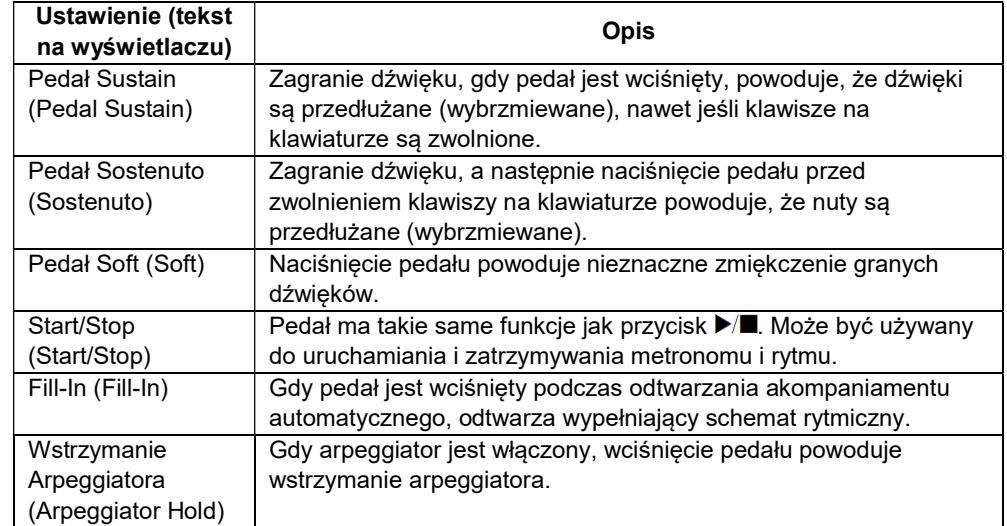

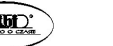

- Po jednokrotnym obróceniu pokretła w celu wybrania opcii, wybór można zmieniać nadal za pomocą przycisków – i +.
- Aby wrócić do poprzedniego ekranu, naciśnij przycisk BACK.
- 6. Naciśnij przycisk BACK, aby powrócić do ekranu pedałów.
- 7. Aby wyjść z operacji ustawiania, naciśnij przycisk EXIT.

## Korzystanie z pedału głośności

- 1. Podłącz pedał głośności do gniazda PEDAL2/EXPRESSION.
	- Podłączając dostępny w sprzedaży pedał ekspresji, zapoznaj się z rozdziałem "Podłączalne pedały ekspresji" (strona 20).
- 2. Naciśnij przycisk MENU.

Spowoduje to wyświetlenie ekranu menu.

- 3. Użyj przycisków  $\langle i \rangle$ , aby wybrać menu 5 przycisków, które zawiera pozycję PEDAL.
- 4. Naciśnij przycisk PEDAL.

Spowoduje to wyświetlenie ekranu pedałów.

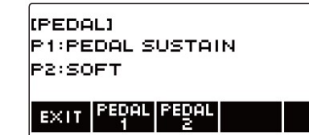

## 5. Naciśnij przycisk PEDAL2.

Spowoduje to wyświetlenie ekranu ustawień pedału PEDAL2.

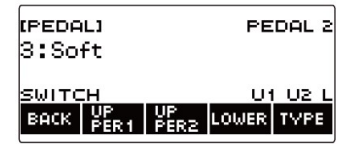

- W przypadku pierwszego podłączania, skorzystaj z poniższej procedury, aby określić typ pedału i skalibrować pedał.
	- (1) Naciśnij przycisk TYPE.

Spowoduje to wyświetlenie ekranu ustawień typu pedału PEDAL2.

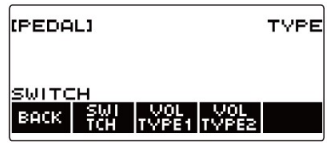

(2) Naciśnij przycisk VOL TYPE1 lub VOL TYPE2 zgodnie z polaryzacją pedału głośności.

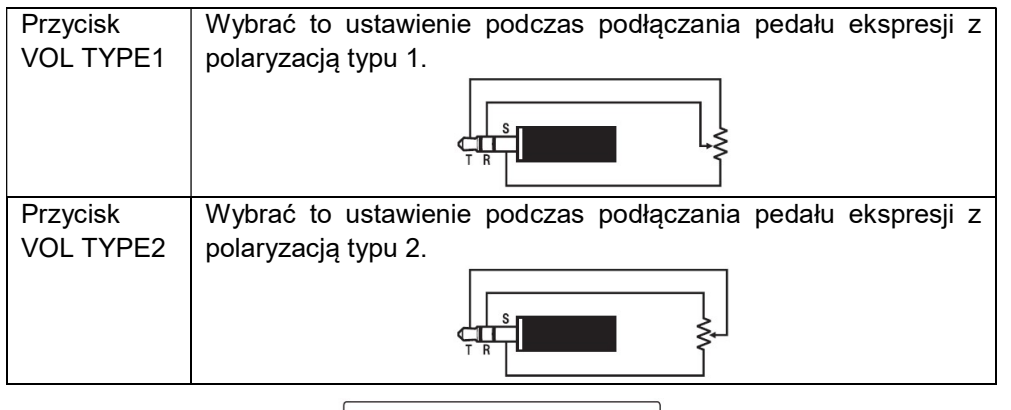

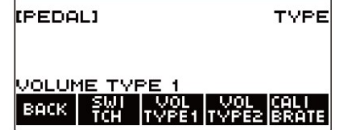

Powoduje to wyświetlenie "VOLUME TYPE 1" lub "VOLUME TYPE 2".

- Naciśnij przycisk SWITCH, aby przywrócić ustawienie na pedał przełączający. Spowoduje to wyświetlenie "SWITCH" i przywrócenie pedałowi funkcji przełączającej.
- (3) Naciśnij przycisk CALIBRATE.

Spowoduje to wyświetlenie napisu "Sure?" ("Jesteś pewien?").

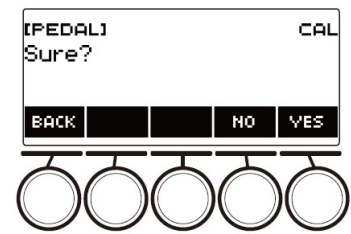

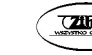

- (4) Naciśnij przycisk YES.
- (5) Naciśnij czubek pedału głośności, a następnie naciśnij przycisk YES.

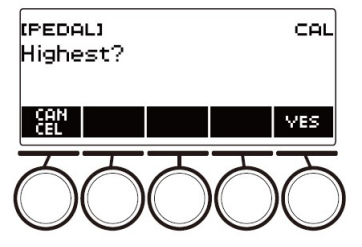

(6) Naciśnij piętkę pedału głośności, a następnie naciśnij przycisk YES.

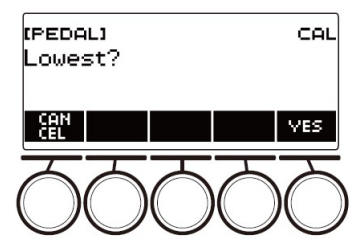

(7) Naciśnij przycisk OK.

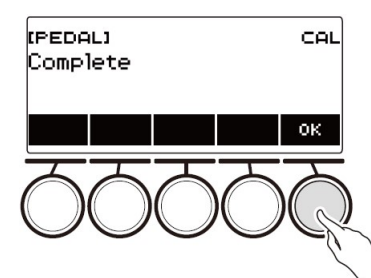

Spowoduje to wyświetlenie ekranu ustawiania PEDAL2.

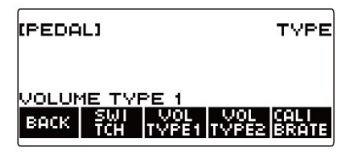

(8) Naciśnij przycisk BACK.

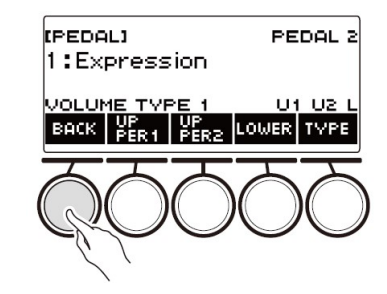

6. Pokręcaj wybierakiem aby zmienić funkcję pedału.

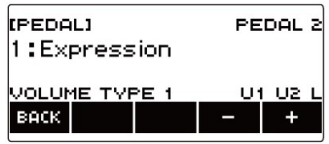

Poniższa tabela przedstawia dostępne ustawienia funkcji pedałów.

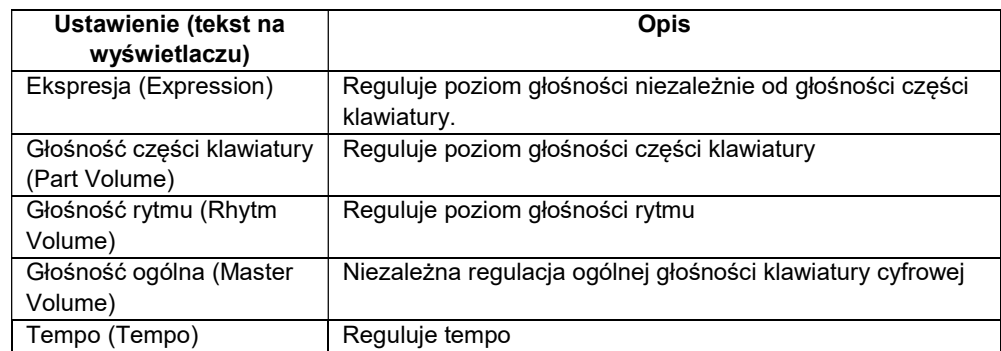

- Po jednokrotnym obróceniu pokrętła w celu wybrania opcji, wybór można zmieniać nadal za pomocą przycisków – i +.
- Aby wrócić do poprzedniego ekranu, naciśnij przycisk BACK.
- 7. Naciśnij przycisk BACK, aby powrócić do ekranu pedałów.
- 8. Aby wyjść z operacji ustawiania, naciśnij przycisk EXIT.

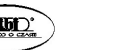

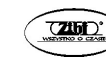

#### Blokowanie efektu pedału dla indywidualnych części klawiatury

- 1. Naciśnij przycisk MENU. Spowoduje to wyświetlenie ekranu menu.
- 2. Użyj przycisków  $\langle i \rangle$ , aby wybrać menu 5 przycisków, które zawiera pozycję PEDAL.
- 3. Naciśnij przycisk PEDAL. Spowoduje to wyświetlenie ekranu pedałów.
- 4. Naciśnij przycisk gniazda pedału, dla którego chcesz zmienić ustawienie części klawiatury.

Spowoduje to wyświetlenie ekranu ustawień pedału.

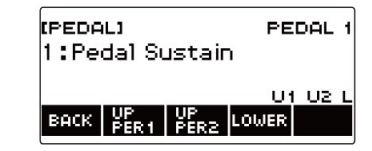

#### 5. Naciśnij przycisk UPPER1.

"U1" zniknie z wyświetlacza, wskazując, że efekt pedału nie jest już stosowany do części klawiatury UPPER 1.

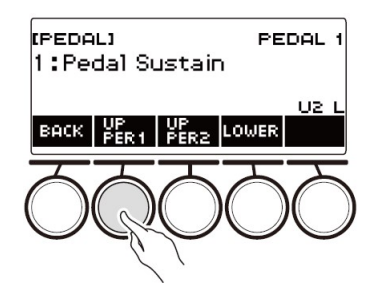

- 6. Aby zastosować efekt pedału do części klawiatury UPPER1, naciśnij ponownie przycisk UPPER1.
	- W ten sam sposób możesz zatrzymać stosowanie efektu pedału do nut, naciskając UPPER2 i do części klawiatury LOWER, naciskając LOWER. Naciśnięcie UPPER2 powoduje zniknięcie "U2" z wyświetlacza, natomiast naciśnięcie LOWER powoduje zniknięcie "L".
- 7. Naciśnij przycisk BACK, aby powrócić do ekranu pedałów.
- 8. Aby wyjść z operacji ustawiania, naciśnij przycisk EXIT.

#### WSKAZÓWKI

- Aby uzyskać informacje o częściach klawiatury, patrz: "Nakładanie brzmień i podział klawiatury" (strona 77).
- Ustawienia pedałów dla poszczególnych części klawiatury nie wpływają na żadne z następujących ustawień: Start/Stop, Fill-In, Hold Arpeggiator, Master Volume, Tempo.
- Gdy włączone są opcje nakładania brzmień i podziału klawiatury, efekt pedału jest stosowany do odpowiedniej części klawiatury UPPER2 oraz LOWER, w zależności od siły wciśnięcia pedału.

## WYBRZMIEWANIE NUT PO ZWOLNIENIU KLAWISZA KLAWIATURY

Gdy wybrzmiewanie (funkcja Sustain) jest włączone, dźwięki wybrzmiewają dłużej po zwolnieniu klawiszy klawiatury.

#### 1. Naciśnij przycisk TONE.

Spowoduje to wyświetlenie ekranu brzmień.

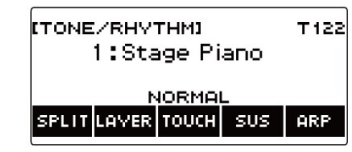

2. Naciśnij przycisk SUS.

Wyświetli się napis "SUS".

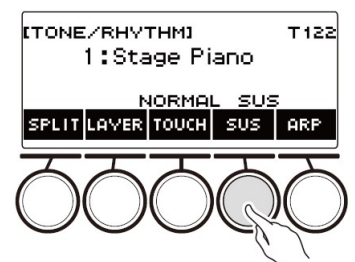

- Jeśli wyświetlany jest przycisk UPPER PORT, przełącz go na SUS (str.50)
- 3. Naciśnij i zwolnij klawisze klawiatury. Nuty utrzymują się stosunkowo długo.
- 4. Aby wyłączyć wybrzmiewanie nut, ponownie naciśnij przycisk SUS.
- Efekty nie są stosowane do brzmień perkusyjnych.

Str. 47 Str. 48

#### ■ Regulacja czasu podtrzymania nuty

Użyj poniższej procedury, aby zmienić czas podtrzymania nuty, gdy podtrzymanie jest włączone.

1. Naciśnij przycisk TONE.

Spowoduje to wyświetlenie ekranu brzmień.

## 2. Naciśnij i przytrzymaj wciśnięty przycisk SUS.

Spowoduje to wyświetlenie ekranu podtrzymania, który pokazuje elementy ustawień dla czasu podtrzymania części klawiatury UPPER1.

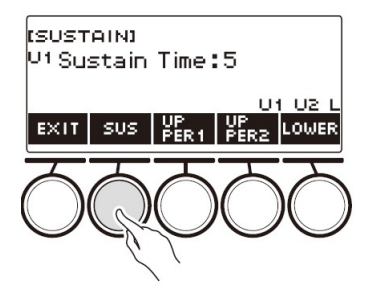

- 3. W razie potrzeby naciśnij UPPER1, UPPER2 i LOWER, aby wybrać część klawiatury, której ustawienie chcesz skonfigurować.
- 4. Pokręcaj wybierakiem, aby zmienić ustawienie.

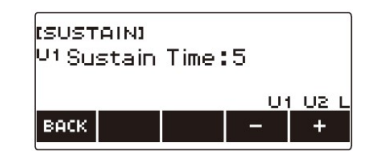

- Czas podtrzymania można ustawić w zakresie od 0 do 9.
- Po jednokrotnym obróceniu wybieraka w celu wybrania wartości, wybór można zmieniać nadal za pomocą przycisków – i +.
- Aby przywrócić ustawienie do wartości domyślnej, naciśnij jednocześnie przyciski – i +.
- Aby wrócić do poprzedniego ekranu, naciśnij przycisk BACK.
- Ustawienie wartości "0" powoduje, że wskaźnik odpowiedniej części klawiatury ("U1", "U2", "L") znika z wyświetlacza.

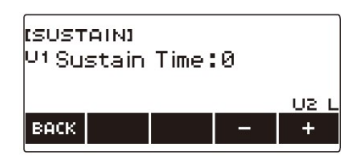

- 5. Aby wyjść z operacji ustawiania, naciśnij przycisk EXIT.
- Ekran podtrzymania nuty można wyświetlić również poprzez naciśnięcie przycisku MENU, a następnie SUSTAIN.
- Aby uzyskać informacje o częściach klawiatury, patrz: "Nakładanie brzmień i podział klawiatury" (strona 77).

 PRZEŁĄCZANIE Z PRZYCISKU SUS (SUSTAIN) NA UPPER PORT (GÓRNE PORTAMENTO)

Pojedynczy przycisk służy do sterowania podtrzymaniem nut (strona 48) i górnym Portamento (strona 51).

- 1. Naciśnij przycisk MENU. Spowoduje to wyświetlenie ekranu menu.
- 2. Użyj przycisków  $\langle i \rangle$ , aby wybrać menu 5 przycisków, które zawiera pozycję SETTING.

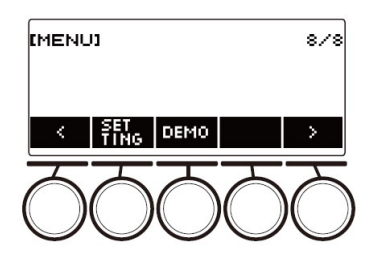

3. Naciśnij przycisk SETTING. Spowoduje to wyświetlenie ekranu ustawień.

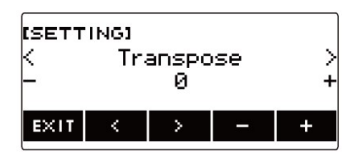

4. Użyj przycisków  $\leq i$ , aby wybrać "SUS/UPPER PORT Button".

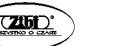

5. Pokręcaj wybierakiem lub użyj przycisków – i +, aby zmienić funkcję przycisku.

Przełączenie z SUS na UPPER PORT wyświetla UPPER PORT na ekranie brzmień.

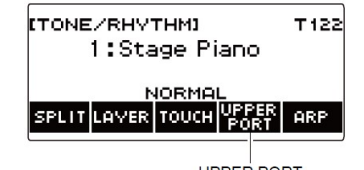

**UPPER PORT** 

6. Aby wyjść z operacji ustawiania, naciśnij przycisk EXIT.

#### PŁYNNE PRZECHODZENIE MIĘDZY NUTAMI GÓRNEJ CZĘŚCI (GÓRNE PORTAMENTO)

Portamento umożliwia płynną zmianę nut, podobnie jak w przypadku instrumentów smyczkowych czy dętych drewnianych.

#### 1. Naciśnij przycisk TONE.

Spowoduje to wyświetlenie ekranu brzmień.

#### 2. Naciśnij przycisk UPPER PORT.

Wyświetli się napis "PORT".

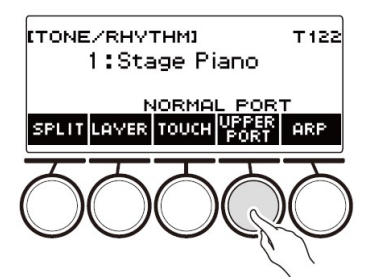

- Jeśli wyświetla się napis SUS, dokonaj przełączenia na UPPER PORT (strona 50).
- 3. Naciskaj różne klawisze górnej części klawiatury. Powoduje to płynne przejścia między nutami górnej części klawiatury.
- 4. Aby wyłączyć górne Portamento, naciśnij ponownie UPPER PORT. Powoduje to zniknięcie napisu "PORT" z wyświetlacza.

## WSKAZÓWKI

- Górne Portamento można włączyć również poprzez naciśnięcie przycisku MENU, a następnie PORTAMENTO. Następnie, na pojawiającym się ekranie Portamento, nacisnąć przycisk UPPER PORT.
- Aby uzyskać informacje o górnej części klawiatury, patrz: "Nakładanie brzmień i podział klawiatury" (strona 77).
- Aby skonfigurować ustawienia Portamento można użyć górnego Portamento i Portamento dla części klawiatury. Jeśli użyłeś Portamento do włączenia górnej części klawiatury, dźwięki włączonej górnej części klawiatury przechodzą płynnie między sobą, nawet jeśli górna część Portamento jest wyłączona.
- Efekty nie są stosowane do brzmień perkusyjnych.
- Konfigurowanie ustawień Portamento dla każdej części klawiatury (Portamento części klawiatury)
- 1. Naciśnij przycisk TONE.

Spowoduje to wyświetlenie ekranu brzmienia.

2. Naciśnij i przytrzymaj wciśnięty przycisk UPPER PORT. Spowoduje to wyświetlenie ekranu Portamento.

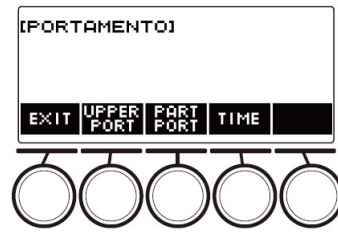

3. Naciśnij przycisk PART PORT.

Spowoduje to wyświetlenie ekranu Portamento części klawiatury.

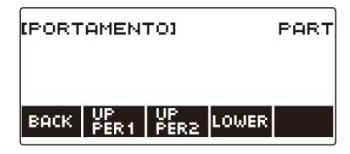

- 4. Użyj przycisków UPPER1, UPPER2 i LOWER, aby wybrać część klawiatury, której ustawienie chcesz skonfigurować.
	- "U1", "U2" lub "L" pojawiają się na wyświetlaczu w zależności od wybranej części klawiatury, a nuty wybranej części płynnie przechodzą między sobą.

Str. 51 Str. 52

• Jeśli ponownie naciśniesz przycisk tej samej cześci klawiatury, "U1", "U2" lub "L" znikną z wyświetlacza, a nuty wybranej części klawiatury nie będą już płynnie przechodzić między sobą.

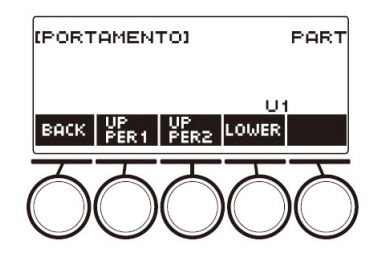

- 5. Naciśnij przycisk BACK, aby powrócić do ekranu Portamento.
- 6. Aby wyjść z operacji ustawiania, naciśnij przycisk EXIT.

#### WSKAZÓWKI

- Ekran Portamento można wyświetlić również poprzez naciśnięcie przycisku MENU, a następnie PORTAMENTO.
- Dla nowego brzmienia zalecane będzie ustawienie portamento części klawiatury dla tej części klawiatury, której brzmienie zostało zmienione.
- Aby uzyskać informacje o częściach klawiatury, patrz: "Nakładanie brzmień i podział klawiatury" (strona 77).
- Efekty nie są stosowane do brzmień perkusyjnych.
- Aby zmienić czas połączenia nut dla każdej części klawiatury (czas Portamento części klawiatury)
- 1. Naciśnij przycisk TONE. Spowoduje to wyświetlenie ekranu brzmienia.
- 2. Naciśnij i przytrzymaj wciśnięty przycisk UPPER PORT. Spowoduje to wyświetlenie ekranu Portamento.

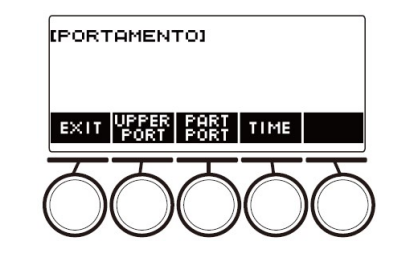

## 3. Naciśnij przycisk TIME.

Spowoduje to wyświetlenie ekranu czasu Portamento części klawiatury.

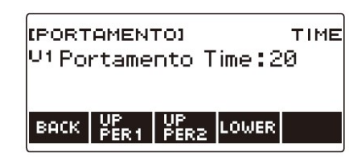

- 4. Użyj przycisków UPPER1, UPPER2 i LOWER, aby wybrać część klawiatury, której ustawienie chcesz zmienić.
- 5. Pokręcaj wybierakiem, aby zmienić ustawienie.

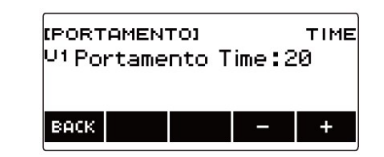

- Wartość można ustawić w zakresie od 0 do 127.
- Po jednokrotnym obróceniu wybieraka w celu wybrania ustawienia, wybór można zmieniać nadal za pomocą przycisków – i +.
- Aby przywrócić ustawienie do wartości domyślnej, naciśnij jednocześnie przyciski – i +.
- Aby wrócić do poprzedniego ekranu, naciśnij przycisk BACK.
- 6. Naciśnij przycisk BACK, aby powrócić do ekranu portamento.
- 7. Aby wyjść z operacji ustawiania, naciśnij przycisk EXIT.

#### WSKAZÓWKI

- Ekran Portamento można wyświetlić również poprzez naciśnięcie przycisku MENU, a następnie PORTAMENTO.
- Dla nowego brzmienia zalecane będzie ustawienie portamento części klawiatury dla tej części klawiatury, której brzmienie zostało zmienione.
- Aby uzyskać informacje o częściach klawiatury, patrz: "Nakładanie brzmień i podział klawiatury" (strona 77).

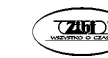

#### KORZYSTANIE Z POKRĘTŁA PITCH BEND

Pokrętła Pitch Bend można użyć dla płynnego przesuwania wysokości nut w górę i w dół.

1. Grając nutę prawą ręką na klawiaturze, obracaj pokrętłem PITCH BEND w górę lub w dół lewą ręką.

Stopień zmiany wysokości nuty zależy od stopnia obrotu pokrętła Pitch Bend.

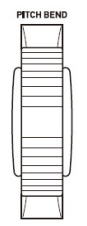

#### Zmienianie stopnia wpływu działania pokrętła PITCH BEND na zmianę nut

Poniższa procedura umożliwia określanie w jednostkach półtonowych, jak bardzo zmienia się wysokość nuty każdej części klawiatury po maksymalnym obrocie pokrętła PITCH BEND (w dowolnym kierunku).

1. Naciśnij przycisk MENU.

Spowoduje to wyświetlenie ekranu menu.

2. Użyj przycisków  $\langle i \rangle$ , aby wybrać menu 5 przycisków, które zawiera pozycję PITCH BEND.

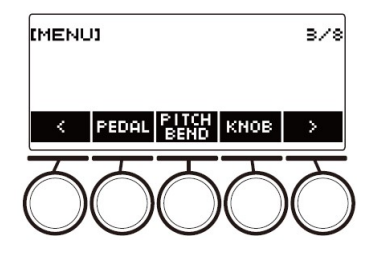

3. Naciśnij przycisk PITCH BEND.

Spowoduje to wyświetlenie ekranu pokrętła Pitch Bend, który pokazuje elementy ustawień dla zakresu Pitch Bend części klawiatury UPPER1.

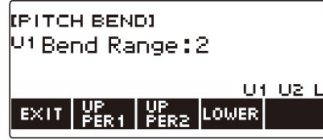

- 4. W razie potrzeby naciśnij przycisk UPPER1, UPPER2 lub LOWER, aby wybrać część klawiatury, której ustawienie chcesz skonfigurować.
- 5. Pokręcaj wybierakiem, aby zmienić ustawienie.
	- Pitch Bend można ustawić w zakresie od 0 do 24.
	- Po jednokrotnym obróceniu wybieraka w celu wybrania wartości, wybór można zmieniać nadal za pomocą przycisków – i +.
	- Aby przywrócić ustawienie do wartości domyślnej, naciśnij jednocześnie przyciski – i +.
	- Aby wrócić do poprzedniego ekranu, naciśnij przycisk BACK.
	- Ustawienie wartości "0" powoduje zniknięcie z wyświetlacza wskaźnika odpowiedniej części klawiatury ("U1", "U2", "L") i wyłączenie efektu pokrętła Pitch Bend.

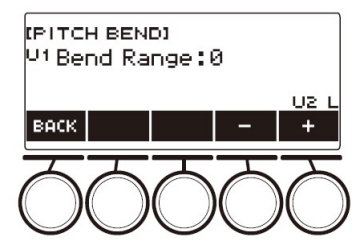

- 6. Aby wyjść z operacji ustawiania, naciśnij przycisk EXIT.
	- Aby uzyskać informacje o cześciach klawiatury, patrz: "Nakładanie brzmień i podział klawiatury" (strona 77).

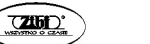

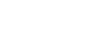

#### UŻYWANIE POKRĘTEŁ DO ZMIANY DŹWIĘKU

Aby zmienić dźwięk klawiatury i dodać do swoich występów więcej ekspresji, można użyć trzech pokręteł klawiatury cyfrowej.

Poniżej wyszczególniono początkowe domyślne funkcje przypisane do pokręteł: K1: Odcięcie, K2: Rezonans, K3: Modulacja.

#### 1. Obróć pokrętłem.

Spowoduje to wyświetlenie nazwy funkcji i wartości ustawienia oraz zastosowanie efektu w zgodnie z tym, jak daleko pokrętło było obrócone.

> **ITONE/RHYTHMI** T122 1:Stage Piano k1:cutoee ø KNOB BALL WIRE MY DEMO

#### Aby zresetować efekt pokrętła

#### 1. Naciśnij przycisk HOME.

Spowoduje to wyświetlenie ekranu głównego.

#### 2. Naciśnij przycisk KNOB.

Spowoduje to wyświetlenie ekranu pokrętła.

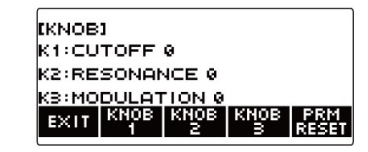

#### 3. Naciśnij przycisk PRM RESET.

Wyświetli się komunikat "Sure?" ("Na pewno?").

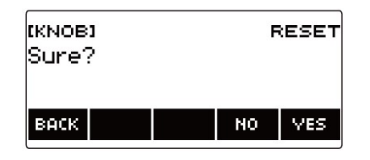

#### 4. Naciśnij przycisk YES.

Powoduje to zresetowanie efektu pokrętła.

Aby anulować, naciśnij NO.

5. Gdy na wyświetlaczu pojawi się komunikat "Complete" ("Zakończono"), naciśnij przycisk OK.

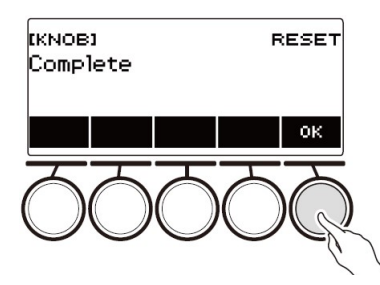

6. Aby wyjść z operacji ustawiania, naciśnij przycisk EXIT.

#### WSKAZÓWKI

- Ekran pokrętła można wyświetlić również poprzez naciśnięcie przycisku MENU, a następnie KNOB.
- W zależności od ustawień Home Customization (dostosowywanie ekranu głównego), pozycja KNOB może nie być wyświetlana.

#### Aby zmienić funkcję pokrętła

1. Naciśnij przycisk HOME.

Spowoduje to wyświetlenie ekranu głównego.

2. Naciśnij przycisk KNOB.

Spowoduje to wyświetlenie ekranu pokrętła.

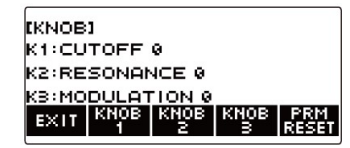

3. Naciśnij przycisk pokrętła, którego funkcję chcesz zmienić. Spowoduje to wyświetlenie ekranu ustawień pokrętła.

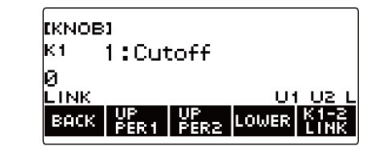

Str. 57 Str. 58

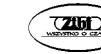

 Przy początkowych ustawieniach domyślnych, zmiana funkcji pokrętła 1 lub pokrętła 2 spowoduje zmianę drugiego pokrętła na odpowiednią zalecaną funkcję i włączenie połączenia pokręteł K1-K2. Naciśnięcie przycisku K1-2 LINK powoduje zniknięcie napisu "LINK" z wyświetlacza i wyłączenie łączenia pokręteł K1-K2.

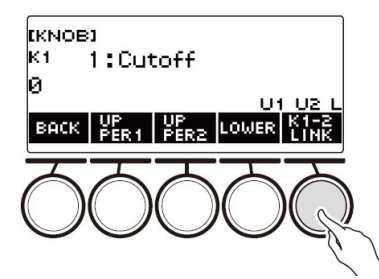

#### 4. Pokręcaj wybierakiem aby zmienić funkcję.

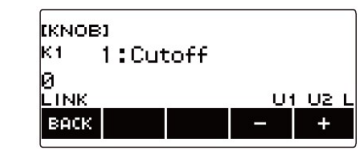

W poniższej tabeli przedstawiono ustawienia funkcji, które można wybrać.

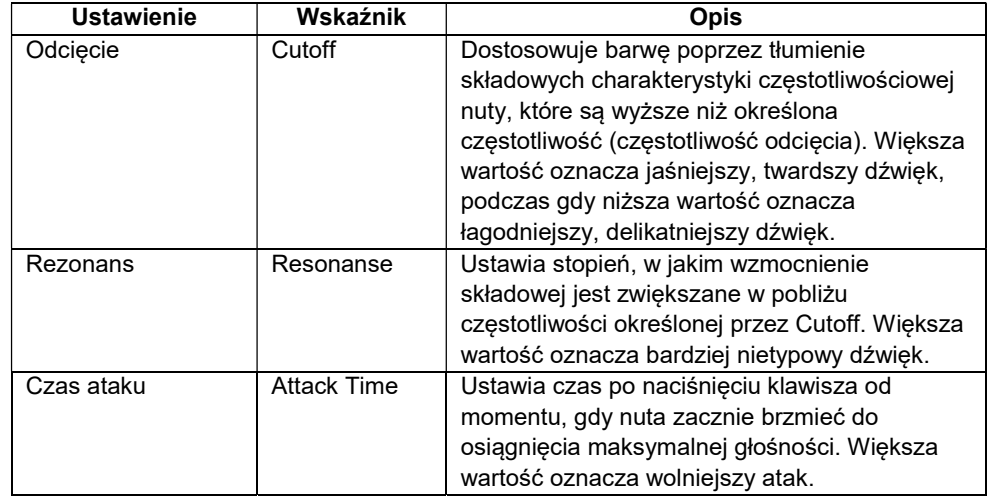

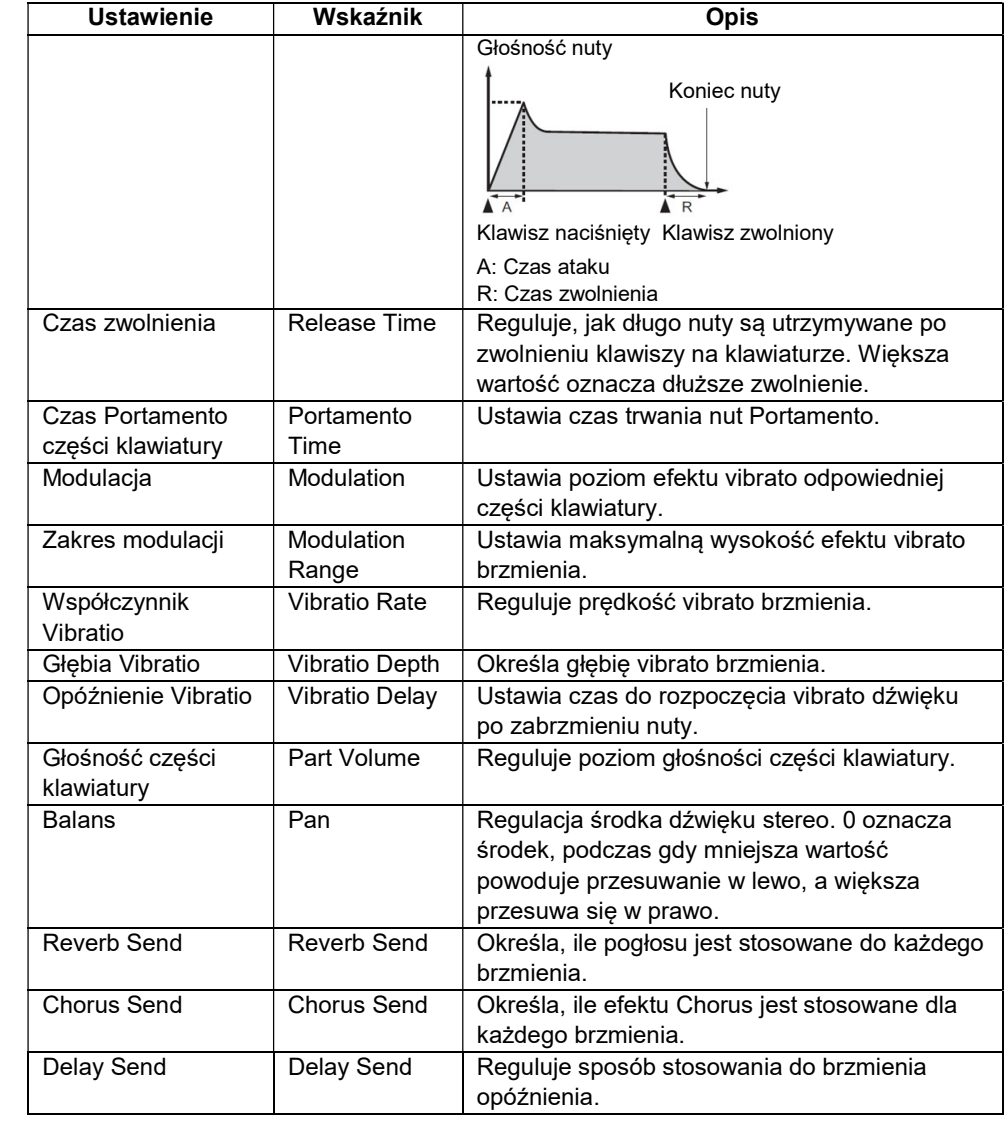

,

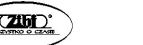

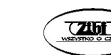

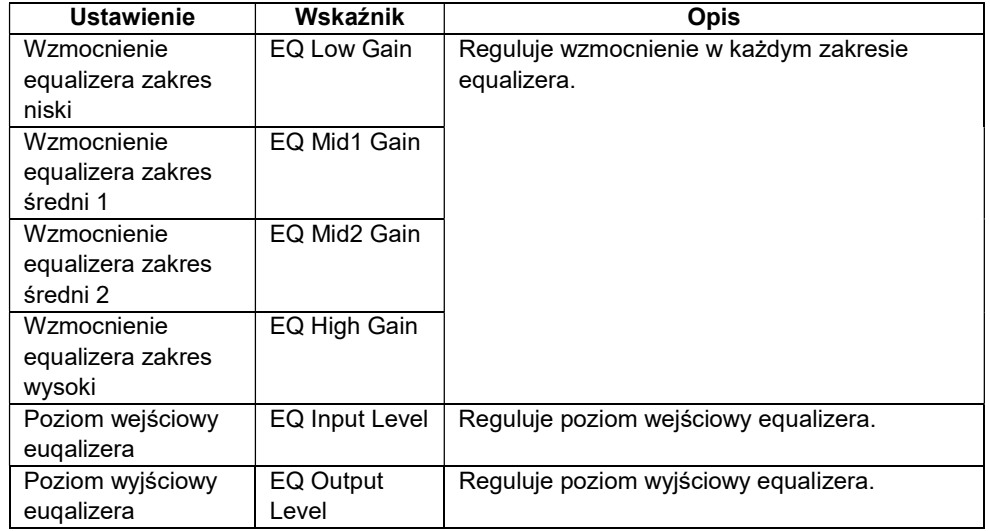

- Po jednokrotnym obróceniu wybieraka w celu wybrania wartości, wybór można zmieniać nadal za pomocą przycisków – i +.
- Aby przywrócić ustawienie do wartości domyślnej, naciśnij jednocześnie przyciski – i +.
- Aby wrócić do poprzedniego ekranu, naciśnij przycisk BACK.
- 5. Naciśnij przycisk BACK, aby powrócić do ekranu pokrętła.
- 6. Aby wyjść z operacji ustawiania, naciśnij przycisk EXIT.

## WAŻNE!

Niektóre ustawienia mogą powodować silne zniekształcenia.

## WSKAZÓWKI

- Nawet jeśli zmienisz funkcję pokrętła, zastosowany przez poprzednią funkcję efekt pozostaje aktywny. Aby zastosować efekty wielu funkcji i przywrócić efektom ich początkowe ustawienia domyślne, patrz: "Aby zresetować efekt pokrętła" (strona 57).
- Efektem następujących funkcji będzie zalecana wartość brzmienia w przypadku zmiany brzmienia odpowiedniej części klawiatury.
- Odciecie
- Rezonans
- Czas ataku
- Czas zwolnienia
- Czas Portamento części klawiatury
- Zakres modulacji
- Szybkość Vibratio
- Głębia Vibratio
- Opóźnienie Vibratio
- Reverb Send
- Chorus Send
- Delay Send

## Blokowanie efektu pokrętła dla indywidualnych części klawiatury

- 1. Naciśnij przycisk HOME. Spowoduje to wyświetlenie ekranu głównego.
- 2. Naciśnij przycisk KNOB. Spowoduje to wyświetlenie ekranu pokrętła.
- 3. Naciśnij przycisk pokrętła, którego efekt chcesz wyłączyć. Spowoduje to wyświetlenie ekranu ustawień pokrętła.

## 4. Naciśnij przycisk UPPER1.

 "U1" znika z wyświetlacza, wskazując, że efekt pokrętła nie jest już stosowany do części klawiatury UPPER1.

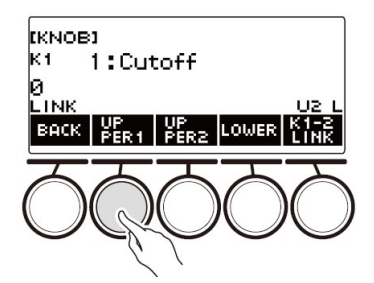

5. Ponowne naciśnięcie przycisku UPPER1 powoduje zastosowanie efektu pokrętła do części klawiatury UPPER1.

- W ten sam sposób można zablokować stosowanie efektu pokrętła do części klawiatury UPPER2 lub LOWER, naciskając UPPER2 lub LOWER. Naciśniecie UPPER2 powoduje znikniecie "U2" z wyświetlacza, natomiast naciśnięcie LOWER powoduje zniknięcie "L".
- 6. Naciśnij przycisk BACK, aby powrócić do ekranu pokrętła.
- 7. Aby wyjść z operacji ustawiania, naciśnij przycisk EXIT.

## WSKAZÓWKI

- Aby uzyskać informacje o częściach klawiatury, patrz: "Nakładanie brzmień i podział klawiatury" (strona 77).
- Włączenie nakładania brzmień i podziału klawiatury powoduje zastosowanie efektu do części UPPER2 i LOWER zgodnie z pozycją obrotu pokrętła.

## KORZYSTANIE Z EFEKTU REVERB

Poniższa procedura umożliwia dodanie do granych nut pogłosu.

1. Naciśnij przycisk MENU.

Spowoduje to wyświetlenie ekranu menu.

2. Użyj przycisków  $\langle i \rangle$ , aby wybrać menu 5 przycisków, które zawiera pozycję SYS FX.

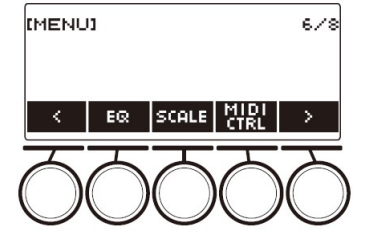

## 3. Naciśnij przycisk SYS FX.

Spowoduje to wyświetlenie ekranu efektów systemowych.

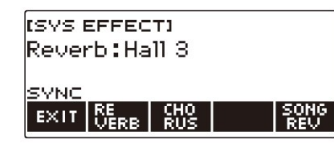

## 4. Pokręcaj wybierakiem, aby wybrać rodzaj pogłosu.

Poniżej przedstawiono dostępne ustawienia rodzaju pogłosu.

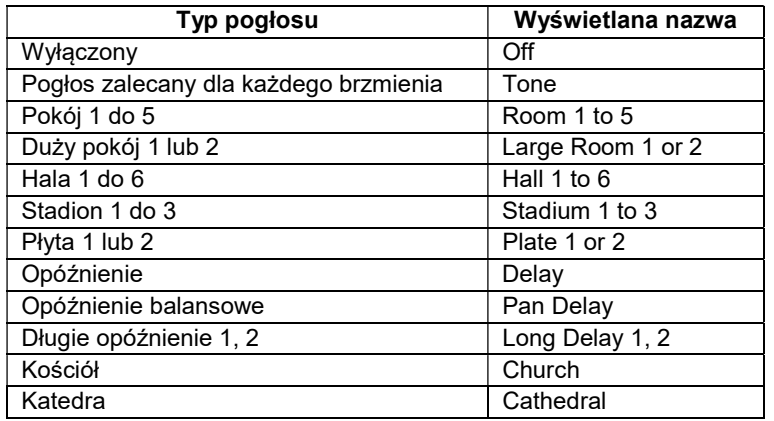

- Po jednokrotnym obróceniu wybieraka w celu wybrania rodzaju pogłosu, wybór można zmieniać nadal za pomocą przycisków – i +.
- Aby przywrócić ustawienie do wartości domyślnej, naciśnij jednocześnie przyciski – i +.
- Aby wrócić do poprzedniego ekranu, naciśnij przycisk BACK.
- 5. Aby wyjść z operacji ustawiania, naciśnij przycisk EXIT.

## WSKAZÓWKA

 Aby dostosować sposób dodawania pogłosu do brzmienia, można także użyć pokręteł. Aby uzyskać więcej informacji, patrz: "Używanie pokręteł do zmiany dźwięku" (strona 57).

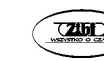

#### Zmienianie relacji efektów klawiatury i pogłosu utworu

Poniższa procedura umożliwia zsynchronizowanie efektów pogłosu: gry na klawiaturze oraz odtwarzanego wbudowanego utworu, w taki sposób, aby ze sobą nie kolidowały.

#### 1. Naciśnij przycisk MENU.

Spowoduje to wyświetlenie ekranu menu.

2. Użyj przycisków  $\leq i$  , aby wybrać menu 5 przycisków, które zawiera pozycję SYS FX.

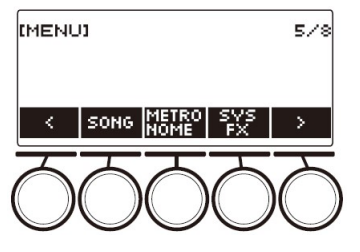

#### 3. Naciśnij przycisk SYS FX.

Spowoduje to wyświetlenie ekranu efektów systemowych.

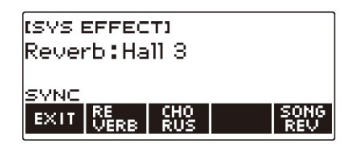

4. Naciśnij przycisk SONG REV, aby zmienić ustawienie. Dostępne ustawienia są pokazane w poniższej tabeli.

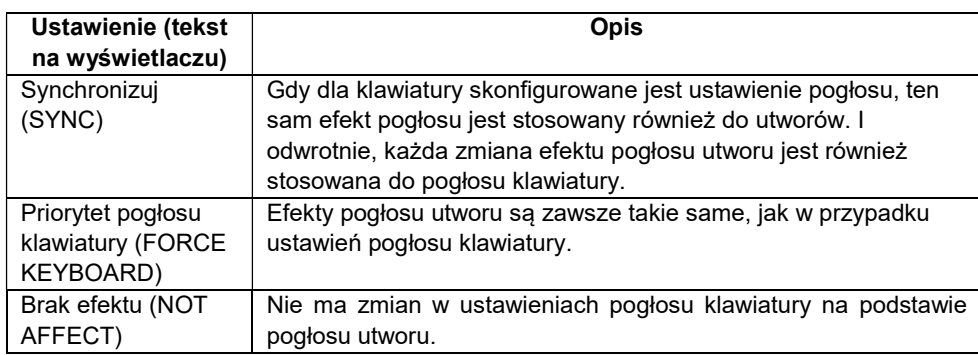

#### DODAWANIE DO BRZMIENIA EFEKTU CHORUS

Chorus to funkcja, która dodaje nutom głębi i szerokości.

- 1. Naciśnij przycisk MENU. Spowoduje to wyświetlenie ekranu menu.
- 2. Użyj przycisków  $\langle i \rangle$ , aby wybrać menu 5 przycisków, które zawiera pozycję SYS FX.

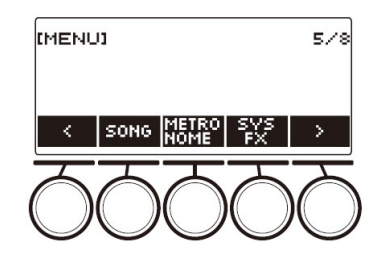

3. Naciśnij przycisk SYS FX.

Spowoduje to wyświetlenie ekranu efektów systemowych.

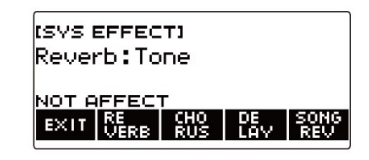

4. Naciśnij przycisk CHORUS.

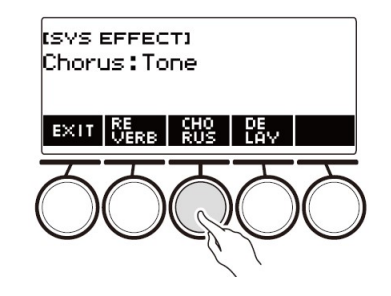

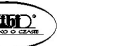

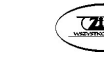

#### 5. Pokręcaj wybierakiem, aby wybrać rodzaj efektu Chorus.

Dostępne ustawienia efektu Chorus są pokazane w poniższej tabeli.

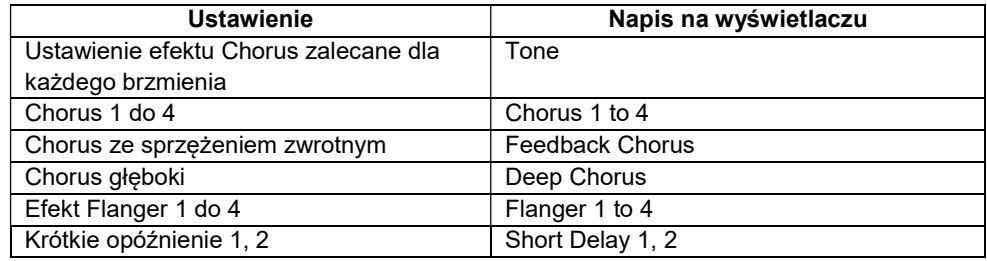

- Po jednokrotnym obróceniu wybieraka w celu wybrania rodzaju efektu Chorus, wybór można zmieniać nadal za pomocą przycisków – i +.
- Aby przywrócić ustawienie do wartości domyślnej, naciśnij jednocześnie przyciski – i +.
- Aby wrócić do poprzedniego ekranu, naciśnij przycisk BACK.
- Aby powrócić do ekranu pogłosu, naciśnij przycisk REVERB.
- 6. Aby wyjść z operacji ustawiania, naciśnij przycisk EXIT.

#### **WSKAZÓWKI**

- Wybranie rodzaju efektu Chorus innego niż Tone zwiększa parametr Chorus Send (wysyłka efektu Chorus) dla części klawiatury.
- Aby dostosować sposób, w jaki efekt Chorus zostanie zastosowany do brzmienia, można również użyć pokręteł. Aby uzyskać więcej informacji, patrz: "Używanie pokręteł do zmiany dźwięku" (strona 57).

## OPÓŹNIANIE NUT

Opóźnienie przechowuje dźwięk i powtarza go okresowo z niewielkim opóźnieniem przed każdym powtórzeniem, co tworzy efekt echa. Opóźnienie różni się od pogłosu (efekt Reverb), który tworzy efekt wybrzmienia.

#### 1. Naciśnij przycisk MENU.

Spowoduje to wyświetlenie ekranu menu.

2. Użyj przycisków  $\langle i \rangle$ , aby wybrać menu 5 przycisków, które zawiera pozycję SYS FX.

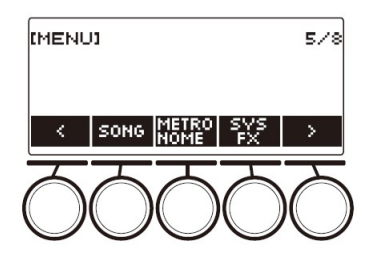

3. Naciśnij przycisk SYS FX.

Spowoduje to wyświetlenie ekranu efektów systemowych.

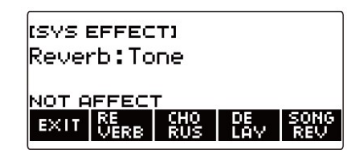

4. Naciśnij przycisk DELAY.

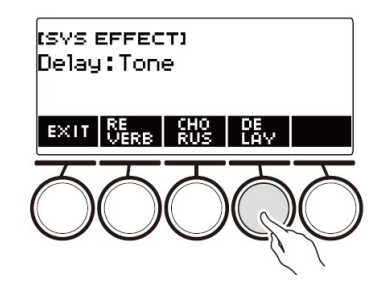

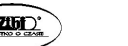

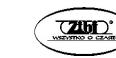

#### 5. Pokręcaj wybierakiem, aby wybrać typ opóźnienia.

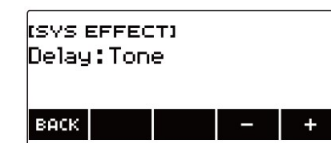

Rodzaje opóźnień przedstawiono w poniższej tabeli.

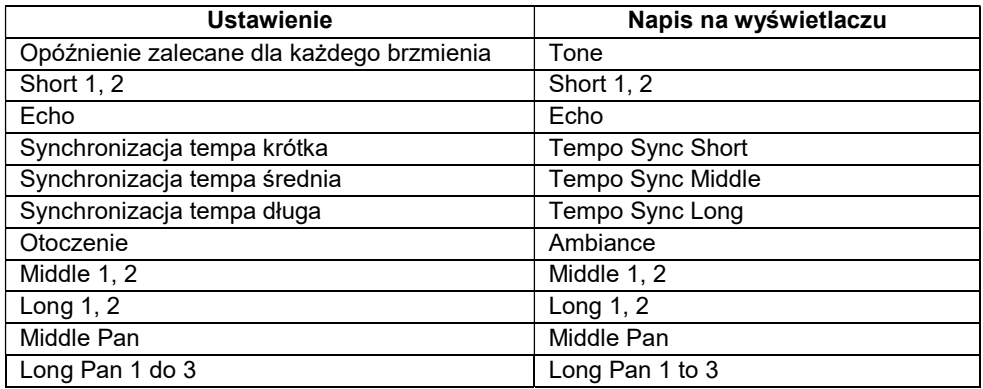

- Po jednokrotnym obróceniu wybieraka w celu wybrania typu opóźnienia, wybór można zmieniać nadal za pomocą przycisków – i +.
- Aby przywrócić ustawienie do wartości domyślnej, naciśnij jednocześnie przyciski – i +.
- Aby wrócić do poprzedniego ekranu, naciśnij przycisk BACK.
- 6. Aby wyjść z operacji ustawiania, naciśnij przycisk EXIT.

#### WSKAZÓWKI

- Wybranie typu opóźnienia innego niż Tone zwiększa parametr Delay Send dla części klawiatury.
- Aby dostosować sposób, w jaki opóźnienie jest stosowane do brzmienia, można również użyć pokręteł. Aby uzyskać więcej informacji, patrz: "Używanie pokręteł do zmiany dźwięku" (strona 57).

## GRANIE Z DŹWIĘKIEM PRZESTRZENNYM (SURROUND)

Włączenie efektu surround tworzy wirtualny efekt przestrzenny dźwięku.

#### 1. Naciśnij przycisk SURROUND.

Powoduje to aktywację efektu surround (dźwięk przestrzenny).

• Powoduje to zaświecenie się diody SURROUND.

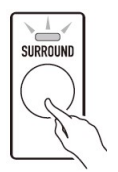

- Dźwięk przestrzenny można także włączyć na ekranie ustawień.
- 2. Aby wyłączyć dźwięk przestrzenny, naciśnij ponownie przycisk SURROUND.
	- Powoduje to zgaśnięcie diody **SURROUND**.

#### **WSKAZÓWKI**

- Efekty funkcji surround nie są stosowane do wyjść gniazda LINE OUT.
- Efekt przestrzenny nie jest stosowany podczas korzystania ze słuchawek.
- Podłączenie słuchawek wyłącza efekt dźwięku przestrzennego.

## AUTOMATYCZNE ODTWARZANIE ARPEGGIO (ARPEGGIATOR)

Dzięki arpeggiatorowi można naciskając klawisze na klawiaturze grać automatycznie różne arpeggia i inne frazy. Możliwe jest wybieranie spośród kilku różnych opcji arpeggio, w tym grania arpeggio z akordu, automatycznego odtwarzania różnych fraz i nie tylko.

#### 1. Naciśnij przycisk TONE.

Spowoduje to wyświetlenie ekranu brzmienia.

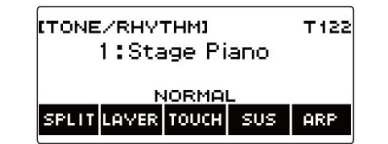

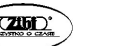

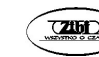
## 2. Naciśnij przycisk ARP.

Spowoduje to wyświetlenie "ARP" i włączenie arpeggiatora.

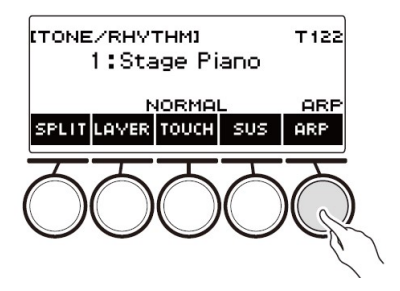

Jeśli wyświetlane jest AH, przełącz je na ARP (strona 74).

## 3. Przytrzymaj wciśnięty przycisk ARP.

Spowoduje to wyświetlenie ekranu arpeggiatora, który pokazuje numer i nazwę aktualnie wybranego typu arpeggiatora.

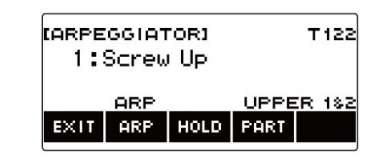

4. Pokręcaj wybierakiem, aby wybrać typ arpeggiatora.

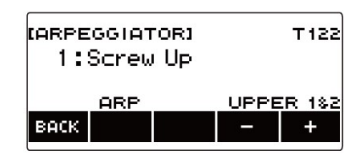

- Typ arpeggiatora można wybrać w zakresie od 1 do 150. Patrz: "Lista arpeggiatorów" (strona 265).
- Po jednokrotnym obróceniu wybieraka w celu wybrania typu arpeggiatora, wybór można zmieniać nadal za pomocą przycisków – i +.
- Aby wrócić do poprzedniego ekranu, naciśnij przycisk BACK.
- 5. Przytrzymaj wciśnięty klawisz na klawiaturze akompaniamentu. Arpeggiator zaczyna być odtwarzany zgodnie z naciskanymi klawiszami.

## 6. Zdejmij palce z klawiszy klawiatury.

Powoduje to zatrzymanie odtwarzania arpeggiatora.

7. Aby wyłączyć arpeggiator, naciśnij przycisk ARP.

"ARP" zniknie z wyświetlacza.

- Arpeggiator można włączać / wyłączać również poprzez naciskanie przycisku ARP na ekranie arpeggiatora.
- 8. Aby wyjść z operacji ustawiania, naciśnij przycisk EXIT.

## WSKAZÓWKA

- Ekran arpeggiatora można wyświetlić również poprzez naciśnięcie przycisku MENU, a następnie ARPEGGI.
- Konfigurowanie zalecanych ustawień arpeggio
- 1. Naciśnij przycisk TONE. Spowoduje to wyświetlenie ekranu brzmienia.
- 2. Naciśnij przycisk ARP. Spowoduje to wyświetlenie "ARP" i właczenie arpeggiatora.
- 3. Naciśnij i przytrzymaj wciśnięty przycisk ARP. Spowoduje to wyświetlenie ekranu arpeggiatora.

ustawienie typu arpeggiatora dla brzmienia.

4. Naciśnij i przytrzymaj wciśnięty przycisk ARP. Powoduje to chwilowe wyświetlenie "RECOMMENDED" i zmianę na zalecane

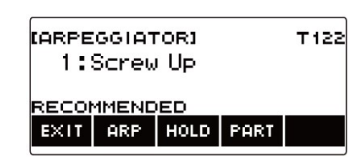

- Konfigurowanie ustawień w taki sposób, aby schemat rytmiczny arpeggiatora był odtwarzany po zwolnieniu klawiszy na klawiaturze
- 1. Naciśnij przycisk TONE. Spowoduje to wyświetlenie ekranu brzmienia.
- 2. Naciśnij przycisk ARP. Spowoduje to wyświetlenie "ARP", co oznacza, że arpeggiator jest włączony.
- 3. Przytrzymaj wciśnięty przycisk ARP. Spowoduje to wyświetlenie ekranu arpeggiatora.

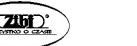

Str. 71 Str. 72

#### 4. Naciśnij przycisk HOLD.

Wyświetli się "HOLD", co oznacza, że blokada arpeggiatora jest włączona.

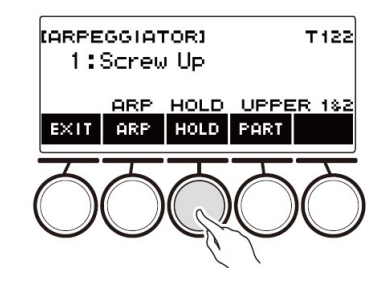

### 5. Naciśnij i zwolnij klawisz klawiatury.

Nawet po zwolnieniu klawiszy arpeggiator nadal jest odtwarzany.

6. Aby zatrzymać odtwarzanie arpeggio, naciśnij ponownie przycisk HOLD.

"HOLD" zniknie z wyświetlacza i funkcja podtrzymania arpeggiatora zostanie wyłączona. Nuta, którą grasz w tym momencie, przestaje brzmieć.

- Zmiana części klawiatury, dla której odtwarzane jest arpeggio
- 1. Naciśnij przycisk TONE.

Spowoduje to wyświetlenie ekranu brzmienia.

2. Naciśnij przycisk ARP.

Spowoduje to wyświetlenie "ARP", co oznacza, że arpeggiator jest włączony.

3. Przytrzymaj wciśnięty przycisk ARP.

Spowoduje to wyświetlenie ekranu arpeggiatora.

4. Naciśnij przycisk PART, a następnie wybierz część klawiatury, dla której ma być odtwarzane arpeggio.

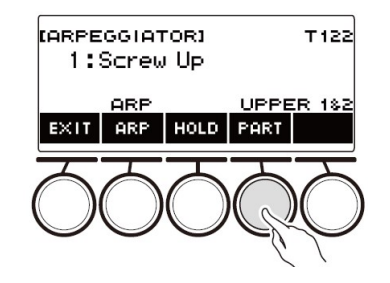

Części klawiatury, które można wybrać, są pokazane w poniższej tabeli.

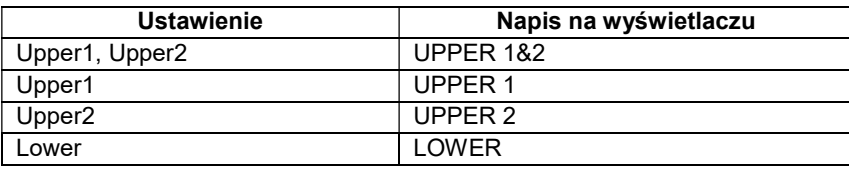

### WSKAZÓWKA

 Aby uzyskać informacje o częściach klawiatury, patrz: "Nakładanie brzmień i podział klawiatury" (strona 77).

## PRZEŁĄCZANIE FUNKCJI PRZYCISKU Z ARP (ARPEGGIATOR) NA AH (AUTOMATYCZNA HARMONIZACJA)

Pojedynczy przycisk służy do sterowania arpeggiatorem (str. 70) i automatyczną harmonizacją (str. 75).

- 1. Naciśnij przycisk MENU. Spowoduje to wyświetlenie ekranu menu.
- 2. Użyj przycisków  $\langle i \rangle$ , aby wybrać menu 5 przycisków, które zawiera pozycję SETTING.

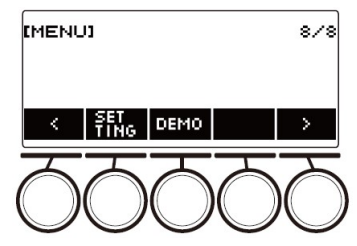

3. Naciśnij przycisk SETTING. Spowoduje to wyświetlenie ekranu ustawień.

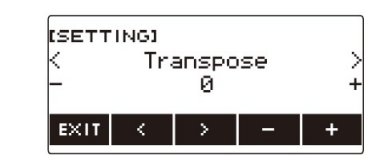

Str. 73 Str. 74

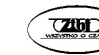

- 4. Użyj przycisków  $\leq i$  ), aby wybrać "ARP/AH Button".
- 5. Pokręcaj wybierakiem lub użyj przycisków i +, aby przełączać się między funkcjami przycisków.

Przełączenie funkcji przycisku z ARP na AH powoduje wyświetlenie etykiety przycisku AH na ekranie brzmienia.

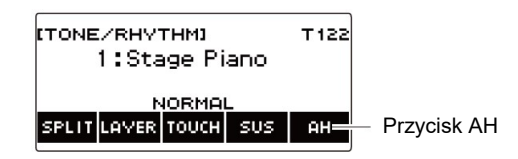

6. Aby wyjść z operacji ustawiania, naciśnij przycisk EXIT.

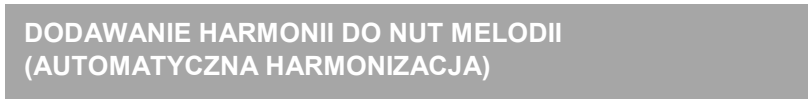

Funkcja ta dodaje harmonię do dźwięku melodii po wyspecyfikowaniu akordu (na przykład, gdy akord jest wprowadzany przez funkcję rytmu).

# 1. Naciśnij przycisk RHYTM.

Powoduje to wyświetlenie numeru i nazwy aktualnie wybranego rytmu.

# 2. Naciśnij przycisk ACCMP.

Umożliwia to granie akordami.

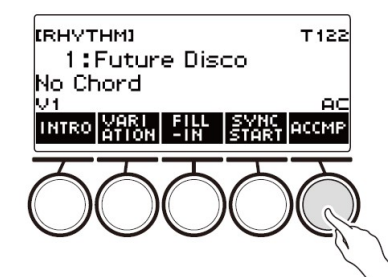

# 3. Naciśnij przycisk TONE.

Spowoduje to wyświetlenie ekranu brzmienia.

# 4. Naciśnij przycisk AH.

Wyświetla się "AH", co oznacza, że automatyczna harmonizacja jest włączona

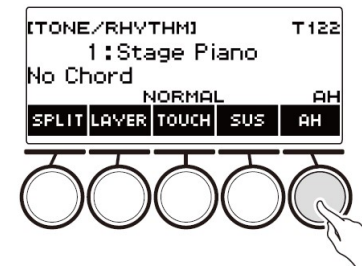

- Jeśli wyświetla się "ARP", dokonaj przełączenia na "AH" (strona 74).
- 5. Naciśnij i przytrzymaj wciśnięty przycisk AH.

Spowoduje to wyświetlenie ekranu automatycznej harmonizacji.

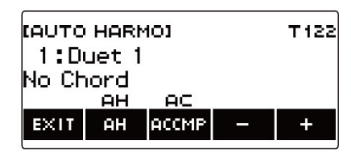

- 6. Pokręcaj wybierakiem lub użyj przycisków i +, aby wybrać typ automatycznej harmonizacji.
	- Typ automatycznej harmonizacji można wybrać w zakresie od 1 do 12.

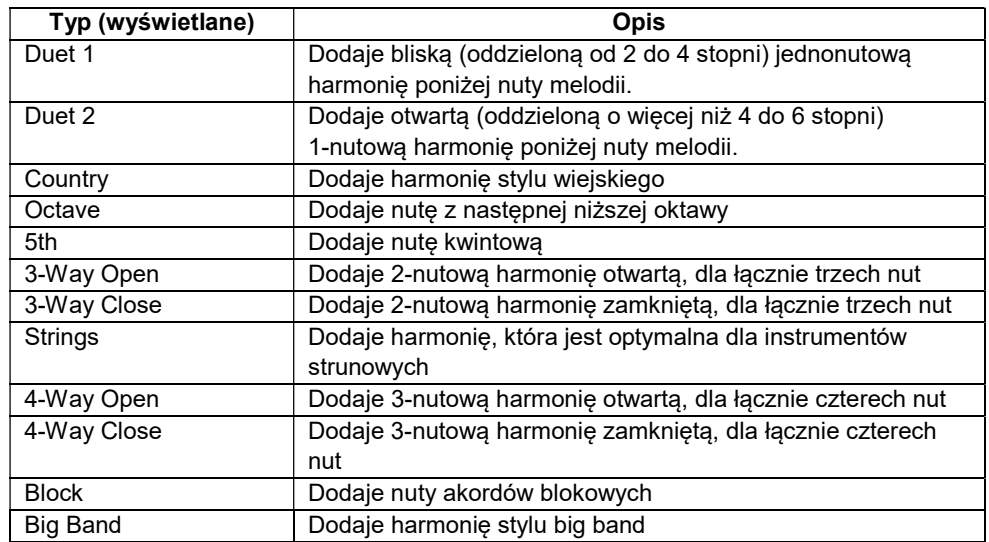

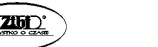

Str. 75 Str. 76

7. Graj akordy na klawiaturze akompaniamentu i melodię na klawiaturze standardowej.

Harmonia jest dodawana do nut melodii na podstawie granych akordów.

8. Aby wyłączyć automatyczną harmonizację, naciśnij przycisk AH.

"AH" zniknie z wyświetlacza.

- Automatyczną harmonizację można także włączać i wyłączać naciskając przycisk AH na ekranie automatycznej harmonizacji.
- Gdy używana jest funkcja rytmu, klawiaturę akompaniamentu można włączyć lub wyłączyć poprzez naciśnięcie przycisku ACCMP, w czasie gdy wyświetlany jest ekran automatycznej harmonizacji.
- 9. Aby wyjść z operacji ustawiania, naciśnij przycisk EXIT.

## **WSKAZÓWKA**

 Ekran automatycznej harmonizacji można wyświetlić również poprzez naciśnięcie przycisku MENU, a następnie AUTO HRM.

# NAKŁADANIE BRZMIEŃ I PODZIAŁ KLAWIATURY

Klawiaturę można skonfigurować do grania dwóch różnych brzmień jednocześnie (Layer - nakładanie) lub do grania różnych brzmień w lewym oraz prawym zakresie klawiatury (Split - rozdzielanie). Możliwe jest nawet stosowanie kombinacji Layer i Split, co pozwala na równoczesne granie trzema różnymi brzmieniami.

Część klawiatury Upper1 jest używana samodzielnie podczas grania pojedynczego brzmienia na klawiaturze. Podczas nakładania dwóch brzmień, brzmienie nałożone to Upper2. Podczas dzielenia klawiatury na dwa brzmienia, dolna część klawiatury jest częścią Lower.

Generowanie pojedynczego brzmienia na całej klawiaturze (strona 38)

W tej konfiguracji używana jest tylko część UPPER1 (Layer: Off, Split: Off) (nakładanie: wyłączone, podział: wyłączony).

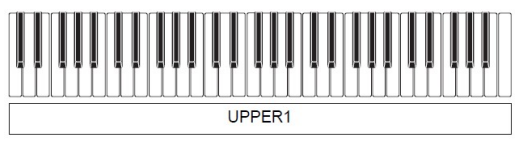

 Nakładanie dwóch brzmień na całej klawiaturze (strona 79) W tej konfiguracji używane są obie części UPPER1 i UPPER2 (Layer: On, Split: Off) (nakładanie: załączone, podział: wyłączony).

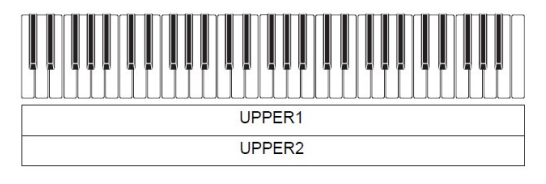

 Podział klawiatury na dwa zakresy (lewy, prawy) i przypisanie do każdego zakresu różnych brzmień (strona 80)

W tej konfiguracji używane są obie części UPPER1 i LOWER (Layer: Off, Split: On) (nakładanie: wyłączone, podział: załączony).

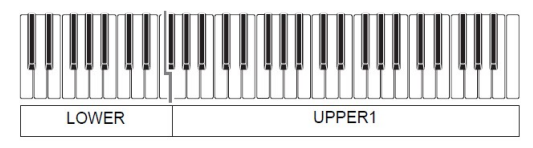

 Podział klawiatury na dwa zakresy (lewy, prawy) i przypisanie dwóch nałożonych brzmień prawej stronie i jednego brzmienia lewej stronie (strony 79, 80)

W tej konfiguracji używane są wszystkie części UPPER1, UPPER2 i LOWER (Layer: On, Split: On) (nakładanie: załączone, podział: załączony).

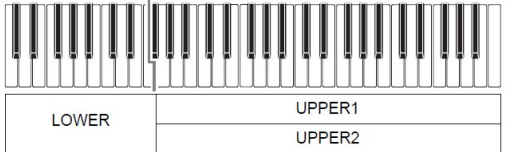

## WSKAZÓWKI

- Zmiana ustawienia brzmienia ma wpływ na część UPPER2 przy włączonym nakładaniu brzmień i na część LOWER przy włączonym podziale klawiatury.
- Kiedy używasz funkcji Split (podział klawiatury) i Layer (nakładanie brzmień) równocześnie, możliwe jest wybranie brzmienia części klawiatury LOWER.

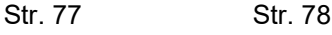

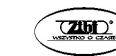

#### Nakładanie dwóch brzmień

### 1. Naciśnij przycisk TONE.

Spowoduje to wyświetlenie ekranu brzmienia.

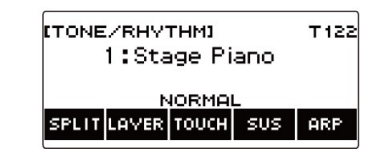

## 2. Naciśnij przycisk LAYER.

Spowoduje to wyświetlenie "U2" po lewej stronie numeru brzmienia oraz "LY" pod nim. "U2" to skrót od części klawiatury UPPER2.

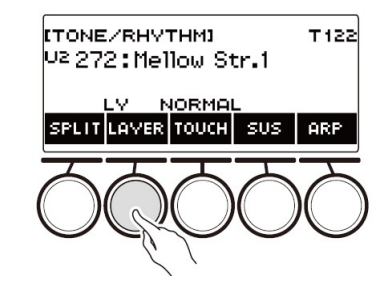

### 3. Pokręcaj wybierakiem, aby wybrać nałożone brzmienie.

- Informacje na temat brzmień można znaleźć w rozdziale "Lista brzmień" (strona 243).
- Po jednokrotnym obróceniu wybieraka w celu wybrania brzmienia, wybór można zmieniać nadal za pomocą przycisków – i +.
- Aby powrócić do pierwszego brzmienia na liście brzmień, naciśnij jednocześnie przyciski – i +.
- Jeśli chcesz wybrać kategorię, użyj przycisków CAT–/CAT+.
- Aby wrócić do poprzedniego ekranu, naciśnij przycisk BACK.

# 4. Zagraj coś na klawiaturze.

Oba brzmienia są generowane jednocześnie.

 Ponowne naciśnięcie przycisku LAYER powoduje wyłączenie nakładania brzmień.

# Podział klawiatury pomiędzy dwa różne brzmienia

# 1. Naciśnij przycisk TONE.

Spowoduje to wyświetlenie ekranu brzmienia.

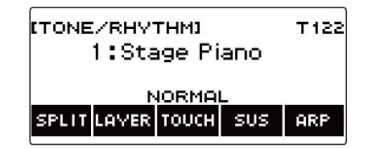

## 2. Naciśnij przycisk SPLIT.

Spowoduje to wyświetlenie "L" po lewej stronie numeru brzmienia oraz "SP" poniżej. "L" oznacza część klawiatury LOWER.

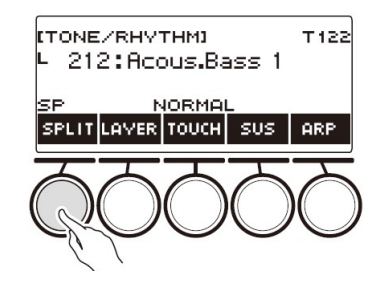

- 3. Pokręcaj wybierakiem, aby wybrać brzmienie, które ma być przypisane do dolnego zakresu klawiatury.
	- Informacje na temat brzmień można znaleźć w rozdziale "Lista brzmień" (strona 243).
	- Po jednokrotnym obróceniu wybieraka w celu wybrania brzmienia, wybór można zmieniać nadal za pomocą przycisków – i +.
	- Aby powrócić do pierwszego brzmienia na liście brzmień, naciśnij jednocześnie przyciski – i +.
	- Jeśli chcesz wybrać kategorię, użyj przycisków CAT–/CAT+.
	- Aby wrócić do poprzedniego ekranu, naciśnij przycisk BACK.

# 4. Zagraj coś w dolnym zakresie klawiatury.

Powoduje to wygenerowanie wybranego brzmienia.

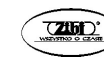

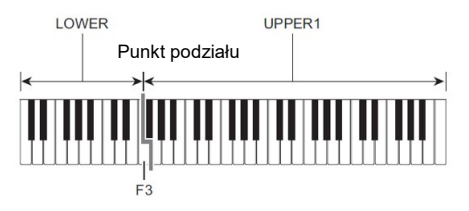

- Aby wyłączyć podział klawiatury, naciśnij ponownie przycisk SPLIT.
- Zmiana punktu podziału
- 1. Naciśnij przycisk TONE. Spowoduje to wyświetlenie ekranu brzmienia.
- 2. Naciśnij i przytrzymaj wciśnięty przycisk SPLIT. Spowoduje to wyświetlenie ekranu pokazującego elementy ustawień dla punktu podziału.

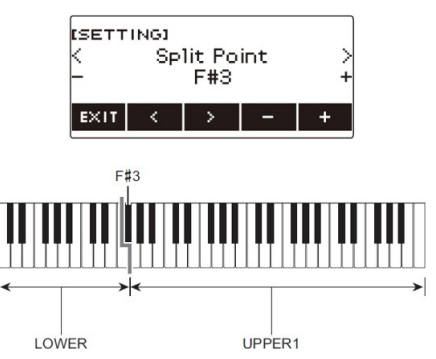

3. Pokręcaj wybierakiem lub użyj przycisków – i +, aby określić punkt podziału.

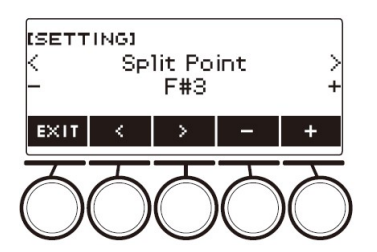

4. Aby wyjść z operacji ustawiania, naciśnij przycisk EXIT.

## ZMIANA BALANSU GŁOŚNOŚCI MIĘDZY GRĄ NA KLAWIATURZE A RYTMEM (BALANS)

## 1. Naciśnij przycisk HOME.

Spowoduje to wyświetlenie ekranu głównego.

## 2. Naciśnij przycisk BALANCE.

Spowoduje to wyświetlenie ekranu balansu, który pokazuje pozycje ustawień poziomu głośności dla części klawiatury UPPER1.

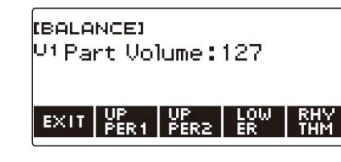

- 3. Naciśnij zgodnie z wymaganiami UPPER1, UPPER2, LOWER lub RHYTM, aby wybrać element, którego poziom głośności chcesz wyregulować.
- 4. Pokręcaj wybierakiem, aby zmienić wartość ustawienia. Spowoduje to wyświetlenie ekranu –/+.

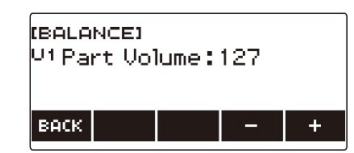

- Wartość można określić w zakresie od 0 do 127.
- Po jednokrotnym obróceniu wybieraka w celu wybrania ustawienia, wybór można zmieniać nadal za pomocą przycisków – i +.
- Aby wrócić do poprzedniego ekranu, naciśnij przycisk BACK.
- 5. Aby wyjść z operacji ustawiania, naciśnij przycisk EXIT.

## WSKAZÓWKI

- Ekran balansu można wyświetlić również poprzez naciśnięcie przycisku MENU, a następnie BALANCE.
- W zależności od ustawień Home Customization (dostosowywanie ekranu głównego), pozycja BALANCE może nie być wyświetlana.
- Poziom głośności rytmu można zmienić również za pomocą procedury opisanej w rozdziale "Zmienianie poziomu głośności rytmu" (strona 112).

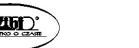

Str. 81 Str. 82

## ZMIANA STROJU W JEDNOSTKACH OKTAWOWYCH (PRZESUNIĘCIE OKTAWY)

Poniższa procedura umożliwia podniesienie lub obniżenie wysokości brzmienia w jednostkach oktawowych.

### Zmiana wysokości brzmienia dla części klawiatury UPPER w jednostkach oktawowych (przesunięcie oktawy dla części UPPER)

### 1. Naciśnij przycisk TONE.

Spowoduje to wyświetlenie ekranu brzmienia.

### 2. Naciśnij i przytrzymaj przycisk LAYER.

Spowoduje to wyświetlenie ekranu przesunięcia oktawowego, który pokazuje elementy ustawień dla przesunięcia górnej oktawy.

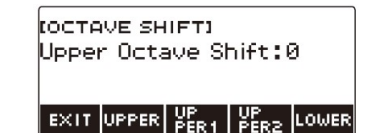

### 3. Pokręcaj wybierakiem, aby zmienić wielkość przesunięcia.

- Wartość można określić w zakresie od –3 do +3 oktawy.
- Po jednokrotnym obróceniu wybieraka w celu wybrania wielkości przesunięcia, wybór można zmieniać nadal za pomocą przycisków – i +.
- Aby przywrócić ustawienie do wartości domyślnej, naciśnij jednocześnie przyciski – i +.
- Aby wrócić do poprzedniego ekranu, naciśnij przycisk BACK.
- 4. Aby wyjść z operacji ustawiania, naciśnij przycisk EXIT.

## WSKAZÓWKI

- Ekran przesunięcia oktawowego można wyświetlić również poprzez naciśnięcie przycisku MENU, a następnie OCT SHIFT.
- Dzięki funkcji Home Customization (dostosowywanie ekranu głównego), przyciski przesunięcia górnej oktawy –/+ można wyświetlić na ekranie głównym.
- Aby uzyskać informacje na temat górnej części klawiatury (UPPER), patrz: "Nakładanie brzmień i podział klawiatury" (strona 77).

Zmiana wysokości brzmienia dla każdej części klawiatury w jednostkach oktawowych (przesunięcie oktawy dla części klawiatury)

- 1. Naciśnij przycisk TONE. Spowoduje to wyświetlenie ekranu brzmienia.
- 2. Naciśnij i przytrzymaj wciśnięty przycisk LAYER. Spowoduje to wyświetlenie ekranu przesunięcia oktawowego.
- 3. Naciśnij przycisk odpowiadający części klawiatury, której wysokość chcesz zmienić.

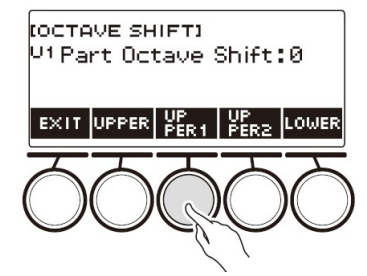

4. Pokręcaj wybierakiem, aby zmienić wielkość przesunięcia.

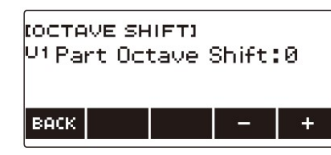

- Wartość można określić w zakresie od –3 do +3 oktawy.
- Po jednokrotnym obróceniu wybieraka w celu wybrania wielkości przesunięcia, wybór można zmieniać nadal za pomocą przycisków – i +.
- Aby przywrócić ustawienie do wartości domyślnej, naciśnij jednocześnie przyciski – i +.
- Aby wrócić do poprzedniego ekranu, naciśnij przycisk BACK.
- 5. Aby wyjść z operacji ustawiania, naciśnij przycisk EXIT.

### **WSKAZÓWKI**

- Ustawienie przesunięcia oktawowego dla części, której brzmienie zostało zmienione, jest zalecaną wartością dla tego brzmienia. Informacje na temat zalecanych wartości można znaleźć w rozdziale "Lista brzmień" (strona 243).
- Ekran przesunięcia oktawowego można wyświetlić również poprzez naciśnięcie przycisku MENU, a następnie OCT SHIFT.

# ZMIANA STROJU W JEDNOSTKACH PÓŁTONOWYCH (TRANSPOZYCJA)

Poniższa procedura umożliwia podniesienie ogólnego stroju w krokach półtonowych. Funkcji tej można użyć dla podniesienia lub obniżenia tonacji klawiatury, aby ułatwić granie utworu zapisanego w trudnej tonacji lub dostosować do tonacji, która lepiej pasuje do wokalisty lub innego instrumentu muzycznego.

1. Naciśnij przycisk MENU.

Spowoduje to wyświetlenie ekranu menu.

2. Użyj przycisków  $\leq i$  ), aby wybrać menu 5 przycisków, które zawiera pozycję SETTING.

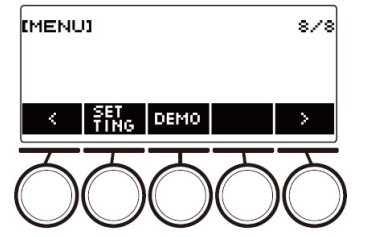

3. Naciśnij przycisk SETTING.

Spowoduje to wyświetlenie ekranu ustawień.

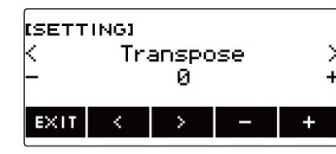

- 4. Użyj przycisków  $\langle i \rangle$ , aby wybrać "Transpose".
- 5. Pokręcaj wybierakiem lub użyj przycisków i +, aby zmienić ustawienie.
	- Zakres ustawiania wynosi od jednej oktawy w górę (+12 półtonów) do jednej oktawy w dół (–12 półtonów).
	- Aby przywrócić ustawienie do wartości domyślnej, naciśnij jednocześnie przyciski – i +.
- 6. Aby wyjść z operacji ustawiania, naciśnij przycisk EXIT.

# **WSKAZÓWKA**

 Dzięki funkcji Home Customization (dostosowywanie ekranu głównego), przyciski Transpose –/+ można wyświetlić na ekranie głównym.

# PRECYZYJNE DOSTRAJANIE (TUNING)

Poniższa procedura umożliwia dostosowanie ogólnej wysokości dźwięku poprzez zmianę częstotliwość dźwięku A4 (z krokiem 0,1 Hz).

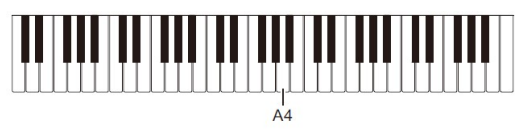

- 1. Naciśnij przycisk MENU. Spowoduje to wyświetlenie ekranu menu.
- 2. Użyj przycisków  $\langle i \rangle$ , aby wybrać menu 5 przycisków, które zawiera pozycję SETTING.

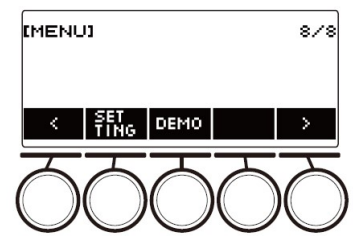

3. Naciśnij przycisk SETTING.

Spowoduje to wyświetlenie ekranu ustawień.

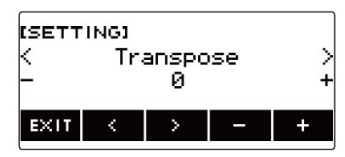

- 4. Użyj przycisków  $\leq i$  ), aby wybrać "Tuning".
- 5. Pokręcaj wybierakiem lub użyj przycisków i +, aby wyregulować strój
	- Częstotliwość można ustawić w zakresie od 415,5 do 465,9 Hz.
	- Aby przywrócić ustawienie do wartości domyślnej, naciśnij jednocześnie przyciski – i +.
- 6. Aby wyjść z operacji ustawiania, naciśnij przycisk EXIT.

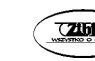

#### ZMIANA SKALI KLAWIATURY

Strój skali klawiatury można zmienić ze standardowego (równomiernie temperowanego) na inny, bardziej odpowiedni do odtwarzania muzyki indyjskiej, arabskiej, klasycznej itp. Możliwe jest wybieranie spośród 17 wstępnie ustawionych strojów skali.

- Zmiana skali klawiatury
- 1. Naciśnij przycisk MENU. Spowoduje to wyświetlenie ekranu menu.
- 2. Użyj przycisków  $\langle i \rangle$ , aby wybrać menu 5 przycisków, które zawiera pozycję SCALE.

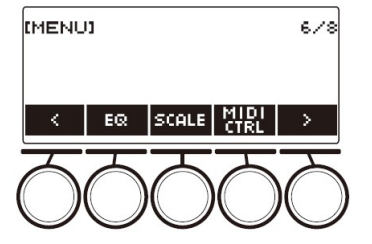

3. Naciśnij przycisk SCALE.

Spowoduje to wyświetlenie ekranu strojenia skali.

4. Pokręcaj wybierakiem, aby wybrać skalę.

W poniższej tabeli przedstawiono dostępne ustawienia skali:

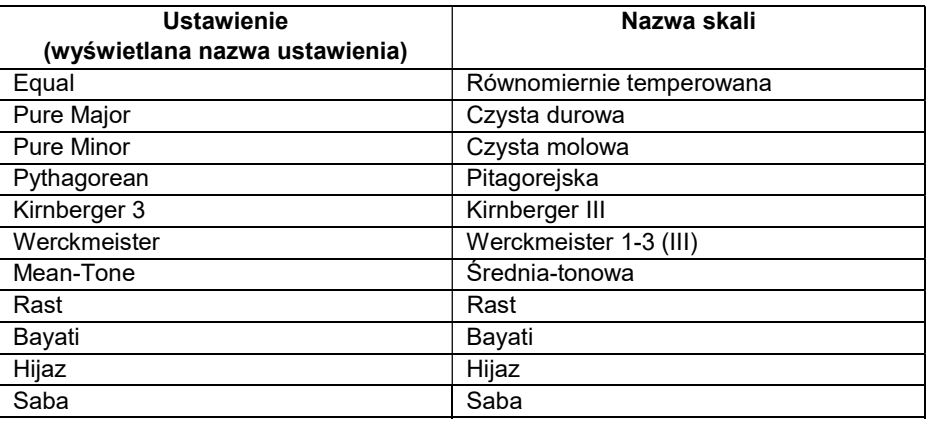

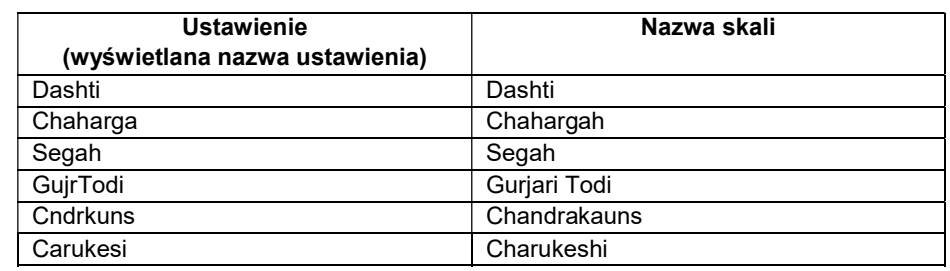

- Po jednokrotnym obróceniu wybieraka w celu wybrania skali, wybór można zmieniać nadal za pomocą przycisków – i +.
- Aby przywrócić ustawienie do wartości domyślnej, naciśnij jednocześnie przyciski – i +.
- Aby wrócić do poprzedniego ekranu, naciśnij przycisk BACK.
- 5. Aby wyjść z operacji ustawiania, naciśnij EXIT.
- Określanie nuty podstawowej stroju skali
- 1. Naciśnij przycisk MENU. Spowoduje to wyświetlenie ekranu menu.
- 2. Użyj przycisków  $\langle i \rangle$ , aby wybrać menu 5 przycisków, które zawiera pozycję SCALE.
- 3. Naciśnij przycisk SCALE. Spowoduje to wyświetlenie ekranu strojenia skali.
- 4. Naciśnij przycisk ROOT.

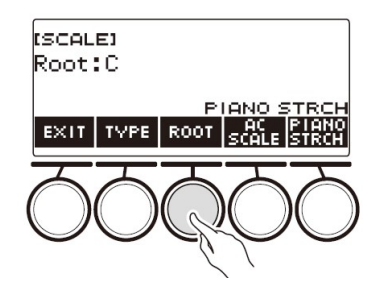

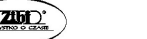

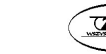

5. Pokręcaj wybierakiem, aby zmienić ustawienie.

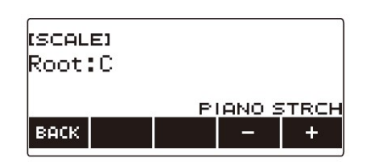

- Nutę podstawową można określić w zakresie od C do B.
- Po jednokrotnym obróceniu wybieraka w celu wybrania ustawienia, wybór można zmieniać nadal za pomocą przycisków – i +.
- Aby przywrócić ustawienie do wartości domyślnej, naciśnij jednocześnie przyciski – i +.
- Aby wrócić do poprzedniego ekranu, naciśnij przycisk BACK.
- 6. Aby wyjść z operacji ustawiania, naciśnij przycisk EXIT.
- Odzwierciedlanie ustawienia skali w akompaniamencie rytmicznym
- 1. Naciśnij przycisk MENU. Spowoduje to wyświetlenie ekranu menu.
- 2. Użyj przycisków  $\langle i \rangle$ , aby wybrać menu 5 przycisków, które zawiera pozycję SCALE.
- 3. Naciśnij przycisk SCALE. Spowoduje to wyświetlenie ekranu strojenia skali.
- 4. Naciśnij przycisk AC SCALE.

Powoduje to wyświetlenie napisu "AC SCALE" i odzwierciedlenie ustawienia skali w akompaniamencie rytmu.

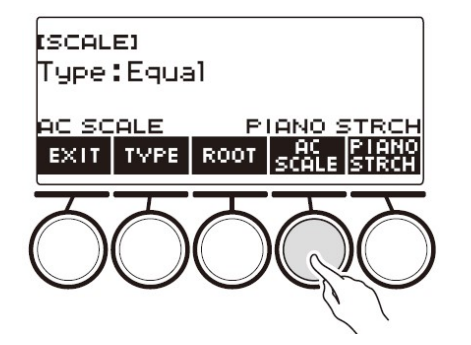

- 5. Aby anulować ustawienie skali dla akompaniamentu rytmicznego, naciśnij ponownie przycisk AC SCALE. Powoduje to zniknięcie napisu "AC SCALE" z wyświetlacza.
- 6. Aby wyjść z operacji ustawiania, naciśnij przycisk EXIT.
- Wyłączanie rozciągniętego stroju fortepianu

Rozciągnięty strój fortepianu sprawia, że wysokie tony są stosunkowo wyższe, a niskie stosunkowo niższe niż strojenie równomiernie temperowane, co zapewnia szerszą różnicę częstotliwości między wysokimi i niskimi dźwiękami.

1. Naciśnij przycisk MENU.

Spowoduje to wyświetlenie ekranu menu.

- 2. Użyj przycisków  $\langle i \rangle$ , aby wybrać menu 5 przycisków, które zawiera pozycję SCALE.
- 3. Naciśnij przycisk SCALE. Spowoduje to wyświetlenie ekranu strojenia skali.
- 4. Naciśnij przycisk PIANO STRCH.

Napis "PIANO STRCH" znika z wyświetlacza, a rozciągnięty strój fortepianu jest wyłączony.

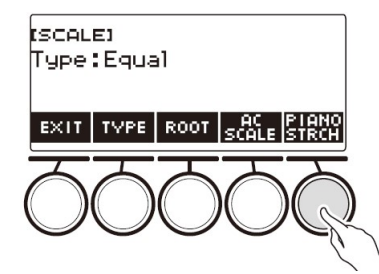

5. Aby włączyć rozciągnięty strój fortepianu, naciśnij ponownie przycisk PIANO STRCH.

Spowoduje to wyświetlenie napisu "PIANO STRCH".

6. Aby wyjść z operacji ustawiania, naciśnij przycisk EXIT.

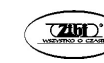

### KORZYSTANIE Z EQUALIZERA

Equalizer umożliwia konfigurowanie ustawień, które wzmacniają lub obniżają określone składowe częstotliwości.

1. Naciśnij przycisk MENU.

Spowoduje to wyświetlenie ekranu menu.

2. Użyj przycisków  $\leq i$  , aby wybrać menu 5 przycisków, które zawiera pozycję EQ.

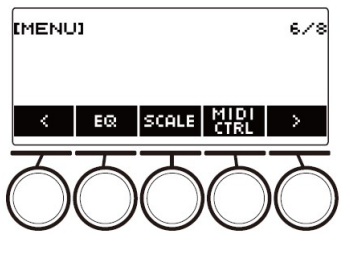

3. Naciśnij przycisk EQ.

Spowoduje to wyświetlenie ekranu equalizera.

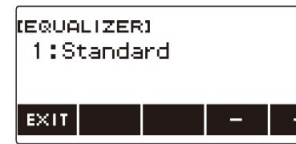

4. Pokręcaj wybierakiem lub użyj przycisków – i +, aby zmienić ustawienie.

Poniższa tabela przedstawia dostępne ustawienia equalizera.

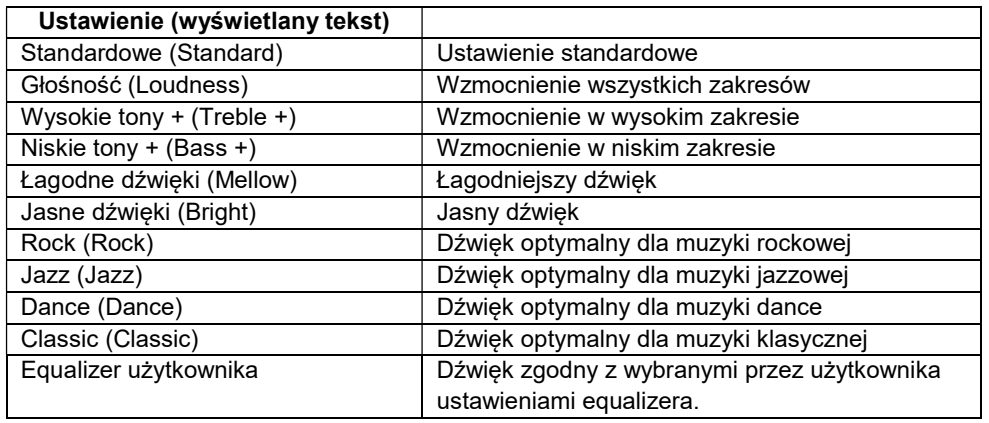

5. Aby wyjść z operacji ustawiania, naciśnij przycisk EXIT.

# Konfigurowanie własnych ustawień equalizera (equalizer użytkownika)

- 1. Naciśnij przycisk MENU. Spowoduje to wyświetlenie ekranu menu.
- 2. Użyj przycisków  $\langle i \rangle$ , aby wybrać menu 5 przycisków, które zawiera pozycję EQ.
- 3. Naciśnij przycisk EQ. Spowoduje to wyświetlenie ekranu equalizera.
- 4. Pokręcaj wybierakiem lub użyj przycisków i +, aby zmienić ustawienie użytkownika.
- 5. Naciśnij przycisk PARAMETR.

Spowoduje to wyświetlenie ekranu ustawień equalizera użytkownika.

- 6. Użyj przycisków  $\leq i$  ), aby wybrać element.
- 7. Pokręcaj wybierakiem lub użyj przycisków i +, aby zmienić ustawienie.

Poniższa tabela przedstawia dostępne ustawienia equalizera.

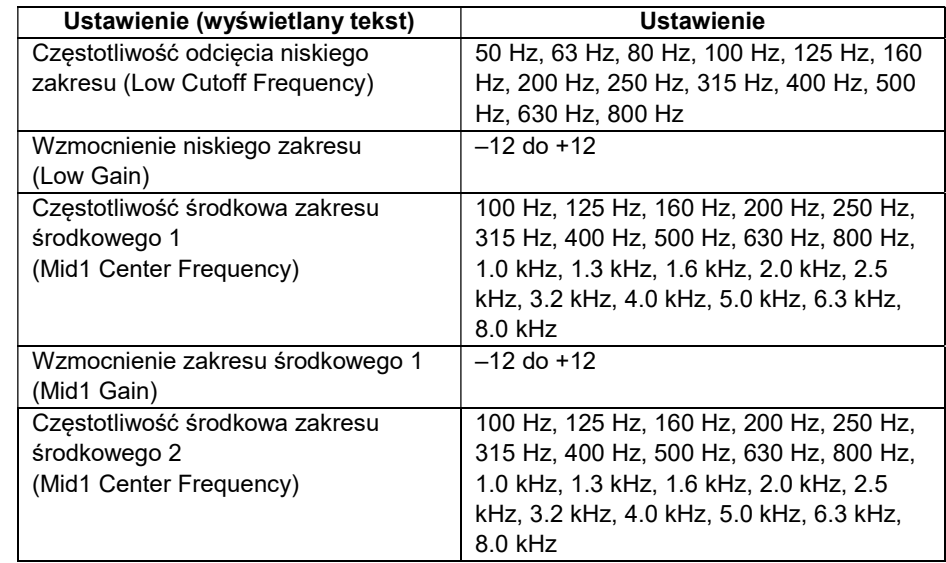

Str. 91 Str. 92

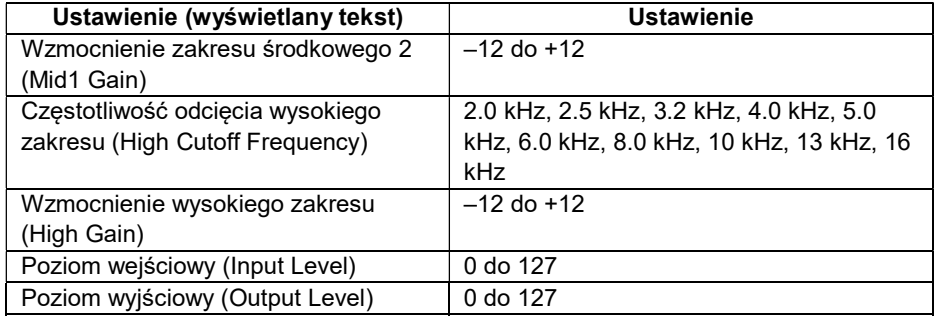

8. Aby powrócić do ekranu equalizera, naciśnij przycisk BACK.

9. Aby wyjść z operacji ustawiania, naciśnij przycisk EXIT.

## DODAWANIE DO BRZMIEŃ ŻĄDANYCH EFEKTÓW (ACTIVE DSP)

#### ■ Aktywny procesor DSP

DSP (Digital Signal Processor) to rodzaj efektu umiejscowionego między źródłem dźwięku a wyjściem. Procesorami DSP są equalizer, tremolo, limiter, wah itp. Wiele wbudowanych brzmień klawiatury cyfrowej jest wstępnie skonfigurowanych z procesorami DSP, które są odpowiednie dla każdego brzmienia. Brzmienia takie są nazywane są "brzmieniami DSP". Twoja klawiatura cyfrowa jest wyposażona w procesor Active DSP, który umożliwia zmianę ustawień. Cyfrowe procesory DSP, które można skonfigurować za pomocą aktywnego procesora DSP, są skonfigurowane w sposób przedstawiony poniżej.

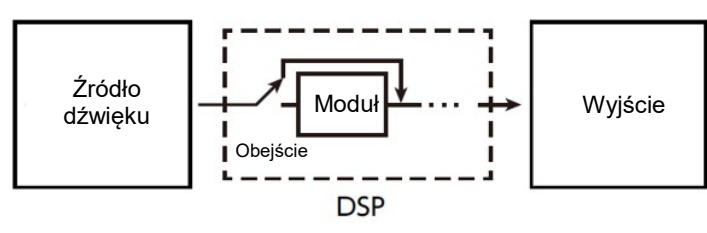

- DSP składa się z jednego lub więcej modułów DSP ("Moduł" na powyższej ilustracji).
- Twoja klawiatura cyfrowa jest dostarczana z 100 wstępnie ustawionymi procesorami DSP. Liczba modułów DSP i typ modułu (equalizer, tremolo, limiter, wah, itp.) są zdefiniowane dla każdego DSP.
- Do manipulowania parametrami DSP w czasie rzeczywistym służą pokrętła.

W przypadku aktywnego procesora DSP najpierw należy wybrać wstępnie ustawione DSP. Do manipulowania parametrami DSP w czasie rzeczywistym służą pokrętła. Możliwe jest także – jeśli istnieje taka potrzeba - dostrajanie parametrów.

Aby uzyskać szczegółowe informacje na temat typów DSP, modułów DSP i parametrów każdego modułu DSP, patrz: "Lista DSP" na stronie 275 oraz "Lista efektów DSP" na stronie 278.

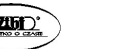

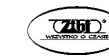

## 1. Naciśnij przycisk ACTIVE DSP.

Spowoduje to włączenie aktywnego DSP i wyświetlenie ekranu Active DSP.

• Powoduje to zaświecenie się diody **ACTIVE DSP**.

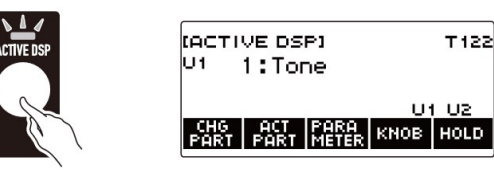

- Efekty dźwiękowe klawiatury i funkcje pokręteł są przełączane na dedykowane ustawienia aktywnego procesora DSP.
- 2. Użyj przycisku CHG PART, aby wybrać część klawiatury, dla której ma zostać zmieniony efekt.

Powoduje to pojawienie się w lewym górnym rogu wyświetlacza wskaźnika wybranej części klawiatury ("U1", "U2", "L").

 Każde naciśnięcie przycisku CHG PART przełącza pomiędzy częściami klawiatury, dla których efekt zostanie zmieniony.

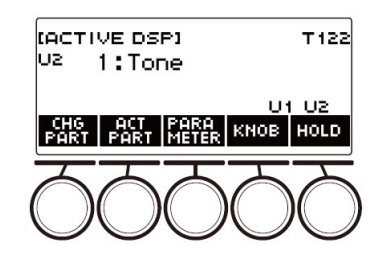

 Przy domyślnych ustawieniach początkowych efekty są stosowane tylko do części UPPER1 i UPPER2, więc nawet jeśli zmienisz efekt dla dolnej części, nie zostanie on zastosowany. Aby uzyskać informacje o stosowaniu efektu do dolnej części klawiatury, patrz: "Aby zmienić część klawiatury do której stosowany jest efekt" na stronie 97.

3. Pokręcaj wybierakiem, aby zmienić efekt, który chcesz zastosować do części klawiatury.

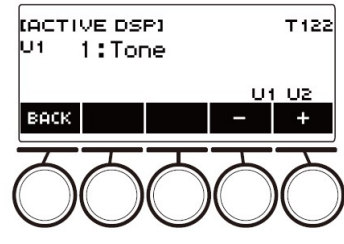

- Wartość efektu można wybrać w zakresie od 1 do 101.
- Ustawienie "1:Tone" stosuje efekty zależne od wybranego brzmienia klawiatury. Funkcja pokrętła również zmienia się na zalecane dla tego efektu parametry.
- Po jednokrotnym obróceniu wybieraka w celu wybrania ustawienia, wybór można zmieniać nadal za pomocą przycisków – i +.
- Aby wrócić do poprzedniego ekranu, naciśnij przycisk BACK.
- 4. Ponowne naciśnięcie przycisku ACTIVE DSP wyłącza funkcję Active DSP.

Powoduje to zgaszenie diody ACTIVE DSP.

- Efekty i funkcje pokręteł zastosowane do dźwięków klawiatury powracają do ustawień obowiązujących przed włączeniem aktywnego procesora DSP
- Aktywny procesor DSP jest wyłączany również po naciśnięciu przycisku HOME lub po wyjściu z ekranu Active DSP w inny sposób.
- Przy włączonym aktywnym procesorze DSP można korzystać z innych funkcji. Patrz: "Aby skorzystać z innych funkcji gdy efekty Active DSP sa załączone" (strona 100).

# WSKAZÓWKI

- Zmiana efektu powoduje zmianę funkcji pokrętła na parametry zalecane dla efektu.
- Jeśli parametry zostały zmienione, zmiana efektu spowoduje zresetowanie parametrów do ich początkowych ustawień domyślnych.
- eśli funkcje pokręteł są zalecanymi parametrami efektu, zostaną one przypisane do pokręteł w zalecanej kolejności malejącej (od zalecanych najbardziej do zalecanych najmniej).
- Aby uzyskać informacje o częściach klawiatury, patrz: "Nakładanie brzmień i podział klawiatury" (strona 77).

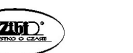

Str. 95 Str. 96

 ABY ZMIENIĆ CZĘŚĆ KLAWIATURY DO KTÓREJ STOSOWANY JEST EFEKT

## 1. Naciśnij przycisk ACTIVE DSP.

Spowoduje to włączenie aktywnego DSP i wyświetlenie ekranu Active DSP.

• Powoduje to zaświecenie się diody **ACTIVE DSP**.

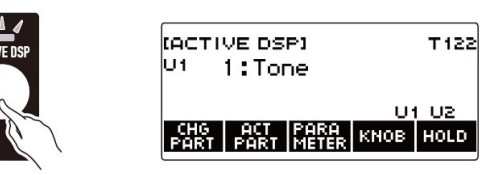

## 2. Naciśnij przycisk ACT PART.

Spowoduje to wyświetlenie ekranu ustawień ACTIVE DSP dla części klawiatury.

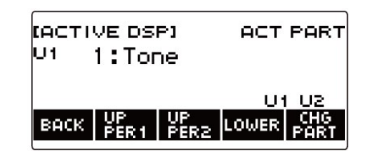

- Również na tym ekranie możesz nacisnąć przycisk CHG PART, aby wybrać część klawiatury, dla której chcesz zastosować zmianę efektu lub pokręcić wybierakiem, aby zmienić zastosowany do części klawiatury efekt.
- 3. Naciskaj przycisk UPPER1, UPPER2 lub LOWER, aby wybrać część klawiatury, do której chcesz zastosować efekt. Powoduje to pojawienie się w prawym dolnym rogu wyświetlacza wskaźników wybranej części klawiatury ("U1", "U2", "L").
	- Efekty można stosować do maksymalnie dwóch części jednocześnie.

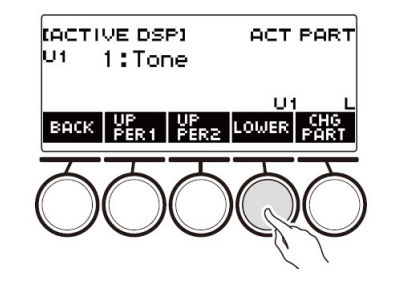

4. Naciskaj przycisk UPPER1, UPPER2 lub LOWER, aby wybrać część klawiatury, dla której chcesz wyłączyć stosowanie efektu. Powoduje to zniknięcie wskaźnika wybranej części klawiatury ("U1", "U2", "L") z prawego dolnego rogu wyświetlacza.

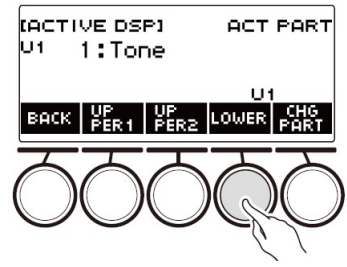

5. Aby wyjść z operacji ustawiania, naciśnij przycisk BACK.

#### WSKAZÓWKA

 Aby uzyskać informacje o częściach klawiatury, patrz: "Nakładanie brzmień i podział klawiatury" (strona 77).

# ABY ZMIENIĆ USTAWIENIA PARAMETRÓW EFEKTÓW

### 1. Naciśnij przycisk ACTIVE DSP.

Spowoduje to włączenie aktywnego DSP i wyświetlenie ekranu Active DSP.

• Powoduje to zaświecenie się diody **ACTIVE DSP**.

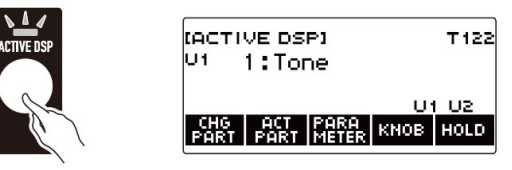

## 2. Naciśnij przycisk PARAMETR.

Spowoduje to wyświetlenie ekranu wyboru modułu.

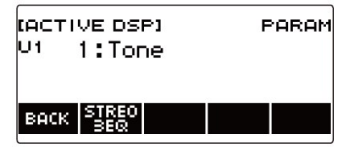

 Podczas wyświetlania tego ekranu można pokręcać wybierakiem, aby zmienić efekt części klawiatury.

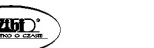

3. Naciśnij przycisk modułu, którego parametry chcesz zmienić. Spowoduje to wyświetlenie ekranu ustawień parametrów modułu.

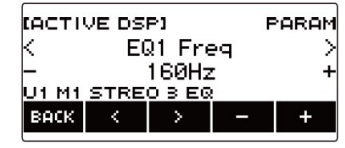

- 4. Użyj przycisków  $\langle i \rangle$ , aby wybrać parametr, który chcesz zmienić.
- 5. Pokręcaj wybierakiem lub użyj przycisków i +, aby zmienić ustawienie.
- 6. Naciśnij przycisk BACK, aby powrócić do ekranu wyboru modułu.
- 7. Aby wyjść z operacji ustawiania, naciśnij przycisk BACK.
	- Bypass to parametr specjalny. Włączenie go uniemożliwia zastosowanie efektu do modułu.

# ABY ZMIENIĆ FUNKCJE POKRĘTŁA GDY EFEKTY ACTIVE DSP SĄ ZAŁACZONE

## 1. Naciśnij przycisk ACTIVE DSP.

Spowoduje to włączenie aktywnego DSP i wyświetlenie ekranu Active DSP.

• Powoduje to zaświecenie się diody **ACTIVE DSP**.

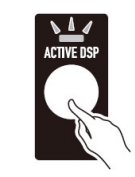

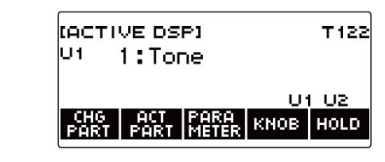

2. Naciśnij przycisk KNOB.

Spowoduje to wyświetlenie ekranu pokrętła.

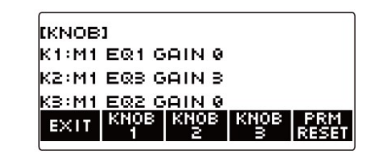

 Gdy aktywny procesor DSP jest włączony, oprócz funkcji przypisanych do pokręteł można skonfigurować ustawienia parametrów efektów.

# 3. Zmień funkcję pokrętła.

• Aby uzyskać informacje, jak to zrobić, patrz: "Aby zmienić funkcje pokretła" (strona 58).

# WSKAZÓWKI

- Gdy parametry efektu są przypisane do pokręteł, możesz wybrać tylko jedną część klawiatury, do której zastosowano efekt potencjometru.
- Gdy łączenie pokręteł K1-K2 jest włączone, część klawiatury, do której stosuje się efekt, jest tą samą częścią dla pokręteł 1 i 2. Jeśli zmienisz funkcję pokręteł 1 lub 2, niezmienione pokrętło będzie miało inne zalecaną funkcję niż ta, której funkcję zmieniłeś.
- Zmiana części klawiatury, do której stosowane są efekty pokręteł, podczas gdy parametry efektów są przypisane do pokręteł, powoduje, że funkcje potencjometrów stają się zalecanymi ustawieniami efektu zmienionej części klawiatury.
- Ekran pokrętła można wyświetlić również poprzez naciśnięcie przycisku MENU, a następnie KNOB.
- Jeśli aktywna jest funkcja Active DSP Hold (strona 100), ekran ustawień dedykowanego pokrętła Active DSP można wyświetlić również naciskając przycisk KNOB na ekranie głównym.
- W zależności od ustawień Home Customization (dostosowywanie ekranu głównego), pozycja KNOB może nie być wyświetlana.

 ABY SKORZYSTAĆ Z INNYCH FUNKCJI GDY EFEKTY ACTIVE DSP SĄ **ZAŁACZONE** 

# 1. Naciśnij przycisk ACTIVE DSP.

Spowoduje to włączenie aktywnego DSP i wyświetlenie ekranu Active DSP.

• Powoduje to zaświecenie się diody **ACTIVE DSP**.

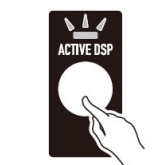

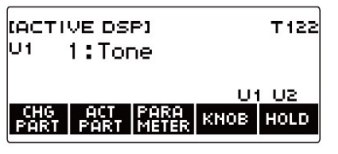

2. Naciśnij przycisk HOLD.

Spowoduje to wyświetlenie "HOLD", co oznacza, że można skonfigurować ustawienia innych funkcji przy włączonym aktywnym procesorze DSP.

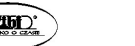

3. Ponownie naciśnij przycisk HOLD, aby powrócić do ekranu DSP i wyłączyć funkcję Active DSP.

Spowoduje to zniknięcie "HOLD" z wyświetlacza, wskazując, że skonfigurowanie ustawienia innej funkcji spowoduje wyłączenie funkcji Active DSP.

## ZAPISYWANIE I PRZYWOŁYWANIE USTAWIEŃ (MY SETUP)

Klawiatura cyfrowa może mieć maksymalnie cztery konfiguracje (brzmienie, rytm i inne ustawienia). Zapisaną konfigurację można w razie potrzeby (gdy jej potrzebujesz do wykonania określonego utworu itp.) przywołać.

#### WSKAZÓWKA

 Cztery konfiguracje są zapisane domyślnie w tzw. pamięci MY SETUP. Zapisanie konfiguracji powoduje zastąpienie konfiguracji zapisanej wcześniej.

#### ZAPISYWANIE DO MY SETUP

- 1. Naciśnij przycisk MENU. Spowoduje to wyświetlenie ekranu menu.
- 2. Naciśnij przycisk MY SETUP.

Spowoduje to wyświetlenie ekranu MY SETUP.

**MY SETUPI** 1:Piano  $\mathsf{EXIT}$  SAVE LOAD  $\mathsf{BUCM}$ 

#### WSKAZÓWKI

- Ekran MY SETUP można także wyświetlić z poziomu ekranu głównego.
- W zależności od ustawień Home Customization (dostosowywanie ekranu głównego), przycisk MY SETUP może nie być wyświetlany.
- 3. Pokręcaj wybierakiem, aby wybrać numer konfiguracji, który chcesz określić jako docelowe miejsce przechowywania. Spowoduje to wyświetlenie ekranu –/+.

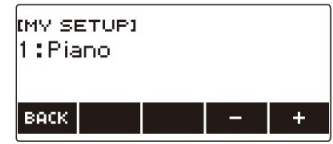

Numer konfiguracji można wybrać w zakresie od 1 do 4.

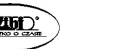

- Po jednokrotnym obróceniu wybieraka w celu wybrania konfiguracji, wybór można zmieniać nadal za pomocą przycisków – i +.
- Aby wrócić do poprzedniego ekranu, naciśnij przycisk BACK.

### 4. Naciśnij przycisk SAVE.

Wyświetli się napis "Sure?" ("Jesteś pewien?"). Pojawia się również nazwa głównego ustawienia (TONE, RHYTHM, SONG, REGISTRATION), którego aktualnie używasz.

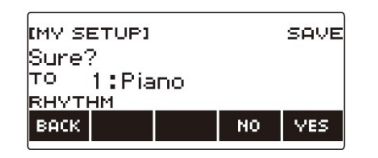

## 5. Naciśnij przycisk YES.

Powoduje to zapisanie bieżącej konfiguracji w MY SETUP.

- Aby anulować, naciśnij przycisk NO. Spowoduje to powrót do ekranu MY SETUP na początku procedury.
- 6. Gdy na wyświetlaczu pojawi się napis "Complete", naciśnij przycisk OK. Powoduje to wyjście z operacji zapisywania.

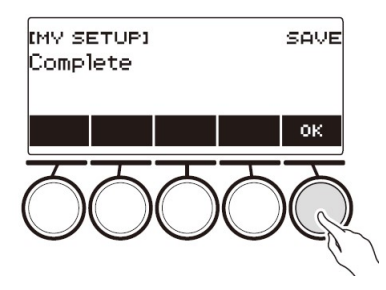

## Zapisywalne ustawienia

Wymienione poniżej ustawienia można zapisać w MY SETUP.

- Aktualnie używane funkcje (TONE, RHYTM, SONG, REGISTRATION)
- Brzmienia (UPPER1, UPPER2, LOWER)
- Czułość klawiatury
- Prędkość zwolnienia klawiatury
- Pedał (PEDAL1, PEDAL2)
- Część klawiatury dla efektu pedału (UPPER1, UPPER2 i LOWER dla PEDAL1 i PEDAL2)
- Sustain (podtrzymanie dźwięku)
- Czasy podtrzymania (UPPER1, UPPER2, LOWER)
- Górne Portamento
- Portamento dla części klawiatury (UPPER1, UPPER2, LOWER)
- Czas Portamento (UPPER1, UPPER2, LOWER)
- Zakres Pitch Bend (UPPER1, UPPER2, LOWER)
- Typ pokrętła (K1, K2, K3)
- Efekty pokrętła dla części klawiatury (UPPER1, UPPER2 i LOWER dla każdego z pokręteł: K1, K2, K3)
- Połaczenie pokreteł K1-K2
- Nakładanie brzmień
- Podział klawiatury
- Punkt podziału klawiatury
- Balans (UPPER1, UPPER2, DOLNY, Rytm)
- Zmiana oktawy górnej części klawiatury
- Przesunięcie oktawowe części klawiatury (UPPER1, UPPER2, LOWER)
- Transpozycja
- Przycisk SUS/UPPER PORT
- Surround (dźwięk przestrzenny)
- Reverb (pogłos)
- Pogłos utworu
- Opóźnienie
- Chorus
- Equalizer (typ, ustawienia użytkownika equalizera)
- Rodzaj stroju skali
- Nuta podstawowa stroju skali

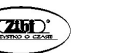

- Skala akompaniamentu
- Rozciągnięty strój fortepianu
- Strojenie
- Arpeggiator (typ, wstrzymanie, części klawiatury)
- Automatyczna harmonizacja
- Przycisk ARP/AH
- Aktywny DSP\* (zmiany efektu dla części klawiatury, efekt, efekt dla części klawiatury, parametry, wstrzymanie)
- Rytm metronomu
- Poziom głośności metronomu
- Tempo
- Tempo tap start
- Parametr AUDIO IN center cancel
- Rytm (numer, schemat rytmiczny, przejście, akompaniament, tryb akordów, Synchro Start, Synchro Stop, poziom głośności, ustawienie automatyczne, typ operacji)
- Rejestracja (bank, zamrożenie ustawień, zamrożenie pozycji, automatyczne wyjście, sekwencja rejestracji)
- Utwór (numer, zliczanie, wyłączona partytura, poziom głośności, SMF)
- Ustawienia nagrywania wielościeżkowego (wyciszanie ścieżki, miksowanie)
- Ustawienia nagrywania (takt, odliczanie, ścieżka)
- Kontroler MIDI (zmiana programu, zmiana sterowania)
- Home Customization
- Głośnik
- Wyłączenie głośnika po podłączeniu słuchawek
- \*) Ustawienia aktywnego DSP można zapisać tylko wtedy, gdy włączona jest funkcja wstrzymania Active DSP.

# PRZYWOŁYWANIE Z MY SETUP

- 1. Naciśnij przycisk MENU. Spowoduje to wyświetlenie ekranu menu.
- 2. Naciśnij przycisk MY SETUP. Spowoduje to wyświetlenie ekranu MY SETUP.
- 3. Pokręcaj wybierakiem, aby wybrać numer konfiguracji, który chcesz przywołać.
	- Jeśli przekręciłeś wybierak, naciśnij przycisk BACK.

# 4. Naciśnij przycisk LOAD.

Wyświetli się napis "Sure?" ("Jesteś pewien?"). Pojawia się również nazwa głównego ustawienia (TONE, RHYTHM, SONG, REGISTRATION) zapisanego w pamięci.

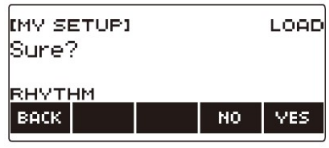

# 5. Naciśnij przycisk YES.

Przywołuje to zapisane ustawienia.

- Aby anulować, naciśnij przycisk NO. Spowoduje to powrót do ekranu MY SETUP na początku procedury.
- 6. Gdy na wyświetlaczu pojawi się napis "Complete", naciśnij przycisk OK. Powoduje to wyjście z operacji przywoływania ustawień.

# AKTYWACJA USTAWIEŃ PO WŁĄCZENIU ZASILANIA (MY SETUP POWER ON RECALL)

Użyj poniższej procedury, aby włączyć przywoływanie ustawień MY SETUP po włączeniu zasilania.

# 1. Naciśnij przycisk MENU.

Spowoduje to wyświetlenie ekranu menu.

- 2. Naciśnij przycisk MY SETUP. Spowoduje to wyświetlenie ekranu MY SETUP.
- 3. Pokręcaj wybierakiem, aby wybrać numer konfiguracji, który chcesz przywołać podczas uruchamiania instrumentu.
	- Jeśli przekręciłeś wybierak, naciśnij przycisk BACK.
- 4. Naciśnij przycisk AT PW-ON.

Oznacza to, że numer MY SETUP wybrany w kroku 3 tej procedury powinien zostać przywołany i zastosowany po włączeniu klawiatury cyfrowej.

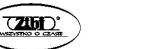

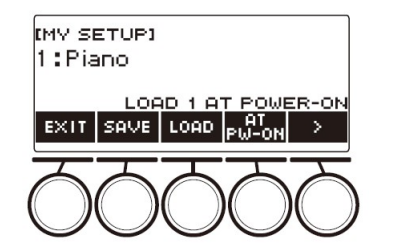

- 5. Aby anulować przywoływanie ustawień MY SETUP po włączeniu zasilania, wybierz aktualnie ustawiony numer konfiguracji MY SETUP, a następnie ponownie naciśnij AT PW-ON.
- 6. Aby wyjść z operacji ustawiania, naciśnij przycisk EXIT.

#### ZMIANA NAZWY MY SETUP

- 1. Naciśnij przycisk MENU. Spowoduje to wyświetlenie ekranu menu.
- 2. Naciśnij przycisk MY SETUP. Spowoduje to wyświetlenie ekranu MY SETUP.
- 3. Pokręcaj wybierakiem, aby wybrać numer konfiguracji, której nazwę chcesz zmienić.
	- Jeśli przekręciłeś wybierak, naciśnij przycisk BACK.
- 4. Użyj przycisku  $\lambda$ , aby wybrać menu 5 przycisków zawierające pozycie RENAME.

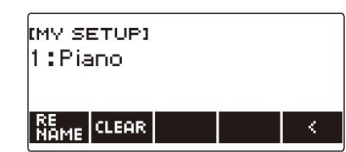

- 5. Naciśnij przycisk RENAME.
- 6. Edytuj nazwę danych.
	- Aby uzyskać informacje na temat przeglądania i edycji tekstu, patrz: "Wprowadzanie znaków" (strona 27).
- 7. Aby potwierdzić nazwę danych, naciśnij CONFIRM. Wyświetli się komunikat "Sure?" ("Jesteś pewien?").

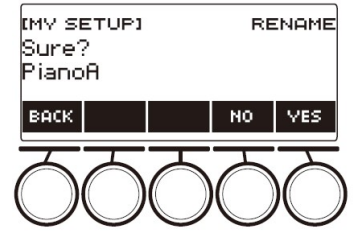

8. Naciśnij przycisk YES.

Powoduje to zmianę nazwy.

- Aby powrócić do ekranu edycji nazwy danych, naciśnij przycisk NO.
- 9. Gdy na wyświetlaczu pojawi się napis "Complete", naciśnij przycisk OK.

Kończy to operację zmiany nazwy.

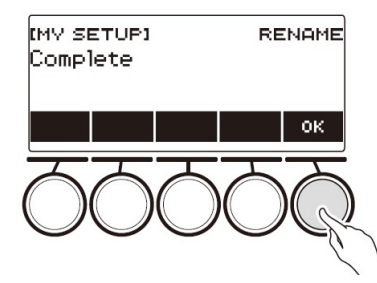

Nazwa ustawienia MY SETUP może mieć do 12 znaków.

## KASOWANIE MY SETUP

- 1. Naciśnij przycisk MENU. Spowoduje to wyświetlenie ekranu menu.
- 2. Naciśnij przycisk MY SETUP. Spowoduje to wyświetlenie ekranu MY SETUP.
- 3. Pokrecaj wybierakiem, aby wybrać numer konfiguracji, który chcesz usunąć.
	- Jeśli przekręciłeś wybierak, naciśnij przycisk BACK.
- 4. Użyj przycisku  $\lambda$ , aby wybrać menu 5 przycisków, które zawiera pozycie CLEAR.

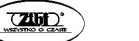

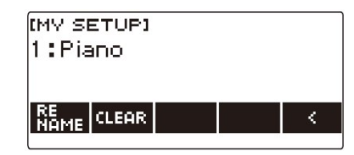

## 5. Naciśnij przycisk CLEAR.

Wyświetli się komunikat "Sure?" ("Jesteś pewien?").

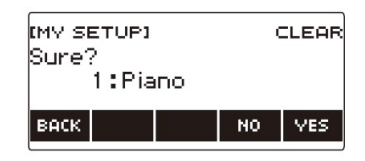

 Ustawienie MY SETUP można również usunąć poprzez naciśnięcie i dłuższe przytrzymanie przycisku MENU.

## 6. Naciśnij przycisk YES.

Spowoduje to usunięcie aktualnie wybranych ustawień MY SETUP.

- Aby anulować operację, naciśnij przycisk NO.
- 7. Gdy na wyświetlaczu pojawi się napis "Complete", naciśnij przycisk OK. Powoduje to wyjście z operacji usuwania ustawień MY SETUP.

# GRANIE Z PODKŁADEM RYTMICZNYM

Z procedur opisanych w tym rozdziale można korzystać, aby wybrać żądany rytm, a następnie automatycznie odtwarzać akompaniament, po prostu grając akordy lewą ręką. To tak, jakby mieć ze sobą cały zespół muzyczny, gdziekolwiek tylko jesteś.

## WSKAZÓWKA

- Akompaniamenty automatyczne składają się z poniższych partytur (instrumentów).
	- Rytm (instrumenty perkusyjne)
	- Bas (instrumenty basowe)
	- Harmonia (inne instrumenty)

Możliwe jest odtwarzanie tylko części rytmicznej lub wszystkich trzech części jednocześnie.

# RYTM

Część rytmiczna jest podstawą każdego akompaniamentu automatycznego. Twoja klawiatura cyfrowa jest wyposażona w różne wbudowane rytmy. Użyj poniższej procedury, aby zagrać podstawową partyturę rytmiczną.

# KORZYSTANIE Z RYTMU

## 1. Naciśnij przycisk RHYTM.

Powoduje to wyświetlenie numeru i nazwy aktualnie wybranego rytmu, co sygnalizuje, że funkcja rytmu jest włączona.

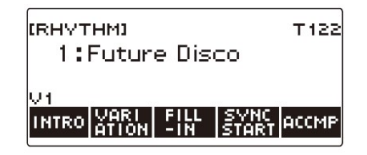

Aby wyjść z funkcji rytmu, naciśnij i przytrzymaj wciśnięty przycisk TONE.

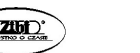

### ODTWARZANIE RYTMU

#### 1. Naciśnij przycisk RHYTM.

Powoduje to wyświetlenie numeru i nazwa aktualnie wybranego rytmu.

#### 2. Pokręcaj wybierakiem, aby wybrać rytm.

Powoduje to wyświetlenie nazwy kategorii wybranego rytmu.

- Informacje na temat rodzajów rytmów można znaleźć w rozdziale "Lista rytmów" (strona 262).
- Po jednokrotnym obróceniu wybieraka w celu wybrania opcji, wybór można zmieniać nadal za pomocą przycisków – i +.
- Jeśli chcesz wybrać kategorię, użyj przycisków CAT–/CAT+.
- Aby wrócić do poprzedniego ekranu, naciśnij przycisk BACK.

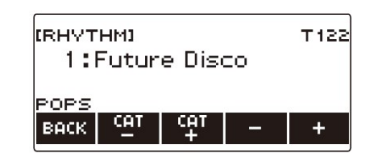

#### 3. Naciśnij przycisk ▶ ■.

Powoduje to uruchomienie odtwarzania rytmu i wyświetlenie miary.

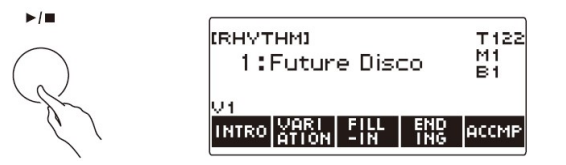

4. Aby zatrzymać odtwarzanie, naciśnii ponownie przycisk ▶■.

#### Zmienianie tempa

Użyj poniższej procedury, aby zmienić tempo na odpowiadającą Tobie wartość.

### 1. Naciśnij przycisk RHYTM.

Powoduje to wyświetlenie numeru i nazwy aktualnie wybranego rytmu.

- 2. Pokręcaj wybierakiem, aby wybrać nazwę rytmu, którego tempo chcesz zmienić.
- 3. Naciśnij przycisk TEMPO.

Spowoduje to wyświetlenie ekranu tempa.

- 4. Pokręcaj wybierakiem lub użyj przycisków i +, aby zmienić wartość tempa.
	- Wartość tempa można zmienić w zakresie od 20 do 255.
	- Aby powrócić do zalecanego ustawienia, naciśnij jednocześnie przyciski  $i +$ .

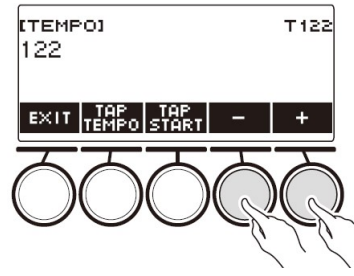

5. Aby wyjść z operacji ustawiania, naciśnij EXIT.

### Zmienianie poziomu głośności rytmu

Użyj poniższej procedury, aby wyregulować balans między poziomami głośności granej na klawiaturze melodii a rytmem.

1. Naciśnij przycisk MENU.

Spowoduje to wyświetlenie ekranu menu.

2. Użyj przycisków  $\langle i \rangle$ , aby wybrać menu 5 przycisków, które zawiera pozycję SETTING.

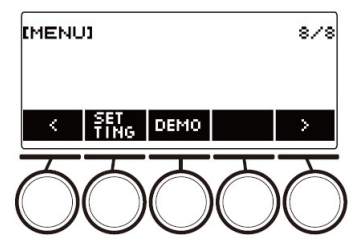

3. Naciśnij przycisk SETTING.

Spowoduje to wyświetlenie ekranu ustawień.

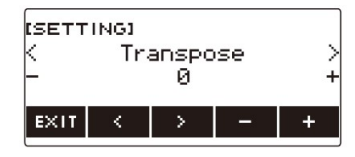

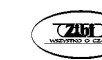

- 4. Użyj przycisków  $\leq i$  , aby wybrać "Rhytm Volume".
- 5. Pokręcaj wybierakiem lub użyj przycisków i +, aby zmienić poziom głośności rytmu.
	- Wartość głośności można ustawić w zakresie od 0 do 127.
- 6. Aby wyjść z operacji ustawiania, naciśnij przycisk EXIT.

# **WSKAZÓWKA**

 Poziom głośności rytmu można zmienić również za pomocą procedury opisanej w rozdziale "Zmiana balansu głośności między grą na klawiaturze a rytmem (balans)" (strona 82).

# Zmienianie brzmienia klawiatury podczas odtwarzania rytmu

## 1. Podczas odtwarzania rytmu naciśnij przycisk TONE. Spowoduje to wyświetlenie aktualnie wybranego numeru i nazwy brzmienia.

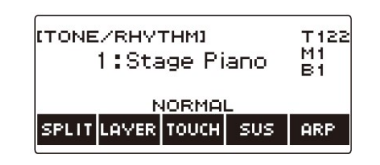

# 2. Pokręcaj wybierakiem, aby wybrać brzmienie.

- Aby uzyskać informacje o brzmieniu, patrz rozdział: "Lista brzmień" (strona 243).
- Po jednokrotnym obróceniu wybieraka w celu wybrania opcji, wybór można zmieniać nadal za pomocą przycisków – i +.
- Aby przywrócić ustawienie do wartości domyślnej, naciśnij jednocześnie przyciski – i +.
- Aby wrócić do poprzedniego ekranu, naciśnij przycisk BACK.

# KORZYSTANIE Z ZALECANYCH USTAWIEŃ RYTMU (USTAWIENIA ONE TOUCH)

Poniższej procedury można użyć, aby skonfigurować ustawienia brzmienia i tempa, które są najbardziej odpowiednie dla określonego schematu rytmicznego.

- 1. Naciśnij przycisk RHYTM. Powoduje to wyświetlenie numeru i nazwy aktualnie wybranego rytmu.
- 2. Pokręcaj wybierakiem, aby wybrać nazwę rytmu, którego ustawienie chcesz skonfigurować.
- 3. Naciśnij i przytrzymaj wciśnięty przycisk RHYTM.

Spowoduje to na chwilę wyświetlenie komunikatu "RECOMMENDED", który wskazuje, że skonfigurowano zalecane ustawienia rytmu.

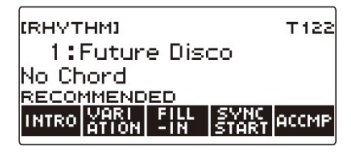

# USTAWIANIE TEMPA POPRZEZ WYSTUKANIE (TAP TEMPO)

- 1. Naciśnij przycisk TEMPO. Spowoduje to wyświetlenie ekranu tempa.
- 2. Naciśnij przycisk TAP TEMPO co najmniej dwa razy w stałym tempie. Powoduje to ustawienia tempa zgodnie z wystukaną szybkością.

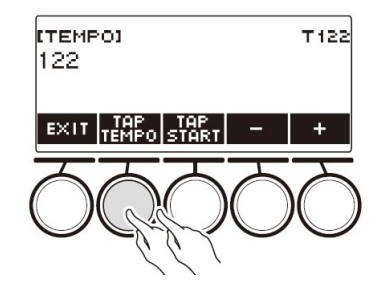

Str. 113 Str. 114

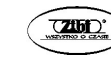

### ODTWARZANIE RYTMU PODCZAS KORZYSTANIA Z FUNKCJI TAP TEMPO

#### 1. Naciśnij przycisk RHYTM.

Powoduje to wyświetlenie numeru i nazwy aktualnie wybranego rytmu.

2. Pokręcaj wybierakiem, aby wybrać nazwę rytmu, którego ustawienie chcesz skonfigurować.

#### 3. Naciśnij przycisk TEMPO.

Spowoduje to wyświetlenie nad jednym z 5 przycisków napisu TAP START.

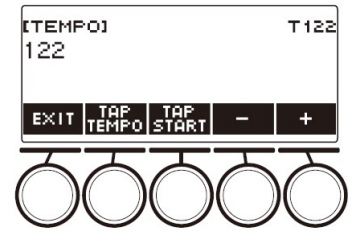

## 4. Naciśnij przycisk TAP START.

Wyświetli się napis "TAP START".

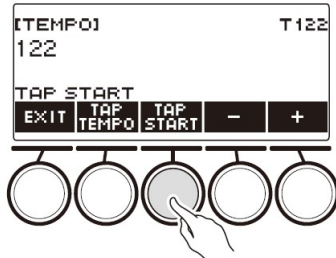

5. Stuknij przycisk TAP TEMPO co najmniej dwa razy w stałym tempie, które odpowiada rytmowi.

Rytm zaczyna być odtwarzany od pierwszego uderzenia następnego taktu.

# ZMIANA SCHEMATU RYTMICZNEGO

Poniższa procedura może zostać użyta w celu ożywienia rytmiki utworu. Skorzystaj z niej, aby zagrać schematy rytmiczne wprowadzające i kończące, a także schematy przejść (schematy rytmiczne wypełniające) i wariacje podstawowych schematów rytmicznych.

## Przełączanie pomiędzy podstawowym a wariacyjnym schematem rytmicznym

Każdy numer rytmu ma podstawowy schemat rytmiczny (V1) oraz wariacyjny schemat rytmiczny (V2). Schemat wariacyjny zapewnia dodatkowe uatrakcyjnienie wystąpienia. Poniższa procedura opisuje jak się przełączyć na schemat wariacyjny.

### 1. Naciśnij przycisk RHYTM.

Powoduje to wyświetlenie numeru i nazwy aktualnie wybranego rytmu.

- 2. Pokręcaj wybierakiem, aby wybrać nazwę rytmu, którego ustawienie chcesz skonfigurować.
	- Jeśli przekręciłeś wybierak, naciśnij przycisk BACK.
- 3. Naciśnij przycisk VARIATION.

Wyświetli się napis "V2".

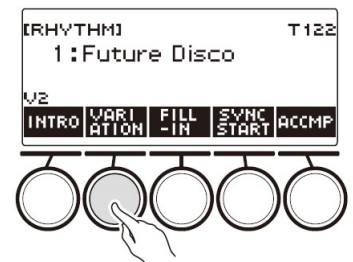

- Aby powrócić do "V1", naciśnij ponownie przycisk VARIATION.
- Naciśnięcie przycisku VARIATION podczas odtwarzania rytmu powoduje przełączenie rytmu między V1 i V2 od następnego taktu.
- 4. Naciśnij przycisk

Rozpoczyna się odtwarzanie aktualnie wybranego schematu rytmicznego.

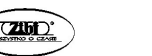

Str. 115 Str. 116

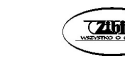

## Wstawianie wprowadzającego schematu rytmicznego

Po intro (wprowadzający schemat rytmiczny), które się wstawia na początku utworu, następuje schemat podstawowy (V1) lub wariacyjny(V2).

1. Naciśnij przycisk RHYTM.

Powoduje to wyświetlenie numeru i nazwy aktualnie wybranego rytmu.

- 2. Pokręcaj wybierakiem, aby wybrać nazwę rytmu, którego ustawienie chcesz skonfigurować.
	- Jeśli przekręciłeś wybierak, naciśnij przycisk BACK.

## 3. Naciśnij przycisk INTRO.

Wyświetli się napis "I >V1".

• I >V1" wskazuje, że odtwarzany bedzie podstawowy schemat rytmiczny  $(.V1")$ .

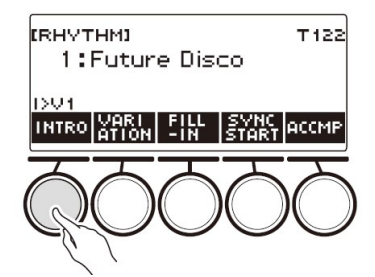

- Aby usunąć intro, naciśnij przycisk VARIATION.
- Jeśli naciśniesz przycisk INTRO podczas odtwarzania rytmu, rytm zmieni się na intro począwszy od następnego taktu.
- 4. Aby zmienić schemat rytmiczny odtwarzany po intro z podstawowego (V1) na wariacyjny (V2), naciśnij ponownie przycisk INTRO.

Spowoduje to wyświetlenie "I > V2".

• Naciśnij ponownie przycisk INTRO, aby powrócić do "I >V1".

# 5. Naciśnij przycisk

Powoduje to odtworzenie intro. Po zakończeniu intro rozpocznie się odtwarzanie schematu rytmicznego wybranego w krokach 3 i 4.

 Naciśnięcie przycisku VARIATION podczas odtwarzania wprowadzającego schematu rytmicznego przerywa odtwarzanie intro do bieżącego taktu, a następnie odtwarza schemat rytmiczny określony w krokach 3 i 4.

 Aby odtworzyć inny schemat rytmiczny podczas odtwarzania intro, naciśnij dwukrotnie przycisk VARIATION w krótkich odstępach czasu.

# Wstawianie kończącego schematu rytmicznego

Wstawienie zakończenia powoduje, że odtwarzany jest kończący schemat rytmiczny.

1. Podczas odtwarzania rytmu naciśnij przycisk ENDING.

Wyświetli się litera "E". Zakończenie jest odtwarzane od następnego taktu, po czym rytm się zatrzymuje.

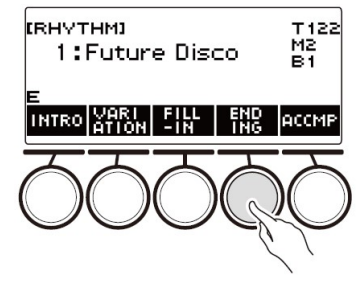

- Naciśnięcie przycisku VARIATION podczas odtwarzania zakończenia przerywa odtwarzanie zakończenia do aktualnego taktu, a następnie odtwarza aktualny schemat rytmiczny (V1 lub V2).
- Aby odtworzyć inny schemat rytmiczny podczas odtwarzania zakończenia, naciśnij dwukrotnie przycisk VARIATION (szybko raz za razem).

# WSTAWIANIE WYPEŁNIAJĄCEGO SCHEMATU RYTMICZNEGO

"Wypełnienie" ("przejście") to krótka fraza muzyczna, która służy do zmiany nastroju utworu. Wypełniający schemat rytmiczny może być użyty do połączenia dwóch melodii lub jako akcent.

## 1. Podczas odtwarzania rytmu naciśnij przycisk VARIATION, a następnie wybierz schemat rytmiczny (V1 lub V2).

## 2. Naciśnij przycisk FILL-IN.

Powoduje to wstawienie wypełniającego schematu rytmicznego, który pasuje do bieżącego schematu rytmicznego (V1 lub V2). Fraza jest kontynuowana do końca taktu, a podczas przejścia na dole ekranu wyświetlany jest napis "FILL".

Str. 117 Str. 118

- Aby przedłużyć przejście do następnego taktu, przytrzymuj wciśnięty przycisk FILL-IN, aż odtwarzanie rytmu przejdzie do następnego taktu.
- Naciśniecie przycisku FILL-IN gdy rytm jest zatrzymany powoduje wstawienie przejścia i jego odtworzenie po rozpoczęciu odtwarzania rytmu.
- Aby anulować wstawione przejście przed rozpoczęciem odtwarzania rytmu, naciśnij ponownie przycisk FILL-IN.

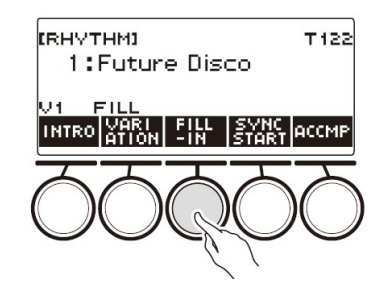

#### GRANIE AKORDU DLA ZAGRANIA AKOMPANIAMENTU **RYTMICZNEGO**

Granie akordu lewą ręką dodaje automatycznie do aktualnie wybranego rytmu partie basu i akompaniamentu harmonii. To tak, jakby mieć ze sobą cały zespół muzyczny, gdziekolwiek tylko jesteś.

#### 1. Naciśnij przycisk RHYTM.

Powoduje to wyświetlenie numeru i nazwy aktualnie wybranego rytmu.

- 2. Pokręcaj wybierakiem, aby wybrać nazwę rytmu, którego akordy chcesz wprowadzić.
	- Jeśli przekręciłeś wybierak, naciśnij przycisk BACK.
- 3. Naciśnij przycisk ACCMP.

Na wyświetlaczu pojawią się komunikaty "AC" i "No Chord", co wskazuje, że klawiatura akompaniamentu jest aktywowana do odtwarzania akompaniamentu.

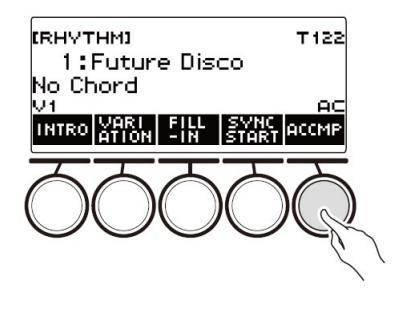

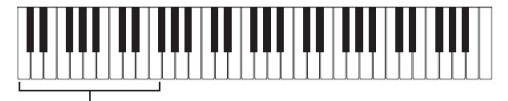

Klawiatura akompaniamentu

- 4. Naciśnij przycisk  $\blacktriangleright/\blacksquare$ , aby rozpocząć odtwarzanie rytmu.
- 5. Zagraj akord na klawiaturze akompaniamentu.

Powoduje to wygenerowanie dźwięków basu, harmonii i innych instrumentów nierytmicznych.

## WSKAZÓWKI

- Zakres klawiatury akompaniamentu jest taki sam, jak punkt podziału.
- Zagranie akordu gdy odtwarzanie rytmu jest zatrzymane powoduje wygenerowanie dźwięku akordu tak długo, jak długo naciskane są klawisze klawiatury.
- Aby rozpocząć odtwarzanie rytmu podczas grania akordu, można użyć funkcji Synchro Start (synchroniczny start) (strona 124).
- 6. Naciśnij ponownie przycisk ACCMP, aby zatrzymać akompaniament.

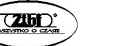

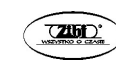

### Wybieranie trybu grania akordów

Możliwe jest wybranie jednego z sześciu poniższych trybów grania akordów.

- CASIO CHORD
- FINGERED 1
- FINGERED 2
- FINGERED ON BASS
- **FINGERED ASSIST**
- FULL RANGE CHORD
- 1. Naciśnij przycisk MENU.

Spowoduje to wyświetlenie ekranu menu.

2. Użyj przycisków  $\langle i \rangle$ , aby wybrać menu 5 przycisków, które zawiera pozycję SETTING.

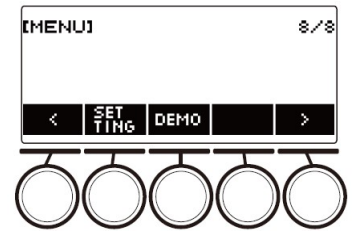

## 3. Naciśnij przycisk SETTING.

Spowoduje to wyświetlenie ekranu ustawień.

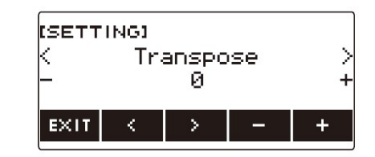

- 4. Użyj przycisków  $\langle i \rangle$ , aby wybrać "Chord Mode".
- 5. Pokręcaj wybierakiem lub użyj przycisków i +, aby wybrać tryb grania akordów.
- 6. Aby wyjść z operacji ustawiania, naciśnij przycisk EXIT.

## ■ CASIO CHORD

Tryb CASIO CHORD umożliwia granie czterech typów akordów w wykorzystaniem minimalnej liczby palców.

Klawiatura akompaniamentu

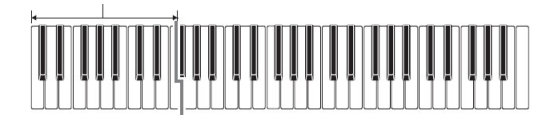

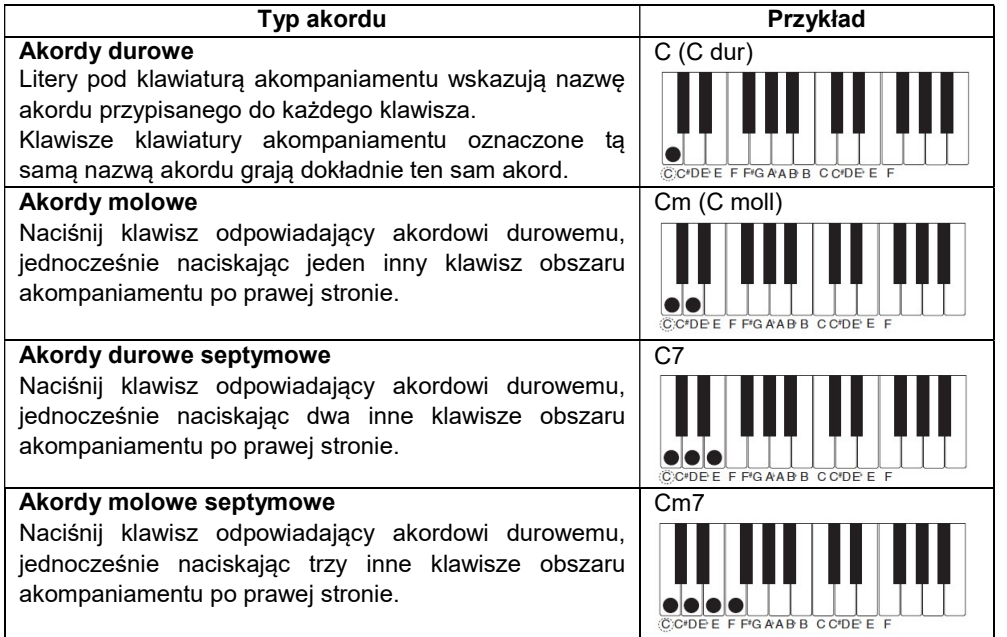

## **WSKAZÓWKA**

 Podczas grania akordów molowych czy septymowych nie ma różnicy, czy naciskane będą klawisze białe czy czarne (umieszczone na prawo od danego klawisza durowego).

## ■ FINGERED

W tym trybie grania akordów są one grane na klawiaturze akompaniamentu, z użyciem normalnego układu palców. Zwróć uwagę, że niektóre akordy można również utworzyć za pomocą skróconego naciskania jednego lub dwóch

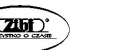

Str. 121 Str. 122

klawiszy. Aby uzyskać informacje na temat typów akordów oraz ich układów palców, patrz: "Wskazówki dotyczące układu palców" (strona 300).

Klawiatura akompaniamentu

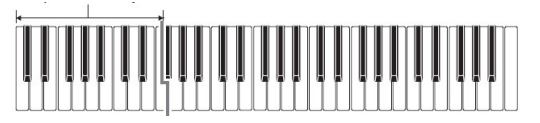

### ● FINGERED1

Granie na klawiaturze składowych nut akordu.

# ● FINGERED2

W przeciwieństwie do trybu FINGERED 1, granie akordów sekstowych nie jest możliwe.

# ● FINGERED ON BASS

Graj dźwięki składowe akordu na klawiaturze. Tryb ten umożliwia wprowadzanie akordów cząstkowych z najniższą nutą klawiatury jako nutą podstawową.

# ● FINGERED ASSIST

Oprócz wprowadzania akordów typu FINGERED 1, można również użyć palcowania poniżej, aby zagrać trzy rodzaje akordów.

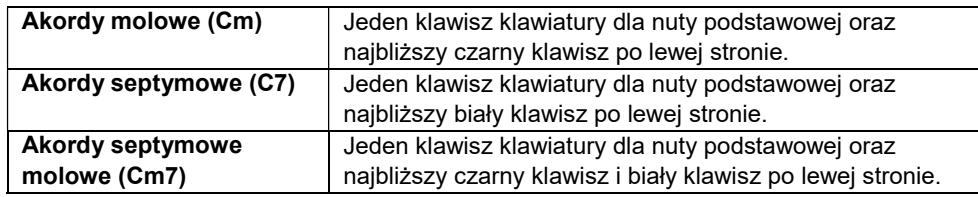

# ■ FULL RANGE CHORD

W tym trybie grania akordów możesz używać pełnego zakresu klawiatury do grania akordów i melodii.

Klawiatura akompaniamentu / klawiatura melodyczna

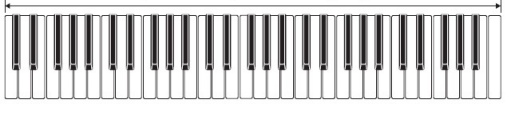

 URUCHAMIANIE ODTWARZANIA RYTMU PO ZAGRANIU AKORDU (SYNCHRONICZNY START)

Funkcja Synchro Start automatycznie uruchamia rytm, gdy tylko coś zostanie zagrane na klawiaturze instrumentu.

# 1. Naciśnij przycisk RHYTM.

Powoduje to wyświetlenie numeru i nazwy aktualnie wybranego rytmu.

- 2. Pokręcaj wybierakiem, aby wybrać nazwę rytmu, który ma być uruchomiony synchronicznie.
	- Jeśli przekręciłeś wybierak, naciśnij przycisk BACK.

# 3. Naciśnij przycisk SYNC START.

Powoduje to wejście w stan gotowości do startu synchronicznego, z migającym na wyświetlaczu napisem "SYN.ST" i aktualnie ustawionym tempem.

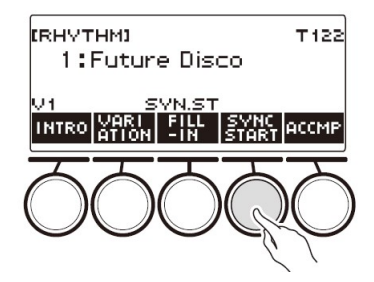

# 4. Zagraj akord na klawiaturze akompaniamentu.

Powoduje to zniknięcie napisu "SYN.ST" z wyświetlacza i rozpoczęcie odtwarzania rytmu.

• Naciśnięcie przycisku ACCMP w celu wyświetlenia "AC" powoduje jednoczesne zabrzmienie rytmu i akompaniamentu.

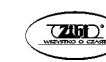

### KONFIGUROWANIE ODTWARZANIA RYTMU DLA AUTOMATYCZNEGO ZATRZYMANIA PO ZAKOŃCZENIU GRANIA AKORDÓW (SYNCHRONICZNY STOP)

Zwolnienie klawiszy klawiatury akompaniamentu zatrzymuje odtwarzanie rytmu i automatycznie włącza funkcję Synchro Start.

## 1. Naciśnij przycisk RHYTM.

Powoduje to wyświetlenie numeru i nazwy aktualnie wybranego rytmu.

- 2. Pokręcaj wybierakiem, aby wybrać nazwę rytmu, który ma być synchronicznie zatrzymywany.
	- Jeśli przekręciłeś wybierak, naciśnij przycisk BACK.

## 3. Naciśnij i przytrzymaj wciśnięty dłużej przycisk ACCMP.

Spowoduje to wyświetlenie napisu "SYN.SP", co oznacza, że włączone jest zatrzymanie synchroniczne.

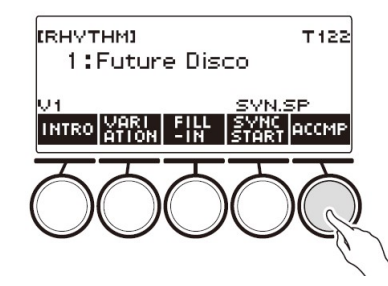

- 4. Naciśnij przycisk ACCMP, aby włączyć wprowadzanie akordów.
- 5. Naciśnij przycisk SYNC START, aby przejść do trybu gotowości do odtwarzania synchronicznego.
- 6. Przytrzymaj akord na klawiaturze akompaniamentu. Powoduje to rozpoczęcie odtwarzania rytmu.
- 7. Zdejmij palce z klawiszy klawiatury.

Powoduje to zatrzymanie rytmu i przejście do trybu gotowości do synchronicznego startu.

8. Schemat rytmiczny jest powtarzany tak długo, jak długo naciskane są klawisze akompaniamentu.

# ZMIANA SCHEMATU RYTMICZNEGO I TYPU OPERACJI WYPEŁNIAJĄCEGO SCHEMATU RYTMICZNEGO

Poniższa procedura umożliwia zmianę metody operacji zmiany schematu rytmicznego oraz metody operacji wypełniającego schematu rytmicznego.

- Zmiana typu operacii rytmicznej na typ 2
- 1. Naciśnij przycisk MENU.

Spowoduje to wyświetlenie ekranu menu.

2. Użyj przycisku >, aby wybrać menu 5 przycisków, które zawiera pozycie SETTING.

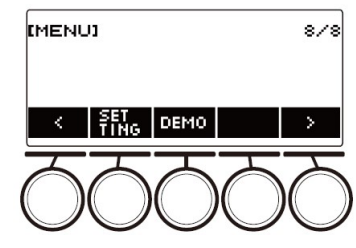

3. Naciśnij przycisk SETTING.

Spowoduje to wyświetlenie ekranu ustawień.

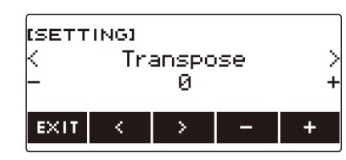

- 4. Użyj przycisków  $\leq i$  ), aby wybrać "Rhytm Controller Type".
- 5. Pokręcaj wybierakiem lub użyj przycisków i +, aby wybrać typ operacji rytmicznej.
	- Typ operacji rytmicznej można zmienić na Type 2.
- 6. Aby wyjść z operacji ustawiania, naciśnij przycisk EXIT.

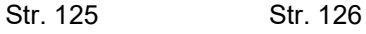

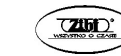

## 7. WSKAZÓWKI

 Zmiana typu operacji rytmu na Typ 2 powoduje wyświetlenie na ekranie rytmu menu 5 przycisków, jak pokazano poniżej.

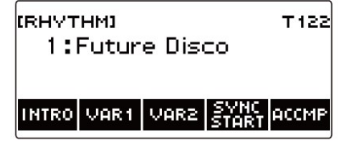

- Zmiana typu operacji rytmu może spowodować zatrzymanie rytmu i/lub zresetowanie go do początkowego ustawienia domyślnego.
- W przypadku operacji rytmu Typ 2, schemat rytmiczny nie jest ustawiany po wybraniu rytmu, nawet jeśli włączone jest automatyczne ustawianie rytmu.
- Przełączanie między schematem podstawowym a wariacyjnym
- 1. Naciśnij przycisk ▶ ■, aby rozpocząć odtwarzanie rytmu. Powoduje to odtworzenie rytmu "V1".
	- Gdy odtwarzanie rytmu jest zatrzymane, naciśnięcie przycisku VAR1 odtwarza rytm "V1", podczas gdy naciśnięcie przycisku VAR2 odtwarza rytm "V2"
	- Naciśniecie przycisku VAR2 podczas odtwarzania rytmu "V1" powoduje zmianę od następnego taktu na schemat rytmiczny "V2". Naciśnięcie przycisku VAR1 podczas odtwarzania rytmu "V2" powoduje zmianę od następnego taktu na schemat rytmiczny "V1".
- Przejście (wypełniający schemat rytmiczny)
- 1. Podczas odtwarzania rytmu "V1" naciśnij przycisk VAR1 lub podczas odtwarzania rytmu "V2" naciśnij przycisk VAR2.

Spowoduje to wyświetlenie "FILL" i wstawienie przejścia na końcu bieżącego taktu.

 Aby przedłużyć przejście do następnego taktu, przytrzymuj wciśnięte przyciski VAR1 lub VAR2, aż odtwarzanie rytmu przejdzie do następnego taktu.

- Intro (wprowadzający schemat rytmiczny)
- 1. Gdy odtwarzanie rytmu jest zatrzymane, naciśnij przycisk INTRO. Spowoduje to wyświetlenie litery "I" i odtworzenie intro.

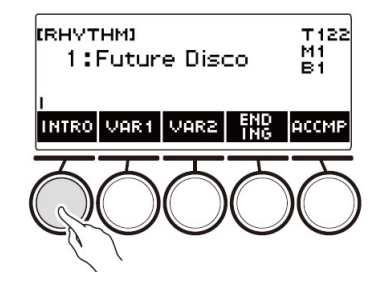

- Naciśnięcie podczas odtwarzania intro przycisku VAR1 powoduje wyświetlenie "I > V1". Naciśniecie przycisku VAR2 wyświetla "I > V2".
- Jeśli "I" pozostanie na wyświetlaczu bez jego zmiany, po intro zacznie być odtwarzany rytm "V1".
- Po naciśnieciu przycisku VAR1 (wyświetlane "I > V1") lub VAR2 (wyświetlane "I > V2"), ponowne naciśnięcie tego samego przycisku (VAR1 lub VAR2) przerywa odtwarzanie intro do bieżącego taktu, a następnie odtwarza bieżący schemat rytmiczny (V1 lub V2).
- Jeśli naciśniesz przycisk INTRO podczas odtwarzania rytmu, rytm zmieni się na intro od początku następnego taktu, a na wyświetlaczu pojawi się litera "l".

# ■ Zakończenie (kończący schemat rytmiczny)

# 1. Podczas odtwarzania rytmu naciśnij przycisk ENDING.

Gdy odtwarzanie rytmu przedzie do następnego taktu, na wyświetlaczu pojawi się litera "E", wskazując, że odtwarzane jest zakończenie. Po odtworzeniu kończącego schematu rytmicznego odtwarzanie rytmu zostaje zatrzymane.

 Naciśnięcie przycisku VAR1 podczas odtwarzania zakończenia powoduje przełączenie od następnego taktu na rytm "V1". Naciśnięcie przycisku VAR2 powoduje przełączenie na rytm "V2".

# ■ Synchroniczny start

W trybie gotowości Synchro Start można zaprogramować schemat rytmiczny odtwarzany po rozpoczęciu odtwarzania rytmu poprzez naciśnięcie przycisku INTRO (miga "I"), VAR1 ("miga V1") lub VAR2 ("miga V2").

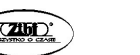

## BLOKOWANIE AUTOMATYCZNEGO USTAWIANIA TEMPA I SCHEMATU RYTMICZNEGO PO WYBRANIU RYTMU

Wybranie rytmu powoduje automatyczne zastosowanie zalecanego tempa i schematu rytmicznego. To automatyczne ustawianie można wyłączyć.

## 1. Naciśnij przycisk MENU.

Spowoduje to wyświetlenie ekranu menu.

2. Użyj przycisków  $\langle i \rangle$ , aby wybrać menu 5 przycisków, które zawiera pozycję SETTING.

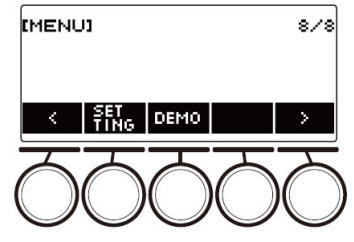

## 3. Naciśnij przycisk SETTING.

Spowoduje to wyświetlenie ekranu ustawień.

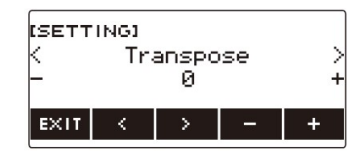

- 4. Użyj przycisków  $\leq i$  , aby wybrać "Rhytm Auto Set".
- 5. Pokręcaj wybierakiem lub użyj przycisków i +, aby wybrać "Off" (wyłączenie).

Aby włączyć automatyczne ustawianie, wybierz dla tego ustawienia opcję "On".

6. Aby wyjść z operacji ustawiania, naciśnij przycisk EXIT.

# WSKAZÓWKA

 Gdy jako typ operacji rytmicznej wybrano Typ 2, wybranie rytmu nie spowoduje po wybraniu rytmu automatycznego ustawienia schematu rytmicznego na zalecaną wartość, nawet jeśli włączone jest automatyczne ustawianie rytmu.

# ZWIĘKSZANIE LICZBY RYTMÓW (RYTMY UŻYTKOWNIKA)

Utwór z pamięci USB można załadować jako rytm użytkownika (numery rytmów: 244 do 293).

Rozszerzeniami nazw plików dla załadowanych rytmów są: AC7, CKF i Z00.

- Aby uzyskać informacje o załadowywaniu danych rytmu z pamięci USB jako rytm użytkownika, patrz: "Operacje na pamięci USB" na stronie 207.

## Kasowanie danych rytmu użytkownika z pamięci klawiatury cyfrowej

1. Naciśnij przycisk RHYTM.

Spowoduje to wyświetlenie numeru i nazwy aktualnie wybranego rytmu.

2. Pokręcaj wybierakiem, aby wybrać rytm użytkownika, który chcesz usunąć.

# 3. Przytrzymaj wciśnięty przycisk MENU.

Spowoduje to wyświetlenie komunikatu "Sure?" ("Jesteś pewien?").

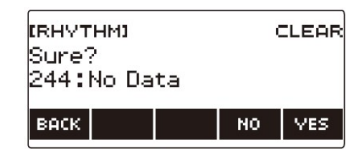

4. Naciśnij przycisk YES.

Powoduje to usunięcie rytmu użytkownika.

- Aby anulować operację, naciśnij przycisk NO.
- 5. Gdy na wyświetlaczu pojawi się komunikat "Complete", naciśnij przycisk OK.

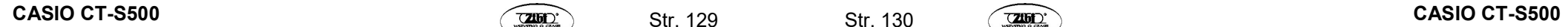

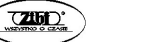

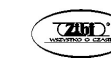

## ZAPISYWANIE I PRZYWOŁYWANIE USTAWIEŃ (REJESTRACJA)

Pamięć rejestracyjna umożliwia przechowywanie ustawień klawiatury (brzmienie, rytm itp.) w celu ich natychmiastowego przywoływania, kiedy tylko ich potrzebujesz. Przywołując konfigurację, możesz określić elementy, których nie chcesz przywoływać ("zamrożenie"). Pamięć rejestracyjna upraszcza wykonywanie złożonych utworów, które wymagają kolejnych zmian brzmienia i rytmu.

- Zawartość danych konfiguracji pamięci rejestracyjnej
- Brzmienia (UPPER1, UPPER2, LOWER)
- Czułość klawiatury
- Prędkość zwolnienia klawiatury
- Pedał (PEDAL1, PEDAL2)
- Część klawiatury dla efektu pedału (UPPER1, UPPER2, LOWER)
- Sustain (podtrzymanie dźwieku)
- Czasy podtrzymania (UPPER1, UPPER2, LOWER)
- Górne Portamento
- Portamento dla części klawiatury (UPPER1, UPPER2, LOWER)
- Czas Portamento (UPPER1, UPPER2, LOWER)
- Zakres Pitch Bend (UPPER1, UPPER2, LOWER)
- Typ pokrętła (K1, K2, K3)
- Efekty pokrętła dla części klawiatury (UPPER1, UPPER2, LOWER)
- Połączenie pokręteł K1-K2
- Nakładanie brzmień
- Podział klawiatury
- Punkt podziału klawiatury
- Balans (UPPER1, UPPER2, DOLNY, Rytm)
- Zmiana oktawy górnej części klawiatury
- Przesunięcie oktawowe części klawiatury (UPPER1, UPPER2, LOWER)
- Transpozycja
- Przycisk SUS/UPPER PORT
- Reverb (pogłos)
- **Chorus**
- Opóźnienie
- Rodzaj stroju skali
- Nuta podstawowa stroju skali
- Skala akompaniamentu
- Rozciągnięty strój fortepianu
- Arpeggiator (typ, wstrzymanie, części klawiatury)
- Automatyczna harmonizacja
- Przycisk ARP/AH
- Aktywny DSP\* (zmiany efektu dla części klawiatury, efekt, efekt dla części klawiatury, parametry, wstrzymanie)
- Tempo
- Rytm (numer, schemat rytmiczny, przejście, akompaniament, tryb akordów, Synchro Start, Synchro Stop, poziom głośności)
- Ustawienia aktywnego DSP można zapisać tylko wtedy, gdy włączone jest aktywne wstrzymanie DSP.

## ZAPISYWANIE USTAWIENIA

Rejestracje ustawień są przechowywane w obszarze pamięci podzielonym na 16 banków. Każdy bank ma cztery obszary pamięci, co oznacza, że można zarejestrować do 64 konfiguracji (16 banków × 4 obszary).

- 1. Skonfiguruj klawiaturę cyfrową z brzmieniem, rytmem i innymi ustawieniami, które chcesz zapisać w konfiguracji.
- 2. Naciśnij przycisk REGISTRATION.

Spowoduje to wyświetlenie ekranu rejestracji.

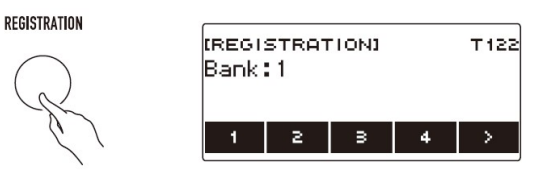

3. Użyj przycisku  $\lambda$ , aby wybrać menu 5 przycisków, które zawiera pozycję **STORE** 

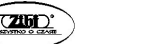

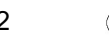

## 4. Naciśnij przycisk STORE.

Spowoduje to wyświetlenie ekranu wyboru numeru banku docelowego i numeru obszaru.

> **EREGISTRATIONI STORE** Bank: 1 BACK | 1 -213  $-4$

- 5. Pokręcaj wybierakiem, aby wybrać numer banku.
	- Numer banku można określić w zakresie od 1 do 16.

## 6. Użyj przycisków od 1 do 4, aby wybrać obszar.

Wyświetli się komunikat "Sure?" ("Jesteś pewien?"), wraz z wybranym numerem banku docelowego i numerem obszaru.

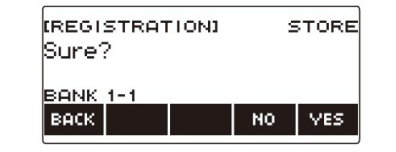

### 7. Naciśnij przycisk YES.

Powoduje to zapisanie konfiguracji w pamięci rejestracyjnej.

- Aby anulować operację, naciśnij przycisk NO.
- 8. Gdy na wyświetlaczu pojawi się napis "Complete", naciśnij przycisk OK.

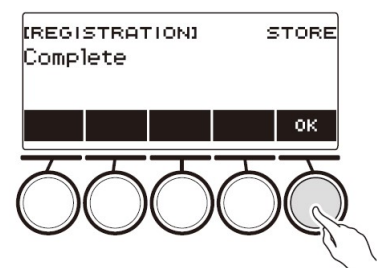

9. Aby wyjść z operacji ustawiania, naciśnij przycisk REGISTRATION.

# **WSKAZÓWKI**

 Podczas dowolnego rodzaju odtwarzania, wyświetlacz pokazuje bieżący numer taktu i rytmu.

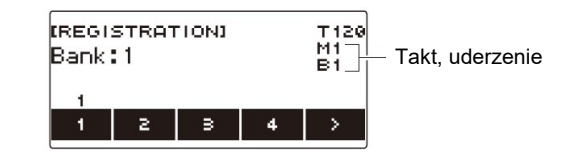

 Należy pamiętać o tym, że operacje na pamięci operacji rejestracji nie są obsługiwane, gdy używana jest funkcja SONG. Naciśnięcie w tym przypadku przycisku REGISTRATION powoduje wyświetlenie na chwilę komunikatu "CANNOT USE" ("NIE MOŻNA UŻYĆ").

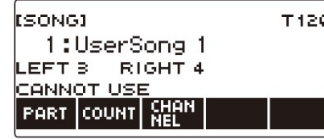

## PRZYWOŁYWANIE ZAPISANEGO USTAWIENIA

- 1. Naciśnij przycisk REGISTRATION. Spowoduje to wyświetlenie ekranu rejestracji.
- 2. Pokręcaj wybierakiem, aby wybrać numer banku.
- 3. Użyj przycisków od 1 do 4, aby wybrać obszar. Powoduje to, że na chwilę pojawia się numer banku i numer obszaru.

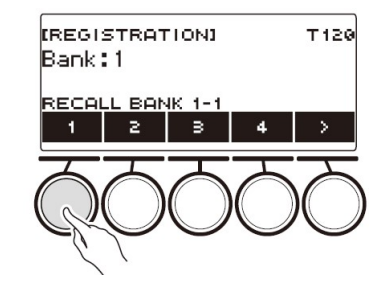

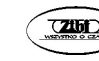

 Jeśli wybrany zostanie ostatnio przywołany numer banku, numer obszaru zostanie wyświetlony na dole wyświetlacza LCD.

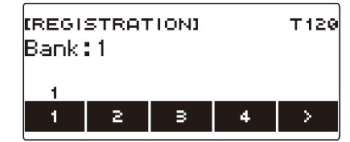

# BLOKOWANIE PRZYWOŁYWANIA OKREŚLONYCH USTAWIEŃ (FREEZE)

Przywołanie konfiguracji powoduje zwykle, że wszystkie ustawienia, które można zmodyfikować przez przywołanie, zostają zastąpione ustawieniami przywołanymi. Dzieki funkcji zamrażania ("freeze") można wyłączyć nadpisywanie określonych elementów ustawień po przywołaniu ich danych.

#### 1. Naciśnij przycisk REGISTRATION.

Spowoduje to wyświetlenie ekranu rejestracji.

2. Użyj przycisku  $\lambda$ , aby wybrać menu 5 przycisków, które zawiera pozycję FREEZE.

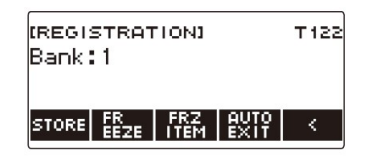

### 3. Naciśnij przycisk FREEZE.

Spowoduje to wyświetlenie napisu "FRZ" i właczenie funkcji zamrożenia.

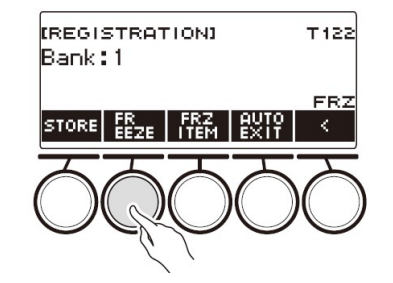

### 4. Naciśnij FRZ ITEM.

Spowoduje to wyświetlenie ekranu ustawień zamrażania pozycji.

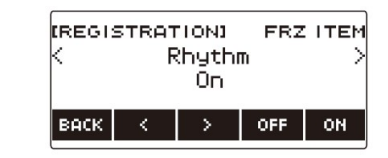

- 5. Użyj przycisków  $\langle i \rangle$ , aby wybrać elementy, których nie chcesz przywoływać.
- 6. Przekręć wybierakiem w prawo lub naciśnij przycisk ON. Spowoduje to wyświetlenie napisu "On", co oznacza, że wyświetlany element nie jest przywoływany i stosowany do konfiguracji.

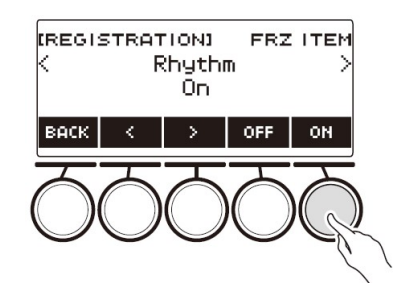

- Jeśli statusem elementu jest aktualnie FRZ ITEM ON (nie przywoływany), można go zmienić z powrotem na FRZ ITEM OFF (przywołany), obracając wybierakiem w lewo lub naciskając przycisk OFF. Spowoduje to wyświetlenie dla ustawienia napisu "On".
- 7. Aby wyłączyć zamrażanie, wróć do ekranu rejestracji, a następnie naciśnij przycisk FREEZE.

Spowoduje to zniknięcie z wyświetlacza napisu "FRZ", co oznacza, że zamrażanie jest wyłączone.

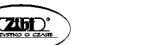

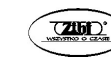

#### ■ Lista pozycji które można zamrozić

- Rytm (Rhytm)
- Tempo (Tempo)
- Brzmienie (Tone)
- Punkt podziału (Split Point)
- Arpeggiator / Automatyczna Harmonizacja (ARP/AH)
- Transpozycja (Transpose)
- Strój skali (Scale Tuning)
- Czułość klawiatury (Touch Response)
- Efekty (Effect)
- Kontroler (Controller)

## WSKAZÓWKI

- Zmiana brzmienia powoduje zresetowanie niektórych ustawień sklasyfikowanych jako kontrolery. Jeśli chcesz zamrozić ustawienia kontrolera, zamroź także ustawienie brzmienia.
- Ustawieniami, które można zamrozić włączając efekt elementu zamrożenia, są: rodzaj pogłosu, rodzaj efektu chorus, rodzaj opóźnienia. Jeśli chcesz zamrozić parametry Reverb Send, Chorus Send lub Delay Send, zamroź także ustawienia Controller i Tone.

## AKTYWACJA AUTOMATYCZNEGO WYJŚCIA Z EKRANU REJESTRACJI PO PRZYWOŁANIU USTAWIENIA

- 1. Naciśnij przycisk REGISTRATION. Spowoduje to wyświetlenie ekranu rejestracji.
- 2. Użyj przycisku  $\lambda$ , aby wybrać menu 5 przycisków, które zawiera pozycję AUTO EXIT.

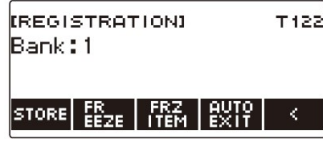

## 3. Naciśnij przycisk AUTO EXIT.

Spowoduje to wyświetlenie napisu "AUTO EXIT", co oznacza, że ekran rejestracji zostanie zamknięty automatycznie po przywołaniu ustawień.

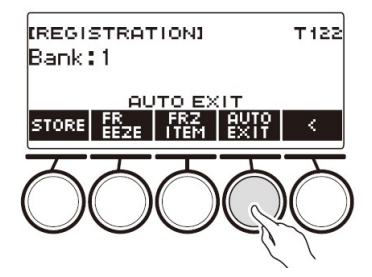

4. Aby wyłączyć automatyczne wyjście, naciśnij ponownie przycisk AUTO EXIT.

Powoduje to zniknięcie napisu "AUTO EXIT", co oznacza, że ekran rejestracji nie będzie zamykany automatycznie po przywołaniu ustawień.

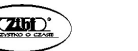

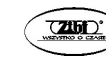

# KORZYSTANIE Z PEDAŁU DLA SEKWENCYJNEGO PRZYWOŁYWANIA USTAWIEŃ (SEKWENCJA REJESTRACJI)

Każde naciśnięcie pedału przechodzi przez rejestracje (ustawienia) aktualnie wybranego banku w sekwencji numerów obszarów.

1. Naciśnij przycisk REGISTRATION.

Spowoduje to wyświetlenie ekranu rejestracji.

- 2. Użyj przycisku  $\lambda$ , aby wybrać menu 5 przycisków, które zawiera pozycję AUTO EXIT.
- 3. Naciśnij i przytrzymaj dłużej przycisk AUTO EXIT.

Powoduje to pojawienie się na wyświetlaczu napisu "SEQ" i sprawia, że pedał będzie obsługiwał funkcję sekwencji rejestracji.

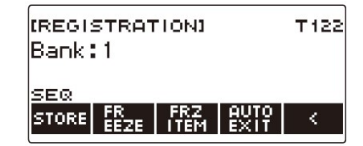

# 4. Nadepnij pedał 1.

Przywołuje to ustawienia następnego obszaru oraz wyświetla przywołany numer banku i numer obszaru.

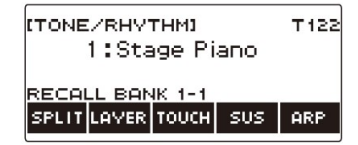

- Jeśli ostatnio przywołany obszar to Area 4, nadepnięcie pedału 1 przywołuje ustawienia z obszaru Area 1.
- 5. Jeśli chcesz wrócić do poprzedniego obszaru w celu jego przywołania, nadepnij i przytrzymaj pedał 1.

Spowoduje to przywołanie ustawień poprzedniego obszaru i wyświetlenie przywołanego numeru banku i numeru obszaru.

 Jeśli ostatnim przywołanym obszarem jest Area 1, długie nadepnięcie pedału 1 przywołuje ustawienia z obszaru Area 4.

# WSKAZÓWKA

• Jeśli nie przywołałeś jeszcze konfiguracji rejestracji, początkową konfiguracją, która ma zostać przywołana, jest Bank 1, obszar (Area) 1.

# ODTWARZANIE UTWORÓW

# UTWORY

W przypadku cyfrowej klawiatury termin "utwór" (SONG) oznacza zestaw danych utworu. Za pomocą tego urządzenia można odtwarzać i słuchać utworów zapisanych w zewnętrznej pamięci USB oraz utworów zaimportowanych do pamięci instrumentu. Oprócz odtwarzania utworów dla przyjemności słuchania, możesz także ćwiczyć ich granie w trakcie odtwarzania.

# KORZYSTANIE Z FUNKCJI SONG

1. Naciśnij przycisk MENU.

Spowoduje to wyświetlenie ekranu menu.

2. Użyj przycisków  $\langle i \rangle$ , aby wybrać menu 5 przycisków, które zawiera pozycję SONG.

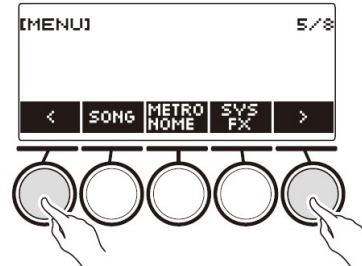

3. Naciśnij przycisk SONG.

Spowoduje to wyświetlenie ekranu utworu.

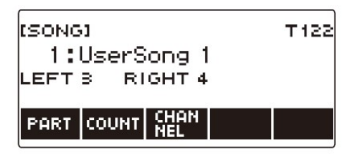

4. Aby wyjść z funkcji SONG, naciśnij przycisk HOME lub naciśnij z dłuższym przytrzymaniem przycisk TONE.

# **WSKAZÓWKA**

 Ekran utworu można wyświetlić również poprzez długie naciśnięcie przycisku **REGISTRATION** 

## WYBIERANIE UTWORU Z PAMIĘCI USB

Do odtwarzania plików MIDI<sup>\*</sup> zapisanych w folderze "MUSICDAT" w pamieci USB można użyć tych samych operacji, co w przypadku wbudowanych utworów. Aby uzyskać informacje na temat procedury zapisywania pliku MIDI w pamięci USB, patrz: "Zapisywanie danych cyfrowej klawiatury w pamięci USB" (strona 209).

\* Standardowe pliki MIDI (format SMF 0/1) i pliki CASIO MIDI (format CMF)

1. Włóż pamięć USB do portu USB TO DEVICE klawiatury cyfrowej.

#### Złącze USB TO DEVICE

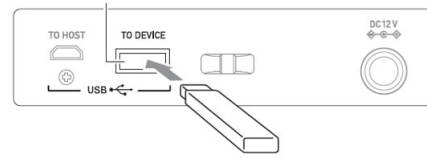

Pamięć USB

- W przypadku wykonywania operacji na pamięci USB lub włączania klawiatury cyfrowej, gdy pamięć USB jest podłączana, klawiatura cyfrowa musi najpierw wykonać proces "instalacji pamięci USB", aby przygotować się do wymiany danych z pamięcią USB. Operacje na klawiaturze cyfrowej są chwilowo wyłączone podczas procesu instalacji pamięci USB.
- Podczas procesu instalacji pamięci USB na wyświetlaczu pojawia się napis "MOUNTING".
- Nie próbuj wykonywać żadnych operacji na klawiaturze cyfrowej podczas procesu instalacji pamięci USB.
- Po zakończeniu procesu instalacji pamięci USB może upłynąć do 10 lub 20 sekund, a nawet dłużej, zanim będzie można wykonać jakąkolwiek operację na klawiaturze cyfrowej. W tym czasie na wyświetlaczu widoczny jest napis "LISTING".
- Proces instalacji pamięci USB należy przeprowadzać za każdym razem, gdy jest on podłączany do klawiatury cyfrowej.

### 2. Naciśnij przycisk MENU.

Spowoduje to wyświetlenie ekranu menu.

3. Użyj przycisków  $\langle i \rangle$ , aby wybrać menu 5 przycisków, które zawiera pozycję SONG.

4. Naciśnij przycisk SONG.

Spowoduje to wyświetlenie ekranu utworu.

#### 5. Pokręcaj wybierakiem, aby wybrać utwór.

• Numery utworów są automatycznie przypisywane kolejno do plików MIDI w pamięci USB. Pliki są sortowane według kolejności ich nazw. Pierwszy plik MIDI (sekwencja nazw plików) ma przypisany numer utworu 18.

#### **WSKAZÓWKI**

 Wczytanie niektórych utworów może zająć trochę czasu. Podczas operacji wczytywania wyświetlany jest komunikat "LOADING" wraz z procentem postępu.

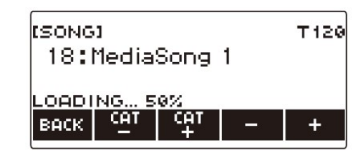

- Można wybrać tylko te numery, które występują w pamięci USB.
- Można wybrać tylko te utwory, które można wyświetlić w kategorii utworów w pamięci USB.

### ZWIĘKSZANIE LICZBY UTWORÓW (UTWORY UŻYTKOWNIKA)

Dane utworów przesłane do klawiatury cyfrowej z pamięci USB lub z wykorzystaniem funkcji APP mogą być przywoływane i odtwarzane jako utwory użytkownika z banku Song Bank (numery od 1 do 10). Aby uzyskać szczegółowe informacje, patrz: "Wczytywanie do klawiatury cyfrowej danych z pamięci USB" (strona 211) oraz "Łączenie z urządzeniem inteligentnym (funkcja APP)" (strona 216).

Do pamięci klawiatury cyfrowej można importować pliki CMF (pliki CASIO MIDI) oraz SMF (standardowe pliki MIDI).

Obsługiwane formaty utworów SMF to 0 i 1.

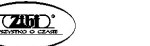

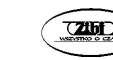
### Specyfikowanie kanału dla partytury utworu użytkownika SMF

- 1. Naciśnij przycisk MENU. Spowoduje to wyświetlenie ekranu menu.
- 2. Użyj przycisków  $\langle i \rangle$ , aby wybrać menu 5 przycisków, które zawiera pozycję SONG.
- 3. Naciśnij przycisk SONG. Spowoduje to wyświetlenie ekranu utworu.
- 4. Pokręcaj wybierakiem, aby wybrać utwór użytkownika SMF.
- 5. Naciśnij przycisk BACK.

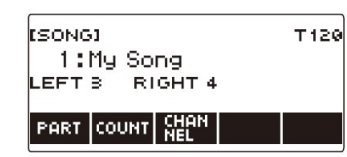

 Nie można wyspecyfikować kanału dla utworu, dla którego nie jest wyświetlany przycisk CHANNEL.

## 6. Naciśnij przycisk CHANNEL.

Powoduje to wyświetlenie ustawień kanału dla partytury prawej ręki.

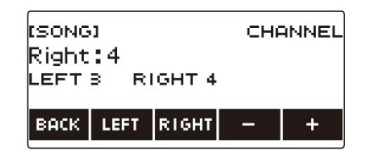

- 7. Pokręcaj wybierakiem lub użyj przycisków i +, aby zmienić ustawienie.
- Wartość można określić w zakresie od 1 do 16.
- Aby przywrócić ustawienie do wartości domyślnej, naciśnij jednocześnie przyciski – i +.
- Aby określić kanał partytury lewej ręki, naciśnij LEFT, a następnie powtórz tę samą operację, jak powyżej.

### Usuwanie utworu użytkownika

- 1. Naciśnij przycisk MENU. Spowoduje to wyświetlenie ekranu menu.
- 2. Użyj przycisków  $\langle i \rangle$ , aby wybrać menu 5 przycisków, które zawiera pozycję SONG.
- 3. Naciśnij przycisk SONG. Spowoduje to wyświetlenie ekranu utworu.
- 4. Pokręcaj wybierakiem, aby wybrać utwór użytkownika, który chcesz usunąć.
- 5. Przytrzymaj wciśnięty dłużej przycisk MENU.

Wyświetli się komunikat "Sure?" ("Jesteś pewien?").

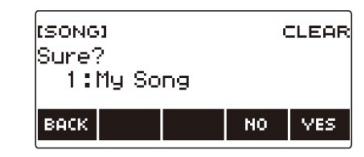

# 6. Naciśnij przycisk YES.

Spowoduje to usunięcie utworu użytkownika.

- Aby anulować operację, naciśnij przycisk NO.
- 7. Gdy na wyświetlaczu pojawi się "Complete", naciśnii przycisk OK. Spowoduje to wyjście z operacji usuwania utworu użytkownika.

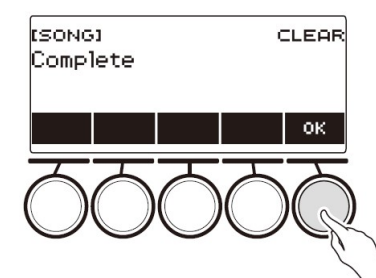

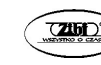

#### ODTWARZANIE UTWORÓW

#### 1. Naciśnij przycisk MENU.

Spowoduje to wyświetlenie ekranu menu.

- 2. Użyj przycisków  $\langle i \rangle$ , aby wybrać menu 5 przycisków, które zawiera pozycję SONG.
- 3. Naciśnij przycisk SONG.

Spowoduje to wyświetlenie ekranu utworu.

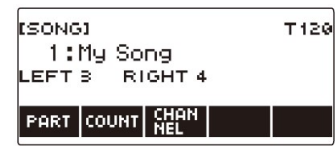

#### 4. Pokręcaj wybierakiem, aby wybrać utwór.

Spowoduje to wyświetlenie ekranu –/+.

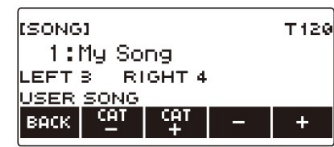

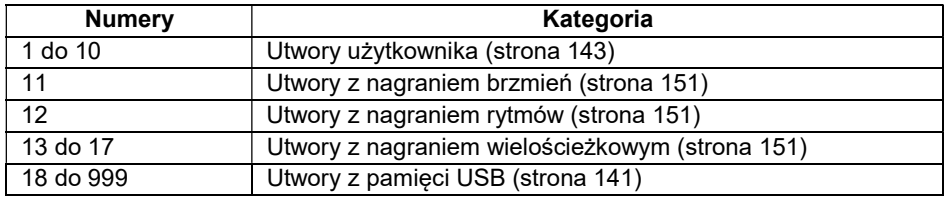

- Po jednokrotnym obróceniu wybieraka w celu wybrania utworu, wybór można zmieniać nadal za pomocą przycisków – i +.
- Aby powrócić do początkowego utworu, naciśnij jednocześnie przyciski i +.
- Jeśli chcesz wybrać kategorię, użyj przycisków CAT–/CAT+.
- Aby wrócić do poprzedniego ekranu, naciśnij przycisk BACK.

### 5. Naciśnij przycisk ▶ ■, aby rozpocząć odtwarzanie.

Powoduje to wyświetlenie aktualnych numerów taktu i uderzenia.

- Jeśli utwór zawiera informacje o akordach, na wyświetlaczu pojawia się również akord.
- 6. Aby zatrzymać odtwarzanie, naciśnij ponownie przycisk  $\blacktriangleright/\blacktriangleright$ .

### **WSKAZÓWKI**

- Rozpoczęcie korzystania z funkcji SONG podczas grania metronomu zatrzymuje metronom. Możliwe jest również odliczanie czasu przed utworem. Zobacz "Generowanie odliczania do utworu" (strona 150).
- Aby pogłos klawiatury miał taki sam efekt jak pogłos podczas odtwarzania utworu, wybierz jako ustawienie pogłosu opcję "SYNC". Patrz: "Zmienianie relacji efektów klawiatury i pogłosu utworu" (str. 65).

#### Przeskakiwanie wprzód i wstecz

Opisane w tym rozdziale operacje umożliwiają przeskakiwanie w utworze wprzód i wstecz.

#### ■ Przeskakiwanie wprzód

Podczas odtwarzania utworu naciśnij przycisk FF, aby przeskoczyć wprzód.

 Jednokrotne naciśnięcie przycisku FF powoduje przeskok wprzód o jeden takt, natomiast długie naciśnięcie przeskakuje wprzód aż do zwolnienia przycisku.

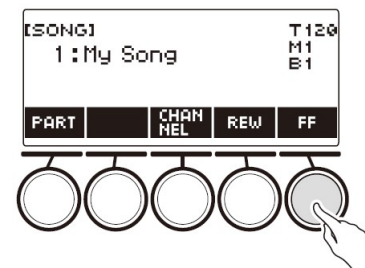

#### ■ Przeskakiwanie wstecz

Podczas odtwarzania utworu naciśnij przycisk REW, aby przeskoczyć wstecz.

 Jednokrotne naciśnięcie przycisku REW powoduje przeskok wstecz o jeden takt, natomiast długie naciśnięcie przeskakuje wstecz aż do zwolnienia przycisku.

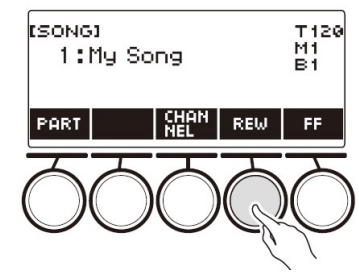

### Zmienianie tempa (szybkości) utworu

- 1. Naciśnij przycisk MENU. Spowoduje to wyświetlenie ekranu menu.
- 2. Użyj przycisków  $\leq i$  , aby wybrać menu 5 przycisków, które zawiera pozycję SONG.

Spowoduje to wyświetlenie ekranu utworu.

- 3. Naciśnij przycisk SONG.
- 4. Pokręcaj wybierakiem, aby wybrać utwór, którego tempo chcesz zmienić.
- 5. Naciśnij przycisk TEMPO.

Spowoduje to wyświetlenie ekranu tempa.

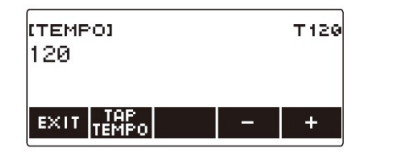

- 6. Pokręcaj wybierakiem lub użyj przycisków i +, aby zmienić wartość tempa.
	- Wartość tempa można określić w zakresie od 20 do 255.
	- Aby powrócić do zalecanego ustawienia dla bieżącego utworu, naciśnij jednocześnie przyciski – i +.
- 7. Aby wyjść z operacji ustawiania, naciśnij EXIT.

### Regulowanie poziomu głośności utworu

Użyj poniższej procedury, aby wyregulować równowagę między poziomami głośności odtwarzanego utworu a tym, co grasz na klawiaturze.

1. Naciśnij przycisk MENU.

Spowoduje to wyświetlenie ekranu menu.

2. Użyj przycisków  $\langle i \rangle$ , aby wybrać menu 5 przycisków, które zawiera pozycję SETTING.

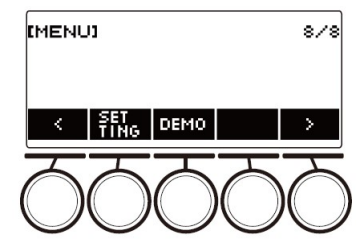

3. Naciśnij przycisk SETTING.

Spowoduje to wyświetlenie ekranu ustawień.

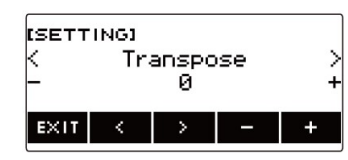

- 4. Użyi przycisków  $\langle i \rangle$ , aby wybrać pozycję "Song Volume".
- 5. Pokręcaj wybierakiem lub użyj przycisków i +, aby zmienić poziom głośności utworu.
	- Wartość głośności można określić w zakresie od 0 do 127.
	- Aby przywrócić ustawienie do wartości domyślnej, naciśnij jednocześnie przyciski – i +.
- 6. Aby wyjść z operacji ustawiania, naciśnij przycisk EXIT.

Zmienianie brzmienia klawiatury podczas odtwarzania utworu

- 1. Podczas odtwarzania utworu naciśnij przycisk TONE. Na wyświetlaczu pojawi się wybrany numer brzmienia i nazwa instrumentu.
- 2. Pokręcaj wybierakiem, aby wybrać brzmienie.

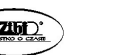

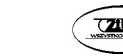

- Aby uzyskać informacje o brzmieniu, patrz: "Lista brzmień" (strona 243).
- Po jednokrotnym obróceniu wybieraka w celu wybrania opcji, wybór można zmieniać nadal za pomocą przycisków – i +.
- Aby powrócić do pierwszego brzmienia na liście brzmień, naciśnij jednocześnie przyciski – i +.
- Aby wrócić do poprzedniego ekranu, naciśnij przycisk BACK.

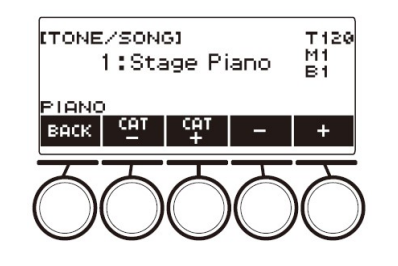

### ĆWICZENIE PARTYTURY UTWORU (WYŁĄCZANIE PARTYTURY)

Możesz wyłączyć partyturę prawej lub lewej ręki odtwarzanego utworu i ćwiczyć z pozostałą partyturą. Użyj tej opcji, gdy czujesz, że utwór jest początkowo zbyt trudny do grania obiema rękami jednocześnie.

1. Gdy utwór jest odtwarzany lub zatrzymany, naciśnij przycisk PART. Każde naciśnięcie przycisku PART powoduje cykliczne przełączanie pomiędzy częściami lekcji.

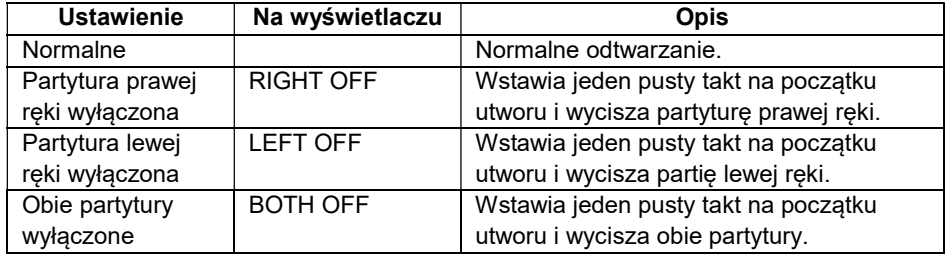

### **WSKAZÓWKA**

 W przypadku utworów użytkownika SMF zmienia się partytura określona w rozdziale "Specyfikowanie kanału dla partytury utworu użytkownika SMF" (str. 143).

# GENEROWANIE ODLICZANIA DO UTWORU

Możliwe jest skonfigurowanie ustawienia zliczania, aby zliczać w trakcie utworu oraz odliczać przed jego rozpoczęciem.

Odliczanie przed rozpoczęciem utworu pomaga w zasygnalizowaniu kiedy należy zacząć grać.

# 1. Gdy utwór jest zatrzymany, naciśnij przycisk COUNT.

Wyświetlany jest ekran ustawiania zliczania / odliczania.

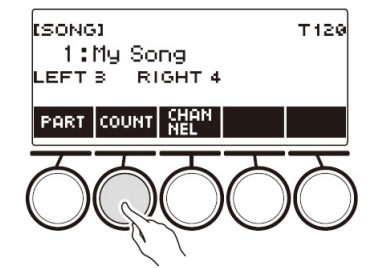

Każde naciśnięcie przycisku COUNT zmienia ustawienie.

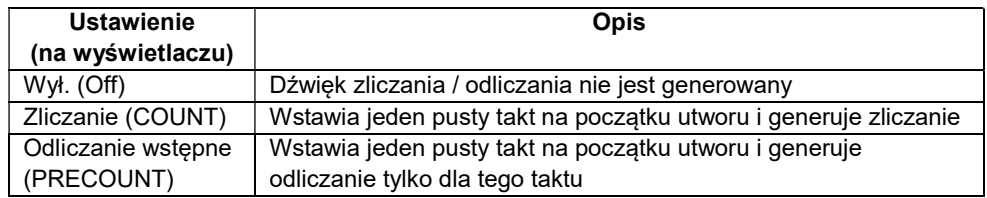

### 2. Naciśnij przycisk ▶ ■, aby rozpocząć odtwarzanie.

W przypadku wybrania opcji COUNT, podczas odtwarzania utworu rozlega się dźwięk zliczania.

### **WSKAZÓWKI**

- Gdy dla utworów wbudowanych i utworów CMF (plik CASIO MIDI) wybrana jest opcja PRECOUNT, odliczanie jest odtwarzane dla pierwszego taktu i jest kontynuowane dla wszystkich kolejnych pauz w takcie.
- Gdy dla nagrań brzmień, nagrań rytmów lub nagrań wielościeżkowych wybrano opcję COUNT lub PRECOUNT, pusty takt nie jest wstawiany jako pierwszy takt.
- Gdy dla plików SMF (standardowych plików MIDI), nagrań brzmień, nagrań rytmów i nagrań wielościeżkowych, wybrano opcję PRECOUNT, zliczanie brzmi dla pauz w pierwszym takcie.

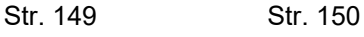

### NAGRYWANIE GRY NA KLAWIATURZE

Z opisanych w poniższym rozdziale można skorzystać dla nagrania gry na klawiaturze w celu jej późniejszego odtworzenia.

Istnieją dwa sposoby nagrywania: nagrywanie łatwe, które upraszcza nagrywanie wystąpienia, oraz nagrywanie wielościeżkowe, które pozwala na dogrywanie wystapień.

Nagrania mogą być zapisywane w lokalizacjach Song Bank od 11 do 17 (nagrania brzmień: 11, nagrania rytmów: 12, nagrania wielościeżkowe: 13 do 17).

#### ■ Łatwe nagrywanie

W przypadku łatwego nagrywania można określić nagrywanie brzmień i nagrywanie rytmów.

- Ekran brzmienia umożliwia zapisanie nagranego wykonania jako nagranie brzmień.
- Ekran rytmu umożliwia zapisanie nagranego wykonania jako nagranie rytmu.

#### ■ Nagrywanie wielościeżkowe

Nagranie wielościeżkowe składa się z pojedynczej ścieżki systemowej, do której można nagrać wykonanie, które wykorzystuje funkcję nakładania brzmień, podziału klawiatury i rytmu, oraz pięciu ścieżek solowych do nagrywania z partyturą UPPER1.

Pamięć może pomieścić do pięciu nagrań wielościeżkowych.

Możliwe jest również skopiowanie nagrania brzmienia i nagrania rytmu jako nagrania wielościeżkowego.

#### ■ Zapisane informacje

Rejestrator rejestruje informacje o działaniu wymienionych poniżej funkcji.

- Gra na klawiaturze
- Pokrętło Pitch Bend
- Brzmienie
- Czułość klawiatury
- Pedał\*1
- Pokretło\*1
- Podtrzymanie dźwięku (Sustain)
- Portamento
- Nakładanie brzmień\*2
- Podział klawiatury\*2
- Balans
- Aktywny procesor DSP\*3
- Przesunięcie oktawowe
- Efekty systemowe\*2 (Reverb, Chorus, Delay)
- Strój skali\*2
- Arpeggiator
- Automatyczna harmonizacja\*2
- $-$  Tempo\*2
- Rytm\*2
- Rejestracja\*2
- Ustawienia nagrywania beat\*2
- \*1 Niektórych przypisanych funkcji nie można nagrywać.
- \*2 Nie można nagrywać na ścieżce solo.
- \*3 Używanie aktywnego DSP z wieloma ścieżkami może usunąć efekty brzmień i zmienić barwę brzmienia.

#### WSKAZÓWKA

 Ścieżka solowa nagrywania wielościeżkowego nie rejestruje operacji części klawiatury UPPER2 i LOWER.

#### ŁATWE NAGRYWANIE GRY NA KLAWIATURZE

Skorzystaj z poniższej procedury, aby nagrać wykonanie przy użyciu funkcji brzmień i rytmów.

- 1. Naciśnij przycisk TONE lub RHYTM.
	- Aby nagrywać jako nagranie brzmień, naciśnij i przytrzymaj przycisk TONE, aby wyjść z funkcji rytmu.
	- Jeśli używasz funkcji SONG, wyjdź z tej funkcji.
- 2. Pokręcaj wybierakiem, aby wybrać brzmienie lub rytm.

#### 3. Naciśnij przycisk RECORD.

Spowoduje to wyświetlenie napisu "(REC)" i przejście do trybu gotowości do nagrywania.

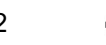

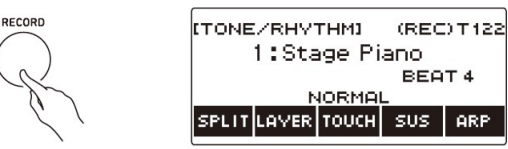

- W przypadku nagrywania brzmień, początkowym domyślnym ustawieniem rytmu jest ustawienie rytmu metronomu.
- W przypadku nagrywania rytmu, początkowym domyślnym ustawieniem metrum jest ustawienie metrum rytmu.
- Informacje na temat zmiany ustawienia rytmu używanego do nagrywania można znaleźć w rozdziale "Zmienianie ustawienia rytmu podczas nagrywania" (strona 154).
- Gdy funkcia paniki jest włączona, naciśniecie przycisku RECORD spowoduje wyświetlenie ekranu podstawowego wybranego za pomocą opcji Home Customization.

#### 4. Zagraj coś na klawiaturze.

Spowoduje to wyświetlenie napisu "REC" wraz z aktualnymi numerami taktu i rytmu, wskazując, że nagrywanie zostało rozpoczęte.

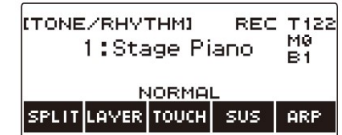

- 5. Aby wyjść z operacji nagrywania, naciśnij ponownie przycisk RECORD. Po zakończeniu nagrywania pojawi się ekran utworu z wyświetlonym zapisanym nagraniem utworu.
	- Nagrywanie brzmień jest wyświetlane w przypadku nagrywania brzmień, natomiast nagrywanie rytmu jest wyświetlane w przypadku nagrywania rytmu.

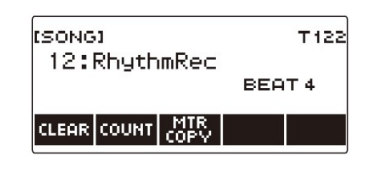

6. Aby rozpocząć odtwarzanie nagranego materiału, naciśnii przycisk  $\blacktriangleright$  . Każde naciśniecie przycisku ▶ III uruchamia i zatrzymuje odtwarzanie.

#### **WSKAZÓWKI**

- Maksymalny rozmiar nagrania pojedynczego utworu to około 40 000 nut lub 999 taktów. Gdy w pamięci pozostaje 100 lub mniej nut lub 32 lub mniej taktów wolnego miejsca, na wyświetlaczu pojawia się napis "(REC)". Po zapełnieniu pamięci napis "(REC)" znika z wyświetlacza i nagrywanie zatrzymuje się automatycznie.
- Gdy funkcja paniki jest włączona, naciśnięcie przycisku HOME powoduje wyjście z trybu gotowości do nagrywania lub nagrywania. Wyjście z trwającej operacji nagrywania powoduje usunięcie wszystkich zarejestrowanych podczas tej operacji danych.
- Nagrywania brzmień i nagrywania rytmów nie można łączyć w ramach jednej operacji nagrywania.

### Zmienianie ustawienia rytmu dla nagrywania

- 1. Naciśnij przycisk TONE lub RHYTM.
	- Aby nagrywać jako nagranie brzmienia, naciśnij i przytrzymaj przycisk TONE, aby wyjść z funkcji rytmu.
	- Jeśli używasz funkcji SONG, wyjdź z tej funkcji.
- 2. Pokręcaj wybierakiem, aby wybrać brzmienie lub rytm.
- 3. Naciśnij przycisk RECORD.

Spowoduje to wyświetlenie napisu "(REC)" i przejście do trybu gotowości do nagrywania.

4. Naciśnij i przytrzymaj wciśnięty przycisk RECORD.

Spowoduje to wyświetlenie ekranu ustawień nagrywania.

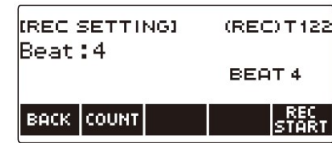

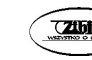

#### 5. Pokręcaj wybierakiem, aby zmienić wartość rytmu.

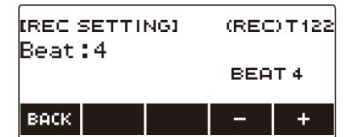

- W przypadku ustawienia rytmu można wybrać opcję Off (wyłączenie) lub wartość od 1 do 16.
- Po jednokrotnym obróceniu wybieraka w celu wybrania wartości, wybór można zmieniać nadal za pomocą przycisków – i +.
- Aby wrócić do poprzedniego ekranu, naciśnij przycisk BACK.
- 6. Aby wyjść z operacji ustawiania, naciśnij przycisk BACK.

### Generowanie dźwięku zliczania podczas nagrywania

- 1. Naciśnij przycisk TONE lub RHYTM.
	- Aby nagrywać jako nagranie brzmienia, naciśnij i przytrzymaj wciśnięty przycisk TONE, aby wyjść z funkcji rytmu.
	- Jeśli używasz funkcji SONG, wyjdź z tej funkcji.
- 2. Pokręcaj wybierakiem, aby wybrać brzmienie lub rytm.
- 3. Naciśnij przycisk RECORD.

Spowoduje to wyświetlenie napisu "(REC)" i przejście do trybu gotowości do nagrywania.

4. Naciśnij i przytrzymaj wciśnięty przycisk RECORD.

Spowoduje to wyświetlenie ekranu ustawień nagrywania.

5. Naciśnij przycisk COUNT, a następnie wybierz operację zliczania.

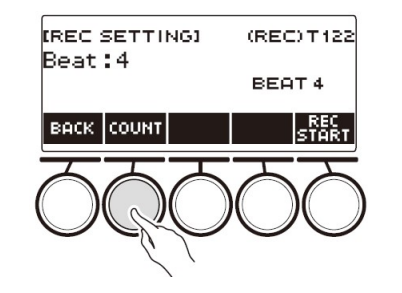

Każde naciśnięcie przycisku COUNT zmienia ustawienie.

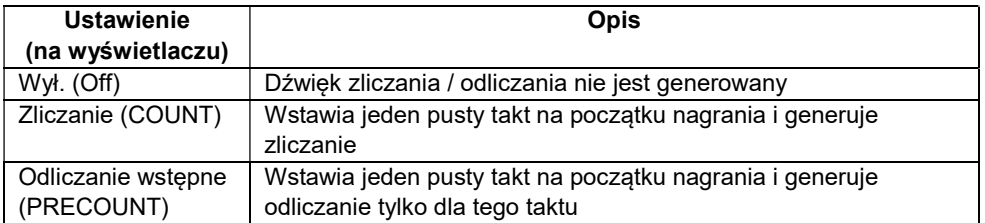

6. Aby wyjść z operacji ustawiania, naciśnij przycisk BACK.

### KASOWANIE ŁATWEGO NAGRANIA

- 1. Naciśnij przycisk MENU. Spowoduje to wyświetlenie ekranu menu.
- 2. Użyj przycisków  $\langle i \rangle$ , aby wybrać menu 5 przycisków, które zawiera pozycję SONG.
- 3. Naciśnij przycisk SONG. Spowoduje to wyświetlenie ekranu utworu.
- 4. Pokręcaj wybierakiem, aby wybrać łatwe nagranie, które chcesz usunąć
	- Jeśli przekręciłeś wybierak, naciśnij przycisk BACK.

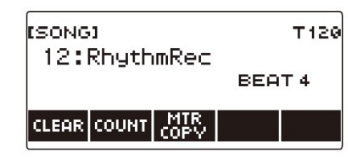

5. Naciśnij przycisk CLEAR.

Wyświetli się komunikat "Sure?" ("Na pewno?").

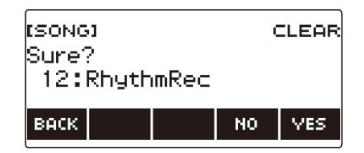

 Łatwe nagranie można usunąć również poprzez naciśnięcie i dłuższe przytrzymanie przycisku MENU.

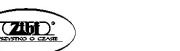

### 6. Naciśnij przycisk YES.

Spowoduje to usunięcie łatwego nagrania.

- Aby anulować operację, naciśnij NO.
- 7. Gdy na wyświetlaczu pojawi się napis "Complete", naciśnij przycisk OK. Powoduje to wyjście z funkcji usuwania łatwego nagrania.

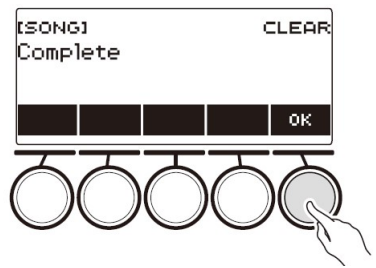

### NAGRYWANIE DUBBINGOWE (NAGRYWANIE WIELOŚCIEŻKOWE)

1. Naciśnij i przytrzymaj wciśnięty przycisk RECORD.

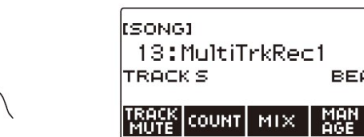

- 2. Pokręcaj wybierakiem, aby wybrać nagranie wielościeżkowe, które chcesz dograć.
- 3. Naciśnij przycisk RECORD. Instrument wchodzi w stan gotowości do nagrywania.
- 4. Naciśnij i przytrzymaj wciśnięty przycisk RECORD. Spowoduje to wyświetlenie ekranu ustawień nagrywania.
- 5. Naciśnij przycisk REC TRACK.

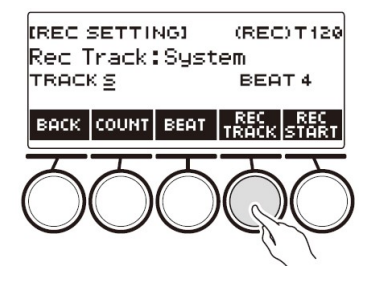

6. Pokręcaj wybierakiem, aby wybrać docelową ścieżkę nagrywania.

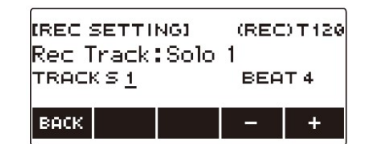

- Po jednokrotnym obróceniu wybieraka w celu wybrania docelowej ścieżki nagrywania, wybór można zmieniać nadal za pomocą przycisków – i +.
- Aby wrócić do poprzedniego ekranu, naciśnij przycisk BACK.
- Rytm można zmienić tylko wtedy, gdy miejscem docelowym nagrywania jest ścieżka systemowa.

### 7. Naciśnij przycisk REC START.

Nagrywanie rozpoczyna się od pierwszego taktu, który jest taktem przygotowawczym. Równocześnie rozpoczyna się odtwarzanie nagranej ścieżki. Teraz możesz grać z podkładem odtwarzanej muzyki.

 Jeśli chcesz nagrać swoje wykonanie od początku bez taktu przygotowawczego, zacznij grać bez naciskania przycisku REC START.

### 8. Naciśnij przycisk RECORD, aby wyjść z operacji nagrywania.

Wyjście z operacji nagrywania powoduje wyświetlenie ekranu utworu, który pokazuje właśnie zapisane nagranie wielościeżkowe.

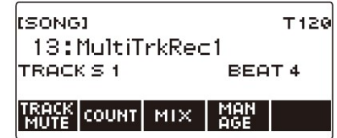

9. Aby dokonać kolejnych dograń, powtarzaj kroki od 3 do 8 powyższej procedury.

T129

BEAT 4

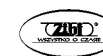

### KOPIOWANIE NAGRANIA MELODII LUB NAGRANIA RYTMU JAKO NAGRANIE WIELOŚCIEŻKOWE

1. Naciśnij przycisk MENU.

Spowoduje to wyświetlenie ekranu menu.

- 2. Użyj przycisków  $\leq i$  , aby wybrać menu 5 przycisków, które zawiera pozycję SONG.
- 3. Naciśnij przycisk SONG. Spowoduje to wyświetlenie ekranu utworu.
- 4. Pokręcaj wybierakiem, aby wybrać nagranie brzmienia lub nagranie rytmu, które chcesz skopiować jako nagranie wielościeżkowe.
	- Jeśli przekręciłeś wybierak, naciśnij przycisk BACK.

### 5. Naciśnij przycisk MTR COPY.

Wyświetli się komunikat "Sure?" ("Na pewno?").

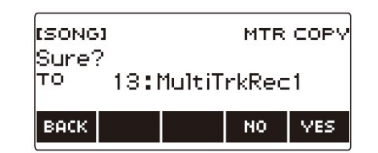

### 6. Naciśnij przycisk YES.

Spowoduje to skopiowanie danych do pustego numeru nagrania wielościeżkowego.

- Aby anulować operację, naciśnij przycisk NO.
- 7. Gdy na wyświetlaczu pojawi się napis "Complete", naciśnij przycisk OK. Powoduje to wyjście z operacji kopiowania.

# **ESONG1** MTR COPY Complete

### WYCISZANIE ŚCIEŻKI NAGRANIA WIELOŚCIEŻKOWEGO

- 1. Naciśnij przycisk MENU. Spowoduje to wyświetlenie ekranu menu.
- 2. Użyj przycisków  $\langle i \rangle$ , aby wybrać menu 5 przycisków, które zawiera pozycję SONG.
- 3. Naciśnij przycisk SONG. Spowoduje to wyświetlenie ekranu utworu.
- 4. Pokręcaj wybierakiem, aby wybrać nagranie wielościeżkowe, które chcesz wyciszyć.
	- Jeśli przekręciłeś wybierak, naciśnij przycisk BACK.

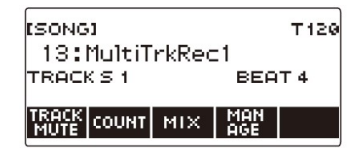

5. Naciśnij przycisk TRACK MUTE.

Spowoduje to wyświetlenie ekranu ustawień wyciszenia ścieżki.

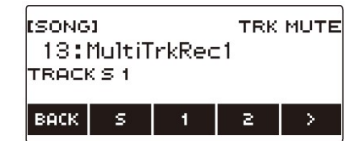

- 6. Użyj przycisków  $\langle i \rangle$ , aby wybrać menu 5 przycisków, które zawiera numer ścieżki, którą chcesz wyciszyć.
- 7. Naciśnij przycisk numeru ścieżki, którą chcesz wyciszyć. Ścieżka odpowiadająca naciśniętemu przyciskowi zostaje wyciszona, co jest

oznaczone przerywaną linią pod numerem ścieżki.

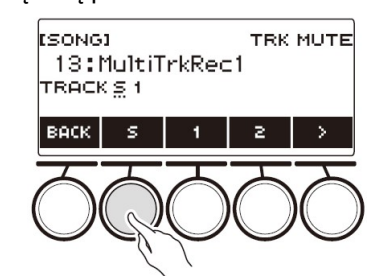

- Aby wyłączyć wyciszenie ścieżki, ponownie naciśnij przycisk numeru ścieżki.
- 8. Naciśnij przycisk BACK, aby wyjść z operacji ustawiania.

### REGULOWANIE POZIOMU GŁOŚNOŚCI ORAZ BALANSU KAŻDEJ ŚCIEŻKI NAGRANIA WIELOŚCIEŻKOWEGO

### 1. Naciśnij przycisk MENU.

Spowoduje to wyświetlenie ekranu menu.

- 2. Użyj przycisków  $\langle i \rangle$ , aby wybrać menu 5 przycisków, które zawiera pozycję SONG.
- 3. Naciśnij przycisk SONG. Spowoduje to wyświetlenie ekranu utworu.
- 4. Pokręcaj wybierakiem, aby wybrać nagrywanie wielościeżkowe, które chcesz wyregulować pod kątem głośności.
	- Jeśli przekręciłeś wybierak, naciśnij przycisk BACK.
- 5. Naciśnij przycisk MIX.

Spowoduje to wyświetlenie ekranu wyboru parametrów.

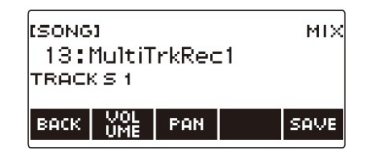

6. Aby wyregulować poziom głośności, naciśnij przycisk VOLUME. Aby wyregulować balans głośności, naciśnij przycisk PAN.

Spowoduje to wyświetlenie ekranu wyboru ścieżki.

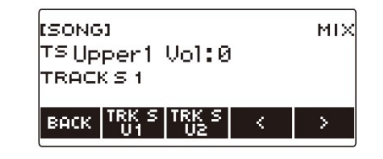

VOLUME: Reguluje poziom głośności.

PAN: Reguluje centrum stereo. 0 oznacza środek, podczas gdy mniejsza wartość powoduje przesunięcie w lewo, a większa wartość w prawo.

- 7. Użyj przycisków  $\langle i \rangle$ , aby wybrać menu 5 przycisków, które zawiera ścieżkę, którą chcesz wyregulować.
	- Ścieżka systemowa składa się z partytur UPPER1, UPPER2, LOWER i rytmicznych. Każdą partyturę można dostosować indywidualnie.
	- Nie można regulować balansu rytmu ścieżki systemowej.
- 8. Naciśnij przycisk odpowiadający ścieżce, którą chcesz wyregulować.

### 9. Pokręcaj wybierakiem, aby dokonać regulacji.

 Oryginalna (wstępnie wyregulowana) ścieżka jest zachowywana do momentu zapisania ustawień w poniższych krokach 12 i 13. Jeśli chcesz odrzucić wprowadzone zmiany i powrócić do oryginalnej (wstępnie wyregulowanej) ścieżki, wybierz w kroku 13 przycisk NO.

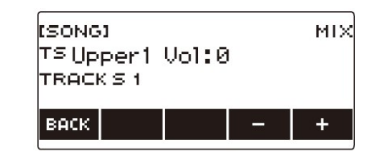

- Zarejestrowane wartości głośności mieszcza się w zakresie od 0 do 127, a wartości balansu w zakresie od –64 do +63. Głośność i balans można regulować względem tej wartości w zakresie od –127 do +127. Nie można wybierać wartości, która wykracza poza zarejestrowany zakres wartości.
- Po jednokrotnym obróceniu wybieraka w celu regulacji, wybór można zmieniać nadal za pomocą przycisków – i +.
- Aby przywrócić ustawienie do wartości domyślnej, naciśnij jednocześnie przyciski – i +.
- Aby wrócić do poprzedniego ekranu, naciśnij przycisk BACK.
- 10. Aby wyregulować inne ścieżki, powtórz kroki tej procedury począwszy od kroku 7.
- 11. Aby wyregulować ustawienia innych parametrów, użyj przycisków  $\leq$  i , aby wyświetlić stronę 1 menu, naciśnij przycisk BACK, aby powrócić do ekranu wyboru parametrów, a następnie powtórz tę procedurę od kroku 6.

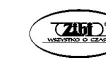

12. Naciśnij przycisk SAVE, aby zapisać zmiany.

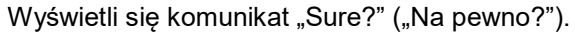

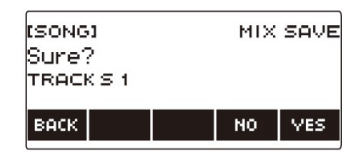

13. Naciśnij przycisk YES.

Powoduje to zapisanie dokonanych zmian.

- Aby anulować operację, naciśnij przycisk NO.
- 14. Gdy na wyświetlaczu pojawi się komunikat "Complete", naciśnij przycisk OK.

Spowoduje to wyświetlenie ekranu wyboru parametrów.

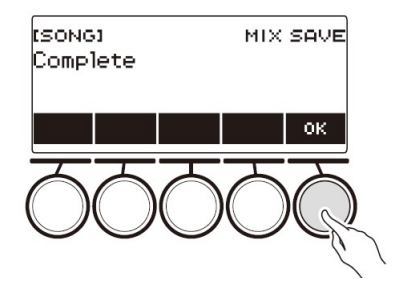

## KOPIOWANIE NAGRANIA WIELOŚCIEŻKOWEGO

1. Naciśnij przycisk MENU.

Spowoduje to wyświetlenie ekranu menu.

- 2. Użyj przycisków  $\langle i \rangle$ , aby wybrać menu 5 przycisków, które zawiera pozycję SONG.
- 3. Naciśnij przycisk SONG. Spowoduje to wyświetlenie ekranu utworu.
- 4. Pokręcaj wybierakiem, aby wybrać nagranie wielościeżkowe, które chcesz skopiować.
	- Jeśli przekręciłeś wybierak, naciśnij przycisk BACK.

# 5. Naciśnij przycisk MANAGE.

Spowoduje to wyświetlenie ekranu zarządzania nagrywaniem wielościeżkowym.

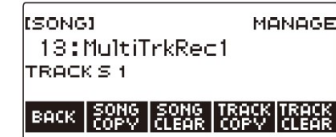

6. Naciśnij przycisk SONG COPY.

Spowoduje to wyświetlenie ekranu wyboru miejsca docelowego kopiowania wielościeżkowego.

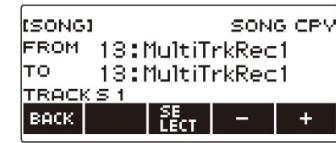

- 7. Pokręcaj wybierakiem lub użyj przycisków i +, aby wybrać docelowe miejsce kopiowania.
- 8. Naciśnij przycisk SELECT.

Wyświetli się komunikat "Sure?" ("Na pewno?").

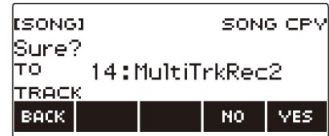

9. Naciśnij przycisk YES.

Powoduje to skopiowanie nagrania wielościeżkowego.

- Aby anulować operację, naciśnij przycisk NO.
- 10. Gdy na wyświetlaczu pojawi się napis "Complete", naciśnij przycisk OK.

Kończy to operację kopiowania wielościeżkowego.

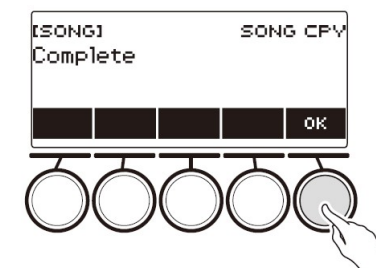

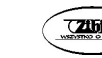

### USUWANIE Z PAMIĘCI JEDNEGO LUB WIĘCEJ NAGRAŃ WIELOŚCIEŻKOWYCH

1. Naciśnij przycisk MENU.

Spowoduje to wyświetlenie ekranu menu.

- 2. Użyj przycisków  $\langle i \rangle$ , aby wybrać menu 5 przycisków, które zawiera pozycję SONG.
- 3. Naciśnij przycisk SONG. Spowoduje to wyświetlenie ekranu utworu.
- 4. Pokręcaj wybierakiem, aby wybrać nagranie wielościeżkowe, które chcesz usunąć.
	- Jeśli przekręciłeś wybierak, naciśnij przycisk BACK.
- 5. Naciśnij przycisk MANAGE.

Spowoduje to wyświetlenie ekranu zarządzania nagrywaniem wielościeżkowym.

6. Naciśnij przycisk SONG CLEAR.

Wyświetli się komunikat "Sure?" ("Na pewno?").

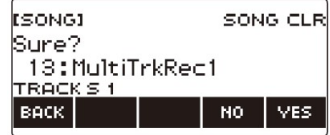

7. Naciśnij przycisk YES.

Spowoduje to usunięcie nagrania wielościeżkowego.

- Aby anulować operację, naciśnij przycisk NO.
- 8. Gdy na wyświetlaczu pojawi się napis "Complete", naciśnij przycisk OK. Kończy to operację usuwania wielu ścieżek.

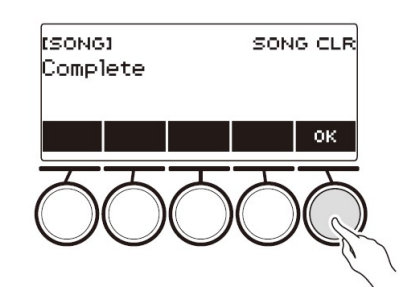

### **WSKAZÓWKA**

 Aby usunąć nagranie wielościeżkowe, zamiast kroków 5 i 6 można również nacisnąć i przytrzymać wciśnięty przycisk MENU.

### KOPIOWANIE ŚCIEŻKI SOLO Z NAGRANIA WIELOŚCIEŻKOWEGO

- 1. Naciśnij przycisk MENU. Spowoduje to wyświetlenie ekranu menu.
- 2. Użyj przycisków  $\langle i \rangle$ , aby wybrać menu 5 przycisków, które zawiera pozycję SONG.
- 3. Naciśnij przycisk SONG. Spowoduje to wyświetlenie ekranu utworu.
- 4. Pokręcaj wybierakiem, aby wybrać nagranie wielościeżkowe, którego solową ścieżkę chcesz skopiować.
	- Jeśli przekręciłeś wybierak, naciśnij przycisk BACK.
- 5. Naciśnij przycisk MANAGE.

Spowoduje to wyświetlenie ekranu zarządzania nagrywaniem wielościeżkowym.

### 6. Naciśnij przycisk TRACK COPY.

Spowoduje to wyświetlenie ekranu wyboru źródła ścieżki solo do skopiowania.

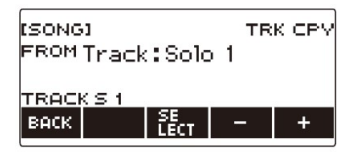

- 7. Pokręcaj wybierakiem lub użyj przycisków i +, aby wybrać źródło kopiowania.
- 8. Naciśnij przycisk SELECT.

Spowoduje to wyświetlenie ekranu wyboru docelowego miejsca kopiowania dla ścieżki solo.

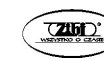

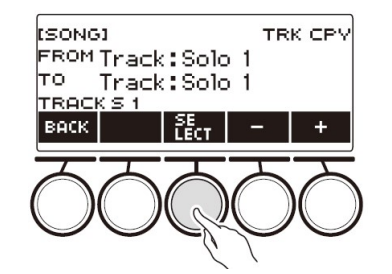

- 9. Pokręcaj wybierakiem lub użyj przycisków i +, aby wybrać docelowe miejsce kopiowania.
- 10. Naciśnij przycisk SELECT.

Wyświetli się komunikat "Sure?" ("Na pewno?").

#### **ESONGI TRK CPV** Sure?  $\overline{\texttt{TO}}$  Track: Solo 2 TRACK S 1 **BACK** VES. NO.

### 11. Naciśnij przycisk YES.

Spowoduje to skopiowanie ścieżki solo.

- Aby anulować operację, naciśnij przycisk NO.
- 12. Gdy na wyświetlaczu pojawi się napis "Complete", naciśnij przycisk OK.

Powoduje to wyjście z operacji kopiowania ścieżki solo.

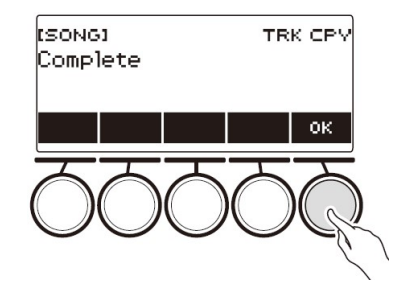

### USUWANIE ŚCIEŻKI NAGRANIA WIELOŚCIEŻKOWEGO

- 1. Naciśnij przycisk MENU. Spowoduje to wyświetlenie ekranu menu.
- 2. Użyj przycisków  $\langle i \rangle$ , aby wybrać menu 5 przycisków, które zawiera pozycję SONG.
- 3. Naciśnij przycisk SONG. Spowoduje to wyświetlenie ekranu utworu.
- 4. Pokręcaj wybierakiem, aby wybrać nagranie wielościeżkowe, którego ścieżkę chcesz usunąć.
	- Jeśli przekręciłeś wybierak, naciśnij przycisk BACK.
- 5. Naciśnij przycisk MANAGE.

Spowoduje to wyświetlenie ekranu zarządzania nagrywaniem wielościeżkowym.

### 6. Naciśnij przycisk TRACK CLEAR.

Spowoduje to wyświetlenie ekranu wyboru usuwania ścieżki.

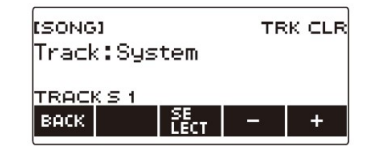

- 7. Pokręcaj wybierakiem lub użyj przycisków i +, aby wybrać ścieżkę.
- 8. Naciśnij przycisk SELECT.

Wyświetli się komunikat "Sure?" ("Na pewno?").

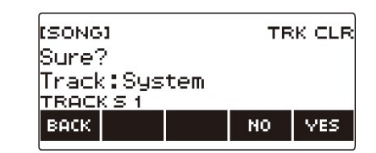

### 9. Naciśnij przycisk YES.

Spowoduje to usunięcie ścieżki.

Aby anulować operację, naciśnij przycisk NO.

### 10. Gdy na wyświetlaczu pojawi się napis "Complete", naciśnij przycisk OK.

Powoduje to wyjście z operacji usuwania ścieżki.

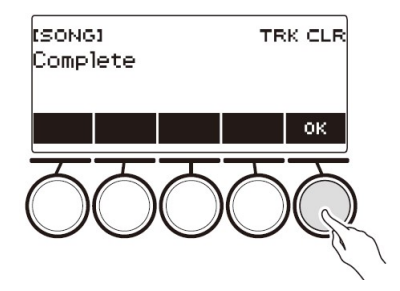

# NAGRYWANIE I ODTWARZANIE ŻĄDANYCH DŹWIĘKÓW (SAMPLING)

# SAMPLOWANIE DŹWIĘKÓW JAKO BRZMIENIA

Twoja klawiatura cyfrowa umożliwia nagrywanie dowolnych dźwięków z przenośnego odtwarzacza audio lub urządzenia inteligentnego i następnie ich odtwarzanie na klawiaturze. Na przykład, jeśli nagrasz szczekanie psa, będziesz mógł odtworzyć całą melodię szczekania psa. Funkcja samplowania to świetny sposób na tworzenie nowych, bardzo kreatywnych dźwięków.

# Wybieranie typu samplowanego brzmienia

Można przechwycić dwa rodzaje samplowanych dźwięków: samplowany dźwięk brzmienia i samplowany dźwięk perkusji.

- Samplowany dźwięk brzmienia (numer brzmienia 801) Granie na klawiaturze w wysokich tonach generuje wysoki samplowany dźwięk, podczas gdy granie w niskich tonach odtwarza dźwięk niski. Przechwycony dźwięk może służyć do odtwarzania melodii.
- Samplowany dźwięk perkusji (numer brzmienia 802) Każdy z klawiszy klawiatury zestawu perkusyjnego można zmienić na samplowane dźwięki. Do jednego zestawu perkusyjnego można dodać wiele różnych samplowanych dźwięków.

### 1. Naciśnij przycisk MENU.

Spowoduje to wyświetlenie ekranu menu.

2. Użyj przycisków  $\langle i \rangle$ , aby wybrać menu 5 przycisków, które zawiera pozycję SAMPLING.

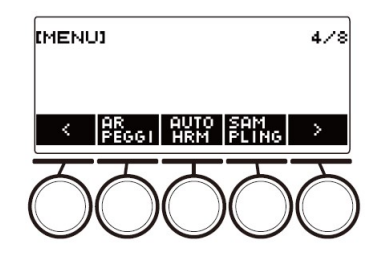

### 3. Naciśnij przycisk SAMPLING.

Spowoduje to wyświetlenie ekranu samplowania.

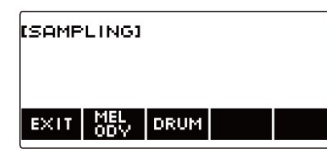

4. Naciśnij przycisk odpowiadający rodzajowi brzmienia samplowania melodii.

Spowoduje to wyświetlenie ekranu ustawień brzmienia samplowania.

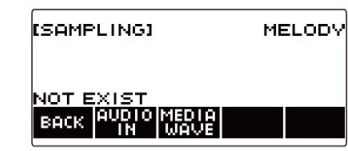

### WSKAZÓWKI

- Po wyświetleniu każdego ekranu ustawień brzmienia samplowania, ustawienia: przesunięcie oktawy dla części UPPER, przesunięcie oktawy dla części UPPER1, nakładanie brzmień i podział klawiatury są resetowane do początkowych ustawień domyślnych.
- Gdy wyświetlany jest ekran samplowania, nie można używać przesunięcia oktawowego.

### Aby samplować dźwięk z urządzenia zewnętrznego podłączonego do złącza AUDIO IN

- 1. Naciśnij przycisk MENU. Spowoduje to wyświetlenie ekranu menu.
- 2. Użyj przycisków  $\langle i \rangle$ , aby wybrać menu 5 przycisków, które zawiera pozycję SAMPLING.
- 3. Naciśnij przycisk SAMPLING.

Spowoduje to wyświetlenie ekranu samplowania.

ISAMPLINGI **MEL** TORUM EXIT I

4. Naciśnij przycisk odpowiadający rodzajowi dźwięku sampla melodii. Spowoduje to wyświetlenie ekranu ustawień dźwięku samplowania.

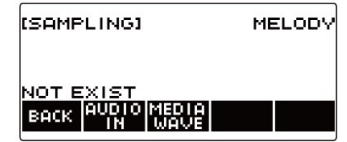

- Jeśli w pamięci nie ma samplowanych dźwięków, na wyświetlaczu pojawi się napis "NOT EXIST".
- 5. Jeśli wybrałeś samplowany dźwięk perkusyjny, możesz wybrać docelowe miejsce jego zaimportowania, pokręcając wybierakiem lub naciskając klawisz na klawiaturze.
	- W przypadku dźwięku wbudowanego instrumentu perkusyjnego, który jest podstawą, na wyświetlaczu pojawia się "BASE DRUM INST".
- 6. Podłącz do gniazda AUDIO IN urządzenie zewnętrzne i przygotuj się do odtwarzania dźwięku, który chcesz przechwycić (samplować).
	- W przypadku podłączania urządzenia zewnętrznego należy się zapoznać z rozdziałem "Generowanie z klawiatury cyfrowej dźwięku z urządzenia zewnętrznego" (225).
	- Przed naciśnięciem przycisku AUDIO IN w kroku 7 nie generuj dźwięku poprzez naciskanie klawisza na klawiaturze.

### 7. Naciśnij przycisk AUDIO IN.

Na wyświetlaczu pojawi się napis "Input", wskazując, że klawiatura cyfrowa jest w trybie gotowości do samplowania.

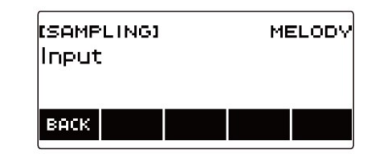

 W przypadku samplowanych brzmień perkusyjnych, maksymalna liczba dźwięków, które można zsamplować, wynosi 16.

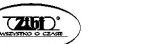

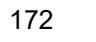

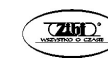

8. Wygeneruj na urządzeniu zewnętrznym dźwięk, który chcesz przechwycić.

Na wyświetlaczu pojawi się napis "Sampling", wskazując, że rozpoczęło się samplowanie.

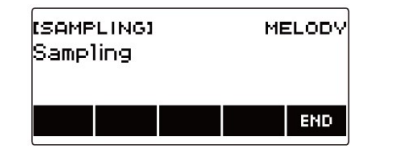

- Jeśli głośność urządzenia zewnętrznego jest niska, samplowanie może się nie rozpocząć.
- 9. Aby wyjść z operacji samplowania, naciśnij przycisk END.

Spowoduje to wyświetlenie ekranu ustawień dźwięku sampla.

 Maksymalny czas samplowania wynosi około 10 sekund dla melodii i około trzech sekund dla dźwięku perkusji. Samplowanie zatrzymuje się automatycznie po maksymalnym czasie samplowania.

### 10. Zagraj coś na klawiaturze.

- W przypadku samplowanych dźwięków melodii, naciśnięcie klawisza C4 odtwarza dźwięk oryginalny (rzeczywisty dźwięk samplowany). Naciśnięcie dowolnego innego klawisza odtwarza samplowany dźwięk z odpowiednio dopasowaną wysokością.
- W przypadku samplowanych brzmień perkusyjnych zsamplowany dźwięk jest odtwarzany po naciśnięciu klawisza docelowego importu sampli.

## WAŻNE!

 Podczas przechwytywania dźwięku dane nagrane wcześniej w docelowym miejscu przechwytywania są usuwane.

### WSKAZÓWKA

Jakość samplowanych dźwięków: liniowy PCM, 16bit, 44,1 kHz, stereo.

### Aby zaimportować pliki WAV z pamięci USB

- 1. Włóż do portu USB TO DEVICE klawiatury cyfrowej pamięć USB, na której zapisany jest plik WAV, który chcesz zaimportować.
	- Aby uzyskać informacje o pamieciach USB, patrz: "Korzystanie z pamieci USB" (strona 203).
- 2. Naciśnij przycisk MENU.

Spowoduje to wyświetlenie ekranu menu.

- 3. Użyj przycisków  $\langle i \rangle$ , aby wybrać menu 5 przycisków, które zawiera pozycję SAMPLING.
- 4. Naciśnij przycisk SAMPLING.

Spowoduje to wyświetlenie ekranu samplowania.

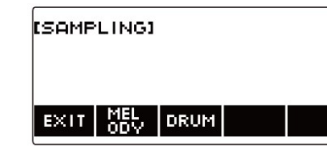

5. Naciśnij przycisk odpowiadający rodzajowi dźwięku sampla melodii. Spowoduje to wyświetlenie ekranu ustawień dźwięku samplowania.

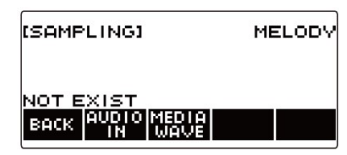

- 6. Jeśli wybrałeś samplowany dźwięk perkusyjny, możesz wybrać docelowe miejsce jego zaimportowania, pokręcając wybierakiem lub naciskając klawisz na klawiaturze.
- 7. Naciśnij przycisk MEDIA WAVE.

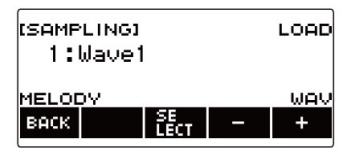

 W przypadku samplowanych dźwięków perkusyjnych maksymalna liczba dźwięków, które można zaimportować, wynosi 16.

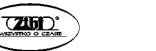

- 8. Pokręcaj wybierakiem lub użyj przycisku lub +, aby wybrać plik WAV, który chcesz zaimportować.
- 9. Naciśnij przycisk SELECT.

Wyświetli się komunikat "Sure?" ("Na pewno?").

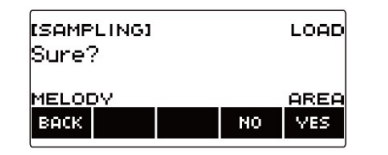

Jeśli w miejscu docelowym są już jakieś dane, na wyświetlaczu pojawia się napis "Replace" ("Zastąpić?)".

10. Naciśnij przycisk YES.

Powoduje to zaimportowanie pliku.

- Aby anulować operację, naciśnij przycisk NO.
- 11. Gdy na wyświetlaczu pojawi się napis "Complete", naciśnij przycisk OK.

Kończy to operację importowania plików.

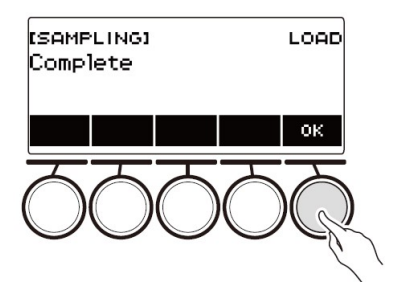

### WSKAZÓWKI

- Podczas importowania pliku WAV samplowanie dźwięku melodii zajmuje około 10 sekund, natomiast samplowanie dźwięku perkusyjnego około 3 sekundy.
- Importowanie pliku WAV, który przekracza maksymalny czas, powoduje usunięcie tej części, która przekracza maksymalny czas.

 ABY WYBRAĆ WBUDOWANE BRZMIENIE PERKUSYJNE JAKO BAZĘ DLA SAMPLOWANEGO BRZMIENIA PERKUSYJNEGO

- 1. Naciśnij przycisk MENU. Spowoduje to wyświetlenie ekranu menu.
- 2. Użyj przycisków  $\langle i \rangle$ , aby wybrać menu 5 przycisków, które zawiera pozycję SAMPLING.
- 3. Naciśnij przycisk SAMPLING. Spowoduje to wyświetlenie ekranu samplowania.

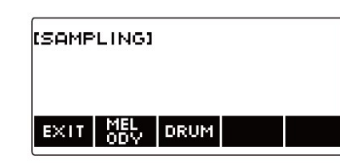

4. Naciśnij przycisk DRUM.

Spowoduje to wyświetlenie ekranu ustawień samplowanego dźwięku perkusyjnego.

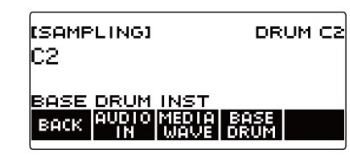

### 5. Naciśnij przycisk BASE DRUM.

Spowoduje to wyświetlenie ekranu wyboru wbudowanego bazowego dźwięku perkusyjnego.

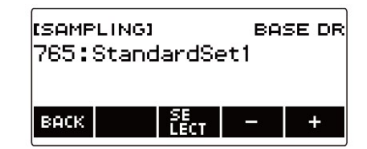

- 6. Pokręcaj wybierakiem lub użyj przycisków i +, aby wybrać wbudowany dźwięk perkusji, którego chcesz użyć jako bazy.
- 7. Naciśnij przycisk SELECT.

Powoduje to wybranie wbudowanego brzmienia perkusyjnego, które ma być używane jako baza i wyświetlenie ekranu ustawień samplowanego brzmienia perkusyjnego.

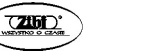

Str. 175 Str. 176

 ABY SKONFIGUROWAĆ USTAWIENIE KLAWIATURY DLA WYCISZENIA DŹWIĘKU PO ZWOLNIENIU KLAWISZA

1. Naciśnij przycisk MENU.

Spowoduje to wyświetlenie ekranu menu.

2. Użyj przycisków  $\langle i \rangle$ , aby wybrać menu 5 przycisków, które zawiera pozycję SAMPLING.

### 3. Naciśnij przycisk SAMPLING.

Spowoduje to wyświetlenie ekranu samplowania.

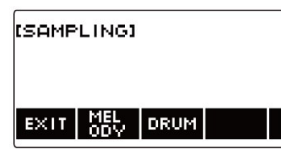

### 4. Naciśnij przycisk DRUM.

Spowoduje to wyświetlenie ekranu ustawień samplowanego dźwięku perkusyjnego.

> **ISAMPLINGI** DRUM C2 lc2 ONESHOT **BACK AURIO MERLE BASE | SET**

## 5. Naciśnij przycisk SETTING.

Spowoduje to wyświetlenie ekranu ustawień obsługi klawiatury.

ISAMPLINGI. DRUM C2 lonesнот BACK MOIE TVPE

## 6. Naciśnij przycisk NOTE OFF.

Spowoduje to wyświetlenie komunikatu "NOTE OFF", co oznacza, że dźwiek ustanie po zwolnieniu klawisza klawiatury.

> **ISAMPLINGI** DRUM C2 NOTE OFF ONESHOT **NOTE** TYPE

- 7. Naciśnij i zwolnij klawisz klawiatury. Dźwięk ustanie po zwolnieniu klawisza klawiatury.
- 8. Ponownie naciśnij przycisk NOTE OFF, aby przywrócić takie ustawienie klawiatury, przy którym zwolnienie klawisza nie przerywa generowania dźwięku.

Spowoduje to zniknięcie komunikatu "NOTE OFF" z wyświetlacza.

### WSKAZÓWKA

 W przypadku zapętlenia dźwięku, zwolnienie klawisza klawiatury powoduje zatrzymanie dźwięku.

# ODTWARZANIE ZAPĘTLONYCH DŹWIĘKÓW

- 1. Naciśnij przycisk MENU. Spowoduje to wyświetlenie ekranu menu.
- 2. Użyj przycisków  $\langle i \rangle$ , aby wybrać menu 5 przycisków, które zawiera pozycję SAMPLING.
- 3. Naciśnij przycisk SAMPLING. Spowoduje to wyświetlenie ekranu samplowania.

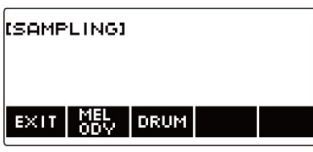

4. Naciśnij przycisk odpowiadający typowi dźwięku sampla melodii. Spowoduje to wyświetlenie ekranu ustawienia dźwięku.

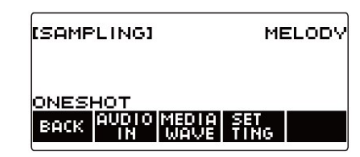

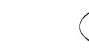

### 5. Naciśnij przycisk SETTING.

Spowoduje to wyświetlenie ekranu ustawień obsługi klawiatury.

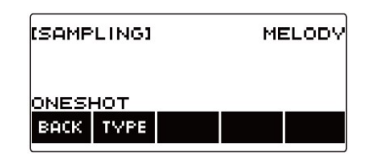

### 6. Naciśnij przycisk TYPE.

Wyświetli się napis "LOOP", co oznacza, że dźwięk będzie zapętlony.

 W przypadku zapętlonego dźwięku, czas pętli jest określany zgodnie z wartością nuty używaną jako jednostka i liczbą pętli.

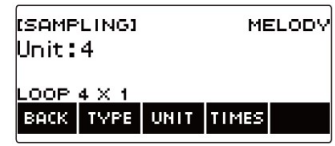

7. Pokręcaj wybierakiem, aby wybrać wartość nuty. Spowoduje to wyświetlenie ekranu –/+.

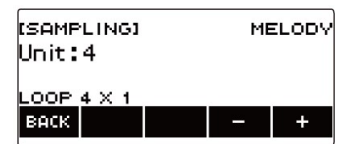

- Po jednokrotnym obróceniu wybieraka w celu wybrania wartości nuty, wybór można zmieniać nadal za pomocą przycisków – i +.
- Aby wrócić do poprzedniego ekranu, naciśnij przycisk BACK.

## 8. Naciśnij przycisk TIMES.

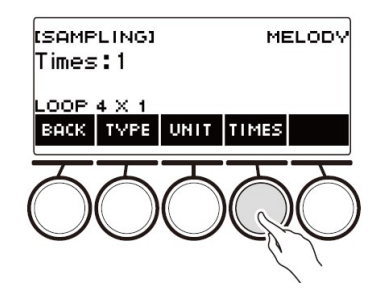

### 9. Pokręcaj wybierakiem, aby wybrać liczbę pętli.

Spowoduje to wyświetlenie ekranu –/+.

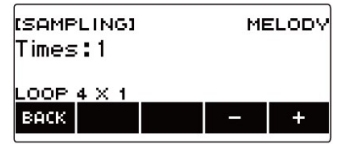

- Po jednokrotnym obróceniu wybieraka w celu wybrania liczby pętli, wybór można zmieniać nadal za pomocą przycisków – i +.
- Aby wrócić do poprzedniego ekranu, naciśnij przycisk BACK.

### 10. Naciśnij klawisz na klawiaturze.

- W przypadku samplowanych dźwięków melodii dźwięk zapętla się, dopóki wciśnięty jest klawisz klawiatury.
- W przypadku samplowanych brzmień perkusyjnych, samplowany dźwięk jest odtwarzany po naciśnięciu klawisza klawiatury jako pętla. Aby zatrzymać pętlę, ponownie naciśnij klawisz klawiatury.

### **WSKAZÓWKA**

 Jeśli zarówno funkcja pętli, jak i arpeggiator są włączone, arpeggiator ma pierwszeństwo.

# ABY SKASOWAĆ SAMPLOWANE DANE

- 1. Naciśnij przycisk MENU. Spowoduje to wyświetlenie ekranu menu.
- 2. Użyj przycisków  $\langle i \rangle$ , aby wybrać menu 5 przycisków, które zawiera pozycję SAMPLING.
- 3. Naciśnij przycisk SAMPLING.

Spowoduje to wyświetlenie ekranu samplowania.

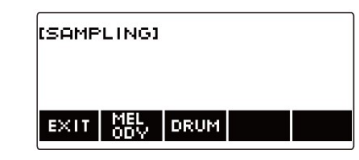

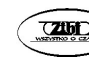

4. Naciśnij przycisk odpowiadający typowi dźwięku sampla melodii. Spowoduje to wyświetlenie ekranu ustawienia dźwięku.

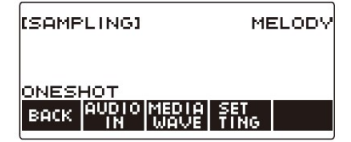

- 5. Jeśli zsamplowałeś dźwięk perkusyjny, pokręcaj wybierakiem lub naciśnij odpowiedni klawisz klawiatury, aby wybrać samplowane dane, które chcesz usunąć.
- 6. Przytrzymaj wciśnięty przycisk MENU. Wyświetli się komunikat "Sure?" ("Na pewno?").

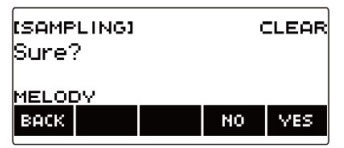

### 7. Naciśnij przycisk YES.

Spowoduje to usunięcie samplowanych danych.

- Aby anulować operację, naciśnij przycisk NO.
- 8. Gdy na wyświetlaczu pojawi się napis "Complete", naciśnij przycisk OK. Powoduje to wyjście z operacji usuwania samplowanych danych.

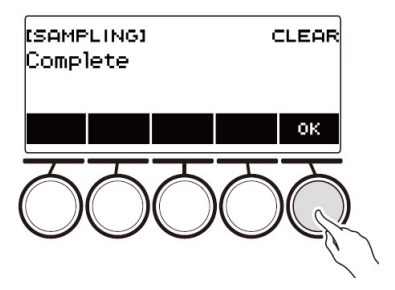

# ABY SKASOWAĆ SAMPLOWANE BRZMIENIE

- 1. Naciśnij przycisk TONE. Spowoduje to wyświetlenie ekranu brzmień.
- 2. Pokręcaj wybierakiem, aby wybrać samplowany dźwięk.

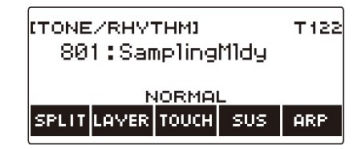

3. Przytrzymaj wciśnięty przycisk MENU. Wyświetli się komunikat "Sure?" ("Na pewno?").

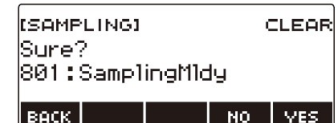

# 4. Naciśnij przycisk YES.

Spowoduje to usunięcie samplowanych danych.

- Aby anulować operację, naciśnij przycisk NO.
- 5. Gdy na wyświetlaczu pojawi się napis "Complete", naciśnij przycisk OK.

Powoduje to wyjście z operacji usuwania samplowanych danych.

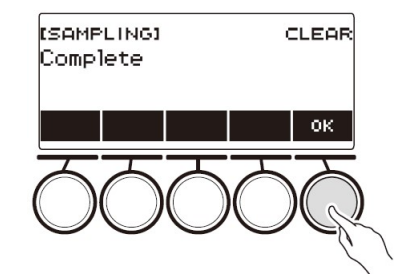

### DOSTOSOWYWANIE EKRANU GŁÓWNEGO

Podstawowy wyświetlacz ekranu głównego i/lub 5 przycisków można zmienić w taki sposób, aby dostosować ekran instrumentu do własnych upodobań. Dodatkowo można dokonać takiego ustawienia, aby różne typy odtwarzania nie zatrzymywały się po naciśnięciu przycisku HOME.

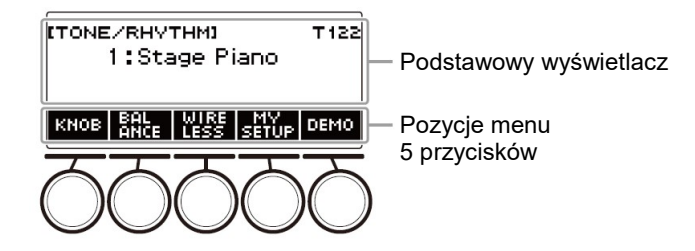

 Zapisanie zawartości dostosowania ekranu głównego w ustawieniach MY SETUP zapobiega jej usunięciu po wyłączeniu zasilania instrumentu. Można również skonfigurować ustawienia klawiatury cyfrowej w taki sposób, aby ustawienia MY SETUP były przywoływane po każdym włączeniu zasilania.

#### ZMIANA EKRANU PODSTAWOWEGO EKRANU GŁÓWNEGO

1. Naciśnij przycisk MENU.

Spowoduje to wyświetlenie ekranu menu.

2. Użyj przycisków  $\langle i \rangle$ , aby wybrać menu 5 przycisków, które zawiera pozycję HOME CSTM.

#### 3. Naciśnij przycisk HOME CSTM.

Spowoduje to wyświetlenie ekranu Home Customization, który zawiera elementy ekranu podstawowego.

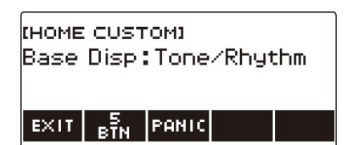

4. Pokręcaj wybierakiem, aby zmienić wyświetlacz ekranu głównego. Poniższa tabela zestawia ekrany które można wybrać.

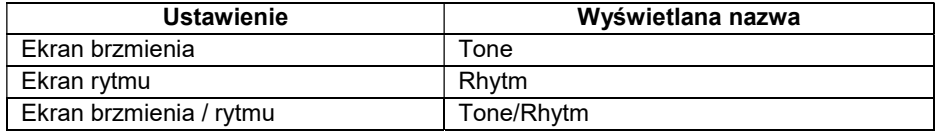

- Po jednokrotnym obróceniu wybieraka w celu wybrania ustawienia, wybór można zmieniać nadal za pomocą przycisków – i +.
- Aby wrócić do poprzedniego ekranu, naciśnij przycisk BACK.
- 5. Aby wyjść z operacji ustawiania, naciśnij przycisk EXIT.

#### ZMIANA FUNKCJI 5 PRZYCISKÓW

1. Naciśnij przycisk MENU.

Spowoduje to wyświetlenie ekranu menu.

- 2. Użyj przycisków  $\leq i$  , aby wybrać menu 5 przycisków, które zawiera pozycję HOME CSTM.
- 3. Naciśnij przycisk HOME CSTM.

Spowoduje to wyświetlenie ekranu Home Customization, który zawiera elementy ekranu podstawowego.

#### 4. Naciśnij przycisk 5 BTN (5 przycisków).

Spowoduje to wyświetlenie ekranu ustawień menu 5 przycisków (5 BTN).

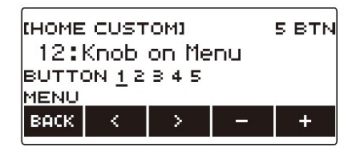

5. Użyj przycisków  $\langle i \rangle$ , aby wybrać przycisk, którego funkcję chcesz zmienić.

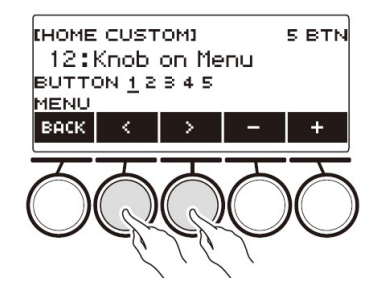

- 6. Pokręcaj wybierakiem lub użyj przycisków i +, aby zmienić funkcję. Aby uzyskać informacje na temat funkcji, które można przypisać do 5 przycisków, patrz: "Lista dostosowania funkcji 5 przycisków" (strona 296).
- 7. Naciśnij przycisk BACK, aby wyjść z operacji ustawiania.

# WSKAZÓWKI

- W przypadku niektórych funkcji nad odpowiadającymi im 5 przyciskami pojawią się bieżące ustawienia ich parametrów. W niektórych przypadkach nazwa bieżącego ustawienia będzie skrócona, ze względu na ograniczenia miejsca.
- Docelowa część klawiatury dla zalecanych funkcji 1, 2 i 3 aktywnego procesora DSP, którą można przypisać do 5 przycisków, to część klawiatury określona przez część zmiany efektu.
- Docelowa część aktywnego modułu zmiany obejścia DSP, którą można przypisać do 5 przycisków, to część określona przez część zmiany efektu.

# ZATRZYMYWANIE WSZYSTKICH TYPÓW ODTWARZANIA PO NACIŚNIĘCIU PRZYCISKU HOME (FUNKCJA PANIC)

Naciśnięcie przycisku HOME standardowo zatrzymuje wszystkie rodzaje odtwarzania. Jest to tzw. funkcja paniki ("PANIC"). Funkcja ta pozwala na natychmiastowe zatrzymanie odtwarzania, nawet jeśli nie wiesz, jak zatrzymać określony rodzaj odtwarzania.

1. Naciśnij przycisk MENU.

Spowoduje to wyświetlenie ekranu menu.

- 2. Użyj przycisków  $\langle i \rangle$ , aby wybrać menu 5 przycisków, które zawiera pozycję HOME CSTM.
- 3. Naciśnij przycisk HOME CSTM.

Spowoduje to wyświetlenie ekranu Home Customization, który pokazuje elementy ekranu podstawowego.

# 4. Naciśnij przycisk PANIC.

Spowoduje to wyświetlenie napisu "PANIC" i aktywacie funkcji paniki.

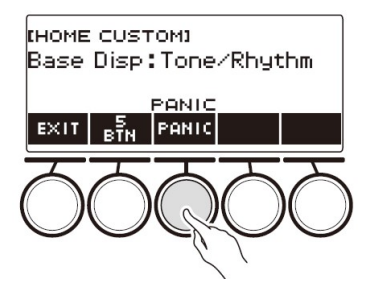

5. Aby zablokować funkcję PANIC, naciśnij ponownie przycisk PANIC.

### **WSKAZÓWKA**

 Odtwarzanie może się zatrzymać nawet jeśli funkcja PANIC jest zablokowana.

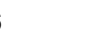

# KONFIGUROWANIE USTAWIEŃ

### OPERACJA USTAWIANIA

- Użyj poniższej procedury, aby skonfigurować ustawienia.
- 1. Naciśnij przycisk MENU.

Spowoduje to wyświetlenie ekranu menu.

- 2. Użyj przycisków  $\langle i \rangle$ , aby wybrać menu 5 przycisków, które zawiera pozycję SETTING.
- 3. Naciśnij przycisk SETTING.

Spowoduje to wyświetlenie ekranu ustawień.

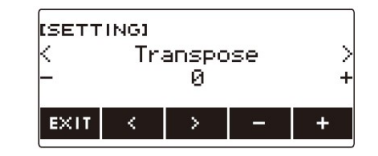

- 4. Użyj przycisków < i >, aby wybrać pozycję do ustawienia.
- 5. Pokręcaj wybierakiem lub użyj przycisków i +, aby zmienić ustawienie.
- 6. Aby wyjść z operacji ustawiania, naciśnij przycisk EXIT.

### LISTA USTAWIEŃ

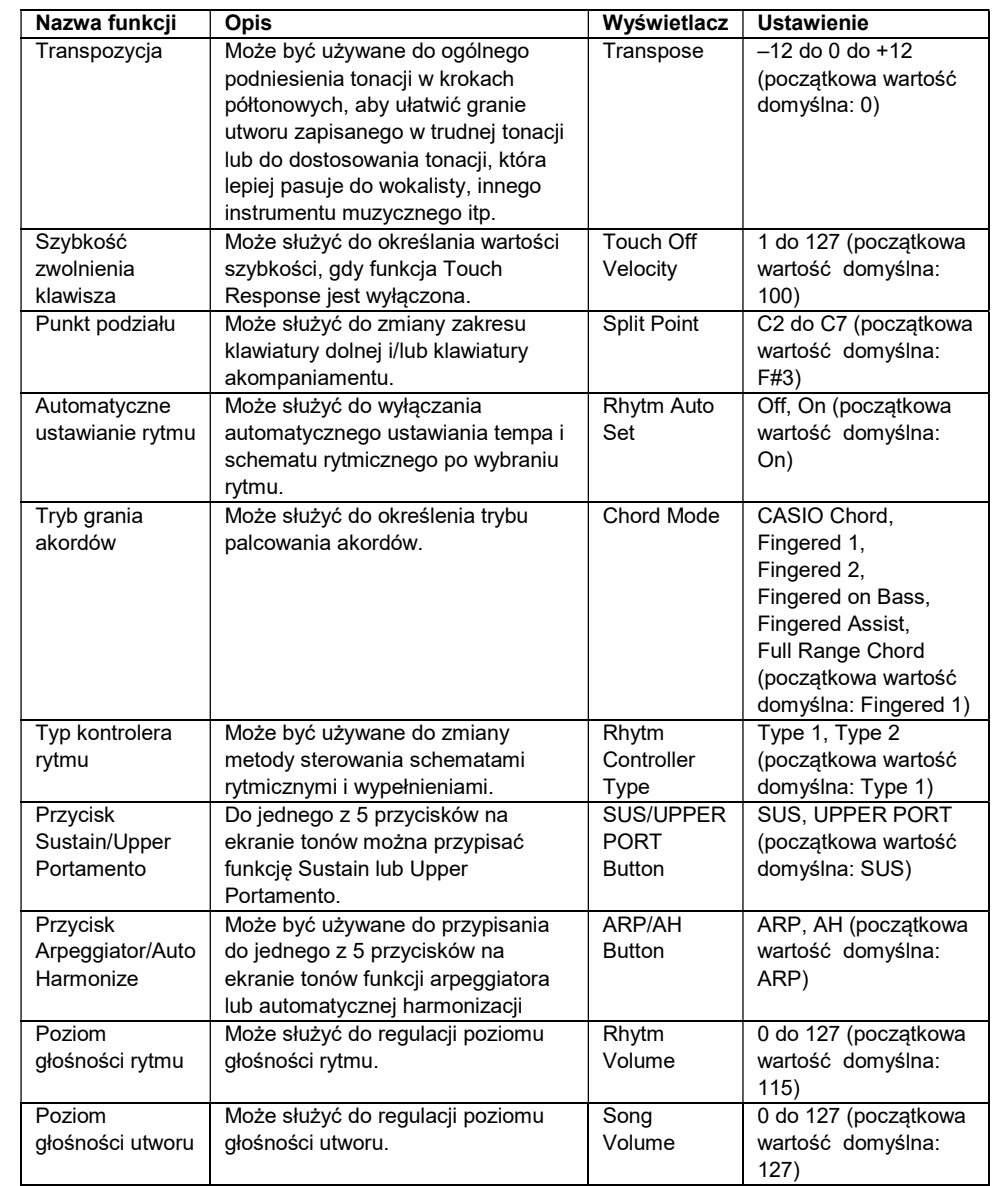

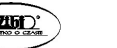

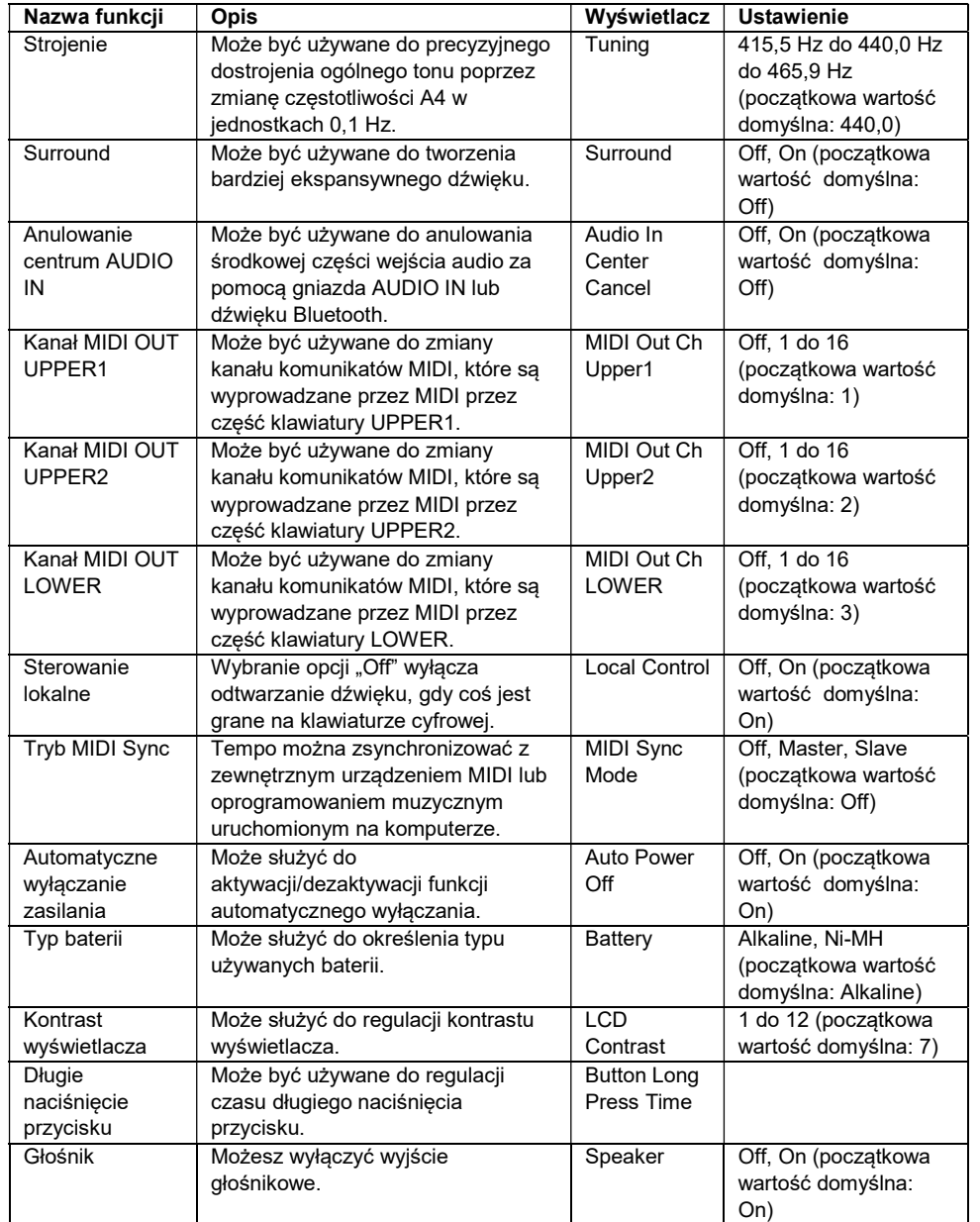

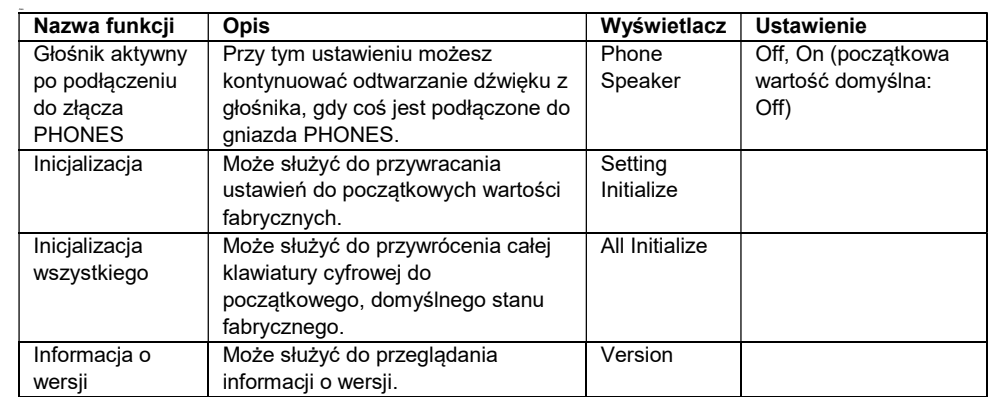

# WAŻNE!

 Niektóre ustawienia są zachowywane nawet po wyłączeniu zasilania klawiatury cyfrowej. Patrz: "Włączanie i wyłączanie zasilania" (strona 30).

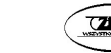

### Przywracanie ustawieniom ich początkowych wartości domyślnych

- 1. Naciśnij przycisk MENU. Spowoduje to wyświetlenie ekranu menu.
- 2. Użyj przycisków  $\langle i \rangle$ , aby wybrać menu 5 przycisków, które zawiera pozycję SETTING.
- 3. Naciśnij przycisk SETTING. Spowoduje to wyświetlenie ekranu ustawień.
- 4. Użyj przycisków  $\leq i$  , aby wybrać "All Initialize".

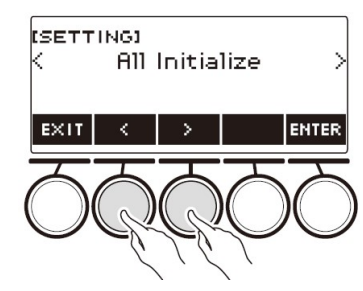

### 5. Naciśnij przycisk ENTER.

Wyświetli się komunikat "Sure?" ("Na pewno?").

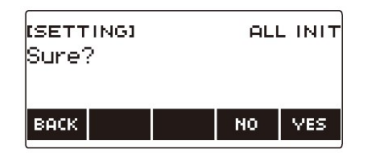

### 6. Naciśnij przycisk YES.

Po zakończeniu inicjalizacji na kilka sekund pojawi się komunikat "Complete" ("Zakończono"), a następnie klawiatura cyfrowa zostanie ponownie uruchomiona.

Aby anulować operację, naciśnij przycisk NO.

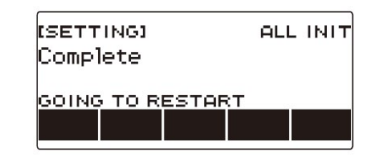

# KORZYSTANIE Z KONTROLERA MIDI

### ■ Kontrolery MIDI

Klawiatura cyfrowa jest wyposażona w funkcję kontrolera MIDI, która umożliwia podłączenie do urządzenia zewnętrznego, takiego jak komputer osobisty i wysyłanie różnych informacji o wykonaniu (dane MIDI) do oprogramowania do komponowania na komputerze. Za pomocą pokręteł i przycisków można również wyprowadzać informacje o wystąpieniu oraz inne dane, które nie są przesyłane podczas normalnego działania tej klawiatury cyfrowej.

Aby uzyskać informacje na temat łączenia z komputerem, patrz: "Podłączanie do komputera i korzystanie z MIDI" (str. 219).

### 1. Naciśnij przycisk MENU.

Spowoduje to wyświetlenie ekranu menu.

2. Użyj przycisków  $\langle i \rangle$ , aby wybrać menu 5 przycisków, które zawiera pozycję MIDI CTRL.

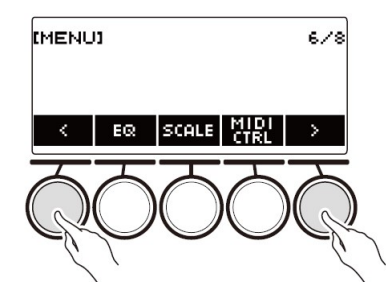

3. Naciśnij przycisk MIDI CTRL. Spowoduje to wyświetlenie ekranu kontrolera MIDI.

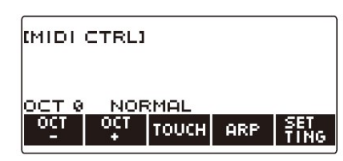

- 4. Aby wyjść z ekranu MIDI Controller, naciśnij przycisk HOME.
	- Gdy używany jest kontroler MIDI, wyjście dźwięku z klawiatury cyfrowej jest wyłączone.

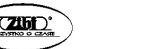

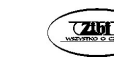

### ABY ZMIENIĆ KOMUNIKAT WYSOKOŚCI NUTY W JEDNOSTKACH **OKTAWOWYCH**

1. Naciśnij przycisk MENU.

Spowoduje to wyświetlenie ekranu menu.

- 2. Użyj przycisków  $\langle i \rangle$ , aby wybrać menu 5 przycisków, które zawiera pozycję MIDI CTRL.
- 3. Naciśnij przycisk MIDI CTRL. Spowoduje to wyświetlenie ekranu kontrolera MIDI.

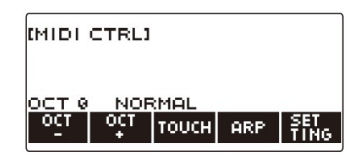

4. Użyj przycisków OCT– i OCT+, aby zmienić wielkość zmiany.

Wyświetlana wartość "OCT" zmienia się zgodnie z ustawieniem, a wysokość nuty komunikatu NOTE zmienia się w jednostkach oktawowych.

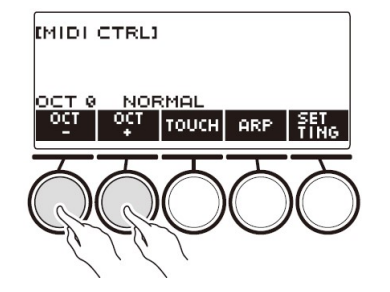

- Wartość można określić w zakresie od –3 do +3 oktawy.
- Aby przywrócić wartość "OCT" wynoszącą zero (brak przesunięcia oktawy), naciśnij jednocześnie przyciski OCT– i OCT+.

 ABY WYREGULOWAĆ KOMUNIKAT SZYBKOŚCI ZAGRANIA NUTY ZGODNIE Z DYNAMIKĄ NACIŚNIĘCIA KLAWISZA

- 1. Naciśnij przycisk MENU. Spowoduje to wyświetlenie ekranu menu.
- 2. Użyj przycisków  $\langle i \rangle$ , aby wybrać menu 5 przycisków, które zawiera pozycję MIDI CTRL.
- 3. Naciśnij przycisk MIDI CTRL. Spowoduje to wyświetlenie ekranu kontrolera MIDI.

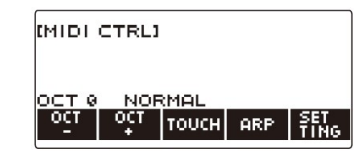

4. Naciśnij przycisk TOUCH, a następnie wybierz żądane ustawienie. Spowoduje to wyświetlenie ustawienia na ekranie.

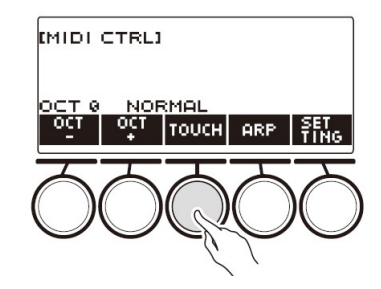

Każde naciśnięcie przycisku TOUCH zmienia ustawienie:

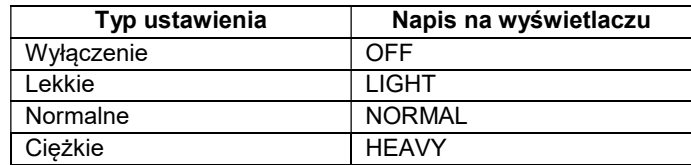

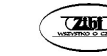

5. Jeśli wybrałeś wyłączenie ("OFF"), pokręcaj wybierakiem, aby dostosować prędkość komunikatu NOTE ON.

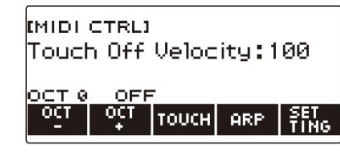

- Po jednokrotnym obróceniu wybieraka w celu wybrania wartości, wybór można zmieniać nadal za pomocą przycisków – i +.
- Aby przywrócić ustawienie do wartości domyślnej, naciśnij jednocześnie przyciski – i +.
- Aby wrócić do poprzedniego ekranu, naciśnij przycisk BACK.

### KORZYSTANIE Z ARPEGGIATORA

- 1. Naciśnij przycisk MENU. Spowoduje to wyświetlenie ekranu menu.
- 2. Użyj przycisków  $\leq i$  , aby wybrać menu 5 przycisków, które zawiera pozycję MIDI CTRL.
- 3. Naciśnij przycisk MIDI CTRL.

Spowoduje to wyświetlenie ekranu kontrolera MIDI.

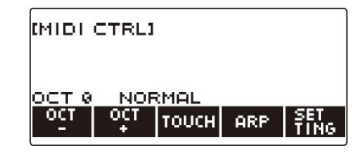

### 4. Naciśnij przycisk ARP.

Wyświetli się "ARP", co oznacza, że arpeggiator jest włączony.

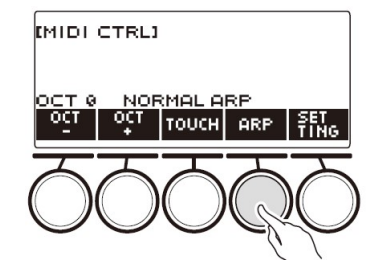

5. Nacisnąć i przytrzymać wciśnięty przycisk ARP.

Spowoduje to wyświetlenie ekranu arpeggiatora.

- Aby uzyskać informacje na temat operacji arpeggiatora, patrz: "Automatyczne odtwarzanie arpeggio (arpeggiator)" (str. 70).
- Gdy ta funkcja jest używana w połączeniu z kontrolerem MIDI, nie można konfigurować ustawień części klawiatury.

### ZMIANA KOMUNIKATU CHANNEL MESSAGE

- 1. Naciśnij przycisk MENU.
- 2. Użyj przycisków  $\langle i \rangle$ , aby wybrać menu 5 przycisków, które zawiera pozycję MIDI CTRL.
- 3. Naciśnij przycisk MIDI CTRL.

Spowoduje to wyświetlenie ekranu kontrolera MIDI.

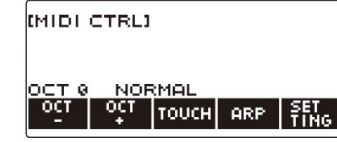

### 4. Naciśnij przycisk SETTING.

Spowoduje to wyświetlenie ekranu ustawień kontrolera MIDI.

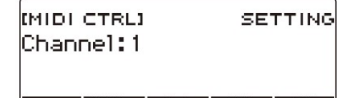

# $\begin{array}{|c|c|c|c|c|c|c|c|c|}\n\hline\n\text{Back} & \text{EROM} & \text{K2} & \text{K2} & \text{K2} \\
\hline\n\end{array}$

5. Pokręcaj wybierakiem, aby zmienić CHANNEL MESSAGE. Spowoduje to wyświetlenie ekranu –/+.

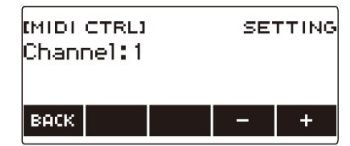

- Wybierz kanał w zakresie od 1 do 16.
- Po jednokrotnym obróceniu wybieraka w celu wybrania kanału, wybór można zmieniać nadal za pomocą przycisków – i +.
- Aby wrócić do poprzedniego ekranu, naciśnij przycisk BACK.

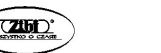

Str. 195 Str. 196

#### WYSYŁANIE KOMUNIKATU PROGRAM CHANGE

- 1. Naciśnij przycisk MENU. Spowoduje to wyświetlenie ekranu menu.
- 2. Użyj przycisków  $\langle i \rangle$ , aby wybrać menu 5 przycisków, które zawiera pozycję MIDI CTRL.
- 3. Naciśnij przycisk MIDI CTRL.

Spowoduje to wyświetlenie ekranu kontrolera MIDI.

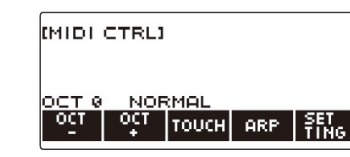

### 4. Naciśnij przycisk SETTING.

Spowoduje to wyświetlenie ekranu ustawień kontrolera MIDI.

**MIDI CTRLI SETTING** Channel: 1  $\begin{bmatrix} \texttt{Back} & \texttt{ERO} \\ \texttt{GRAM} & \texttt{CC} \end{bmatrix}$   $\begin{bmatrix} \texttt{KE} & \texttt{KE} \\ \texttt{CC} & \texttt{CC} \end{bmatrix}$ 

### 5. Naciśnij przycisk PROGRAM.

Spowoduje to wyświetlenie ekranu wysyłania zmiany programu.

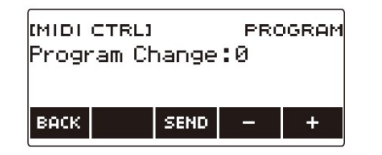

- 6. Pokręcaj wybierakiem lub użyj przycisków i +, aby wybrać numer zmiany programu.
- 7. Naciśnij przycisk SEND.

Powoduje to wysłanie komunikatu zmiany programu.

### WYSYŁANIE KOMUNIKATU CONTROL CHANGE

- Aby użyć pokrętła do ciągłego wysyłania
- 1. Naciśnij przycisk MENU. Spowoduje to wyświetlenie ekranu menu.
- 2. Użyj przycisków  $\langle i \rangle$ , aby wybrać menu 5 przycisków, które zawiera pozycję MIDI CTRL.
- 3. Naciśnij przycisk MIDI CTRL.

Spowoduje to wyświetlenie ekranu kontrolera MIDI.

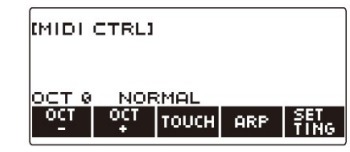

4. Naciśnij przycisk SETTING.

Spowoduje to wyświetlenie ekranu ustawień kontrolera MIDI.

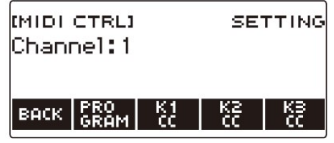

5. Naciśnij przycisk odpowiadający pokrętłu, do którego chcesz przypisać zmianę sterowania.

Spowoduje to wyświetlenie ekranu ustawień pokrętła.

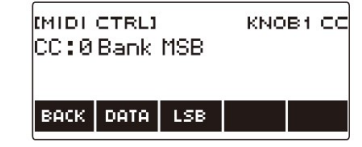

6. Pokręcaj wybierakiem, aby wybrać numer zmiany sterowania. Spowoduje to wyświetlenie ekranu –/+.

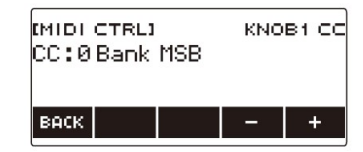

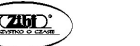

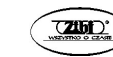

- Numer zmiany sterowania można wybrać w zakresie od 0 do 127.
- Po jednokrotnym obróceniu wybieraka w celu wybrania numeru zmiany sterowania, wybór można zmieniać nadal za pomocą przycisków – i +.
- Aby wrócić do poprzedniego ekranu, naciśnij przycisk BACK.

### 7. Pokręć wybierakiem.

Spowoduje to wyświetlenie wartości wysyłania i ciągłe wysyłanie komunikatu o zmianie sterowania.

■ Aby użyć przycisku do wysyłania

### 1. Naciśnij przycisk MENU.

Spowoduje to wyświetlenie ekranu menu.

2. Użyj przycisków  $\langle i \rangle$ , aby wybrać menu 5 przycisków, które zawiera pozycję MIDI CTRL.

### 3. Naciśnij przycisk MIDI CTRL.

Spowoduje to wyświetlenie ekranu kontrolera MIDI.

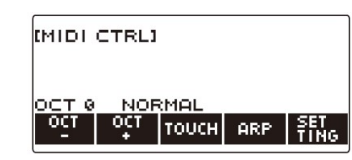

### 4. Naciśnij przycisk SETTING.

Spowoduje to wyświetlenie ekranu ustawień kontrolera MIDI.

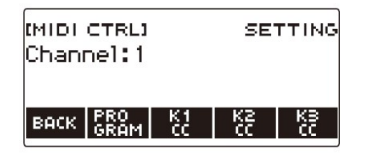

5. Naciśnij przycisk odpowiadający pokrętłu, do którego chcesz przypisać zmianę sterowania.

Spowoduje to wyświetlenie ekranu ustawień pokrętła.

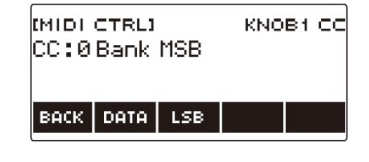

## 6. Naciśnij przycisk DATA.

Spowoduje to wyświetlenie ekranu wysyłania danych.

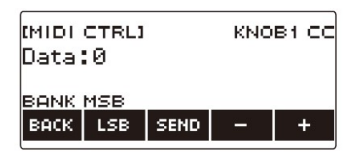

- 7. Pokręcaj wybierakiem lub użyj przycisków i +, aby wybrać żądane dane.
	- Pokręcanie wybierakiem podczas wyświetlania ekranu transmisji danych nie powoduje wysłania komunikatu o zmianie sterowania.
- 8. Naciśnij przycisk SEND.

Powoduje to wysłanie komunikatu o zmianie sterowania.

### PRZEŁĄCZANIE DLA CONTROL CHANGE POMIĘDZY MSB I LSB

- 1. Naciśnij przycisk MENU. Spowoduje to wyświetlenie ekranu menu.
- 2. Użyi przycisków  $\langle i \rangle$ , aby wybrać menu 5 przycisków, które zawiera pozycję MIDI CTRL.
- 3. Naciśnij przycisk MIDI CTRL. Spowoduje to wyświetlenie ekranu kontrolera MIDI.

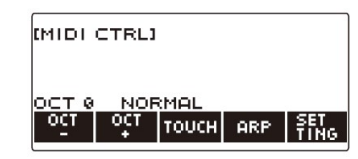

4. Naciśnij przycisk SETTING.

Spowoduje to wyświetlenie ekranu ustawień kontrolera MIDI.

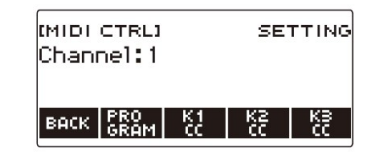

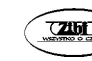

5. Naciśnij przycisk odpowiadający pokrętłu, do którego chcesz przypisać zmianę sterowania.

Spowoduje to wyświetlenie ekranu ustawień pokrętła.

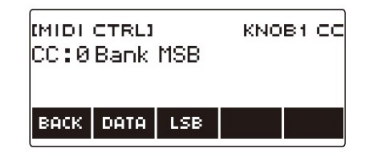

### 6. Wybierz Control Change LSB lub MSB.

Powoduje to wyświetlenie przycisku LSB lub MSB.

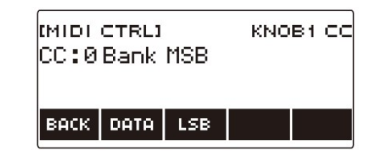

### 7. Naciśnij przycisk LSB lub MSB.

Powoduje to wybranie odpowiedniej zmiany sterowania LSB lub MSB.

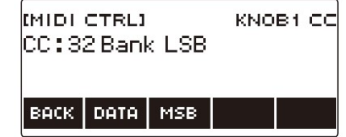

 Powoduje to wyświetlenie przycisku LSB lub MSB, więc możesz się między nimi przełączać, jeśli chcesz.

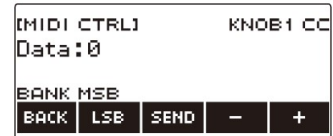

## ABY WYSŁAĆ KOMUNIKAT START/STOP W CZASIE RZECZYWISTYM

- 1. Naciśnij przycisk MENU. Spowoduje to wyświetlenie ekranu menu.
- 2. Użyj przycisków  $\langle i \rangle$ , aby wybrać menu 5 przycisków, które zawiera pozycję MIDI CTRL.
- 3. Naciśnij przycisk MIDI CTRL.

Spowoduje to wyświetlenie ekranu kontrolera MIDI.

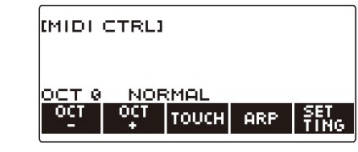

### 4. Naciśnij przycisk  $\blacktriangleright$ / $\blacksquare$ .

Spowoduje to wyświetlenie komunikatu "PLAYING" i wysłanie w czasie rzeczywistym systemowego komunikatu startu.

### 5. Naciśnij ponownie przycisk  $\blacktriangleright$ / $\blacksquare$ .

Powoduje to zniknięcie z wyświetlacza napisu "PLAYING" i wysłanie w czasie rzeczywistym systemowego komunikatu zatrzymania.

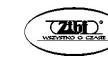

### KORZYSTANIE Z PAMIĘCI USB

Twoja klawiatura cyfrowa obsługuje dostępne w handlu pamięci USB (tzw. napędy flash) do wykonywania poniższych operacji:

- Formatowanie pamięci USB.
- Zapisywanie ustawień MY SETUP klawiatury cyfrowej, nagranego utworu i innych danych w pamięci USB.
- Importowanie ustawień MY SETUP, nagranego utworu i innych danych z pamięci USB do pamięci klawiatury cyfrowej.
- Odtwarzanie na klawiaturze cyfrowej ogólnych danych melodii (plik MIDI) skopiowanych na dysk USB za pomocą komputera.
	- Aby uzyskać informacje na temat zapisywania danych utworów w pamięci USB, patrz: "Zapisywanie danych cyfrowei klawiatury w pamieci USB" (strona 209).
	- Informacje na temat operacji odtwarzania danych utworów można znaleźć w rozdziale "Wybieranie utworu z pamięci USB" (strona 142).

#### Środki ostrożności dotyczące pamięci USB i złącza USB TO DEVICE

#### WAŻNE!

- Należy przestrzegać środków ostrożności podanych w dokumentacji dołączonej do pamięci USB.
- Unikaj używania pamięci USB w poniższych warunkach. Warunki takie mogą spowodować uszkodzenie przechowywanych w pamięci USB danych.
	- − Obszary narażone na działanie wysokiej temperatury, dużej wilgotności lub powodujących korozję gazów
	- − Obszary narażone na silne ładunki elektrostatyczne i szum cyfrowy
- Nigdy nie wyjmuj pamięci USB podczas zapisywania lub wczytywania danych. Może to spowodować uszkodzenie danych na dysku USB jak również uszkodzenie złącza USB TO DEVICE.
- Nigdy nie wkładaj niczego poza urządzeniem określonym przez CASIO lub pamięcią USB do portu USB TO DEVICE. Postępowanie takie stwarza ryzyko awarii.
- Pamięć USB może się nagrzewać po bardzo długim użytkowaniu. Jest to normalne i nie oznacza awarii.

 Wyładowanie elektrostatyczne z palców lub pamięci USB do portu USB TO DEVICE może spowodować nieprawidłowe działanie klawiatury cyfrowej. W takim przypadku wyłącz klawiaturę i włącz ją ponownie.

#### Prawa autorskie

Z nagrań można korzystać na własny użytek osobisty. Jakiekolwiek powielanie pliku w formacie audio lub muzycznym bez zgody właściciela praw autorskich jest surowo zabronione na mocy praw autorskich i traktatów międzynarodowych. Ponadto udostępnianie takich plików w Internecie lub ich rozpowszechnianie osobom trzecim, niezależnie od tego, czy takie działania są prowadzone za wynagrodzeniem, czy bez, jest surowo zabronione na mocy praw autorskich i traktatów międzynarodowych. CASIO COMPUTER CO., LTD. nie ponosi żadnej odpowiedzialności za jakiekolwiek użycie tej klawiatury cyfrowej, które jest niezgodne z prawem autorskim.

#### PODŁĄCZANIE I ROZŁĄCZANIE PAMIĘCI USB OD CYFROWEJ KLAWIATURY

### Obsługiwane pamięci USB

Ta klawiatura cyfrowa obsługuje pamięci USB sformatowane w systemie plików FAT (FAT32 lub exFAT). Jeśli pamięć USB jest sformatowana w innym systemie plików, użyj funkcji formatowania systemu Windows, aby sformatować go do FAT (FAT32 lub exFAT). Nie używaj szybkiego formatu.

#### WAŻNE!

- Nigdy nie wkładaj niczego poza urządzeniem określonym przez CASIO lub pamięcią USB do portu USB TO DEVICE. Postępowanie takie stwarza ryzyko awarii.
- W przypadku wykonywania operacji na pamięci USB lub włączania klawiatury cyfrowej, gdy pamięć USB jest podłączona, klawiatura cyfrowa musi najpierw wykonać proces "instalacji", aby przygotować się do wymiany danych z pamięcią USB. Podczas procesu instalacji operacje klawiatury cyfrowej są chwilowo wyłączone.
- Podczas procesu instalacji na wyświetlaczu jest wyświetlany napis "MOUNTING".
- Podczas procesu instalacji nie próbuj wykonywać żadnych operacji na klawiaturze cyfrowej.
- Proces instalowania pamięci USB może potrwać do 10 lub 20 sekund, a nawet dłużej.
- Proces instalowania pamięci USB należy przeprowadzić za każdym razem, gdy jest ona podłączana do klawiatury cyfrowej.
- W przypadku pamięci USB w formacie exFAT liczba plików do importu może być ograniczona, jeśli używane są długie nazwy plików.

### WSKAZÓWKA

 Zainstalowanie pamięci USB na tej klawiaturze cyfrowej powoduje utworzenie folderu o nazwie MUSICDAT w katalogu głównym dysku, jeśli folder MUSICDAT jeszcze tam nie istnieje. Użyj tego folderu podczas wymiany danych między klawiaturą cyfrową a pamięcią USB.

### Wkładania pamięci USB do złącza cyfrowej klawiatury

- 1. Jak pokazano na poniższej ilustracji, włóż pamięć USB do portu USB TO DEVICE klawiatury cyfrowej.
	- Ostrożnie wsuń pamięć USB do oporu. Podczas wkładania pamięci USB nie używaj nadmiernej siły.

### Złącze USB TO DEVICE

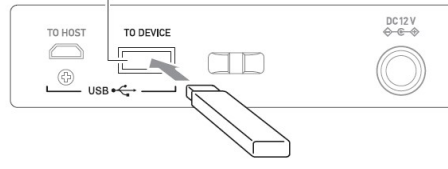

Pamięć USB

### Wyciąganie pamięci USB ze złącza cyfrowej klawiatury

1. Sprawdź, czy nie jest wykonywana operacja wymiany danych, a następnie wyciągnij pamięć USB prostym ruchem.

# FORMATOWANIE PAMIĘCI USB

### WAŻNE!

- Pamiętaj, aby przed pierwszym użyciem pamięci USB z klawiaturą cyfrową sformatować ją.
- Sformatowanie pamieci USB powoduje usuniecie wszystkich aktualnie na niej zapisanych danych. Przed sformatowaniem pamięci USB upewnij się, że nie ma na niej żadnych cennych danych.
- Wykonywana przez tę klawiaturę cyfrową operacja formatowania to tzw. "szybki format". Jeśli chcesz usunąć całkowicie wszystkie dane z pamięci USB, sformatuj ją na komputerze lub innym urządzeniu.

### Formatowanie pamięci USB

- 1. Włóż pamięć USB, którą chcesz sformatować, do portu USB TO DEVICE klawiatury cyfrowej.
- 2. Naciśnij przycisk MENU. Spowoduje to wyświetlenie ekranu menu.
- 3. Użyj przycisków  $\langle i \rangle$ , aby wybrać menu 5 przycisków, które zawiera pozycję MEDIA.
- 4. Naciśnij przycisk MEDIA.

Spowoduje to wyświetlenie ekranu nośników.

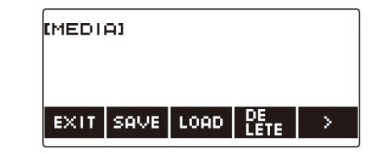

- Ekran ten nie pojawi się, dopóki proces instalacji pamięci USB nie zostanie zakończony.
- 5. Użyj przycisków  $\langle i \rangle$ , aby wybrać menu 5 przycisków, które zawiera pozycję FORMAT.
- 6. Naciśnij przycisk FORMAT. Wyświetli się komunikat "Sure?" ("Na pewno?").

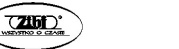

### 7. Naciśnij przycisk YES.

Spowoduje to sformatowanie pamięci USB.

- Aby anulować operację, naciśnij przycisk NO.
- 8. Gdy na wyświetlaczu pojawi się napis "Complete", naciśnij przycisk OK. Powoduje to wyjście z operacji formatowania.

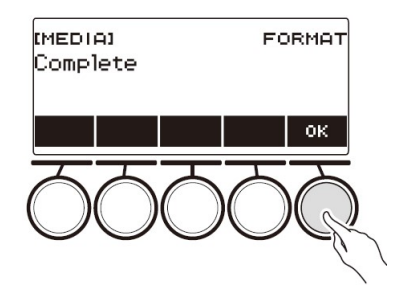

 Sformatowanie pamięci USB na klawiaturze cyfrowej powoduje utworzenie folderu o nazwie "MUSICDAT" w jej katalogu głównym. Użyj tego folderu podczas wymiany danych między klawiaturą cyfrową a pamięcią USB.

# OPERACJE NA PAMIĘCI USB

Rozdział ten zawiera informacje o poniższych operacjach:

- Zapisywanie danych klawiatury cyfrowej w pamięci USB
- Importowanie danych (plików) z pamięci USB do pamięci klawiatury cyfrowej
- Usuwanie importowanych danych (plików) klawiatury cyfrowej z pamięci USB
- Zmiana nazwy importowanych danych (plików) klawiatury cyfrowej w pamięci USB

# ■ Typy danych

Obsługiwane przez klawiaturę cyfrową typy danych są pokazane w poniższej tabeli. Tekst w kolumnie "Wyświetlana nazwa typu" jest wyświetlany dla typu danych na wyświetlaczu LCD klawiatury cyfrowej.

# Cyfrowa klawiatura → Pamięć USB

Dane przedstawione w poniższej tabeli można przechowywać w pamięci USB.

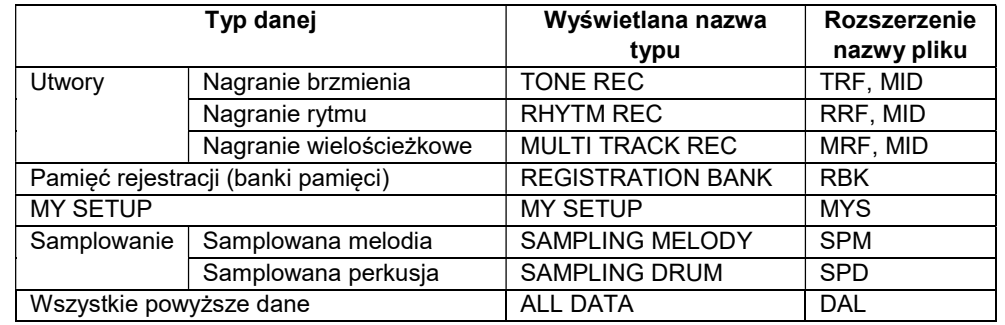

# Pamięć USB → Klawiatura cyfrowa

Dane przedstawione w poniższej tabeli można importować z pamięci USB do pamięci klawiatury cyfrowej, zmienić ich nazwy i usuwać.

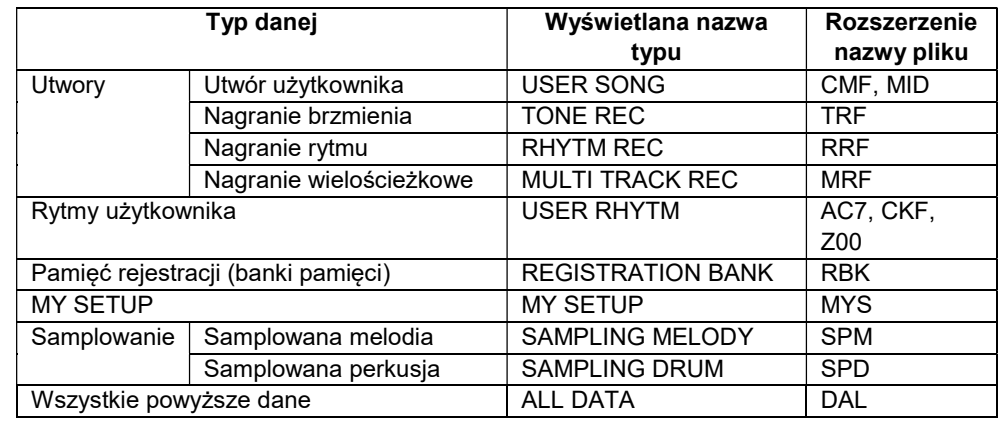

# WAŻNE!

 Nawet jeśli nazwa pliku ma jedno z rozszerzeń przedstawionych w powyższej tabeli, jej zaimportowanie do pamięci klawiatury cyfrowej może nie być możliwe, jeśli dane zostały utworzone na niekompatybilnym urządzeniu itp.

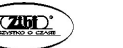

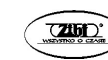

## Zapisywanie danych cyfrowej klawiatury w pamięci USB

- 1. Włóż pamięć USB do złącza USB TO DEVICE klawiatury cyfrowej.
- 2. Naciśnij przycisk MENU.

Spowoduje to wyświetlenie ekranu menu.

- 3. Użyj przycisków  $\langle i \rangle$ , aby wybrać menu 5 przycisków, które zawiera pozycję MEDIA.
- 4. Naciśnij przycisk MEDIA. Spowoduje to wyświetlenie ekranu nośnika.
- 5. Naciśnij przycisk SAVE.
- 6. Naciśnij przycisk odpowiadający typowi danych, który chcesz zapisać.
	- Jeśli jako typ danych wybierzesz ALL DATA, kroki 7 i 8 nie są konieczne. Przejdź do kroku 9.
	- Jeśli nacisnąłeś przycisk SONG, naciśnij przycisk odpowiadający rodzajowi danych utworu, które chcesz zapisać. Jeśli nacisnąłeś jako typ danych przycisk TONE lub przycisk RHYTHM, wybierz typ pliku, a następnie przejdź do kroku 9. Jeśli nacisnąłeś dla typu danych przycisk PART OFF, przejdź do kroku 9. Jeśli nacisnąłeś SAMPLING, naciśnij przycisk odpowiadający rodzajowi próbkowanych danych, które chcesz zapisać, a następnie przejdź do kroku 9.

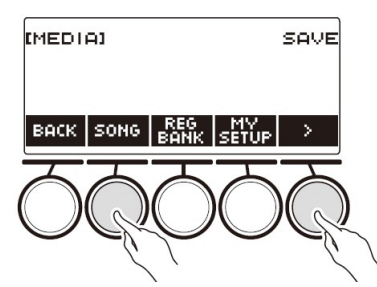

- 7. Pokręcaj wybierakiem lub użyj przycisków i +, aby wybrać dane, które chcesz zapisać.
- 8. Naciśnij przycisk SELECT.
	- Jeśli typ danych, który chcesz zapisać, to nagranie wielościeżkowe, musisz również wybrać typ pliku (rozszerzenie nazwy pliku).

# 9. Zmień nazwę pliku.

 Aby uzyskać informacje na temat przeglądania i edycji tekstu, patrz: "Wprowadzanie znaków" (strona 27).

# 10. Aby potwierdzić nazwę pliku, naciśnij CONFIRM.

Wyświetli się komunikat "Sure?" ("Na pewno?").

• Jeśli w folderze "MUSICDAT" w pamieci USB znajduje się już plik o tej samej nazwie, na wyświetlaczu pojawia się komunikat "Replace" (""Zamienić?").

# 11. Naciśnij YES, aby zapisać plik.

Powoduje to zapisanie pliku w pamięci USB.

- Aby anulować operację, naciśnij przycisk NO.
- 12. Gdy na wyświetlaczu pojawi się napis "Complete", naciśnij przycisk OK.

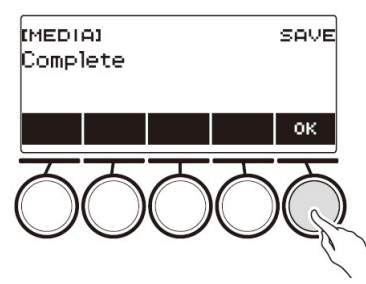

# **WSKAZÓWKA**

 Podczas zapisywania danych nagrania wielościeżkowego jako standardowego pliku MIDI (SMF) zapisywane są tylko dane ścieżki systemowej (jeśli ścieżka systemowa zawiera dane). Jeśli ścieżka systemowa nie zawiera żadnych danych, zapisywane są tylko dane ścieżki solo.

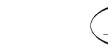

### Wczytywanie do klawiatury cyfrowej danych z pamięci USB

- 1. Włóż pamięć USB do złącza USB TO DEVICE klawiatury cyfrowej.
- 2. Naciśnij przycisk MENU.

Spowoduje to wyświetlenie ekranu menu.

- 3. Użyj przycisków  $\langle i \rangle$ , aby wybrać menu 5 przycisków, które zawiera pozycję MEDIA.
- 4. Naciśnij przycisk MEDIA. Spowoduje to wyświetlenie ekranu nośnika.
- 5. Naciśnij przycisk LOAD.
- 6. Naciśnij przycisk odpowiadający typowi danych, które chcesz załadować.
	- Po naciśnięciu przycisku SONG naciśnij przycisk odpowiadający typowi danych utworu, które chcesz załadować. Jeśli nacisnąłeś SAMPLING, naciśnij przycisk, który odpowiada typowi próbkowanych danych, które chcesz załadować.

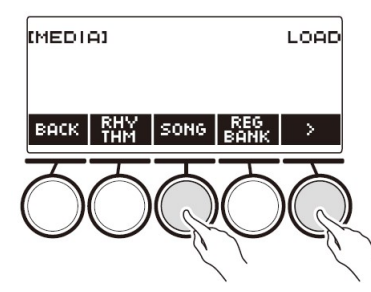

7. Pokręcaj wybierakiem lub użyj przycisków – i +, aby wybrać plik, który chcesz załadować.

Powoduje to wyświetlenie rozszerzenia nazwy wybranego pliku.

- 8. Naciśnij przycisk SELECT.
	- Jeśli importujesz nagrane brzmienia, nagrane rytmy, dane samplowane lub wszystkie dane, przejdź do kroku 11.
- 9. Pokręcaj wybierakiem, aby wybrać docelowy numer dla importowanych danych.

# 10. Naciśnij przycisk SELECT.

Wyświetli się komunikat "Sure?" ("Na pewno?").

 Jeśli w docelowej lokalizacji istnieją już dane, na wyświetlaczu pojawia się komunikat "Replace" (""Zamienić?").

# 11. Naciśnij przycisk YES.

Powoduje to załadowanie pliku.

- Aby anulować operację, naciśnij przycisk NO.
- Jeśli zapisujesz wszystkie dane (ALL DATA), operacja zapisywania może potrwać kilka minut.
- 12. Gdy na wyświetlaczu pojawi się napis "Complete", naciśnij przycisk OK.

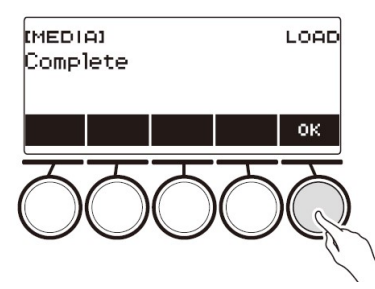

## Kasowanie pliku w pamięci USB

- 1. Włóż pamięć USB do złącza USB TO DEVICE klawiatury cyfrowej.
- 2. Naciśnij przycisk MENU. Spowoduje to wyświetlenie ekranu menu.
- 3. Użyj przycisków  $\langle i \rangle$ , aby wybrać menu 5 przycisków, które zawiera pozycję MEDIA.
- 4. Naciśnij przycisk MEDIA. Spowoduje to wyświetlenie ekranu nośnika.
- 5. Naciśnij przycisk DELETE.

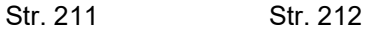

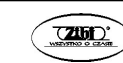

### 6. Wybierz typ danych, które chcesz usunąć.

 Jeśli nacisnąłeś przycisk SONG, naciśnij przycisk odpowiadający rodzajowi utworu, który chcesz usunąć. Jeśli nacisnąłeś SAMPLING, naciśnij przycisk odpowiadający typowi próbkowanych danych, które chcesz usunąć.

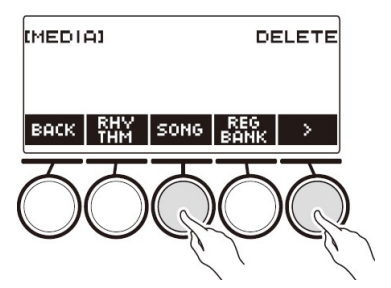

7. Pokręcaj wybierakiem lub użyj przycisków – i +, aby wybrać plik, który chcesz usunąć.

Powoduje to wyświetlenie rozszerzenia nazwy wybranego pliku.

- 8. Naciśnij przycisk SELECT. Wyświetli się komunikat "Sure?" ("Na pewno?").
- 9. Naciśnij przycisk YES.

Spowoduje to usunięcie pliku.

- Aby anulować operację, naciśnij przycisk NO.
- 10. Gdy na wyświetlaczu pojawi się napis "Complete", naciśnij przycisk OK.

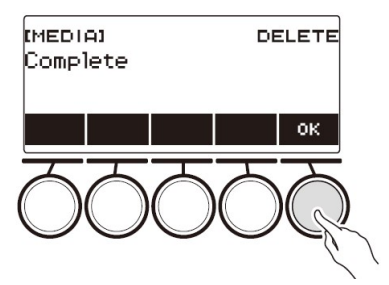

# Zmiana nazwy pliku w pamięci USB

- 1. Włóż pamięć USB do złącza USB TO DEVICE klawiatury cyfrowej.
- 2. Naciśnij przycisk MENU. Spowoduje to wyświetlenie ekranu menu.
- 3. Użyj przycisków  $\langle i \rangle$ , aby wybrać menu 5 przycisków, które zawiera pozycję MEDIA.
- 4. Naciśnij przycisk MEDIA. Spowoduje to wyświetlenie ekranu nośnika.
- 5. Użyj przycisków  $\leq i$  , aby wybrać menu 5 przycisków, które zawiera pozycję RENAME.
- 6. Naciśnij przycisk RENAME.
- 7. Naciśnij przycisk odpowiadający typowi danych, którego nazwę chcesz zmienić.
	- Po naciśnięciu przycisku SONG naciśnij przycisk odpowiadający danym utworu, którego nazwę chcesz zmienić. Jeśli nacisnąłeś SAMPLING, naciśnij przycisk odpowiadający typowi próbkowanych danych, których nazwę chcesz zmienić.

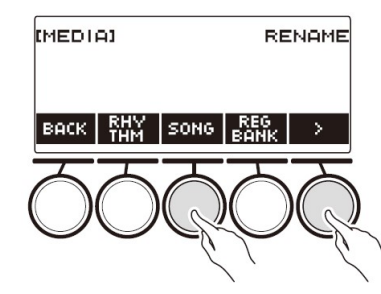

8. Pokręcaj wybierakiem lub użyj przycisków – i +, aby wybrać plik, którego nazwę chcesz zmienić.

Powoduje to wyświetlenie rozszerzenia nazwy wybranego pliku.

9. Naciśnij przycisk SELECT.

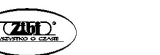

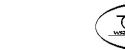
#### 10. Zmień nazwę pliku.

 Aby uzyskać informacje na temat przeglądania i edycji tekstu, patrz: "Wprowadzanie znaków" (strona 27).

#### 11. Aby potwierdzić nazwę pliku, naciśnij przycisk CONFIRM.

Wyświetli się komunikat "Sure?" ("Na pewno?").

 Jeśli w docelowej lokalizacji (folder MUSICDAT w pamięci USB) istnieją już dane, na wyświetlaczu pojawia się komunikat "Replace" (""Zamienić?").

## 12. Naciśnij przycisk YES.

Powoduje to zmianę nazwy pliku.

- Aby anulować operację, naciśnij przycisk NO.
- 13. Gdy na wyświetlaczu pojawi się napis "Complete", naciśnij przycisk OK.

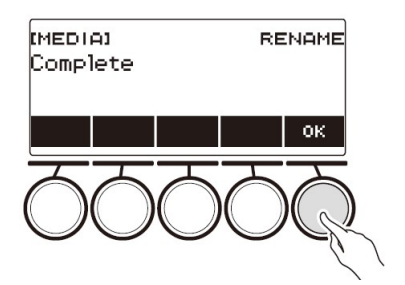

#### WSKAZÓWKA

 Zmiana liter w nazwie pliku z wielkich na małe i odwrotnie nie liczy się jako zmiana nazwy. Zmień nazwę pliku na inną.

# PODŁĄCZANIE URZĄDZEŃ ZEWNĘTRZNYCH

# ŁĄCZENIE Z URZĄDZENIEM INTELIGENTNYM (FUNKCJA APP)

Funkcji APP można używać do łaczenia klawiatury cyfrowej z telefonem. tabletem lub innym urządzeniem inteligentnym i wykonywania opisanych poniżej czynności.

- Przesyłanie danych muzycznych z urządzenia inteligentnego
- Korzystanie z funkcji lekcji w aplikacji na urządzeniu inteligentnym do odtwarzania nut na klawiaturze cyfrowej
- Używanie źródła dźwięku klawiatury cyfrowej do odtwarzania danych muzycznych odtwarzanych za pomocą aplikacji na urządzeniu inteligentnym.

# ■ Pobieranie aplikacji Smart Device

Pobierz aplikację CASIO MUSIC SPACE ze strony CASIO i zainstaluj ją na inteligentnym urządzeniu.

https://support.casio.com/global/en/emi/manual/CT-S500/

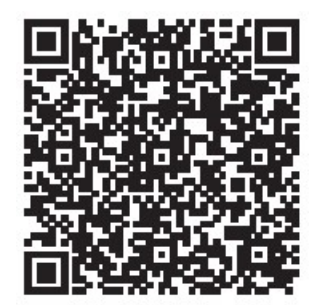

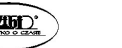

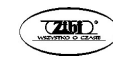

#### Łączenie z urządzeniem inteligentnym

Istnieją dwa sposoby połączenia z urządzeniem inteligentnym: połączenie przez funkcję Bluetooth i/lub użycie dostępnego w handlu kabla USB.

■ Używanie funkcji Bluetooth do łączenia cyfrowej klawiatury z urządzeniem inteligentnym

Do połączenia Bluetooth można użyć bezprzewodowego adaptera MIDI & Audio.

- 1. Odnosząc się do rozdziału "Pobieranie aplikacji Smart Device" (strona 216), zainstaluj aplikację na urządzeniu inteligentnym.
- 2. Podłącz bezprzewodowy adapter MIDI & Audio do złącza USB TO DEVICE cyfrowej klawiatury (strona 17).
	- Po podłączeniu urządzenia inteligentnego do cyfrowej klawiatury użyj do wykonywania operacji aplikacji urządzenia inteligentnego. Szczegółowe informacje na temat operacji można znaleźć w dokumentacji użytkownika aplikacji.

Bezprzewodowy adapter MIDI & Audio

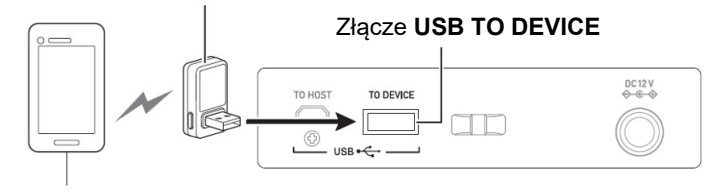

Urządzenie inteligentne

# WAŻNE!

- Nie wykonuj żadnych operacji na cyfrowej klawiaturze, gdy jest ona w trakcie łączenia się z aplikacją urządzenia inteligentnego.
- W przypadku połączenia Bluetooth niektóre środowiska komunikacyjne i korzystanie z funkcji urządzenia inteligentnego mogą powodować zauważalne zniekształcenia dźwięku. Jeśli tak się stanie, wypróbuj poniższe środki zaradcze.
	- Zapoznaj się z dokumentacją użytkownika aplikacji, aby uzyskać informacje o jakości odtwarzania MIDI.
	- Jeśli urządzenie inteligentne jest połączone przez Wi-Fi z innym urządzeniem, wyłącz Wi-Fi urządzenia inteligentnego.
- Użyj połączenia kablowego zamiast Bluetooth.
- Jeśli łączysz się przez Bluetooth, nie używaj portu USB TO HOST, jeśli planujesz korzystać z aplikacji urządzenia inteligentnego CASIO.
- Używanie kabla do połączenia cyfrowej klawiatury z urządzeniem inteligentnym
- 1. Odnosząc się do rozdziału "Pobieranie aplikacji Smart Device" (strona 216), zainstaluj aplikację na urządzeniu inteligentnym.
- 2. Użyj dostępnego w handlu kabla USB, aby podłączyć złącze urządzenia inteligentnego do złącza USB TO HOST cyfrowej klawiatury.
	- Po podłączeniu urządzenia inteligentnego do cyfrowej klawiatury użyj do wykonywania operacji aplikacji urządzenia inteligentnego. Szczegółowe informacje na temat operacji można znaleźć w dokumentacji użytkownika aplikacji.

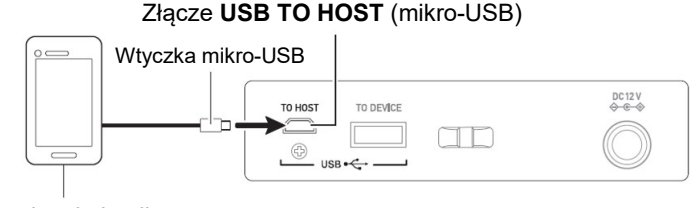

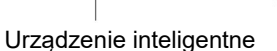

# WAŻNE!

- Dokonaj połączenia za pomocą kabla USB o długości nie większej niż dwa metry.
- Podłączając urządzenie inteligentne do cyfrowej klawiatury, nie należy jednocześnie podłączać kabla USB i kabla audio.
- Jeśli łączysz się za pomocą kabla USB, nie używaj portu USB TO DEVICE gdy planujesz korzystać z aplikacji urządzenia inteligentnego CASIO.

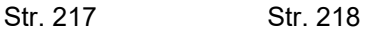

#### PODŁĄCZANIE DO KOMPUTERA I KORZYSTANIE Z MIDI

Instrument można podłączyć do komputera, co pozwala na wymienianie pomiędzy instrumentem a komputerem danych MIDI. Możliwe jest wysyłanie danych muzycznych z instrumentu do oprogramowania muzycznego uruchomionego na komputerze lub wysyłanie danych MIDI z komputera na instrument celem ich odtworzenia.

#### ■ Minimalne wymagania systemowe

Poniżej przedstawiono minimalne wymagania systemowe komputera, które muszą być spełnione, aby umożliwić wysyłanie i odbieranie danych MIDI. Upewnić się, że Państwa komputer spełnia te wymagania przed jego podłączeniem do instrumentu.

#### • System operacyjny

Windows  $8.1$ <sup>\*</sup> Windows 10<sup> $2$ </sup>

Mac OS (OS X / Mac OS X) 10.7, 10.8, 10.9, 10.10, 10.11, 10.12, 10.13, 10.14, 10.15, 11.0

\*1: Windows 8.1 (32-bit, 64-bit)

\*2: Windows 10 (32-bit, 64-bit)

Port USB

# WAŻNE!

 W żadnym wypadku nie podłączać instrumentu do komputera, który nie spełnia powyższych wymagań. Postępowanie takie może spowodować problem po stronie komputera.

#### WSKAZÓWKA

• Aby uzyskać najnowsze informacie na temat obsługiwanych systemów operacyjnych, odwiedź witrynę internetową pod poniższym adresem: https://support.casio.com/global/en/emi/manual/CT-S500/

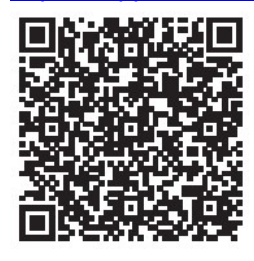

■ Podłaczanie do komputera

# **WAŻNE!**

- Nieprawidłowe podłączenie instrumentu do komputera może uniemożliwić odbieranie i wysyłanie danych. Upewnić się, że kroki poniższej procedury zrealizowano dokładnie.
- 1. Wyłącz zasilanie instrumentu, po czym uruchom komputer.
	- Nie uruchamiaj jeszcze oprogramowania muzycznego na komputerze!
- 2. Po uruchomieniu komputera, skorzystaj z ogólnie dostępnego w handlu przewodu USB dla podłączenia komputera do instrumentu.
	- Skorzystaj z przewodu USB 2.0 lub 1.1 z wtyczką mikro-USB, który zapewnia komunikację danych.

#### 3. Włącz zasilanie instrumentu.

- Jeśli jest to pierwsze podłączenie instrumentu do komputera, na komputerze zostanie zainstalowany automatycznie sterownik, który jest odpowiedzialny za prawidłowe wysyłanie i odbieranie danych.
- 4. Uruchom oprogramowanie muzyczne na komputerze.
- 5. Skonfiguruj ustawienia oprogramowania muzycznego dla wybrania "CASIO USB-MIDI" jako urządzenie MIDI.
	- Informacje dotyczące tego, w jaki sposób wybierać urządzenie MIDI, są zamieszczone w dokumentacji użytkownika, która stanowi wyposażenie używanego oprogramowania muzycznego.

#### **WAŻNE!**

 Przed uruchomieniem oprogramowania muzycznego na komputerze, najpierw włączyć zasilanie instrumentu.

#### **WSKAZÓWKI**

- Jeśli podłączenie komputera do instrumentu zakończyło się powodzeniem, pozostawienie podłączonego przewodu USB podczas włączania/wyłączania instrumentu lub komputera nie stanowi problemu.
- Szczegółowe informacje dotyczące danych technicznych i podłączeń związanych z odbieraniem i wysyłaniem danych MIDI przez ten instrument, są zamieszczone na stronie:

https://support.casio.com/global/en/emi/manual/CT-S500/

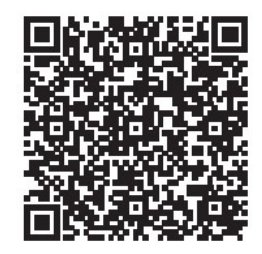

## ■ Tryb MIDI SYNC

Wejście w tryb synchronizacji MIDI umożliwia synchronizację tempa z zewnętrznym urządzeniem MIDI lub uruchomionym na komputerze oprogramowaniem muzycznym. Dostępne są dwa tryby: tryb master, który synchronizuje się z tempem tej klawiatury cyfrowej, oraz tryb Slave, który synchronizuje się z tempem zewnętrznego urządzenia MIDI lub uruchomionego na komputerze oprogramowania muzycznego.

Do synchronizacji tempa używane są komunikaty zegara synchronizacji MIDI, zatem zewnętrzne urządzenie MIDI i oprogramowanie muzyczne muszą również obsługiwać takie komunikaty. Oprócz ustawień tego urządzenia należy również dostosować ustawienia związane z zegarem synchronizacji MIDI w oprogramowaniu muzycznym działającym na zewnętrznym urządzeniu MIDI lub komputerze.

Aby zmienić ustawienie trybu synchronizacji MIDI, wykonaj procedurę opisaną w rozdziale "Konfigurowanie ustawień" (strona 187).

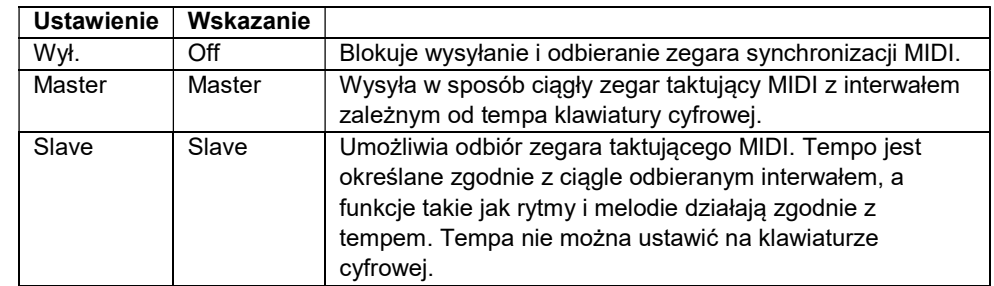

#### WSKAZÓWKI

- W przypadku korzystania z trybu synchronizacji MIDI zalecane jest połączenie kablem USB z zewnętrznym urządzeniem MIDI lub komputerem. Połączenie Bluetooth Low Energy MIDI przy użyciu bezprzewodowego adaptera MIDI & Audio może powodować zauważalne opóźnienie transmisji danych.
- Gdy trybem synchronizacji MIDI jest Slave, poniższe funkcje nie będą działać, chyba że zegar taktowania MIDI jest stale odbierany.
	- Metronom
	- Rytm
	- Melodie
	- Nagrywarka
	- Arpeggiator
	- Zapętlenie samplowanych brzmień
- Gdy trybem synchronizacji MIDI jest Slave, wyświetlana wartość tempa jest zastępowana przez "Slave", "S" lub "SLV", (co oznacza "Slave").

#### ■ Konfigurowanie ustawień MIDI

Aby uzyskać informacje o poniższych ustawieniach MIDI, zobacz "Lista ustawień" (str. 188).

- Kanał MIDI OUT (UPPER1, UPPER2, LOWER)
- Sterowanie lokalne
- Tryb synchronizacji MIDI

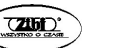

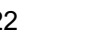

## KORZYSTANIE Z PRZEWODOWEGO POŁĄCZENIA Z WYPOSAŻENIEM AUDIO

Klawiaturę cyfrową można podłączyć do dostępnego w handlu urządzenia odtwarzającego, wzmacniacza lub urządzenia nagrywającego. Możesz również użyć tej klawiatury cyfrowej do odtwarzania dźwięku z przenośnego odtwarzacza audio lub innego urządzenia i użyć go jako podkładu do gry na klawiaturze.

■ Wyprowadzanie dźwięku z klawiatury cyfrowej na urządzenie zewnętrzne

## Aby podłączyć urządzenie zewnętrzne do gniazda PHONES

Połączenie wymaga dostępnych w handlu przewodów połączeniowych, dostarczonych przez użytkownika.

Przewody połączeniowe powinny mieć na jednym końcu wtyczkę mini-jack stereo, a na drugim wtyk pasujący do konfiguracji urządzenia zewnętrznego.

# WAŻNE!

- Wyłącz urządzenie zewnętrzne podczas wykonywania połączeń. Po podłączeniu, przy każdym włączeniu lub wyłączeniu zasilania należy zmniejszyć poziom głośności cyfrowej klawiatury i urządzenia zewnętrznego.
- Po podłączeniu włącz najpierw cyfrową klawiaturę, a dopiero później urządzenie zewnętrzne.
- Jeśli dźwięki na klawiaturze, gdy są odtwarzane z zewnętrznego sprzętu audio są zniekształcone, zmniejsz głośność cyfrowej klawiatury.
- Używane słuchawki muszą być wyposażone w 3-biegunową wtyczkę mini-jack stereo 3,5 mm. Stosowanie innych typów wtyczek nie jest możliwe.

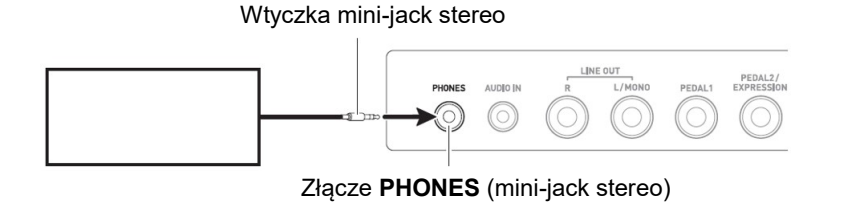

● Aby podłączyć urządzenie zewnętrzne do gniazda LINE OUT Do podłączenia można użyć dostępnego w handlu kabla połączeniowego.

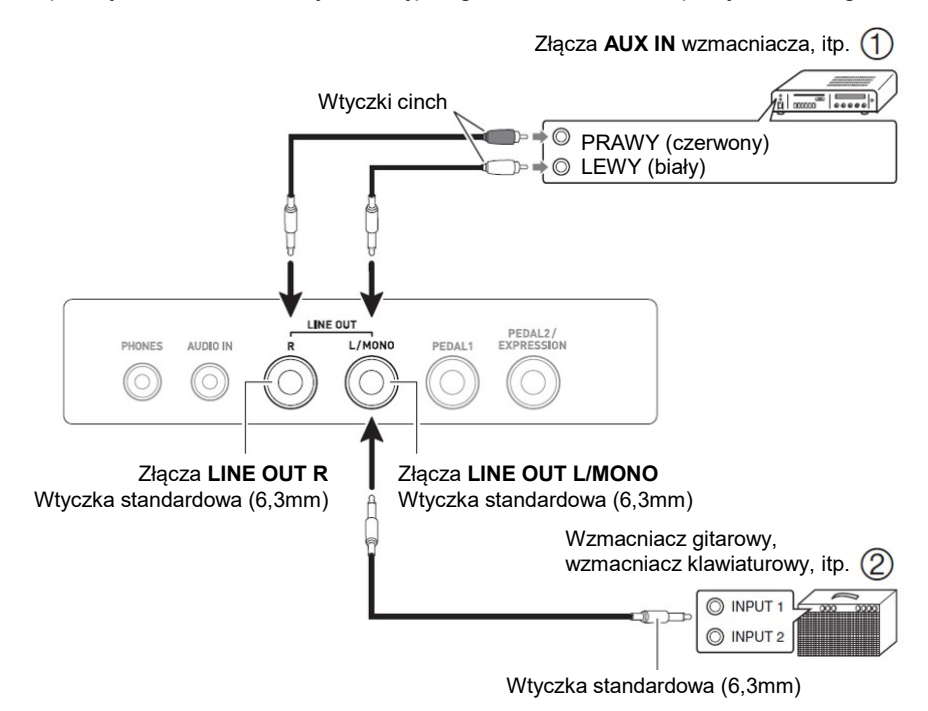

Po połączeniu z urządzeniem audio (Rysunek 1)

LINE OUT R to prawy kanał stereo, a LINE OUT L/MONO to lewy kanał stereo. Do podłączenia użyj dostępnego w handlu kabla połączeniowego, jak pokazano na rysunku 1. Selektor wejścia sprzętu audio należy zwykle ustawić na gniazdo, do którego podłączona jest klawiatura cyfrowa (AUX IN itp.)

## Po połączeniu ze wzmacniaczem muzycznym (Rysunek 2)

Podłączenie do gniazda LINE OUT L/MONO wyprowadza tylko połączenie obu kanałów. Użyj dostępnego w handlu kabla połączeniowego, jak pokazano na rysunku 2.

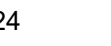

#### ■ Wyprowadzanie dźwięku z głośnika

Jeśli chcesz zablokować wyprowadzanie dźwięku z głośnika klawiatury cyfrowej podczas korzystania z gniazda LINE OUT, użyj procedury opisanej w sekcji "Konfigurowanie ustawień" (strona 187), aby zmienić ustawienie "Speaker" na "Off". Użyj procedury opisanej w rozdziale "Konfigurowanie ustawień" (strona 187), aby zmienić ustawienie "Phone Speaker" na "On".

#### WSKAZÓWKI

- Jeśli dla ustawienia "Głośnik" wybrano "Off", nic nie będzie odtwarzane z głośnika klawiatury cyfrowej, nawet jeśli w ustawieniu "Phone Speaker" wybrano "On".
- Wybranie opcji "Off" dla ustawienia "Speaker" wyłącza funkcję dźwięku przestrzennego.

#### ■ Generowanie z klawiatury cyfrowej dźwięku z urządzenia zewnętrznego

Połączenie wymaga ogólnie dostępnych w handlu przewodów połączeniowych. Przewód połączeniowy powinien mieć z jednej strony wtyczkę mini-jack stereo do podłączenia do klawiatury cyfrowej, a z drugiej wtyczkę odpowiadającą konfiguracji gniazda wyjściowego urządzenia zewnętrznego.

Podczas odtwarzania dźwięku z urządzenia zewnętrznego za pomocą tej klawiatury cyfrowej, użyj elementów sterujących urządzenia zewnętrznego, aby wyregulować poziom głośności. Regulowanie poziomu głośności na tej klawiaturze cyfrowej jest w takim wypadku niemożliwe.

#### WAŻNE!

- Przed rozpoczęciem połączeń wyłącz zasilanie klawiatury cyfrowej. Przed włączeniem lub wyłączeniem zasilania zmniejsz poziom głośności klawiatury cyfrowej i urządzeń zewnętrznych.
- Po podłączeniu włącz najpierw urządzenie zewnętrzne i dopiero później klawiaturę cyfrową.
- Jeśli dźwięki z urządzenia zewnętrznego są zniekształcone przez klawiaturę cyfrową, zmniejsz poziom głośności urządzenia zewnętrznego.
- Jeśli poziom głośności odtwarzanych na klawiaturze cyfrowej dźwięków z urządzenia zewnętrznego jest niższy niż poziom głośności dźwięków granych na klawiaturze, dostosuj balans głośności cyfrowej klawiatury. Zobacz "Zmiana balansu głośności między grą na klawiaturze a rytmem (balans)" na stronie 82.
- Ustawienie zbyt wysokiego poziomu głośności urządzenia zewnętrznego może spowodować wyłączenie zasilania klawiatury cyfrowej w celu ochrony przed uszkodzeniem. W takim przypadku zmniejsz głośność urządzenia zewnętrznego.
- Końcówka przewodu połączeniowego podłączanego do klawiatury cyfrowej musi mieć 3-biegunową wtyczkę mini-jack stereo (3,5 mm). Stosowanie innych typów wtyczek nie jest możliwe.

#### ■ Anulowanie centrowania AUDIO IN (Vocal Cut)

Włączenie funkcji Vocal Cut usuwa (wycisza lub minimalizuje) partię wokalną z wejścia AUDIO IN lub wejścia wykorzystującego dźwięk Bluetooth. Zwróć uwagę, że ta funkcja anuluje dźwięk w środkowej pozycji audio, co może (w zależności od tego, jak oryginalny dźwięk został zmiksowany) skończyć się anulowaniem czegoś innego niż część wokalna. Sposób wykonania cięcia wokalu zależy od wprowadzanego dźwięku.

Informacje na temat konfigurowania ustawień można znaleźć w rozdziale "Lista ustawień" (strona 188).

#### WSKAZÓWKA

 Wbudowane efekty klawiatury cyfrowej (pogłos, inne) nie są stosowane do gniazda AUDIO IN lub wejścia audio Bluetooth.

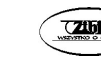

 ODTWARZANIE DŹWIĘKU Z URZĄDZENIA OBSŁUGUJĄCEGO DŹWIĘK BLUETOOTH (PAROWANIE DŹWIĘKU BLUETOOTH)

Możliwe jest użycie bezprzewodowego adaptera MIDI & Audio (opcja: WU-BT10), aby sparować cyfrową klawiaturę z urządzeniem audio Bluetooth i odtwarzać dźwięk z urządzenia zewnętrznego z głośników cyfrowej klawiatury.

# WAŻNE!

- Przed wykonaniem operacji parowania zmniejsz poziom głośności cyfrowej klawiatury i urządzenia zewnętrznego.
- Jeśli odtwarzane przez tą cyfrową klawiaturę dźwięki z urządzenia zewnętrznego są zniekształcone, zmniejsz poziom głośności urządzenia zewnętrznego.
- Jeśli poziom głośności odtwarzanych na klawiaturze cyfrowej dźwięków z urządzenia zewnętrznego jest niższy niż poziom głośności dźwięków granych na klawiaturze, dostosuj balans głośności cyfrowej klawiatury. Zobacz "Zmiana balansu głośności między grą na klawiaturze a rytmem (balans)" na stronie 82.
- Ustawienie zbyt wysokiego poziomu głośności urządzenia zewnętrznego może spowodować wyłączenie zasilania klawiatury cyfrowej w celu ochrony przed uszkodzeniem. W takim przypadku zmniejsz głośność urządzenia zewnętrznego.
- Ze względu na właściwości Bluetooth możesz zauważyć pewne opóźnienia odtwarzania nut. Jeśli tak się stanie, dokonać połączenia za pomocą kabla USB.
- 1. Naciśnij i przytrzymaj dłużej przycisk  $\psi$  (Zasilanie), aby wyłączyć klawiaturę cyfrową.
- 2. Podłącz bezprzewodowy adapter MIDI & Audio do portu USB TO DEVICE (strona 17).

3. Naciśnij przycisk  $\bigcup_{i=1}^{n}$  (Zasilanie), aby włączyć klawiaturę cyfrową. Spowoduje to wyświetlenie ikony Bluetooth.

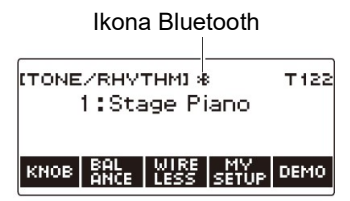

4. Naciśnij przycisk WIRELESS.

Spowoduje to wyświetlenie ekranu sieci bezprzewodowej.

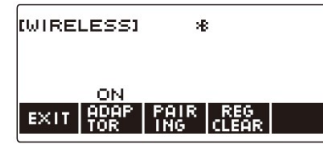

#### 5. Naciśnij przycisk PAIRING.

Spowoduje to wyświetlenie ekranu parowania dźwięku Bluetooth z napisem "Parowanie", wskazującym na parowanie dźwięku Bluetooth.

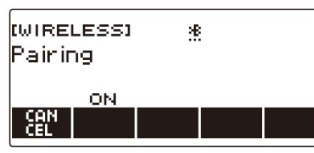

- Gdy klawiatura cyfrowa jest sparowana audio Bluetooth z innym urządzeniem, pod ikoną Bluetooth znajduje się przerywana linia.
- Aby zatrzymać parowanie dźwięku Bluetooth, naciśnij przycisk CANCEL.
- 6. Użyj ekranu ustawień urządzenia audio obsługującego technologię Bluetooth, aby wybrać "WU-BT10 AUDIO" dla sparowania z ta klawiatura cyfrową.

Połączenie z urządzeniem obsługującym dźwięk Bluetooth powoduje pojawienie się na wyświetlaczu klawiatury cyfrowej napisu "AUDIO".

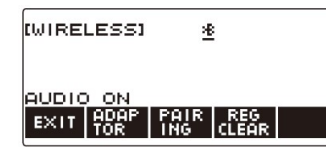

Spowoduje to pojawienie się pod ikoną Bluetooth linii ciągłej.

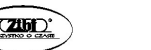

7. Wygeneruj dźwięk na urządzeniu obsługującym dźwięk Bluetooth.

Wyjście z urządzenia obsługującego technologię Bluetooth będzie odtwarzane z głośników klawiatury cyfrowej.

#### WSKAZÓWKI

- Należy włączyć zarówno funkcję bezprzewodową klawiatury cyfrowej, jak i funkcję Bluetooth urządzenia audio Bluetooth.
- Aby zmienić ustawienia funkcji bezprzewodowej klawiatury cyfrowej, patrz: "Dezaktywacja komunikacji bezprzewodowej" (strona 232).
- Informacje o ostatnim urządzeniu audio Bluetooth podłączonym do klawiatury cyfrowej są zapisywane w bezprzewodowym adapterze MIDI & Audio. Z tego powodu instrument może przeprowadzać parowanie dźwięku Bluetooth z tym samym urządzeniem automatycznie, zatem operacji parowania dźwięku Bluetooth nie trzeba wykonywać za każdym razem.
- Ekran sieci bezprzewodowej można wyświetlić również poprzez naciśnięcie przycisku MENU, a następnie WIRELESS.
- W zależności od ustawień Home Customization (dostosowywanie ekranu głównego), pozycja WIRELESS może nie być wyświetlana.

#### USUWANIE PAROWANIA BLUETOOTH

#### WSKAZÓWKI

- Wykonanie poniższej procedury spowoduje usunięcie rejestracji parowania między tą cyfrową klawiaturą a aktualnie sparowanym urządzeniem obsługującym dźwięk Bluetooth. Jeśli występują problemy z łącznością z urządzeniem obsługującym dźwięk Bluetooth, wykonaj poniższą procedurę, a następnie wykonaj procedurę opisaną w rozdziale "Odtwarzanie dźwięku z urządzenia obsługującego dźwięk Bluetooth (parowanie dźwięku Bluetooth)".
- Po wykonaniu poniższej procedury należy również wyczyścić logi połączeń cyfrowej klawiatury ze wszystkich urządzeń audio Bluetooth, które zostały sparowane z cyfrową klawiaturą. Aby uzyskać informacje, jak to zrobić, zapoznaj się z dokumentacją użytkownika każdego urządzenia audio Bluetooth.
- 1. Naciśnij i przytrzymaj dłużej przycisk  $\psi$  (Zasilanie), aby wyłączyć klawiaturę cyfrową.
- 2. Podłącz bezprzewodowy adapter MIDI & Audio do portu USB TO DEVICE (strona 17).
- Jeśli bezprzewodowy adapter MIDI & Audio nie jest podłączony do klawiatury cyfrowej, rejestracji parowania dźwięku Bluetooth nie można usunąć.
- 3. Naciśnij przycisk  $\overset{\{\}{cup}}$  (Zasilanie), aby włączyć klawiaturę cyfrowa.

## 4. Naciśnij przycisk WIRELESS.

Spowoduje to wyświetlenie ekranu sieci bezprzewodowej.

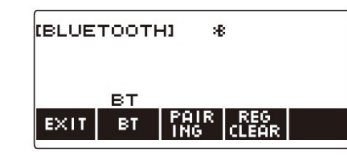

#### 5. Naciśnij przycisk REG CLEAR.

Spowoduje to wyświetlenie napisu "Sure?" ("Jesteś pewien?").

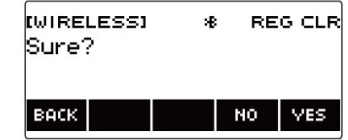

# 6. Naciśnij przycisk YES.

Spowoduje to usunięcie rejestracji parowania dźwięku Bluetooth.

- Aby anulować operację, naciśnij przycisk NO.
- 7. Gdy na wyświetlaczu pojawi się napis "Complete", naciśnij przycisk OK. Powoduje to wyjście z operacji usuwania rejestracji parowania Bluetooth.

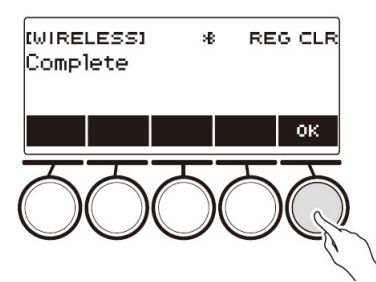

# WSKAZÓWKI

- Ekran sieci bezprzewodowej można wyświetlić również poprzez naciśnięcie przycisku MENU, a następnie WIRELESS.
- W zależności od ustawień Home Customization (dostosowywanie ekranu głównego), pozycja WIRELESS może nie być wyświetlana.

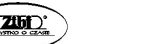

Str. 229 Str. 230

#### POŁĄCZENIE Z URZĄDZENIEM BLUETOOTH LOW ENERGY MIDI

Bezprzewodowego adaptera MIDI & Audio można użyć dla połączenia cyfrowej klawiatury z urządzeniem Bluetooth Low Energy MIDI.

- 1. Naciśnij i przytrzymaj dłużej przycisk  $\psi$  (Zasilanie), aby wyłączyć klawiaturę cyfrową.
- 2. Podłacz bezprzewodowy adapter MIDI & Audio do portu USB TO DEVICE (strona 17).
- 3. Naciśnij przycisk  $\bigcirc$  (Zasilanie), aby włączyć klawiaturę cyfrową.
- 4. Na ekranie ustawień aplikacji zainstalowanej na urządzeniu Bluetooth Low Energy MIDI wybierz "WU-BT10 MIDI", aby połączyć się z klawiaturą cyfrową.

Połączenie z urządzeniem obsługującym technologię Bluetooth Low Energy MIDI powoduje pojawienie się na wyświetlaczu napisu "MIDI".

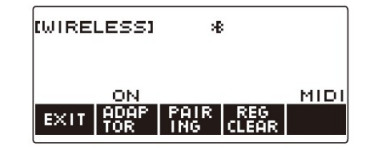

#### WAŻNE!

- Nie wykonuj żadnych operacji na klawiaturze cyfrowej, w czasie gdy jest ona w trakcie łączenia się z urządzeniem Bluetooth Low Energy MIDI. Poczekaj, aż operacja połączenia się zakończy.
- Ze względu na charakterystykę technologii bezprzewodowej Bluetooth możliwe jest występowanie pewnych opóźnień w przesyłaniu danych. Jeśli tak się stanie, dokonaj połączenia za pomocą kabla USB.

#### **WSKAZÓWKI**

- Należy włączyć zarówno funkcję bezprzewodową klawiatury cyfrowej, jak i funkcję Bluetooth urządzenia Bluetooth Low Energy MIDI.
- Aby uzyskać informacje na temat funkcji bezprzewodowych tej klawiatury cyfrowej, patrz: "Dezaktywacja komunikacji bezprzewodowej" (strona 232).
- Powyższą operację połączenia należy wykonać za każdym razem, gdy realizowane jest połączenie z urządzeniem Bluetooth Low Energy MIDI.

# DEZAKTYWACJA KOMUNIKACJI BEZPRZEWODOWEJ

Gdy nie używasz bezprzewodowego adaptera MIDI & Audio do połączenia Bluetooth, funkcję bezprzewodową klawiatury cyfrowej można wyłączyć.

1. Naciśnij przycisk HOME.

Spowoduje to wyświetlenie ekranu głównego.

#### 2. Naciśnij przycisk WIRELESS.

Spowoduje to wyświetlenie ekranu sieci bezprzewodowej.

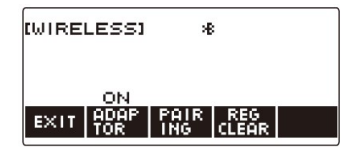

#### 3. Naciśnij przycisk ADAPTOR.

Ikona Bluetooth zniknie z wyświetlacza, wskazując, że sieć bezprzewodowa jest wyłączona.

4. Aby dezaktywować funkcję bezprzewodową, ponownie naciśnij przycisk ADAPTOR.

Spowoduje to wyświetlenie ikony Bluetooth.

#### WSKAZÓWKI

- Podczas operacji włączania/wyłączania łączności bezprzewodowej, zamiast ikony Bluetooth wyświetlany jest symbol  $\diamondsuit$ .
- Ekran sieci bezprzewodowej można wyświetlić również poprzez naciśnięcie przycisku MENU, a następnie WIRELESS.
- W zależności od ustawień Home Customization (dostosowywanie ekranu głównego), pozycja WIRELESS może nie być wyświetlana.

# ZAŁĄCZNIKI

# ROZWIĄZYWANIE PROBLEMÓW

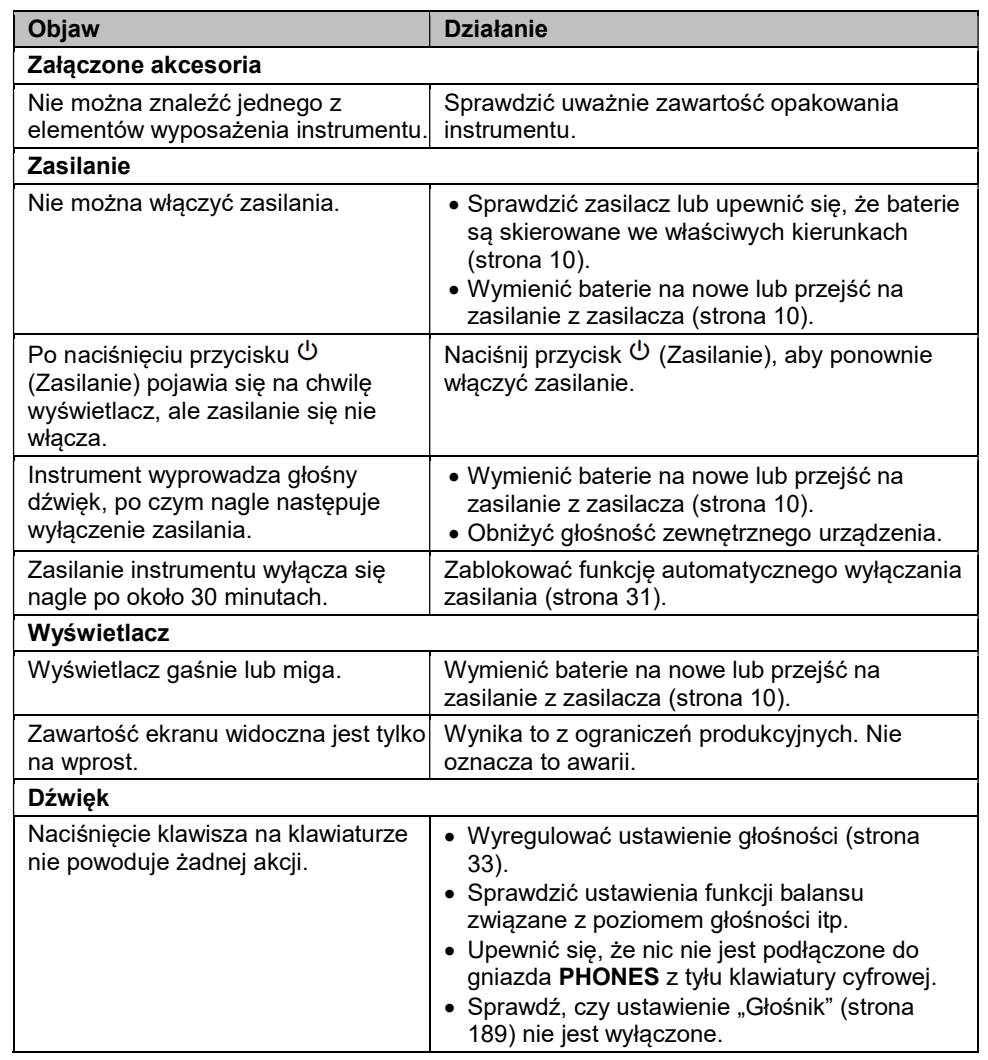

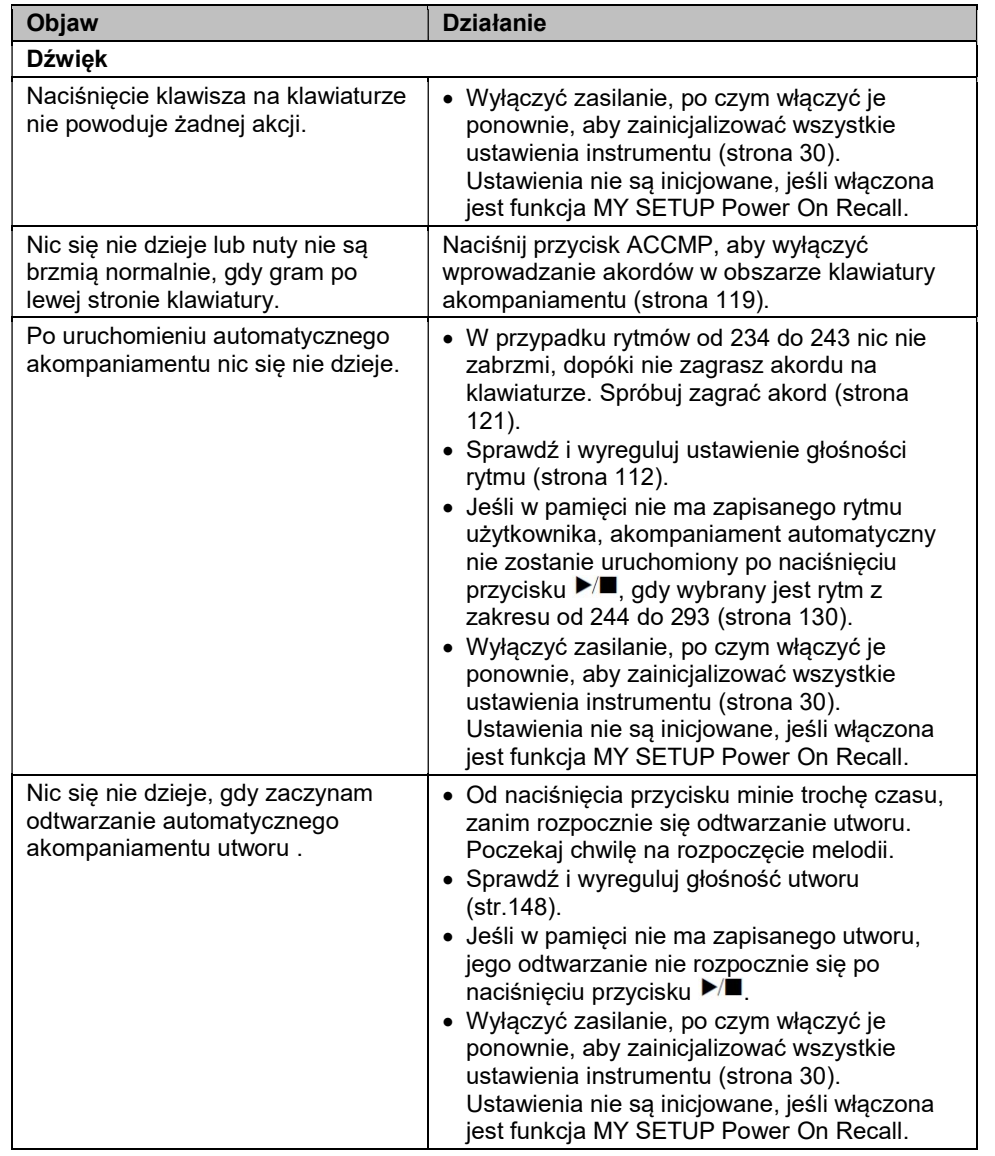

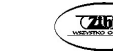

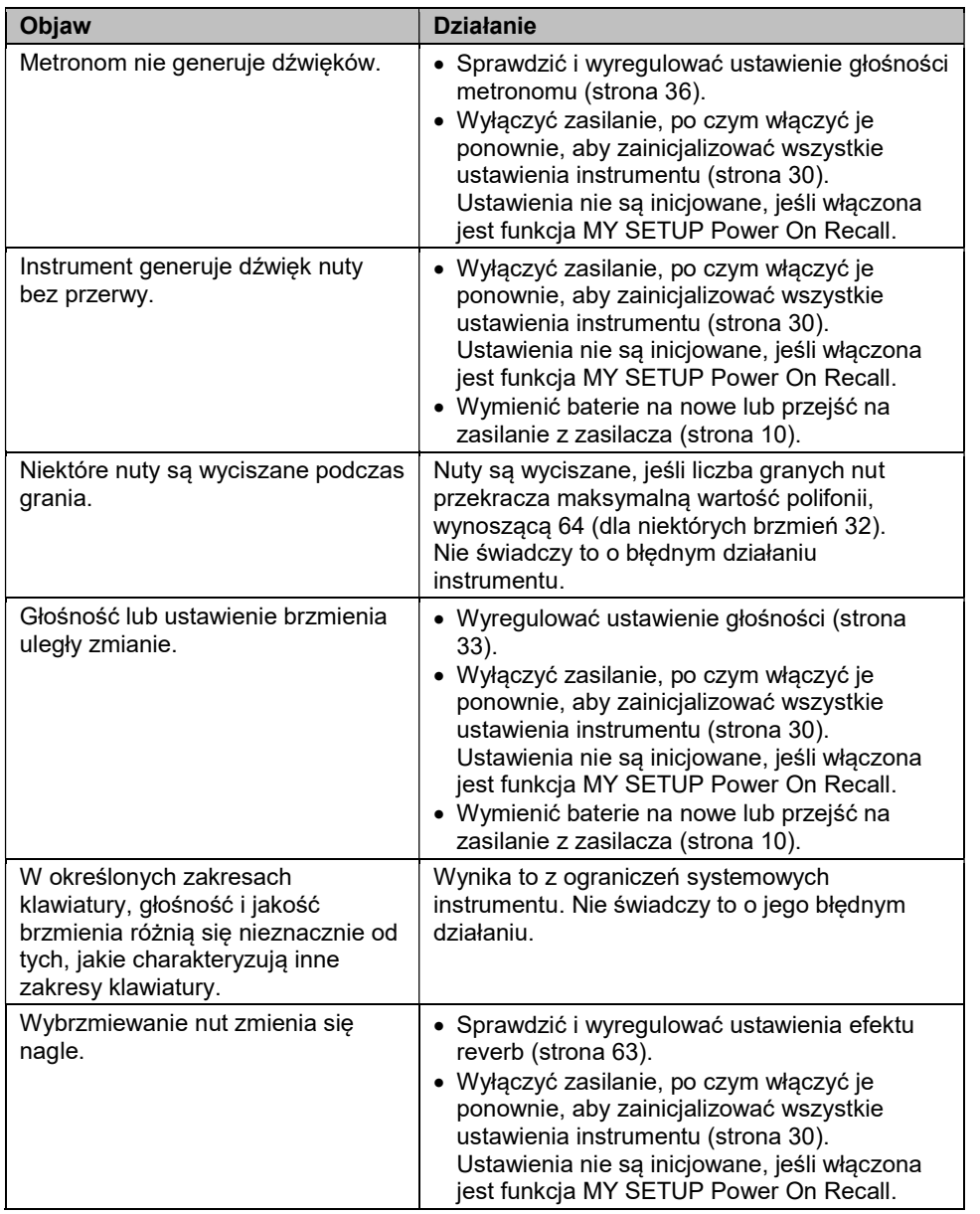

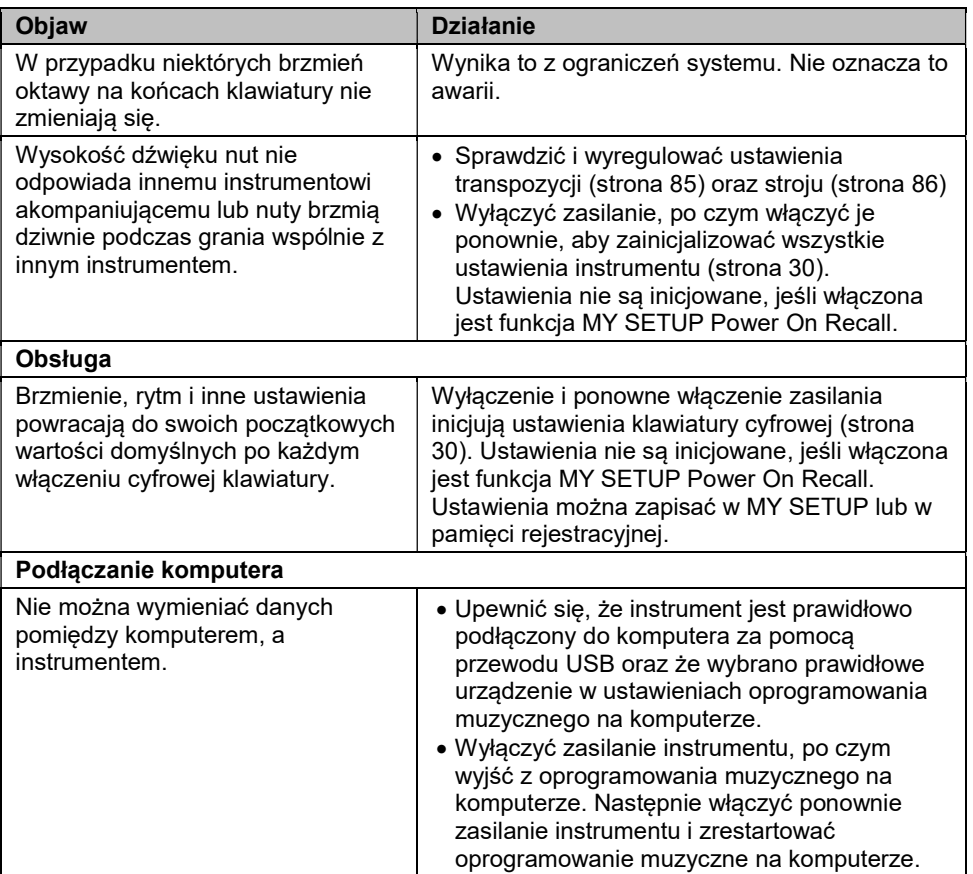

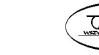

Str. 236

# KOMUNIKATY BŁĘDÓW

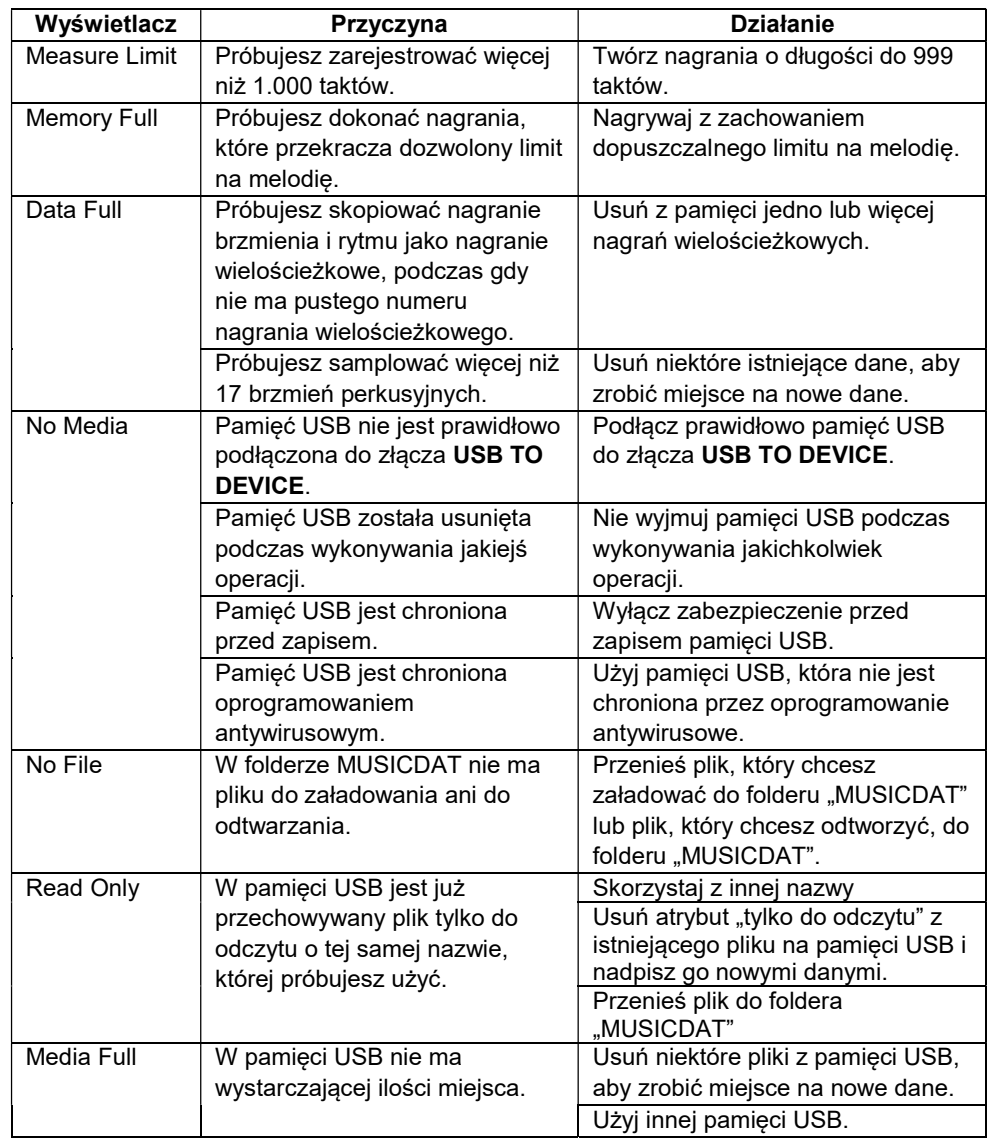

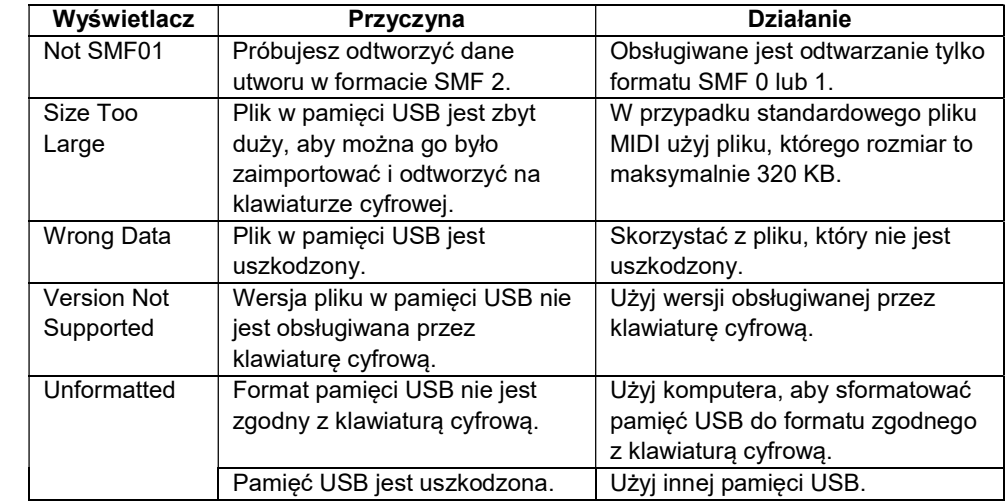

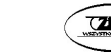

# DANE TECHNICZNE

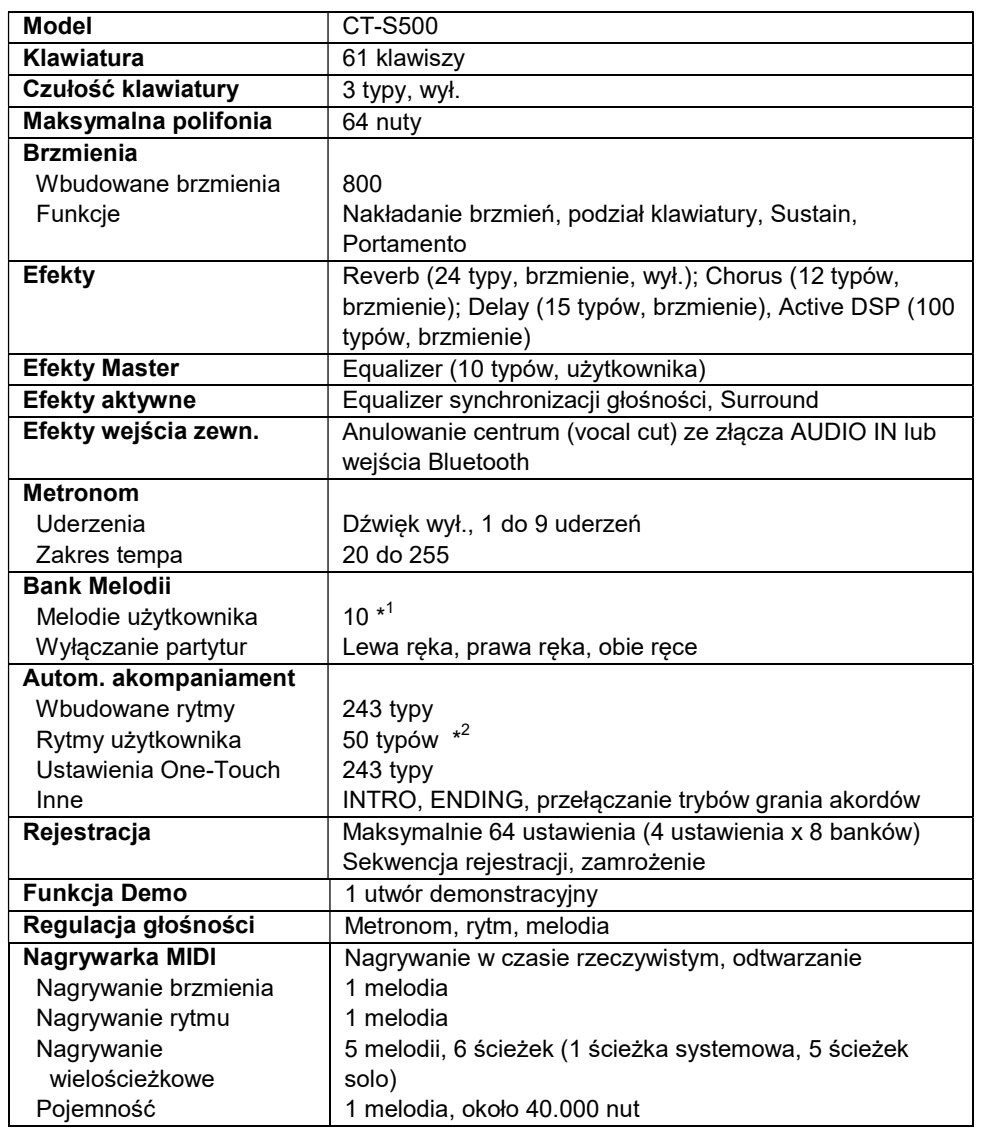

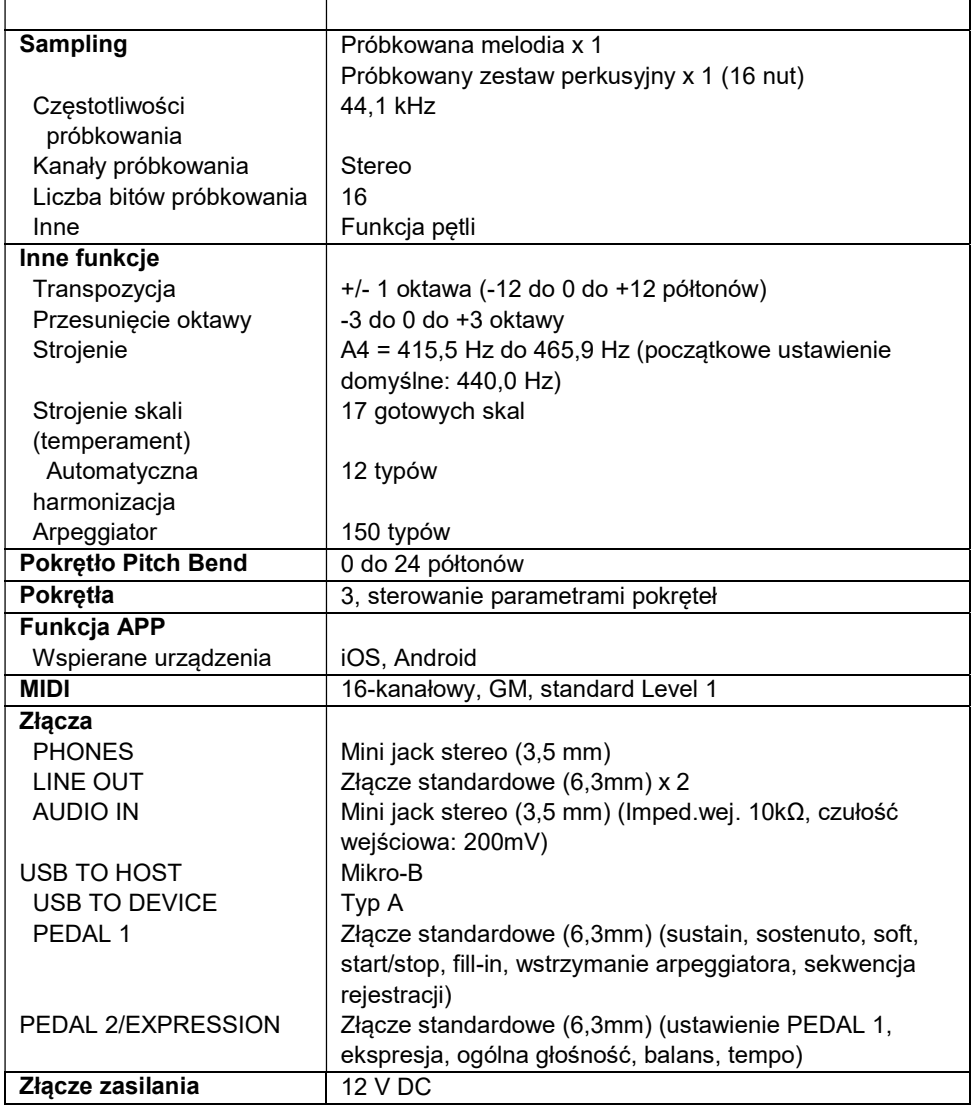

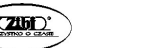

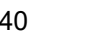

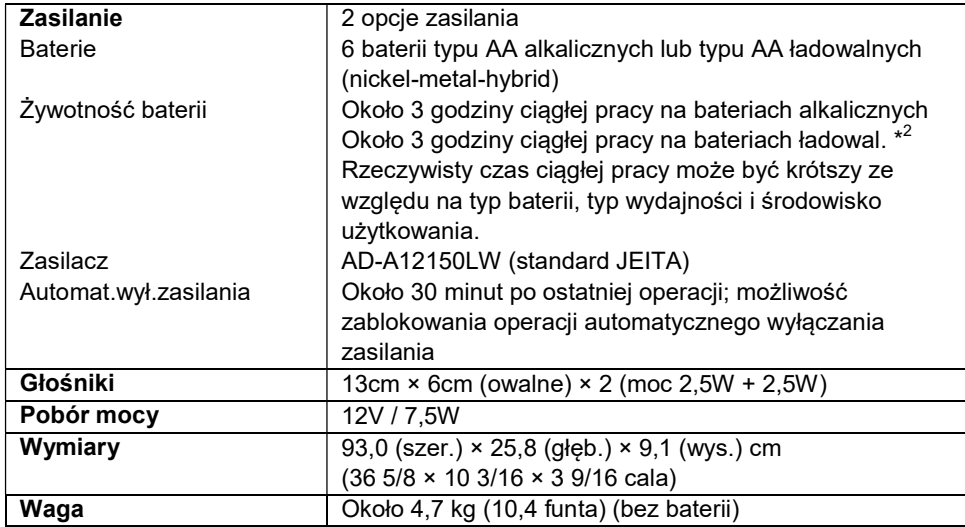

\*1) Maksymalna pojemność na utwór: 320kB

\*2) Maksymalna pojemność na rytm: 64kB

- \*3) Zmierzone wartości z bateriami eneloop. enelopp to zastrzeżony znak handlowy firmy Panasonic Corporation.
- Dane techniczne i wygląd mogą ulec zmianie bez powiadomienia.

# ŚRODKI OSTROŻNOŚCI DOTYCZĄCE ZASILACZA

- 1. Przeczytać uważnie poniższą instrukcję obsługi.
- 2. Zachować poniższą instrukcję obsługi w bezpiecznym miejscu.
- 3. Przestrzegać wszelkich ostrzeżeń.
- 4. Postępować zgodnie z instrukcjami.
- 5. Nie używać tego produktu w pobliżu wody.
- 6. Czyszczenie należy wykonywać wyłącznie za pomocą suchej szmatki.
- 7. Nie instalować w pobliżu źródeł ciepła, takich jak grzejniki, piece, wzmacniacze, itp.
- 8. Stosować wyłącznie mocowania / akcesoria wyspecyfikowane przez producenta.
- 9. Wszelkie czynności serwisowe należy powierzyć wykwalifikowanemu personelowi serwisowemu. Serwis jest wymagany po wystąpieniu którejkolwiek z następujących sytuacji: w przypadku uszkodzenia produktu, uszkodzenia przewodu zasilającego lub wtyczki, wylania płynu na produkt, wpadnięcia ciała obcego na produkt, wystawienia produktu na działanie deszczu lub wilgoci, gdy produkt nie działa normalnie, gdy produkt został upuszczony.
- 10. Nie dopuścić do kontaktu produktu z kapiącą lub rozpryskującą cieczą. Nie umieszczaj na produkcie żadnych przedmiotów zawierających płyny.
- 11. Nie dopuść, aby wyjście obciążenia elektrycznego przekroczyło wartość znamionową na etykiecie.
- 12. Przed podłączeniem do źródła zasilania upewnij się, że otoczenie jest suche.
- 13. Upewnij się, że produkt jest prawidłowo zorientowany.
- 14. Podczas burzy lub dłuższego nieużywania produktu, rozłączyć go od zasilania.
- 15. Nie dopuścić do zatkania otworów wentylacyjnych produktu. Zainstaluj produkt zgodnie z instrukcjami producenta.
- 16. Należy uważać, aby przewód zasilający był umieszczony w miejscu, w którym nie można po nim nadepnąć ani mocno zgiąć, szczególnie w pobliżu wtyczek i wygodnych gniazdek oraz w miejscach, w których wychodzi z produktu.
- 17. Zasilacz sieciowy powinien być podłączony do gniazdka elektrycznego jak najbliżej produktu, aby umożliwić natychmiastowe odłączenie wtyczki w sytuacji awaryjnej.

Poniższy symbol jest ostrzeżeniem wskazującym na obecność nieizolowanego niebezpiecznego napięcia wewnątrz obudowy produktu, które może być wystarczające, aby stanowić zagrożenie porażenia prądem elektrycznym dla użytkowników.

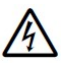

Poniższy symbol jest ostrzeżeniem wskazującym na obecność ważnych instrukcji dotyczących obsługi i konserwacji (serwisowania) w dołączonej do produktu dokumentacji.

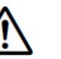

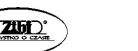

# LISTA BRZMIEŃ

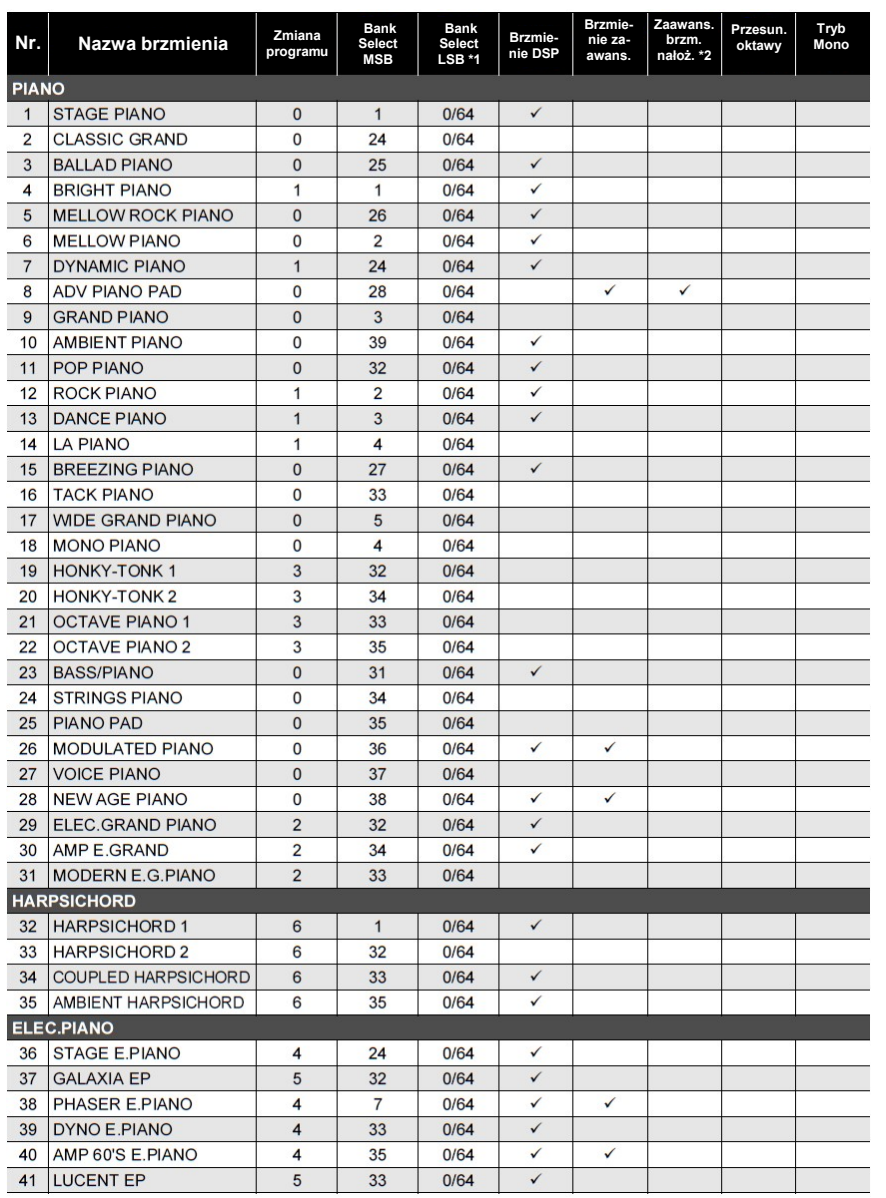

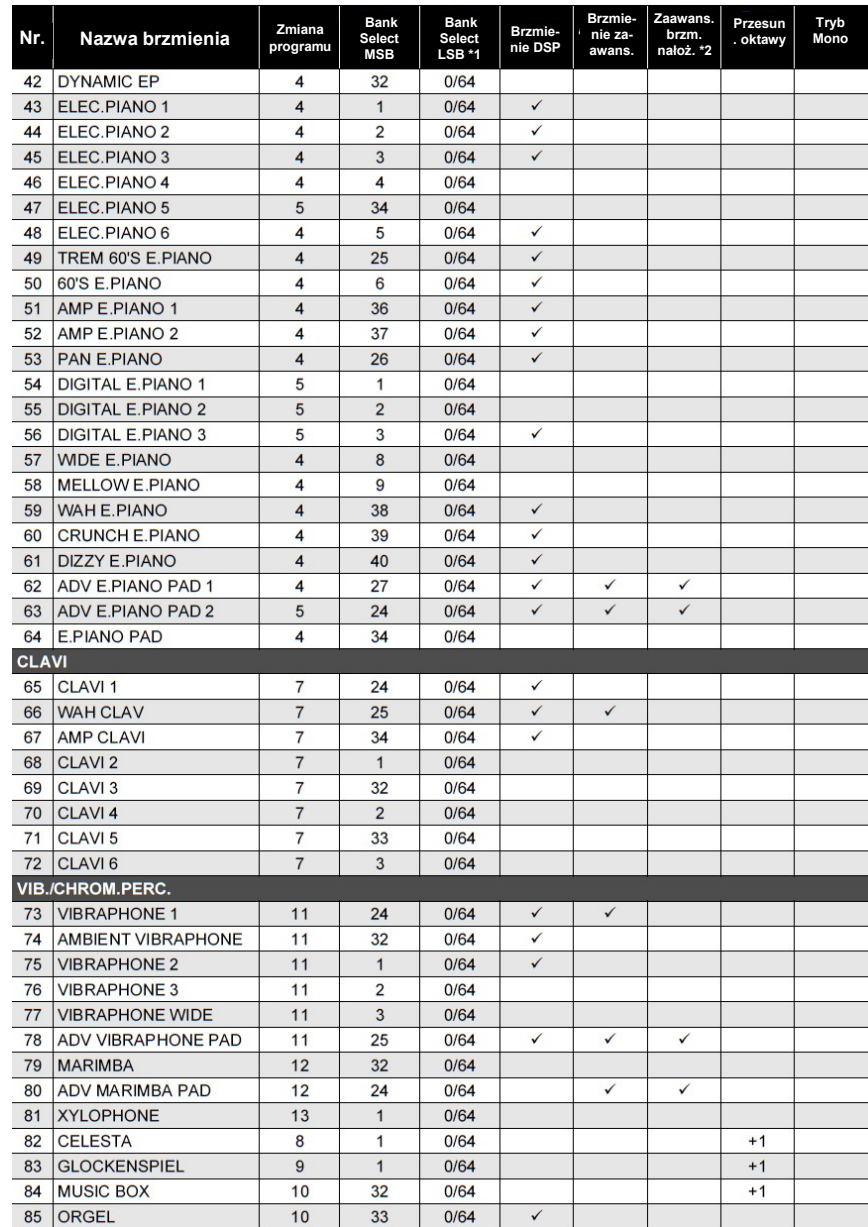

**CASIO CT-S500** CASIO CT-S500 CASIO CT-S500

Str. 244

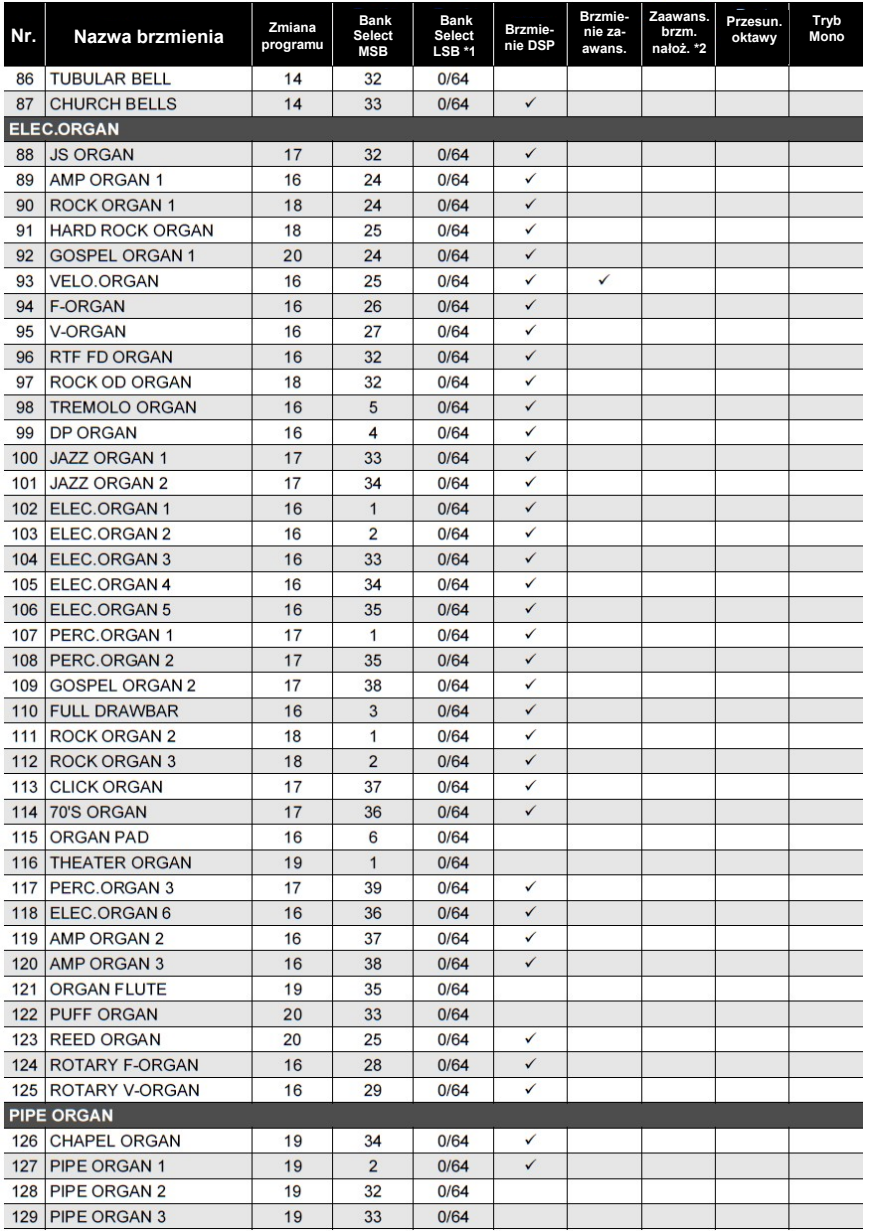

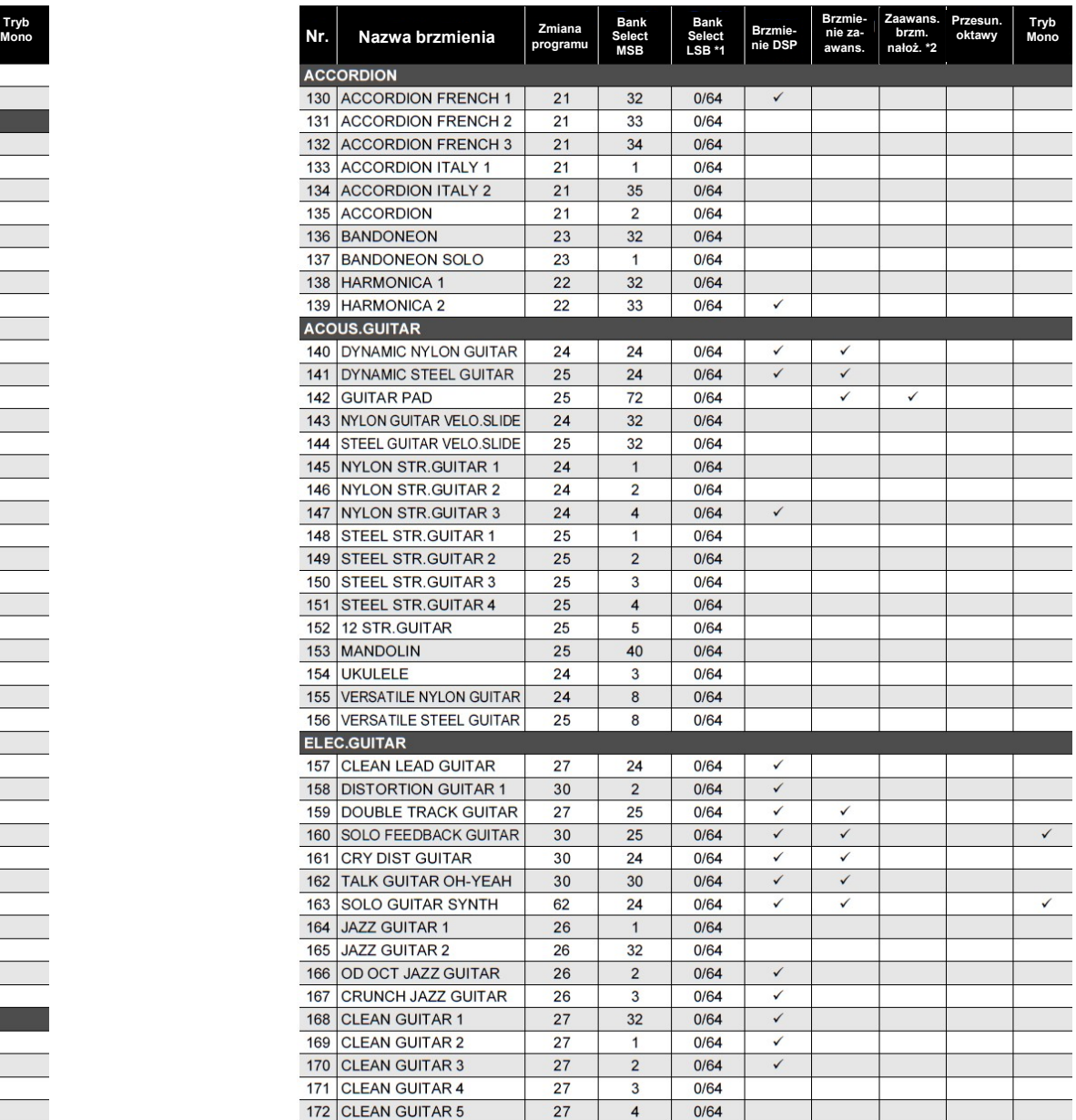

Str. 246

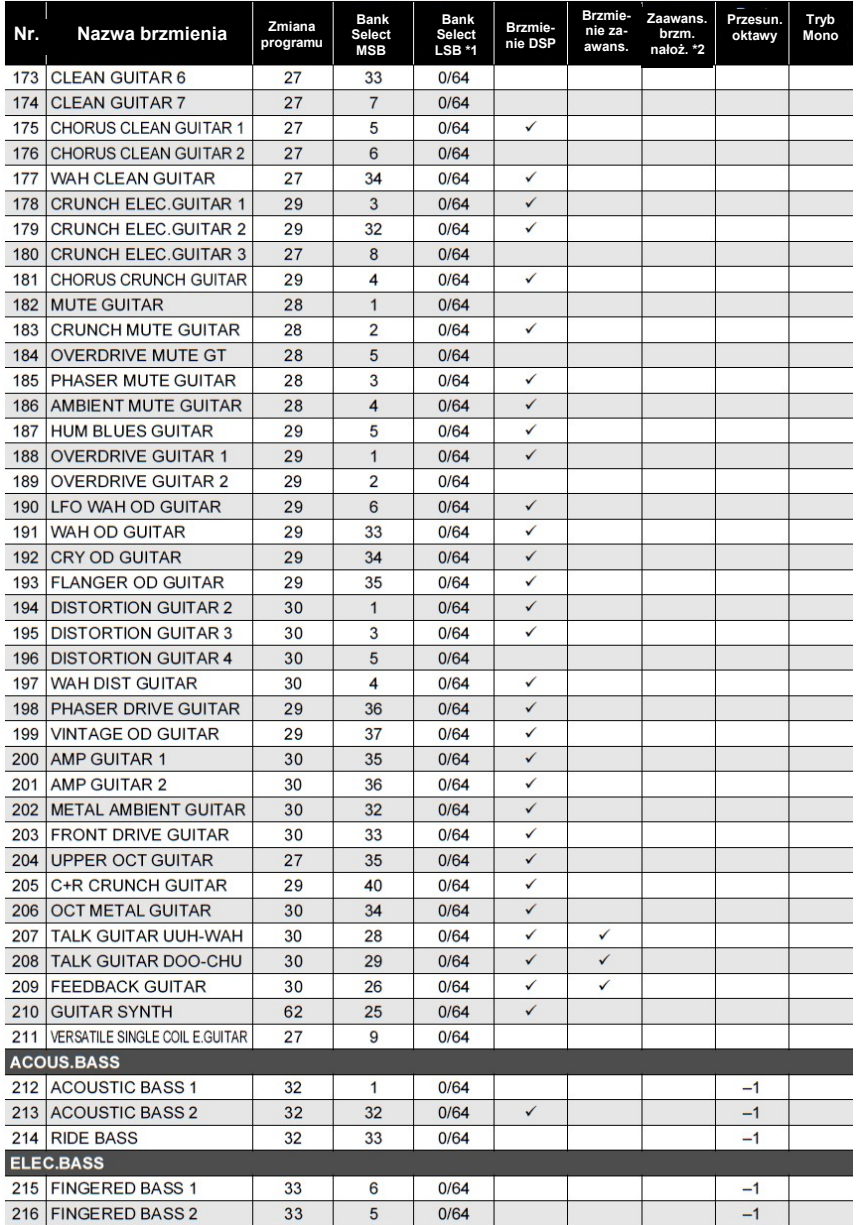

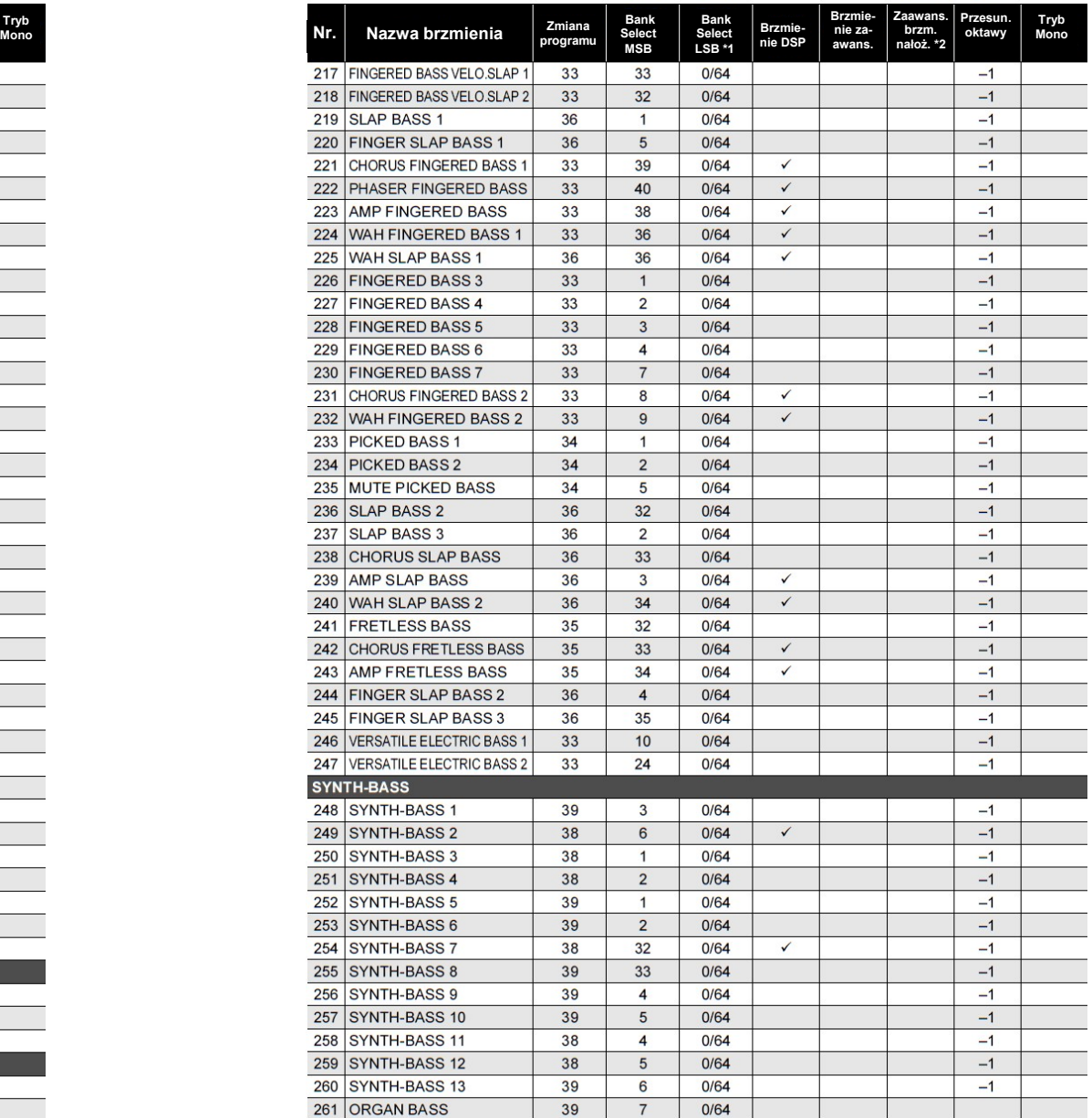

Str. 248

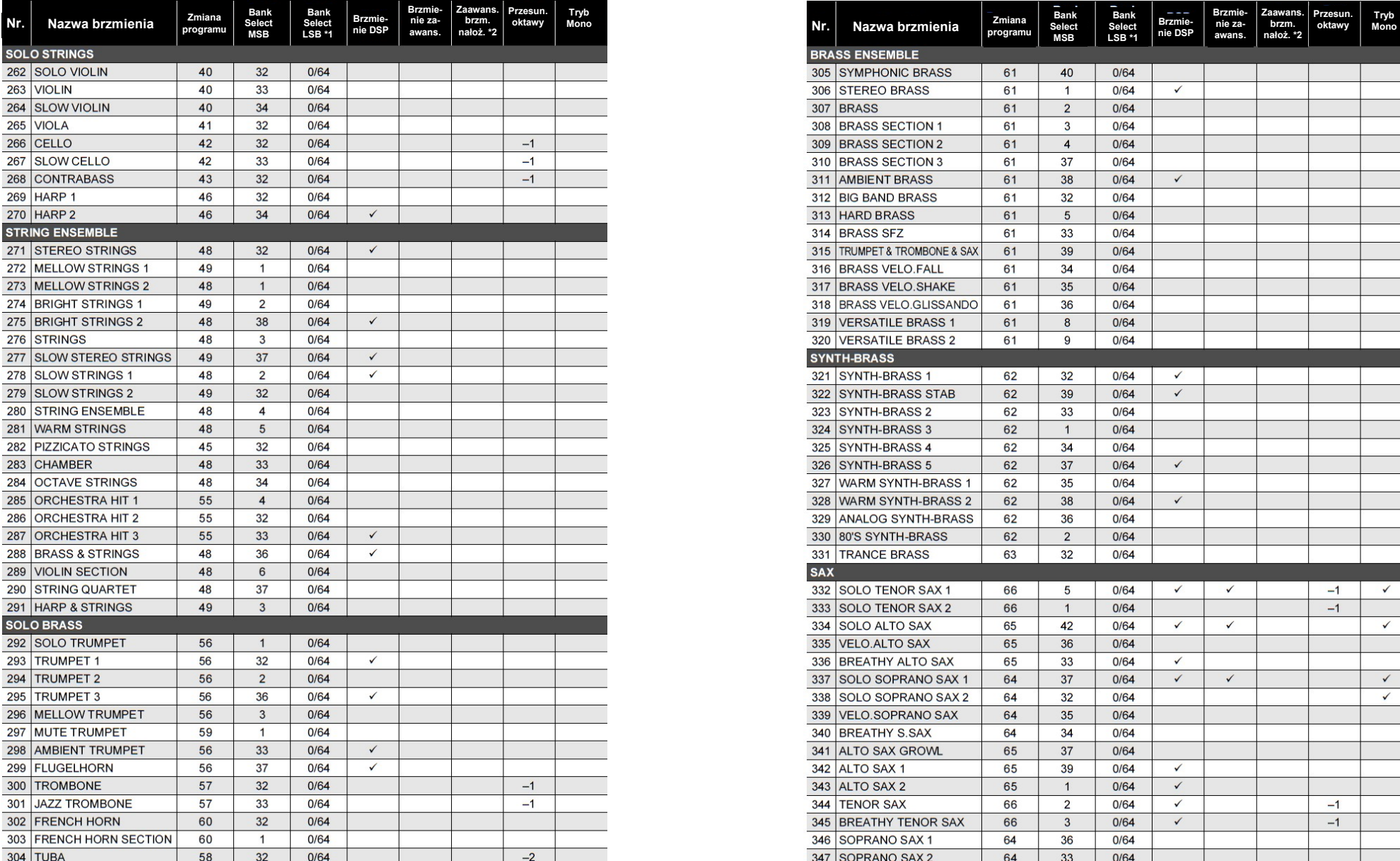

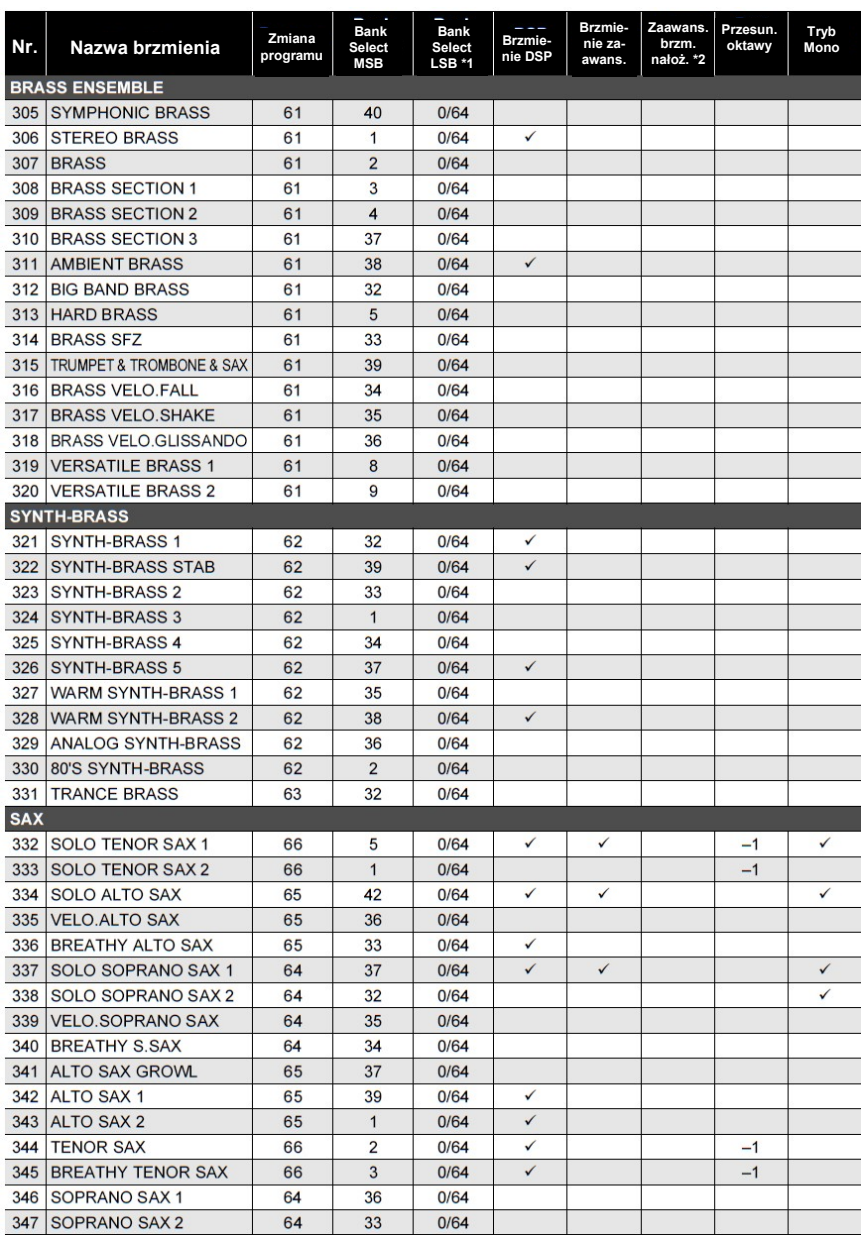

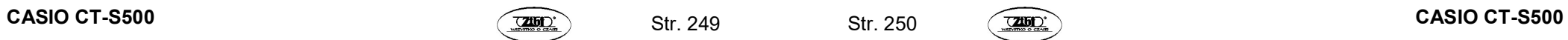

Str. 250

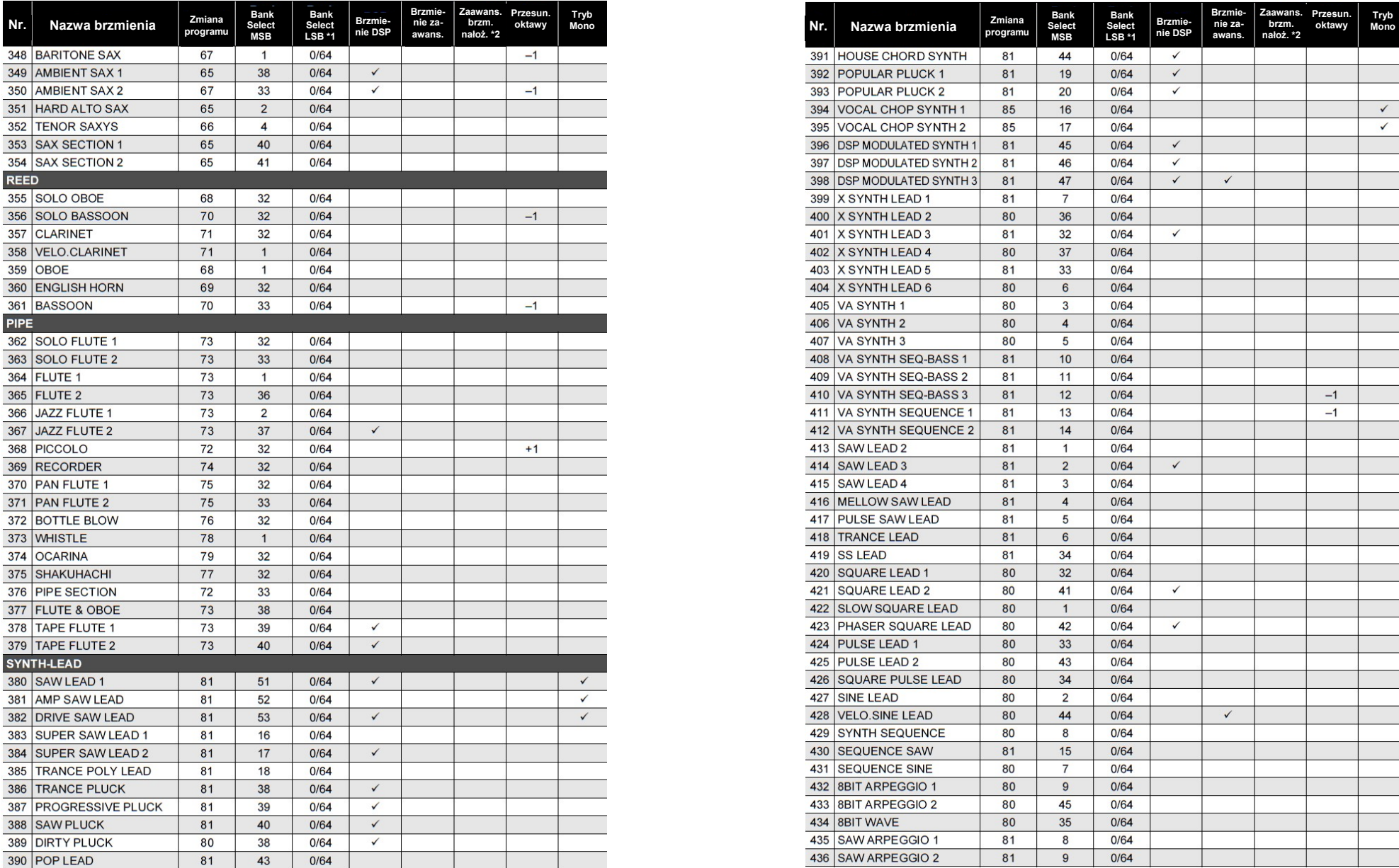

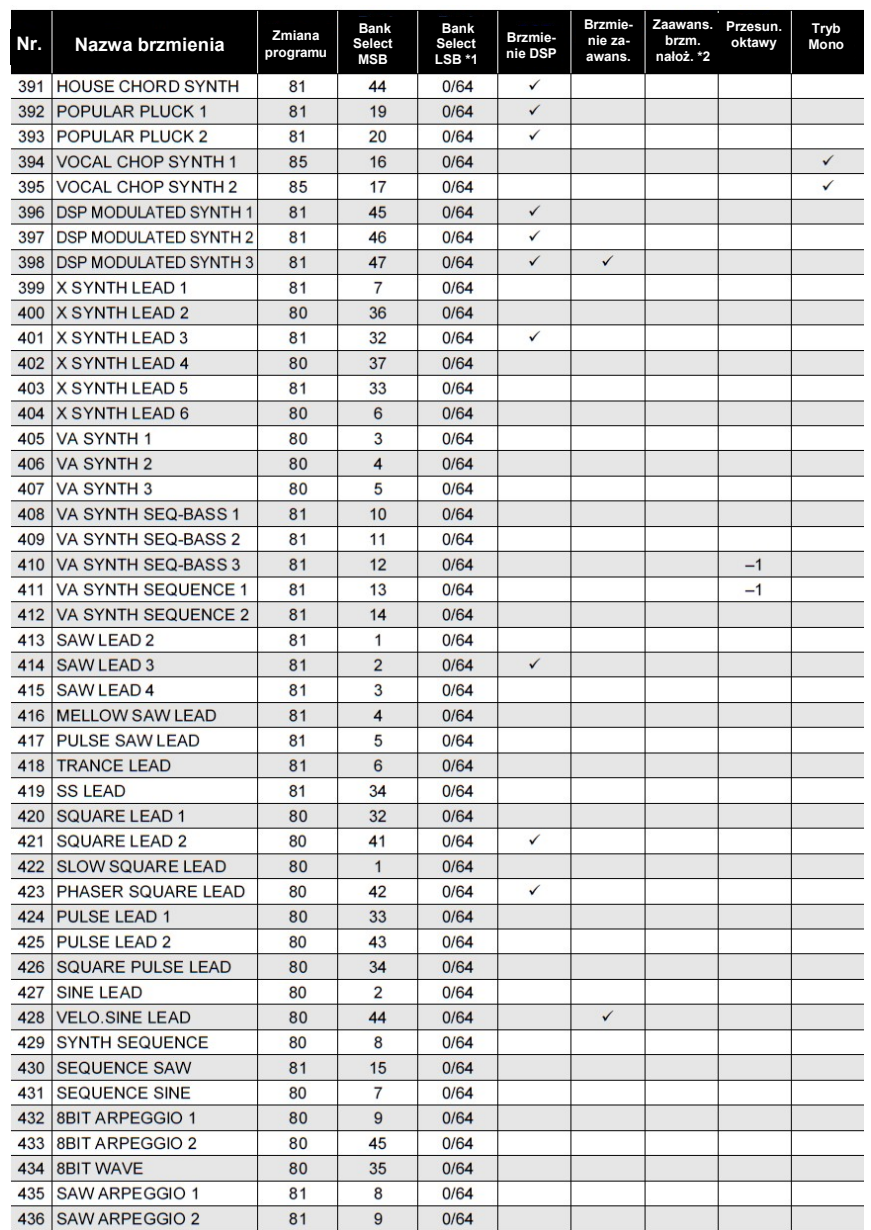

Str. 252

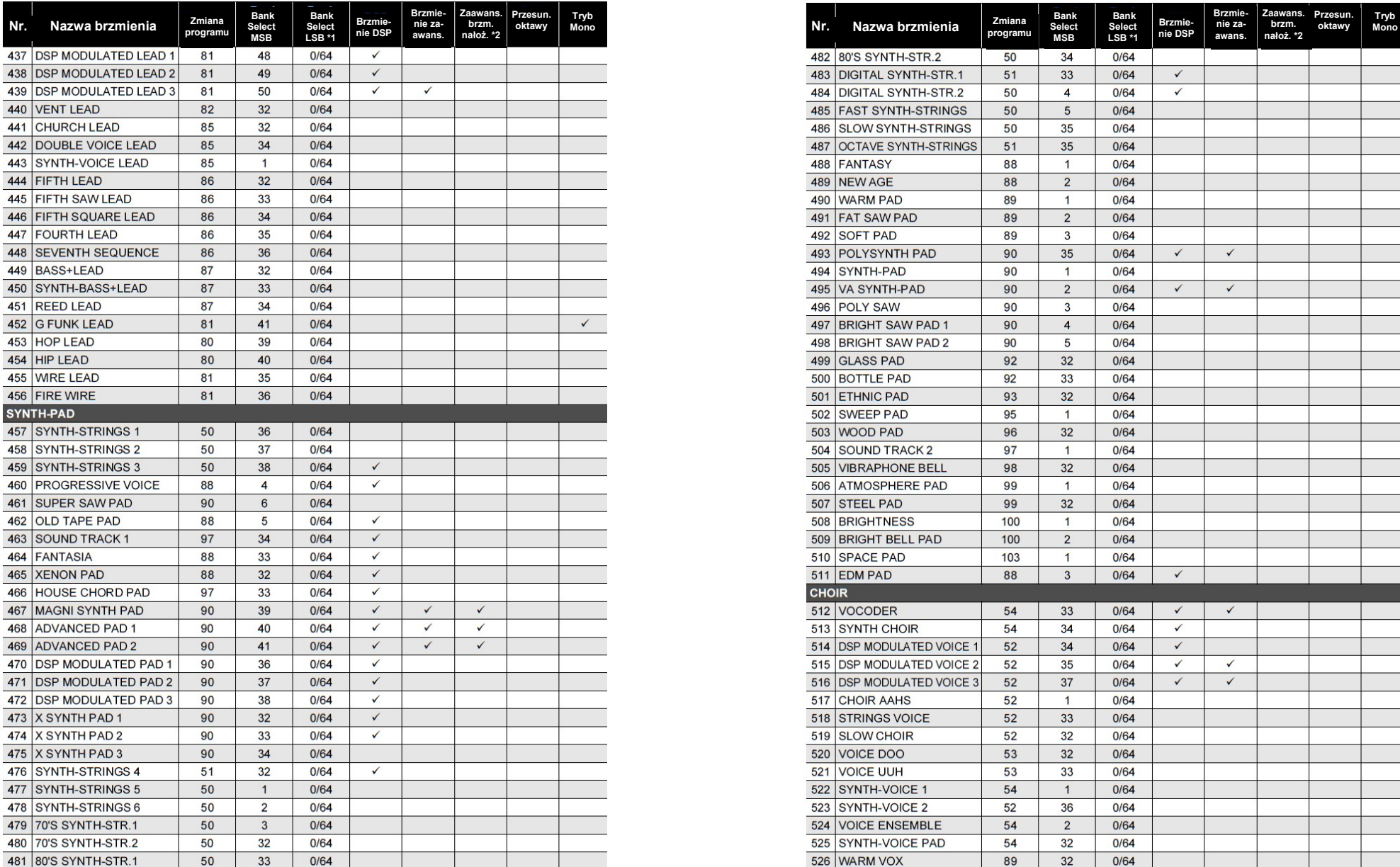

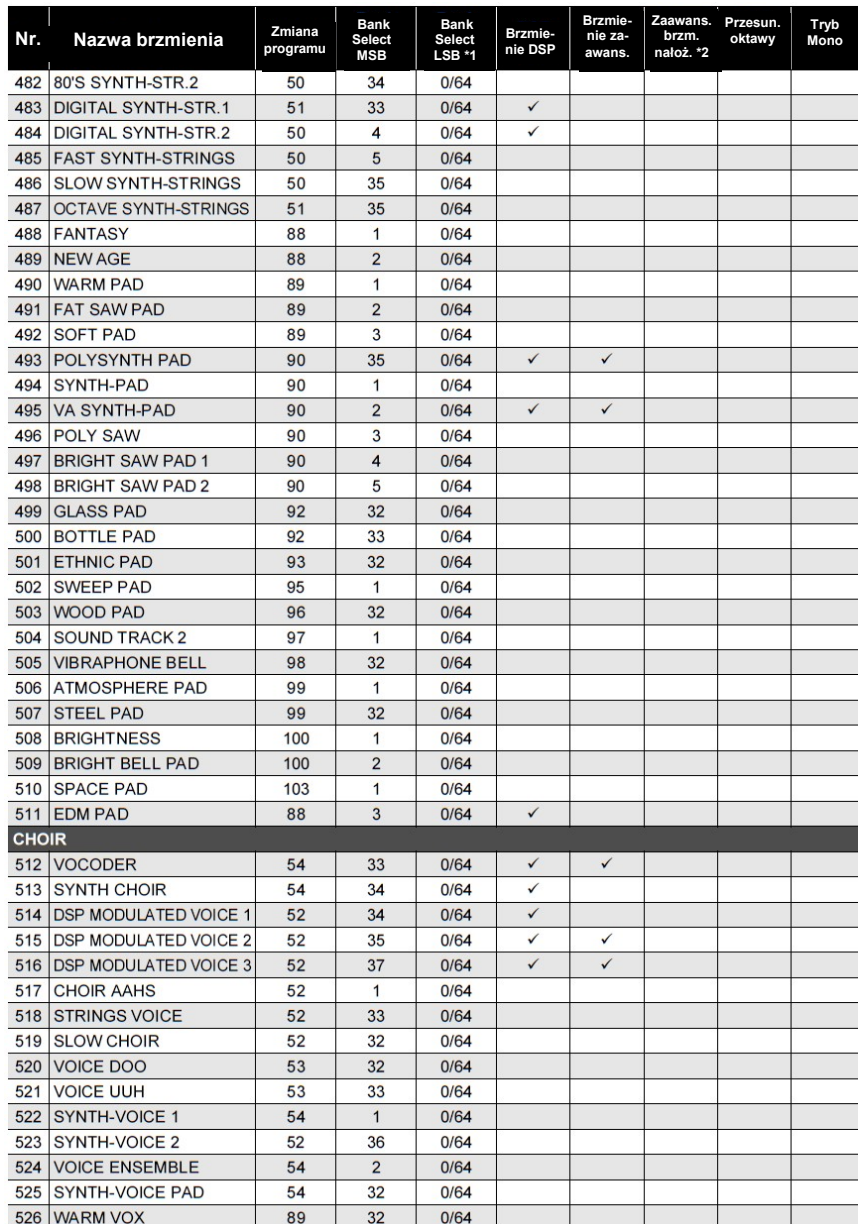

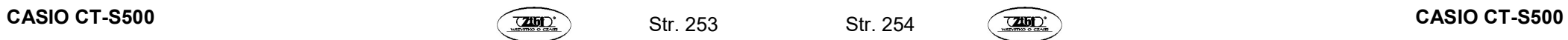

Str. 254

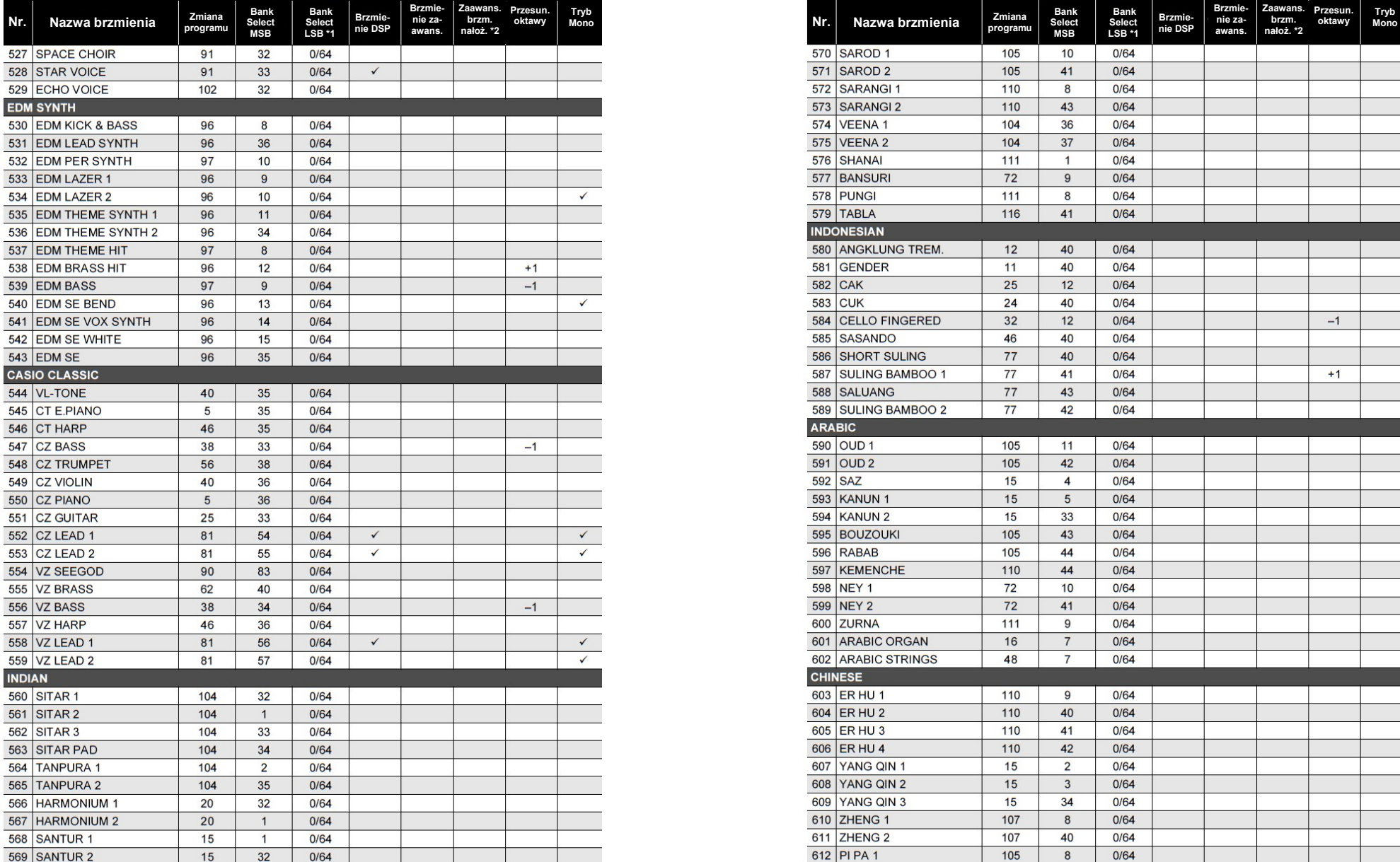

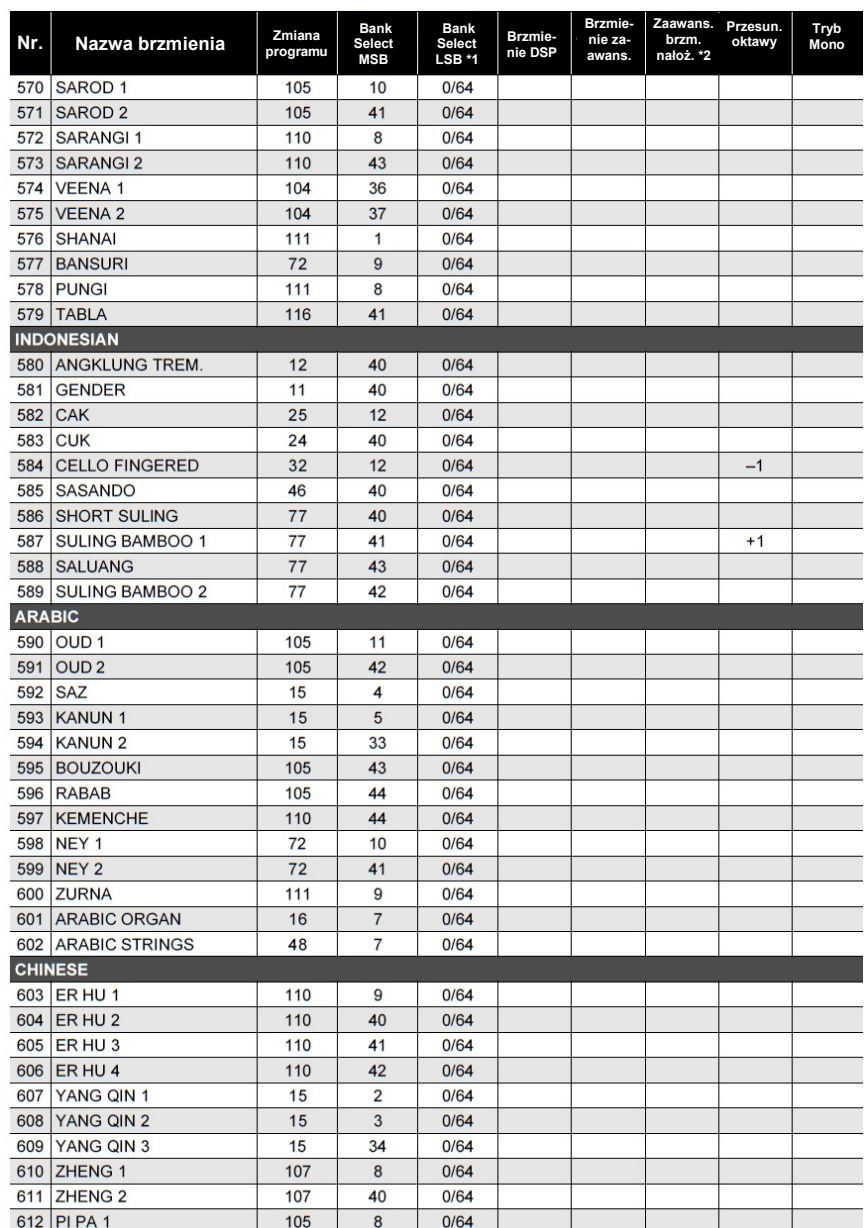

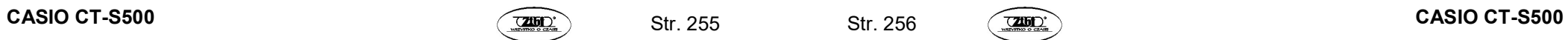

Str. 256

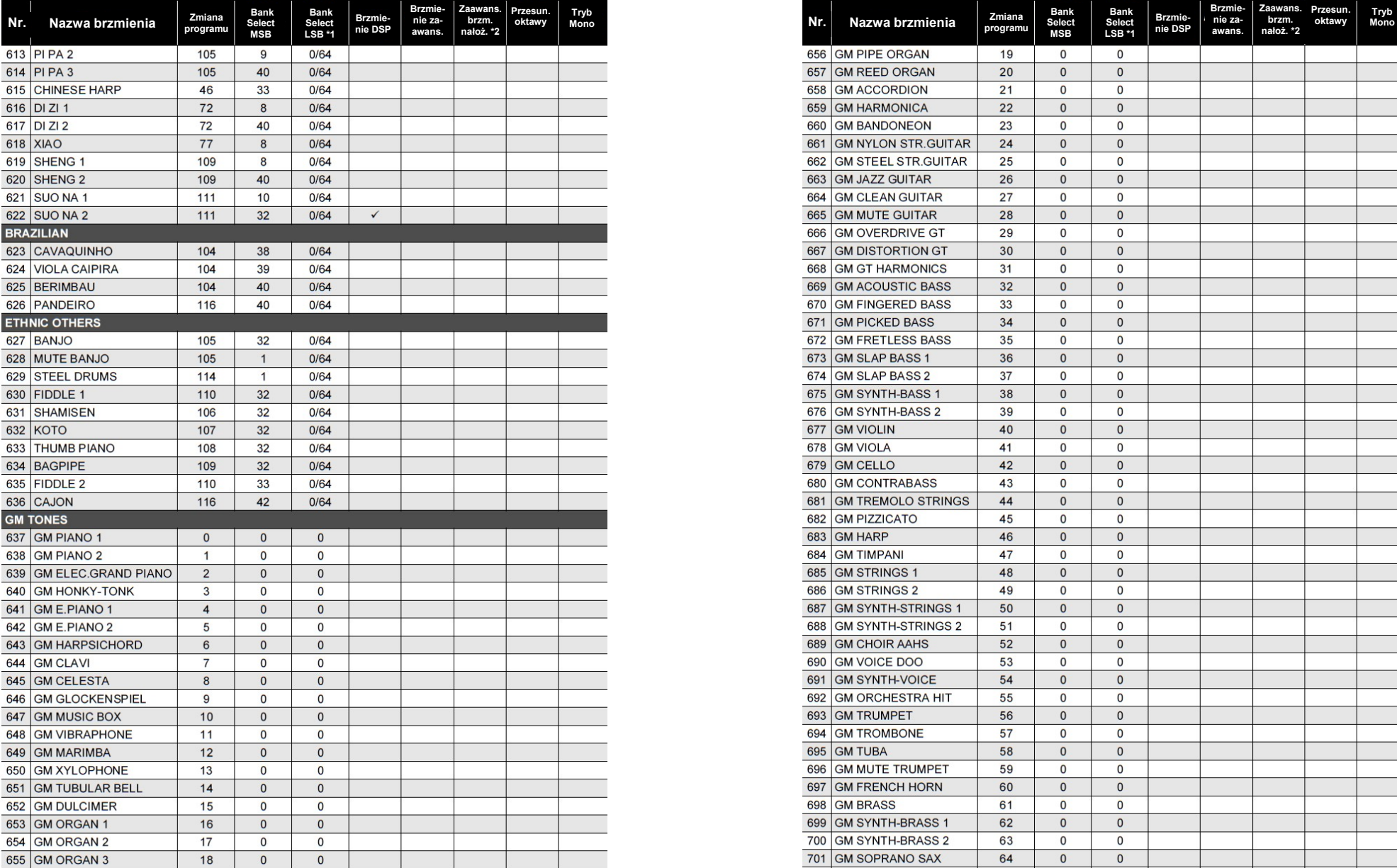

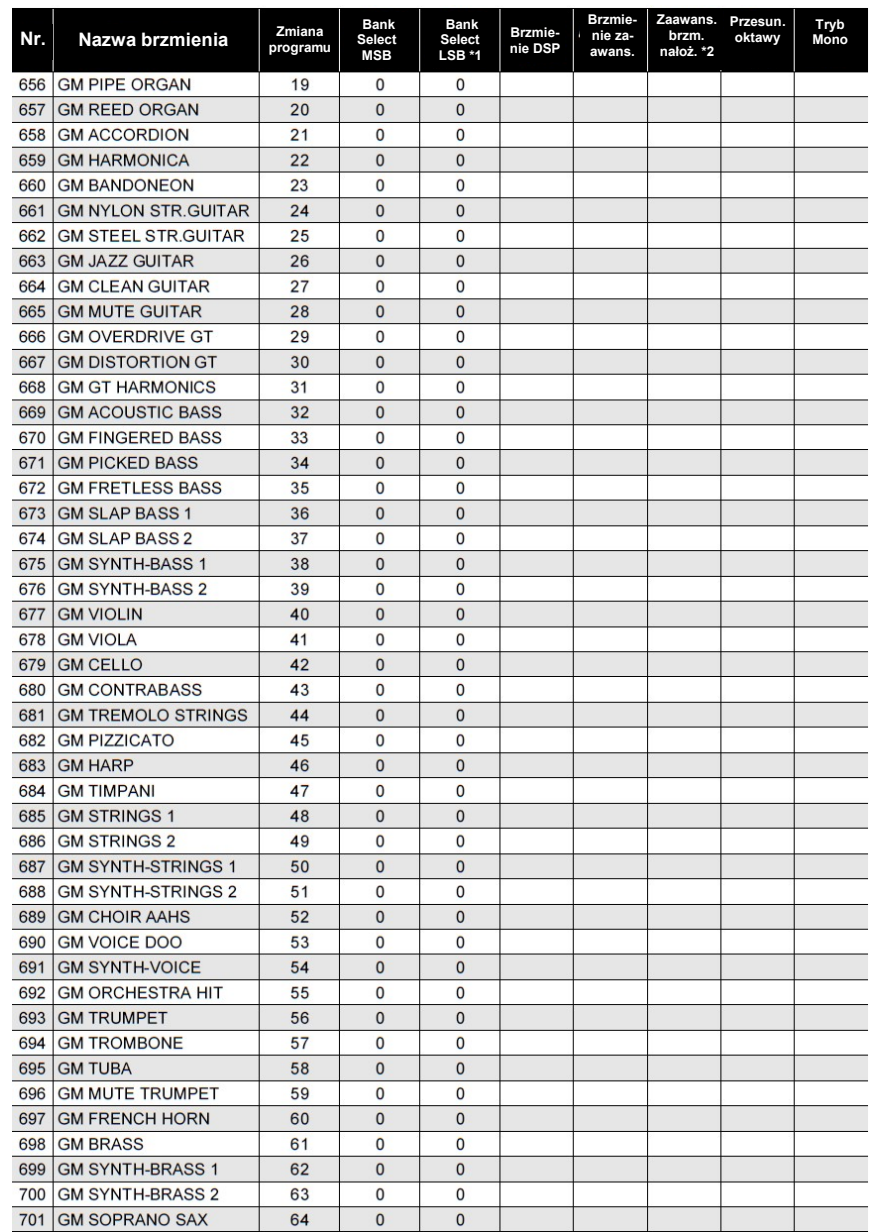

**CASIO CT-S500** CASIO CT-S500 CASIO CT-S500

Str. 258

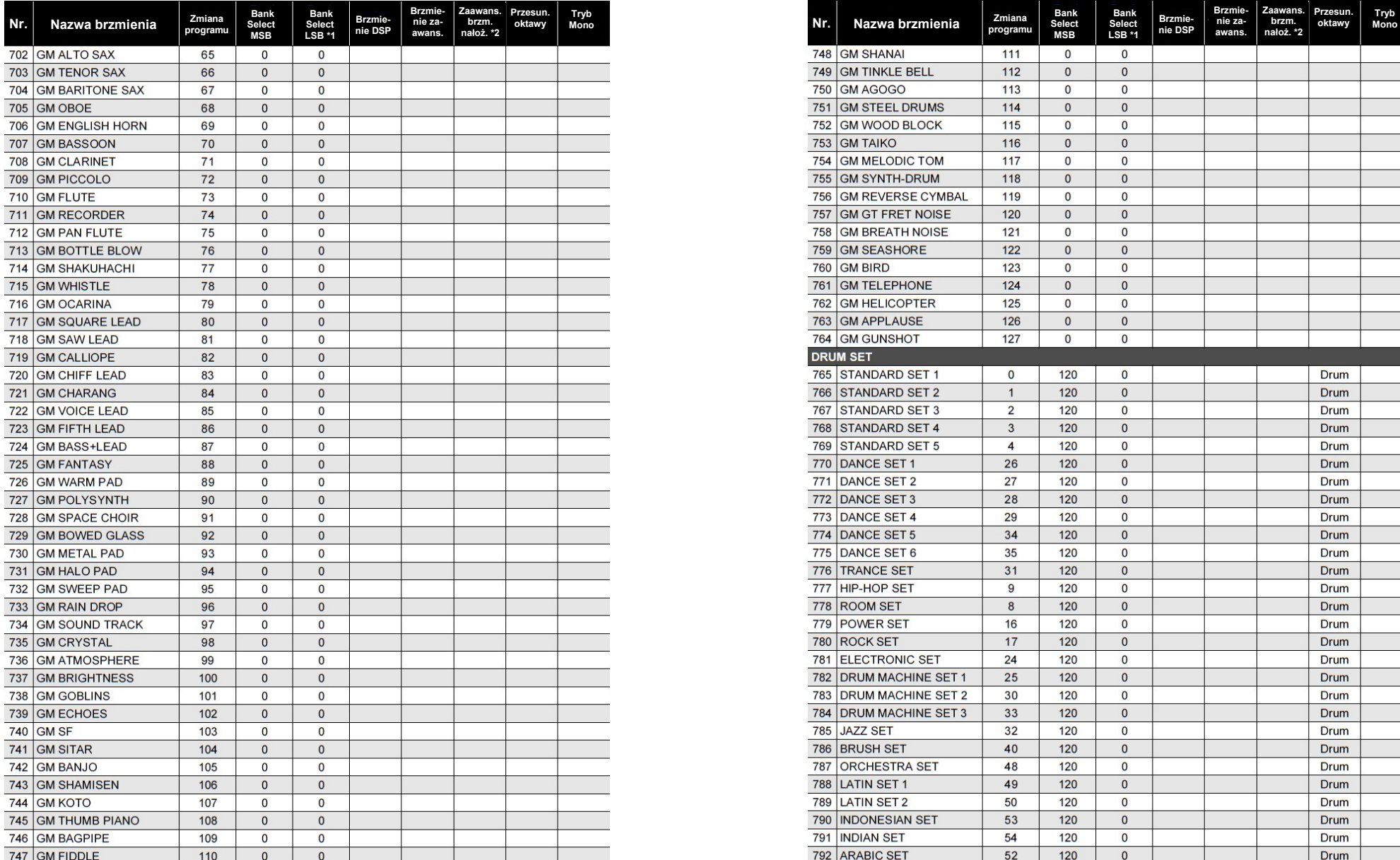

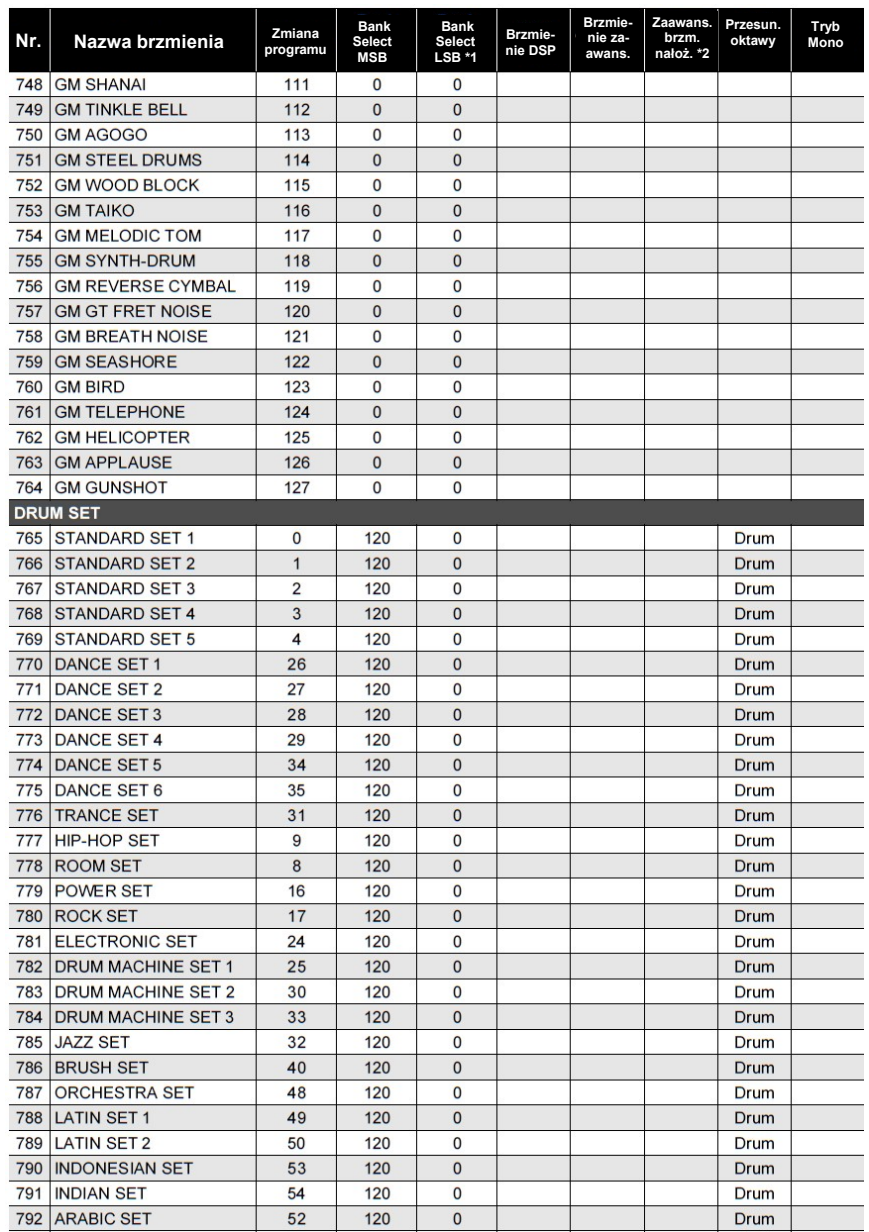

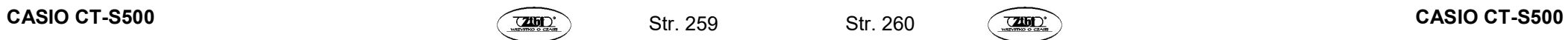

Str. 260

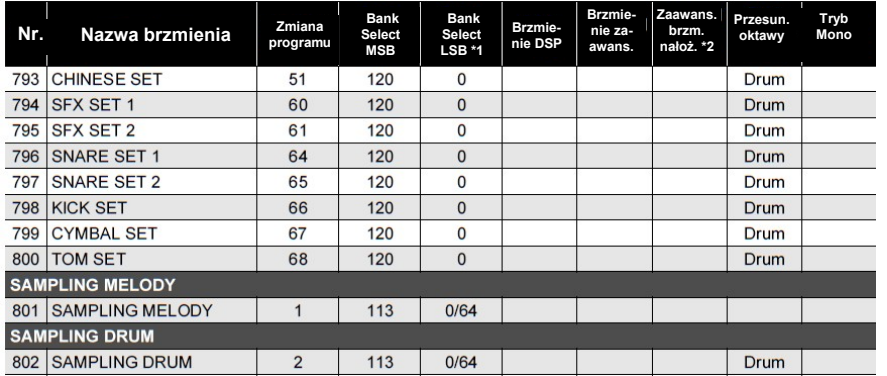

- \*1 Po odebraniu 64, efekty Chorus, Delay i Reverb zmieniają się w celu dopasowania do brzmienia. Gdy zostanie odebrane 0, zmiana nie następuje.
- \*2 W przypadku jednoczesnego naciśnięcia co najmniej trzech klawiszy klawiatury, dla tych wysokości dodawane są nowe nuty.

#### **WSKAZÓWKI**

- Nazwy brzmień zaczynające się od "VERSATILE" (np. 155 VERSATILE NYLON GUITAR) to nazwy "brzmień uniwersalnych". Zobacz "Mapa brzmień uniwersalnych" (strona 273).
- DRUM SET przypisuje różne instrumenty perkusyjne do klawiszy klawiatury. Klawisze klawiatury, które nie mają przypisanego brzmienia, nie generują żadnego dźwięku. Patrz "Lista brzmień perkusyjnych" (strona 267).

# **LISTA RYTMÓW**

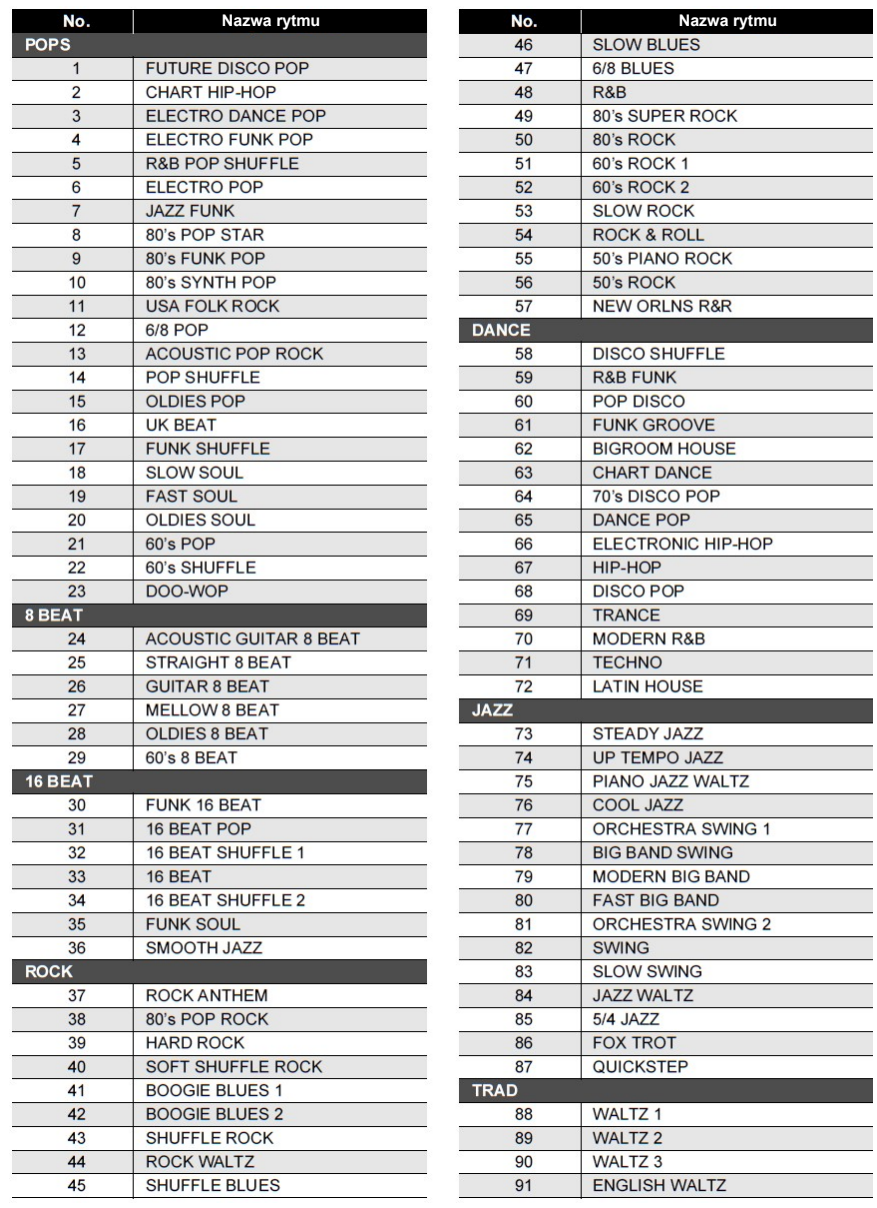

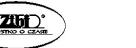

Str. 261 Str. 262

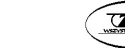

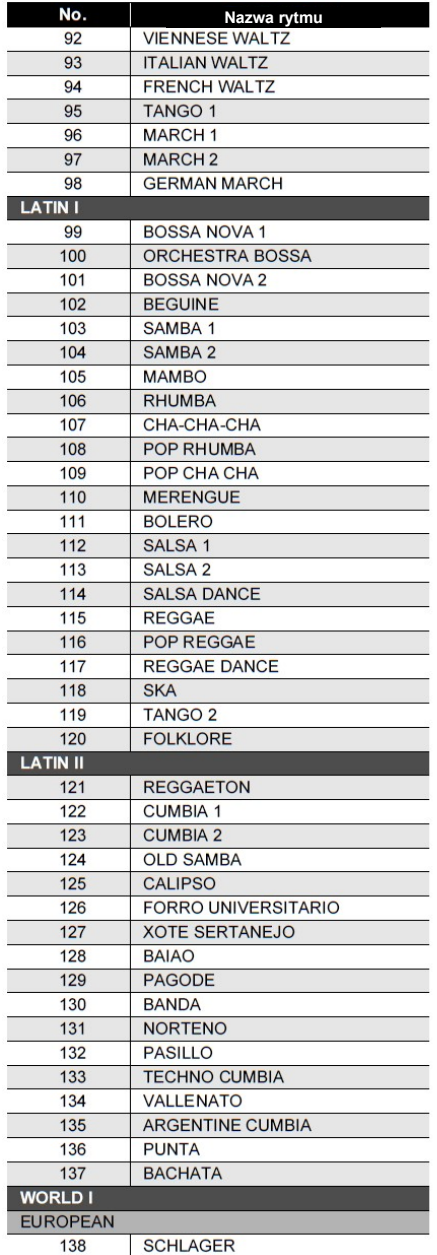

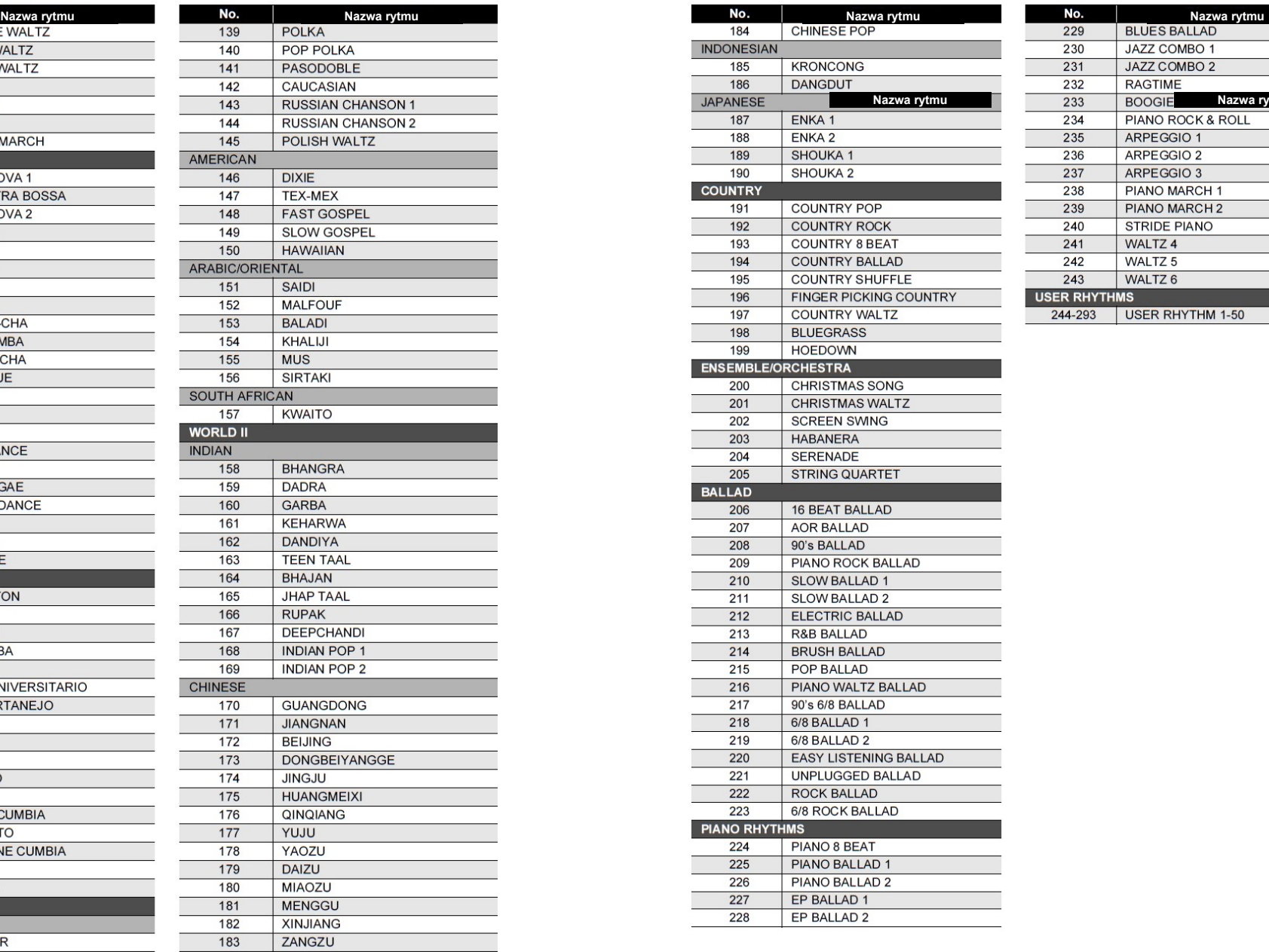

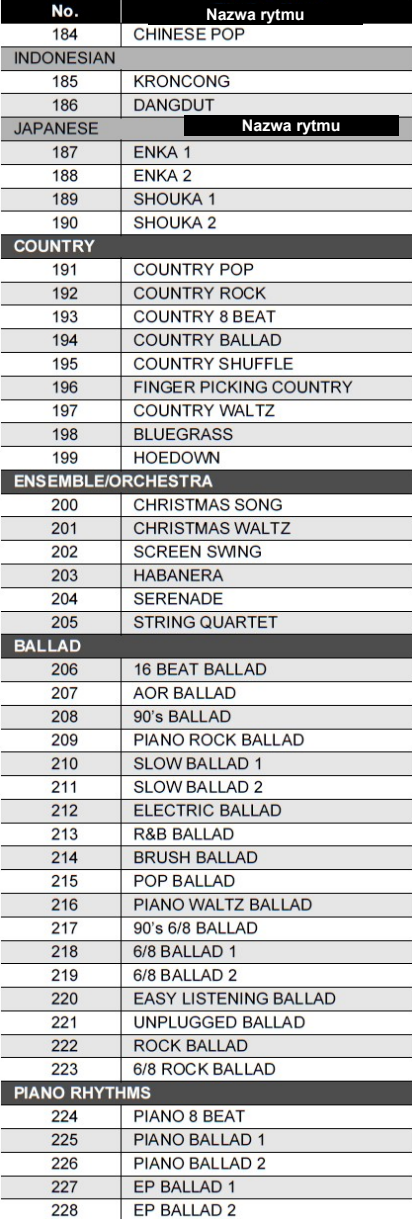

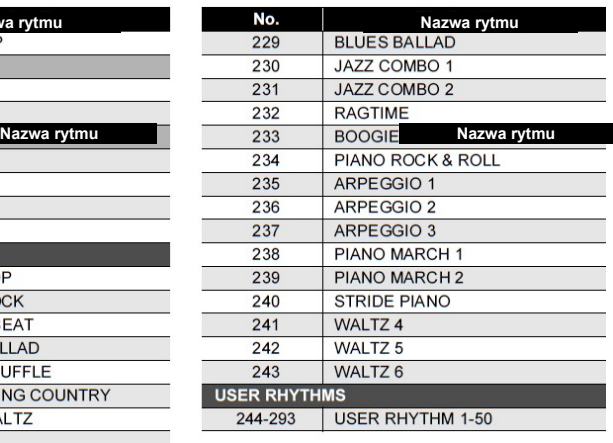

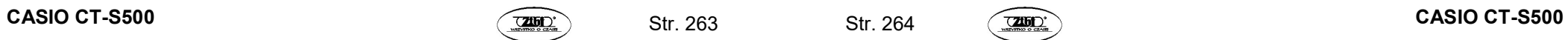

 $\overline{\phantom{0}}$ 

Str. 264

# LISTA ARPEGGIATORÓW

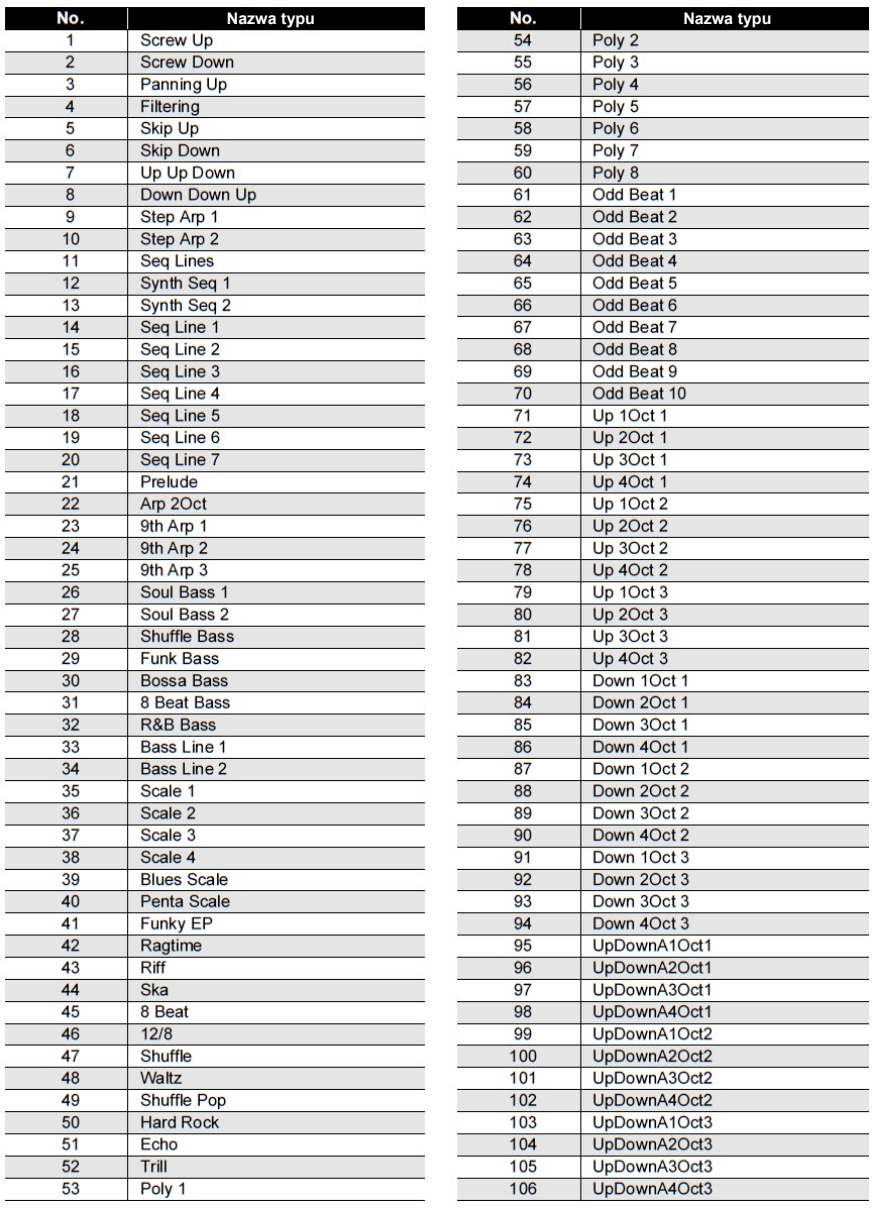

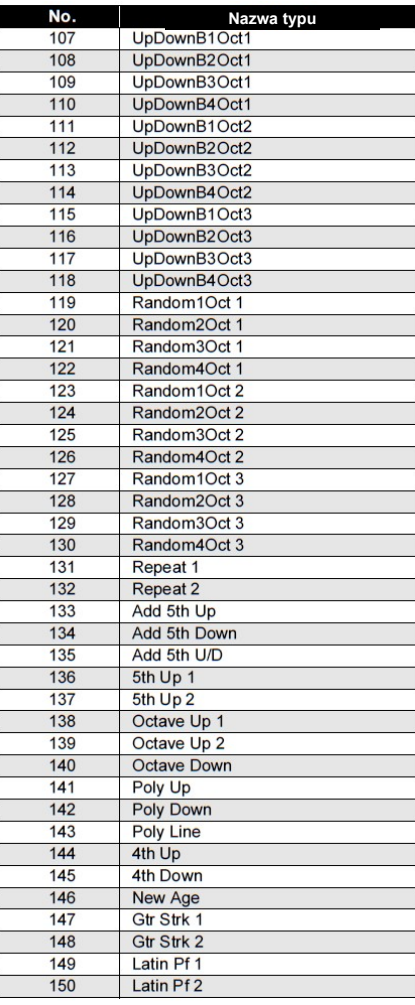

Str. 265 Str. 266

 $\overline{\phantom{0}}$ 

# LISTA INSTRUMENTÓW PERKUSYJNYCH

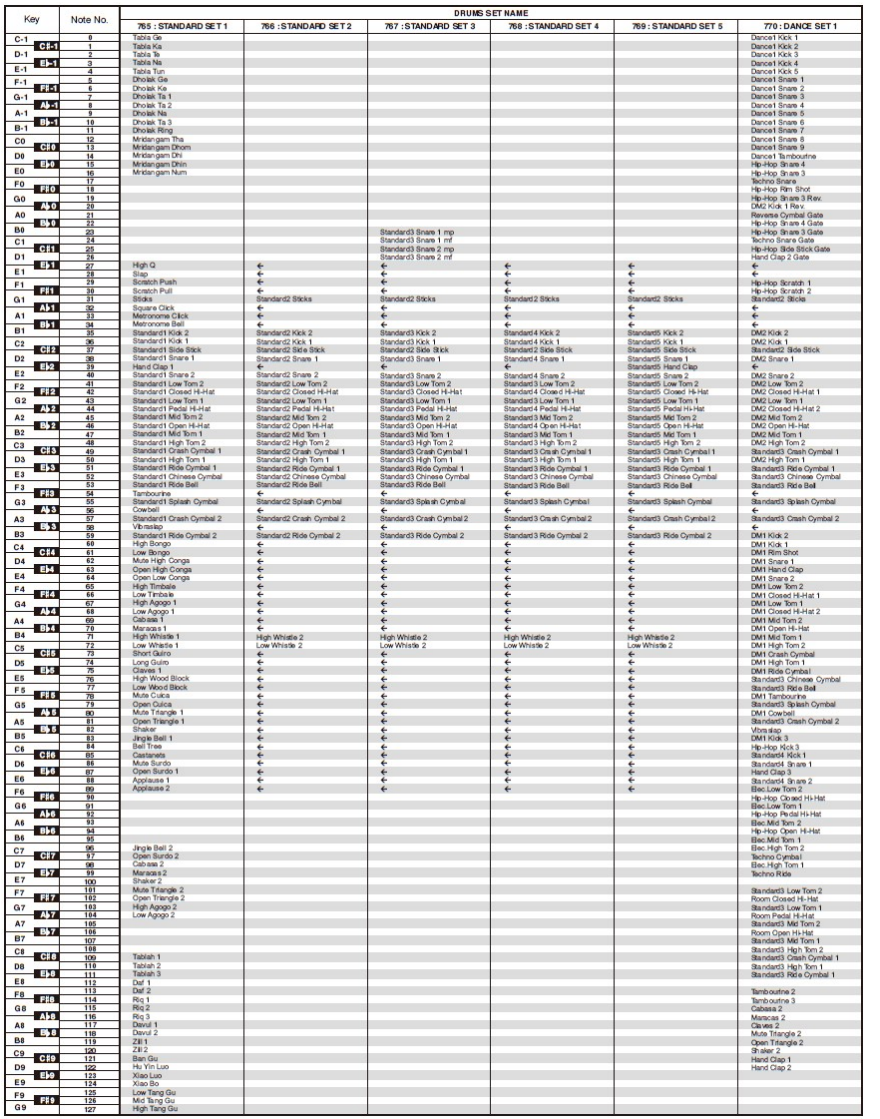

 "" wskazuje klawisz przypisany do tych samych brzmień co w przypadku 765: STANDARD SET 1.

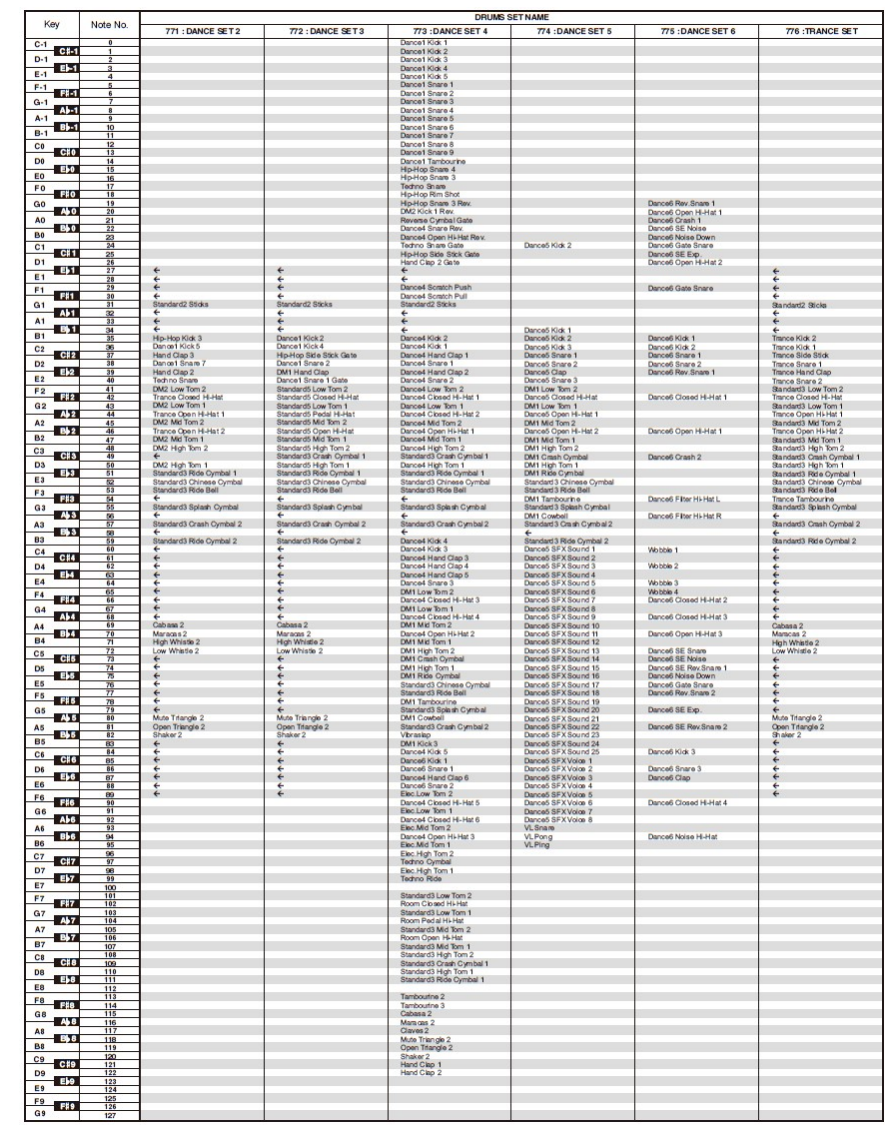

. "←" wskazuje klawisz przypisany do tych samych brzmień co w przypadku 765: STANDARD SET 1.

Str. 267 Str. 268

|                                     | <b>DRUMS SET NAME</b> |                                                                                                    |                                                                                             |                                                                                                    |                                                                                                    |                                                                                                  |                                                                                                    |
|-------------------------------------|-----------------------|----------------------------------------------------------------------------------------------------|---------------------------------------------------------------------------------------------|----------------------------------------------------------------------------------------------------|----------------------------------------------------------------------------------------------------|--------------------------------------------------------------------------------------------------|----------------------------------------------------------------------------------------------------|
| Key                                 | Note No.              | 777: HIP-HOP SET                                                                                                    | 778 : ROOM SET                                                                              | 779 : POWER SET                                                                                                    | 780: ROCK SET                                                                                                    | 781 : ELECTRONIC SET                                                                             | 782 : DRUM MACHINE SET 1                                                                                                    |
| $C-1$<br>C#-1                       |                       |                                                                                                    |                                                                                             |                                                                                                    |                                                                                                    |                                                                                                  |                                                                                                    |
| $D-1$                               |                       |                                                                                                    |                                                                                             |                                                                                                    |                                                                                                    |                                                                                                  |                                                                                                    |
| $E-1$<br>E-1                        |                       |                                                                                                    |                                                                                             |                                                                                                    |                                                                                                    |                                                                                                  |                                                                                                    |
| $F-1$<br><b>FR4</b>                 |                       |                                                                                                    |                                                                                             |                                                                                                    |                                                                                                    |                                                                                                  |                                                                                                    |
| $G-1$<br>$A$ -1                     |                       |                                                                                                    |                                                                                             |                                                                                                    |                                                                                                    |                                                                                                  |                                                                                                    |
| $A-1$                               |                       |                                                                                                    |                                                                                             |                                                                                                    |                                                                                                    |                                                                                                  |                                                                                                    |
| $B - 1$<br>$B-1$                    | $\frac{10}{11}$       |                                                                                                    |                                                                                             |                                                                                                    |                                                                                                    |                                                                                                  |                                                                                                    |
| C <sub>0</sub><br><b>CHO</b>        | $\frac{12}{13}$       |                                                                                                    |                                                                                             |                                                                                                    |                                                                                                    |                                                                                                  |                                                                                                    |
| D <sub>0</sub>                      | $\frac{14}{15}$       |                                                                                                    |                                                                                             |                                                                                                    |                                                                                                    |                                                                                                  |                                                                                                    |
| E>0<br>EO                           | 16                    |                                                                                                    |                                                                                             |                                                                                                    |                                                                                                    |                                                                                                  |                                                                                                    |
| F0<br>Fio                           | $\frac{17}{18}$       |                                                                                                    |                                                                                             |                                                                                                    |                                                                                                    |                                                                                                  |                                                                                                    |
| G <sub>0</sub><br>$A = 0$           | $\frac{19}{20}$       |                                                                                                    |                                                                                             |                                                                                                    |                                                                                                    |                                                                                                  |                                                                                                    |
| A0                                  | $\frac{21}{22}$       |                                                                                                    |                                                                                             |                                                                                                    |                                                                                                    |                                                                                                  |                                                                                                    |
| $B_0$<br><b>B0</b>                  |                       |                                                                                                    |                                                                                             |                                                                                                    |                                                                                                    |                                                                                                  |                                                                                                    |
| C <sub>1</sub><br>C <sub>1</sub>    | $\frac{23}{24}$       |                                                                                                    |                                                                                             |                                                                                                    |                                                                                                    |                                                                                                  |                                                                                                    |
| D <sub>1</sub>                      | $\frac{22}{25}$       |                                                                                                    |                                                                                             |                                                                                                    |                                                                                                    |                                                                                                  |                                                                                                    |
| $\mathbf{B}$<br>E1                  |                       |                                                                                                    |                                                                                             |                                                                                                    |                                                                                                    |                                                                                                  |                                                                                                    |
| F1<br><b>F#1</b>                    | $\frac{28}{29}$       |                                                                                                    |                                                                                             |                                                                                                    |                                                                                                    |                                                                                                  |                                                                                                    |
| G <sub>1</sub>                      | $rac{30}{31}$         | Standard2 Sticks                                                                                                    | Standard2 Sticks                                                                            | +<br>Standard2 Sticks                                                                                                    |                                                                                                    | Standard2 Sticks                                                                                 | Standard2 Sticks                                                                                                    |
| A b 1<br>A <sub>1</sub>             | $rac{32}{33}$         |                                                                                                    |                                                                                             |                                                                                                    |                                                                                                    |                                                                                                  |                                                                                                    |
| EX.<br><b>B1</b>                    | $\frac{34}{35}$       |                                                                                                    |                                                                                             |                                                                                                    |                                                                                                    |                                                                                                  |                                                                                                    |
| C <sub>2</sub>                      |                       |                                                                                                    | Room Klck 2<br>Room Klck 1<br>Standard2 Side Stick                                          | e<br>Power Kick 2<br>Standard2 Side Stick                                                                                                    | Rock Kick 2                                                                                                    | $E$ lec Klok 2                                                                                   | $DM1$ Kick $2$<br>DM1 Klok 1<br>DM1 Rim Shot                                                                                                    |
| C#2<br>D <sub>2</sub>               | $\frac{36}{37}$       |                                                                                                    | Room Snare 1                                                                                | Power Snare 1                                                                                                    | Rock Klck 1<br>←<br>Rock Share 1                                                                                                    | Elec Klok 1<br>Standard2 Side Stick                                                              |                                                                                                    |
| E/2<br>E <sub>2</sub>               | $\frac{39}{40}$       |                                                                                                    |                                                                                             |                                                                                                    |                                                                                                    | Elec Snare 1<br>Elec Snare 2                                                                     |                                                                                                    |
| F <sub>2</sub>                      |                       |                                                                                                    | ←<br>Room Snare 2                                                                           | Fower Snare 2                                                                                                    | ←<br>Rock Snare 2                                                                                                    |                                                                                                  |                                                                                                    |
| <b>F#2</b><br>G <sub>2</sub>        | $\frac{41}{42}$       | 4<br>Hip-Hop Kidt 2<br>Hip-Hop Kidt 3<br>Hip-Hop Side Site<br>Hip-Hop Sinare 1<br>Hip-Hop Sinare 2<br>Hip-Hop Closed Hi-Hat<br>Hip-Hop Closed Hi-Hat<br>Sitendard Low Tom 1<br>Hip-Hop Closed Hi-Hat<br>Sitendard Silver Tom 1<br>Hip-Hop Pedal Hi-Hat<br>Sitendar | Room Snare 2<br>Room Low Tom 2<br>Room Closed Hi-Hat<br>Room Redal Hi-Hat<br>Room Mid Tom 2 | Power Snam 2<br>Room Cloud Hi-Hat<br>Room Cloud Hi-Hat<br>Room Cloud Hi-Hat<br>Room Pedal Hi-Hat<br>Room Migh Tom 2<br>Room Migh Tom 2<br>Room Migh Tom 2<br>Room Migh Tom 2<br>Snambigh Crash Cymbal 1<br>Snambigh Crash Cymbal 1<br>Snambigh Crash Cymbal 1 | Rock Share 2<br>Rock Low Tom 2<br>Rock Clo and Hi-Hat<br>Rock Clo and Hi-Hat<br>Rock Redal Hi-Hat<br>Rock Mid Tom 1<br>Rock Mid Tom 1<br>Rock Mid Tom 1<br>Rock Mid Tom 1<br>Rock Mid Tom 1<br>Rock Mid Tom 1<br>Rock Mid Tom 1 | Elector Tom 2<br>Room Closed Hi-Hat<br>Room Closed Hi-Hat<br>Room Pedal Hi-Hat<br>Elec Mid Tom 2 | DM1 Rim Shot<br>The Shot Shot<br>CM1 Share 2<br>DM1 Share 2<br>DM1 Low Tem 2<br>DM1 Low Tem 1<br>DM1 Low Tem 1<br>DM1 Low Tem 1<br>DM1 Mg1 Tem 2<br>DM1 Mg1 Tem 2<br>DM1 Mg1 Tem 2<br>DM1 Mg1 Tem 2<br>DM1 Mg1 Tem 2<br>DM1 Mg1 Tem 2<br>DM1 Chash Oyman<br>DM1 Chash Oyman |
| $A + 2$                             | $\frac{43}{44}$       |                                                                                                    |                                                                                             |                                                                                                    |                                                                                                    |                                                                                                  |                                                                                                    |
| A <sub>2</sub><br>Bb2               | $\frac{45}{46}$       |                                                                                                    |                                                                                             |                                                                                                    |                                                                                                    |                                                                                                  |                                                                                                    |
| B <sub>2</sub>                      | $\frac{47}{48}$       |                                                                                                    |                                                                                             |                                                                                                    |                                                                                                    |                                                                                                  |                                                                                                    |
| C <sub>3</sub><br>C#3               |                       | Hp-Hop Open H-Hat<br>Standard3 Mid Tom 1<br>Standard3 High Tom 2<br>Standard3 Crash Cymbal                                                                                                    | Room Open Hi-Hat<br>Room Mid Tom 1<br>Room High Tom 2<br>Standard3 Crash Oymbal 1           |                                                                                                    |                                                                                                    | Room Open Hi-Hat<br>Elec Mid Tom 1<br>Elec High Tom 2<br>Standard3 Crash Cymbal 1                |                                                                                                    |
| D <sub>3</sub><br>$E_{3}$           | $\frac{50}{51}$       |                                                                                                    | Room High Tom 1<br>Standard3 Ride Cymbal 1                                                  | Room High Tom 1<br>Standard3 Ride Cymbal 1                                                                                                    |                                                                                                    | Elec High Tom 1<br>Standard3 Ride Cymbal 1                                                       |                                                                                                    |
| E3                                  | $rac{52}{52}$         | Standard3 High Tom 1<br>Standard3 Ride Cymbal 1<br>Standard3 Chinese Cymbal<br>Standard3 Ride Bell                                                                                                    | Standard3 Chinese Cymbal<br>Standard3 Ride Bell                                             | Standard3 Chinese Cymbal<br>Standard3 Ride Bell                                                                                                    | Rock High Tom 1<br>Rock Ride Cymbal 1<br>Rock Chineae Cymbal<br>Rock Ride Bell                                                                                                    | Reverse Cymbal<br>Standard3 Ride Bell                                                            | DM1 High Tom 1<br>DM1 Ride Cymbal<br>Standard3 Chinese Cymbal<br>Standard3 Ride Bell                                                                                                    |
| F3<br>F#3                           | $\frac{54}{55}$       |                                                                                                    |                                                                                             |                                                                                                    |                                                                                                    |                                                                                                  |                                                                                                    |
| G <sub>3</sub><br><b>A</b> +3       |                       | Standard3 Splash Cymbal                                                                                                    | ←<br>Standard3 Splash Cymbal                                                                | ←<br>Standard3 Splash Cymbal                                                                                                    | ←<br>Rock Splash Cymbal                                                                                                    | ←<br>Standard3 Splash Cymbal                                                                     | DM1 Tambourine<br>Standard3 Splash Cymbal<br>DM1 Cowbell<br>Standard3 Crash Cymbal 2                                                                                                    |
| A3                                  | 56                    | Standard3 Crash Cymbal 2                                                                                                    | Standard3 Crash Cymbal 2                                                                    | ←<br>Standard3 Crash Cymbal 2                                                                                                    | Rock Crash Cymbal 2                                                                                                    | E<br>Standard3 Crash Cymbal 2                                                                    |                                                                                                    |
| <b>By3</b><br><b>B3</b>             | 58<br>59<br>60        | Standard3 Ride Cymbal 2                                                                                                    | Standard3 Ride Cymbal 2                                                                     | Standard3 Ride Cymbal 2                                                                                                    | ←<br>Rock Ride Cymbal 2                                                                                                    | ←<br>Standard3 Ride Cymbal 2                                                                     | ←<br>Standard3 Ride Cymbal 2                                                                                                    |
| C <sub>4</sub><br>C#4               |                       |                                                                                                    |                                                                                             |                                                                                                    |                                                                                                    |                                                                                                  | DM1 High Bongo<br>DM1 Low Bongo                                                                                                    |
| D <sub>4</sub>                      | $rac{61}{62}$         |                                                                                                    | É                                                                                           | $\overset{\leftarrow}{\leftarrow}$                                                                                                    |                                                                                                    |                                                                                                  |                                                                                                    |
| EM<br>E4                            | $\frac{63}{66}$       |                                                                                                    |                                                                                             | $\overset{\leftarrow}{\leftarrow}$                                                                                                    |                                                                                                    |                                                                                                  | DM1 Mute High Conga<br>DM1 Open High Conga<br>DM1 Open Low Conga                                                                                                    |
| F4<br><b>F#4</b>                    | 65<br>66              |                                                                                                    |                                                                                             | .<br>په                                                                                                    |                                                                                                    |                                                                                                  |                                                                                                    |
| G4                                  |                       |                                                                                                    |                                                                                             | ė                                                                                                    |                                                                                                    |                                                                                                  |                                                                                                    |
| Ab4<br>A <sub>4</sub>               | $\frac{67}{68}$       |                                                                                                    |                                                                                             |                                                                                                    |                                                                                                    | Cabasa 2                                                                                         | Cabasa 2                                                                                                    |
| B <sub>2</sub><br><b>B4</b>         | $rac{70}{71}$         |                                                                                                    |                                                                                             |                                                                                                    |                                                                                                    |                                                                                                  |                                                                                                    |
| C5                                  | $\frac{72}{73}$       | ←<br>High Whistie 2<br>Low Whistie 2                                                                                                    | High Whistie 2<br>Low Whistie 2                                                             | High Whistie 2<br>Low Whistie 2                                                                                                    | High Whistie 2<br>Low Whistie 2                                                                                                    | Maracas 2<br>High Whistie 2<br>Low Whistie 2                                                     | DM1 Maracas<br>High Whistie 2<br>Low Whistie 2                                                                                                    |
| C#5<br>D5                           |                       |                                                                                                    |                                                                                             |                                                                                                    |                                                                                                    |                                                                                                  |                                                                                                    |
| E>5<br>E5                           | $\frac{74}{75}$       |                                                                                                    |                                                                                             | $\frac{4}{4}$                                                                                                    | $\frac{1}{2}$                                                                                                    |                                                                                                  | E<br>DM1 Claves                                                                                                    |
| F5                                  | $\frac{76}{77}$       |                                                                                                    |                                                                                             | 444                                                                                                    | $\frac{4}{4}$                                                                                                    |                                                                                                  | ٤                                                                                                    |
| F# 5<br>G5                          | 78<br>79<br>80        |                                                                                                    |                                                                                             | ė                                                                                                    |                                                                                                    |                                                                                                  |                                                                                                    |
| A                                   |                       |                                                                                                    |                                                                                             |                                                                                                    |                                                                                                    |                                                                                                  | Mute Triangle 2<br>Open Triangle 2                                                                                                    |
| A5<br>$B_2$ 6                       | $rac{81}{82}$         |                                                                                                    |                                                                                             |                                                                                                    |                                                                                                    | Mute Triangle 2<br>Open Triangle 2<br>Shaker 2                                                   | Shaker 2                                                                                                    |
| <b>B5</b>                           | 8                     |                                                                                                    |                                                                                             |                                                                                                    |                                                                                                    |                                                                                                  |                                                                                                    |
| C6<br>$C_{\rm H}$                   | $rac{85}{86}$         | $\frac{1}{2}$                                                                                                    |                                                                                             | ŧ                                                                                                    |                                                                                                    |                                                                                                  |                                                                                                    |
| D <sub>6</sub><br>$E_{\rm p}$ 6     |                       |                                                                                                    | $+111$                                                                                      | ż                                                                                                    |                                                                                                    |                                                                                                  |                                                                                                    |
| E6                                  | $rac{87}{86}$<br>œ    |                                                                                                    |                                                                                             |                                                                                                    |                                                                                                    |                                                                                                  |                                                                                                    |
| F6<br>Fis <sup></sup>               | $\frac{95}{91}$       |                                                                                                    |                                                                                             |                                                                                                    |                                                                                                    |                                                                                                  |                                                                                                    |
| 66<br>Ab6                           |                       |                                                                                                    |                                                                                             |                                                                                                    |                                                                                                    |                                                                                                  |                                                                                                    |
| A6<br>Bb6                           | $\frac{92}{93}$       |                                                                                                    |                                                                                             |                                                                                                    |                                                                                                    |                                                                                                  |                                                                                                    |
| <b>B6</b>                           | $\frac{94}{95}$       |                                                                                                    |                                                                                             |                                                                                                    |                                                                                                    |                                                                                                  |                                                                                                    |
| C7<br>C#7                           | $\frac{96}{97}$       |                                                                                                    |                                                                                             |                                                                                                    |                                                                                                    |                                                                                                  |                                                                                                    |
| DZ<br>E <sub>7</sub>                | $\frac{90}{99}$       |                                                                                                    |                                                                                             |                                                                                                    |                                                                                                    |                                                                                                  |                                                                                                    |
| <b>E7</b>                           |                       |                                                                                                    |                                                                                             |                                                                                                    |                                                                                                    |                                                                                                  |                                                                                                    |
| F7<br><b>F#7</b>                    | $\frac{100}{101}$     |                                                                                                    |                                                                                             |                                                                                                    |                                                                                                    |                                                                                                  |                                                                                                    |
| G <sub>7</sub><br>$A \rightarrow 7$ | $\frac{103}{104}$     |                                                                                                    |                                                                                             |                                                                                                    |                                                                                                    |                                                                                                  |                                                                                                    |
| <b>A7</b>                           | $\frac{105}{106}$     |                                                                                                    |                                                                                             |                                                                                                    |                                                                                                    |                                                                                                  |                                                                                                    |
| <b>B</b> <sub>7</sub><br><b>B7</b>  |                       |                                                                                                    |                                                                                             |                                                                                                    |                                                                                                    |                                                                                                  |                                                                                                    |
| C8                                  | $\frac{107}{108}$     |                                                                                                    |                                                                                             |                                                                                                    |                                                                                                    |                                                                                                  |                                                                                                    |
| <b>CH8</b><br>D <sub>8</sub>        | 109                   |                                                                                                    |                                                                                             |                                                                                                    |                                                                                                    |                                                                                                  |                                                                                                    |
| $E \rightarrow 8$<br>E8             | $\frac{110}{111}$     |                                                                                                    |                                                                                             |                                                                                                    |                                                                                                    |                                                                                                  |                                                                                                    |
| F <sub>8</sub>                      | $\frac{112}{113}$     |                                                                                                    |                                                                                             |                                                                                                    |                                                                                                    |                                                                                                  |                                                                                                    |
| F#B<br>G8                           | $\frac{114}{115}$     |                                                                                                    |                                                                                             |                                                                                                    |                                                                                                    |                                                                                                  |                                                                                                    |
| A B                                 | $\frac{116}{117}$     |                                                                                                    |                                                                                             |                                                                                                    |                                                                                                    |                                                                                                  |                                                                                                    |
| A8<br><b>B</b> \$8                  |                       |                                                                                                    |                                                                                             |                                                                                                    |                                                                                                    |                                                                                                  |                                                                                                    |
| <b>B8</b>                           | $\frac{118}{119}$     |                                                                                                    |                                                                                             |                                                                                                    |                                                                                                    |                                                                                                  |                                                                                                    |
| C9<br>C#9                           | $\frac{120}{121}$     |                                                                                                    |                                                                                             |                                                                                                    |                                                                                                    |                                                                                                  |                                                                                                    |
| D <sub>9</sub><br>E <sub>19</sub>   |                       |                                                                                                    |                                                                                             |                                                                                                    |                                                                                                    |                                                                                                  |                                                                                                    |
| Fe                                  | 123<br>124            |                                                                                                    |                                                                                             |                                                                                                    |                                                                                                    |                                                                                                  |                                                                                                    |
| F9<br>F#9                           | $\frac{125}{126}$     |                                                                                                    |                                                                                             |                                                                                                    |                                                                                                    |                                                                                                  |                                                                                                    |
| G <sub>9</sub>                      |                       |                                                                                                    |                                                                                             |                                                                                                    |                                                                                                    |                                                                                                  |                                                                                                    |
|                                     |                       |                                                                                                    |                                                                                             |                                                                                                    |                                                                                                    |                                                                                                  |                                                                                                    |

• "←" wskazuje klawisz przypisany do tych samych brzmień co w przypadku 765: STANDARD SET 1.

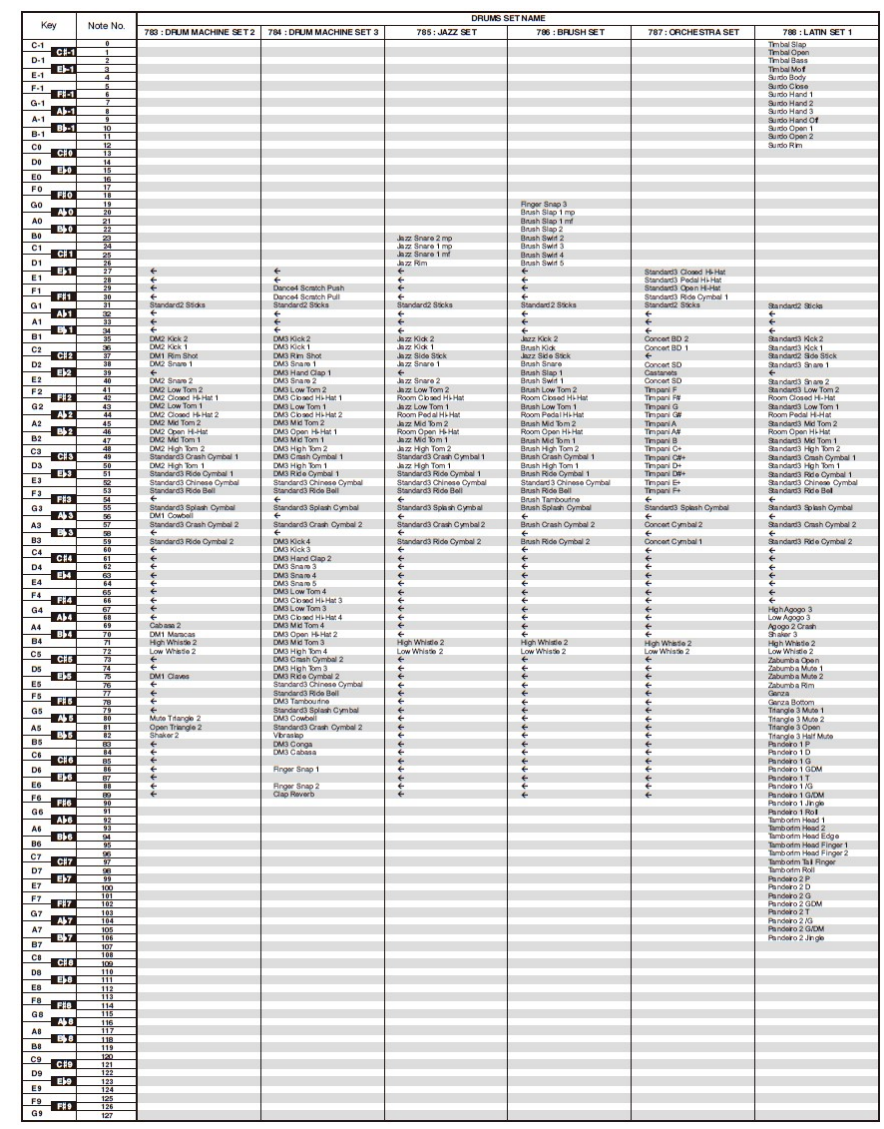

• "←" wskazuje klawisz przypisany do tych samych brzmień co w przypadku 765: STANDARD SET 1.

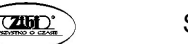

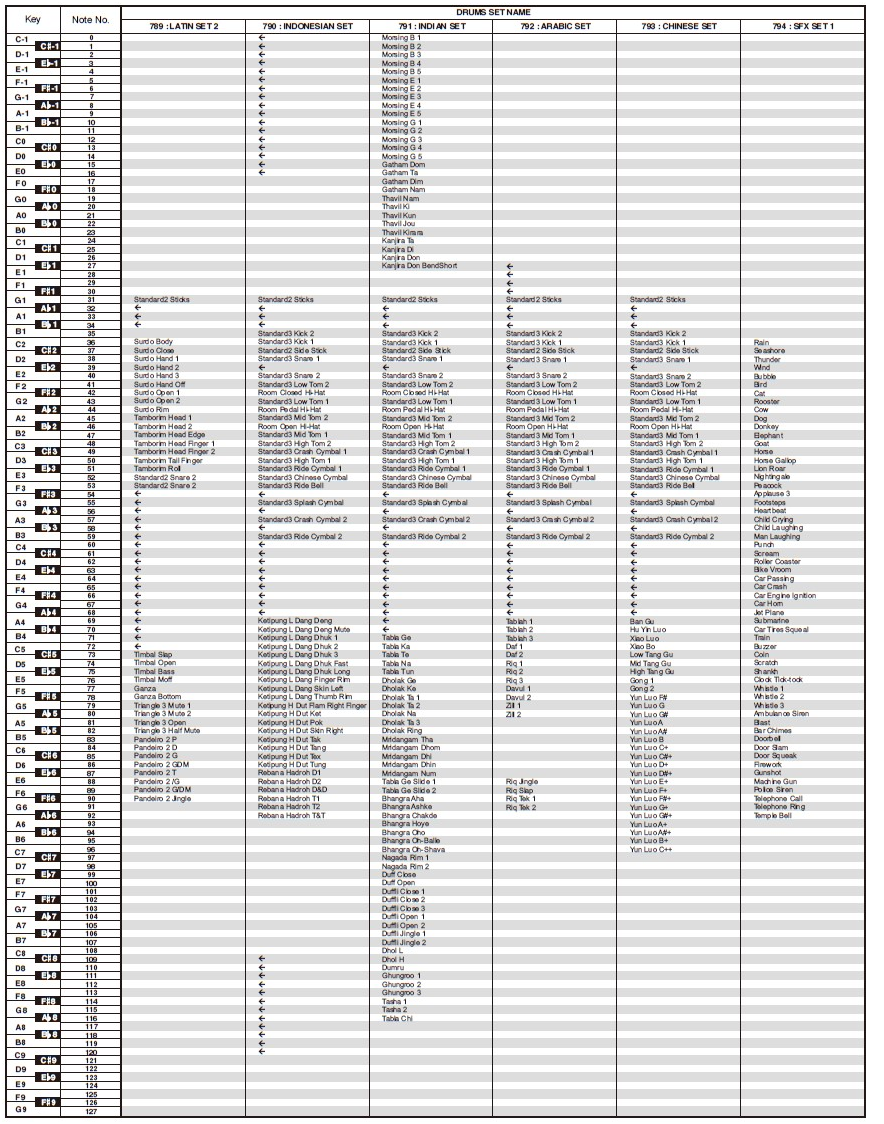

• " $\leftarrow$  wskazuje klawisz przypisany do tych samych brzmień co w przypadku 765: STANDARD SET 1.

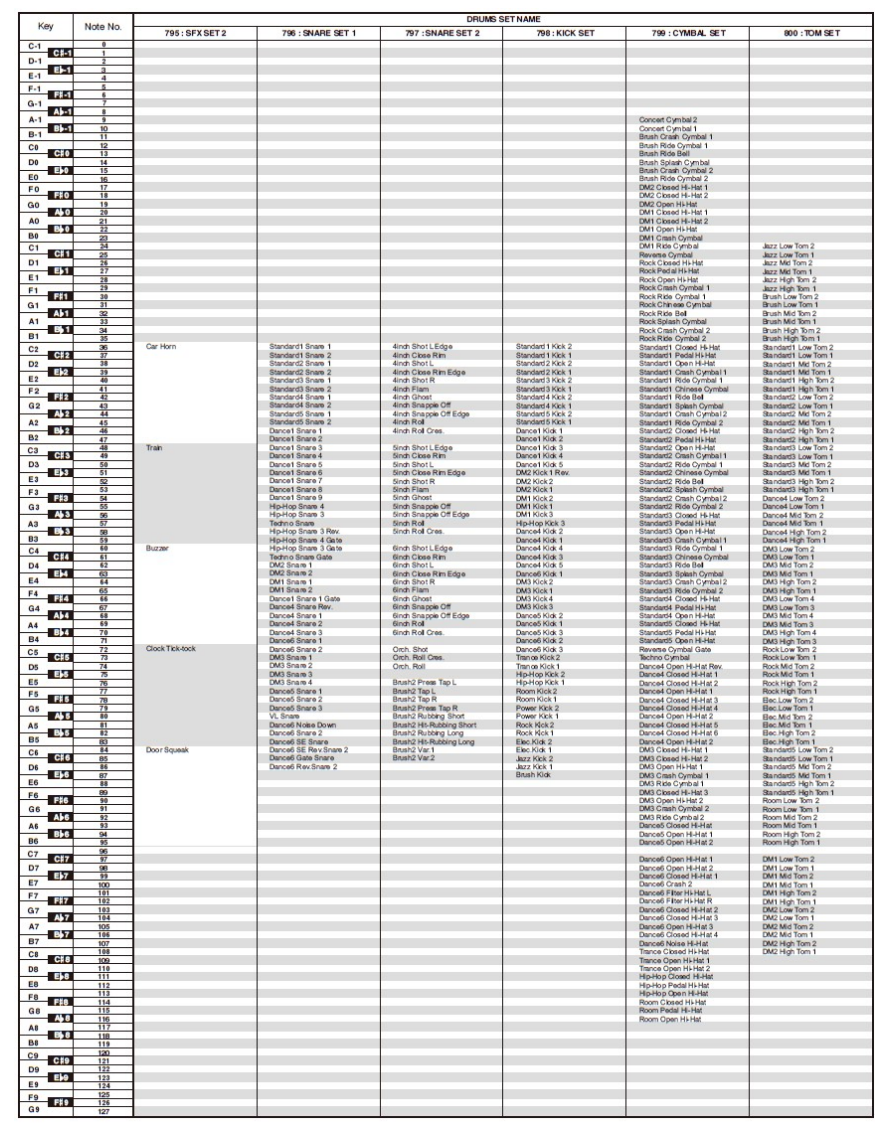

• " $\leftarrow$  " wskazuje klawisz przypisany do tych samych brzmień co w przypadku 765: STANDARD SET 1.

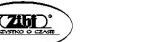

## MAPA BRZMIEŃ UNIWERSALNYCH

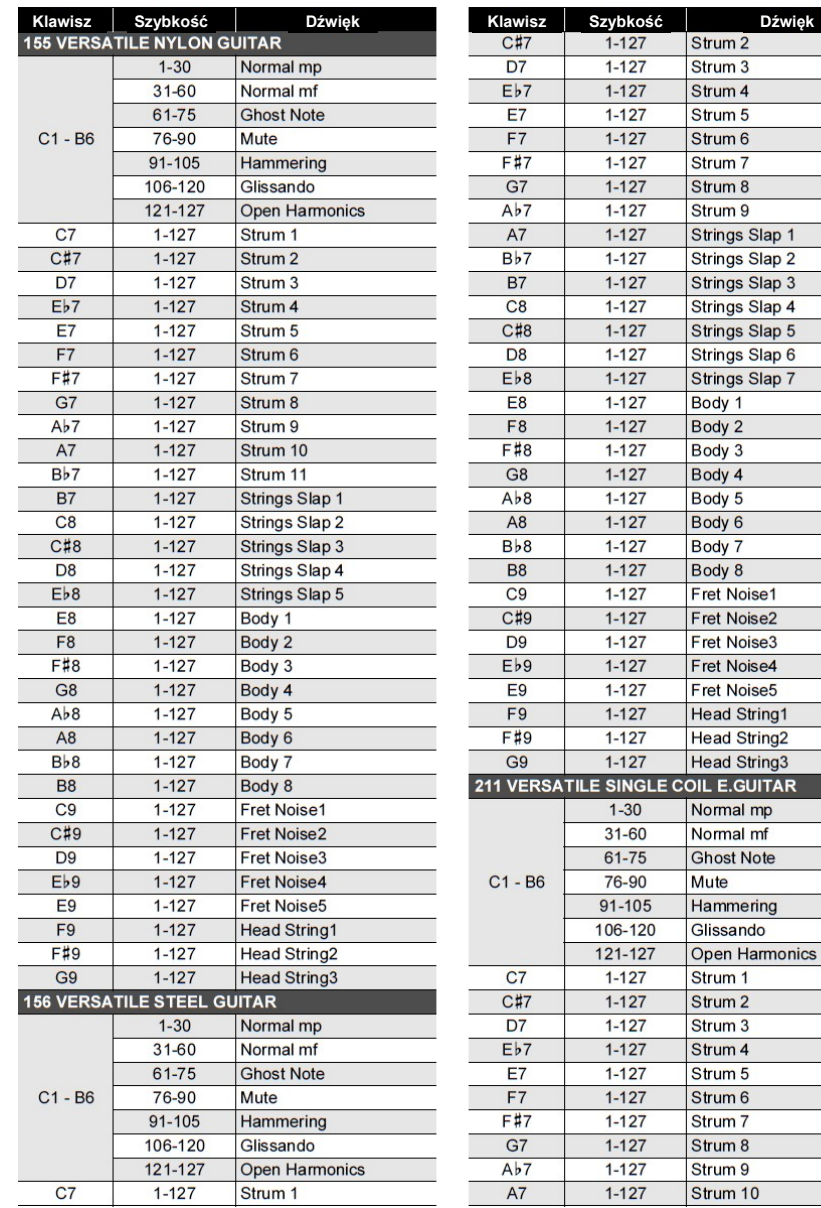

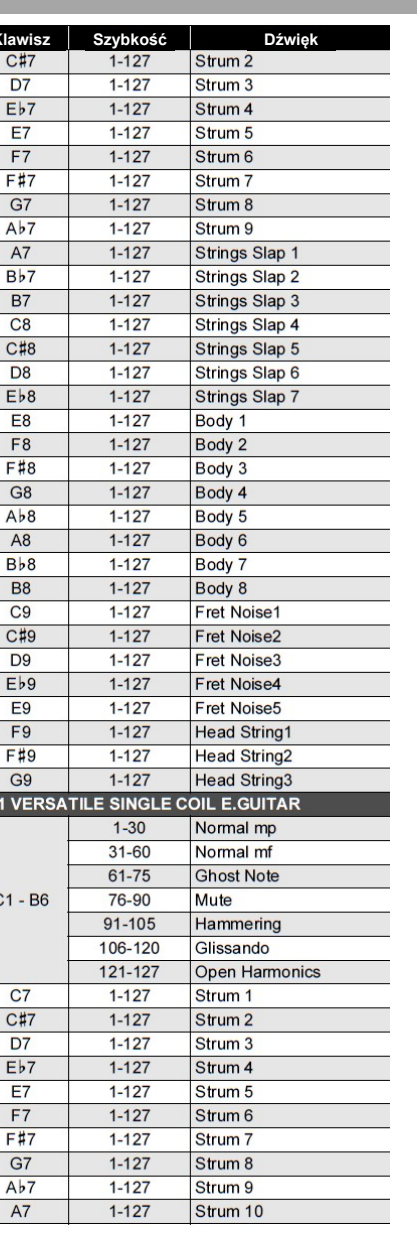

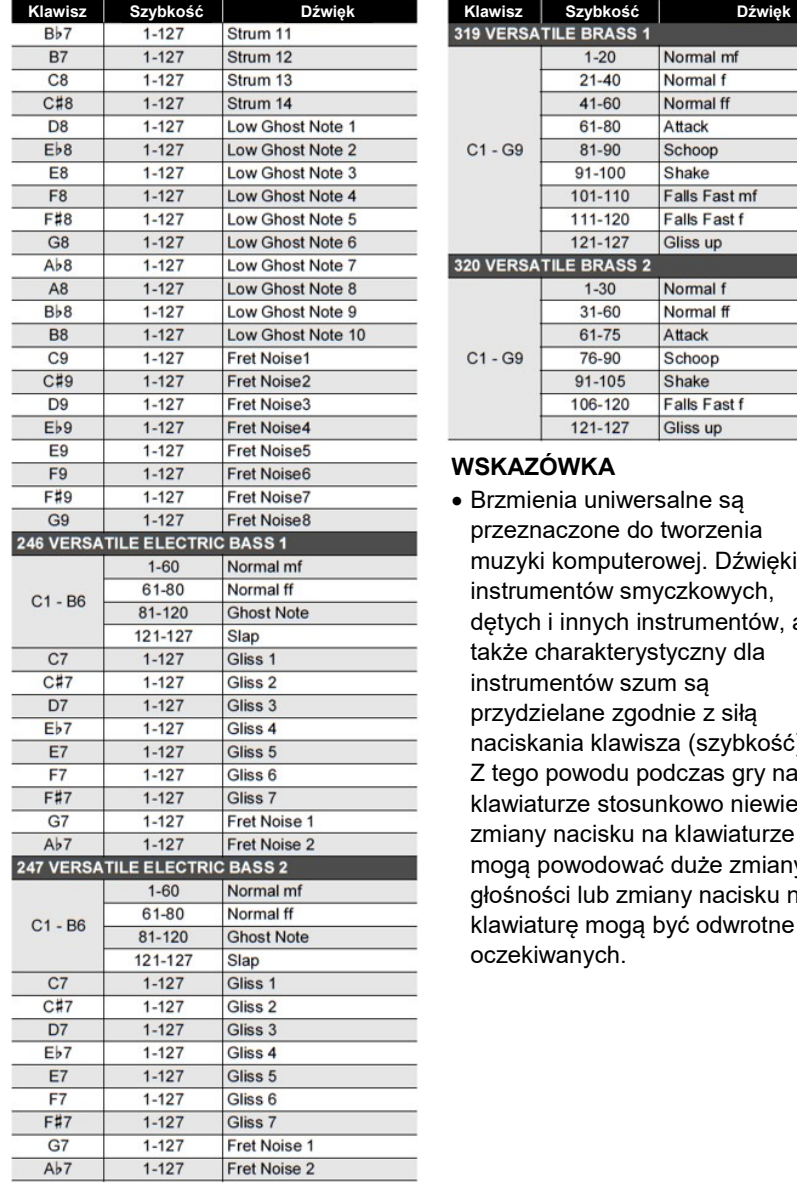

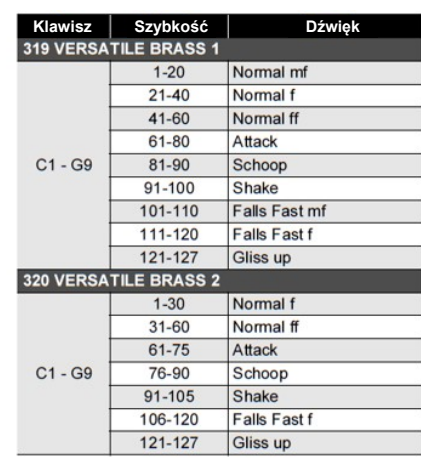

#### WSKAZÓWKA

• Brzmienia uniwersalne są przeznaczone do tworzenia muzyki komputerowej. Dźwięki instrumentów smyczkowych, dętych i innych instrumentów, a także charakterystyczny dla instrumentów szum są przydzielane zgodnie z siłą naciskania klawisza (szybkość). Z tego powodu podczas gry na klawiaturze stosunkowo niewielkie zmiany nacisku na klawiaturze mogą powodować duże zmiany głośności lub zmiany nacisku na klawiaturę mogą być odwrotne do oczekiwanych.

Str. 273 Str. 274

# LISTA DSP

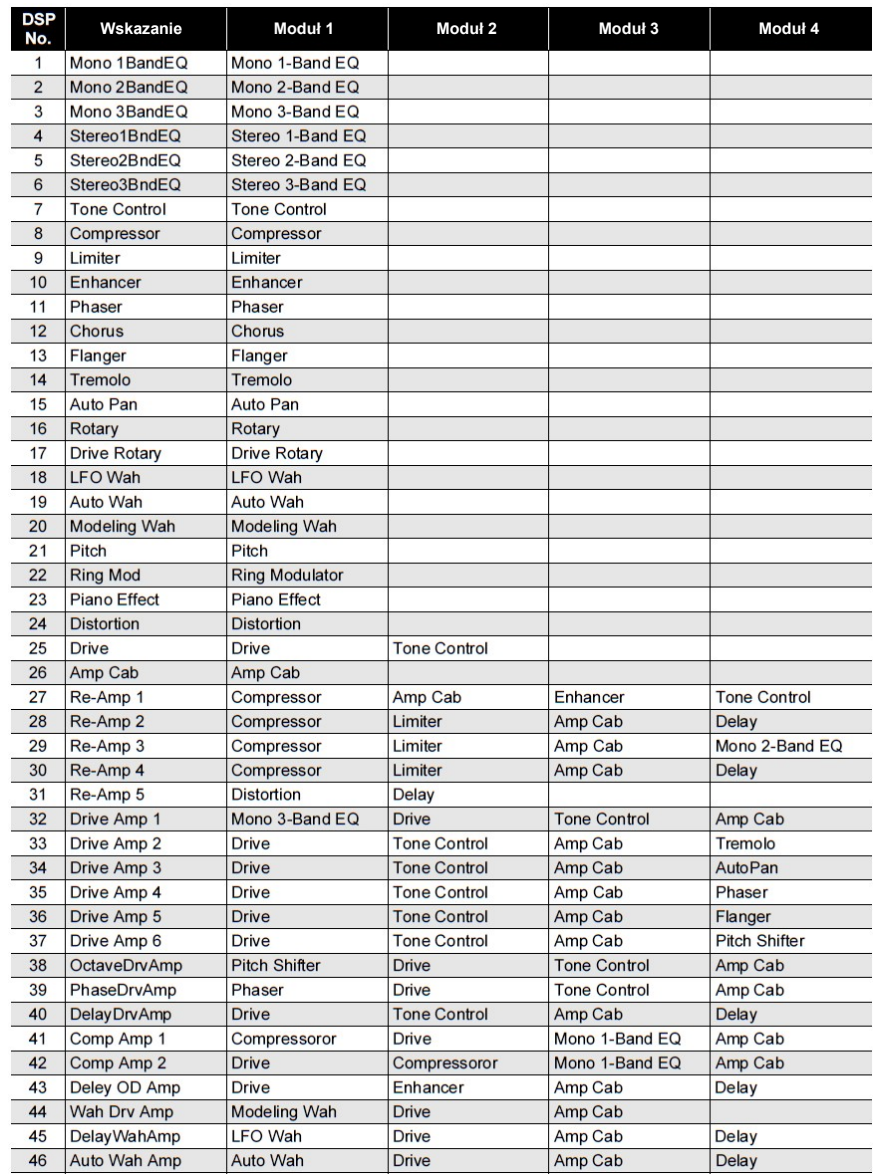

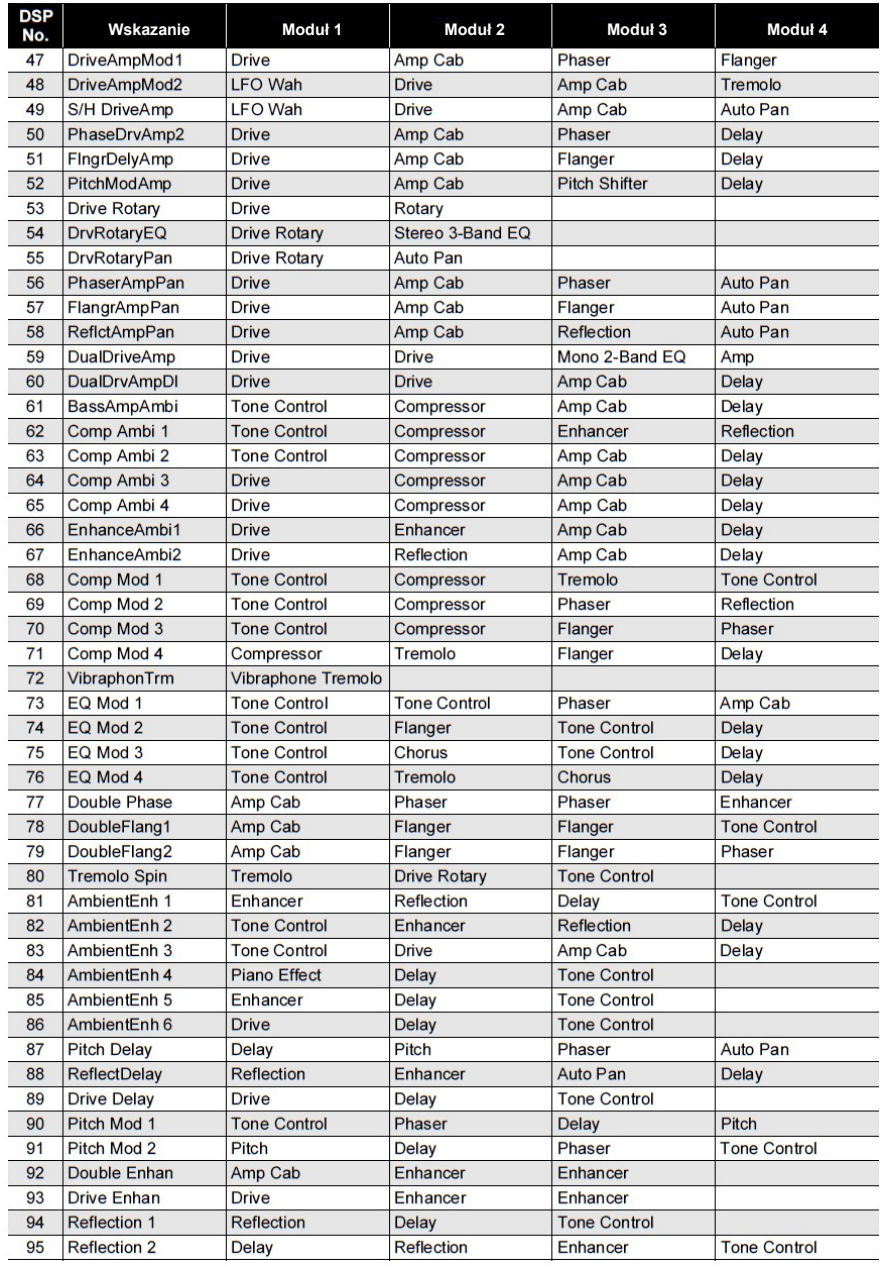

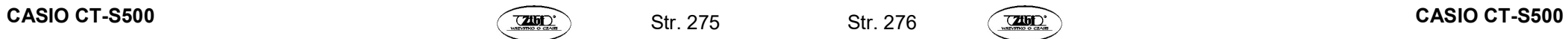

Str. 276

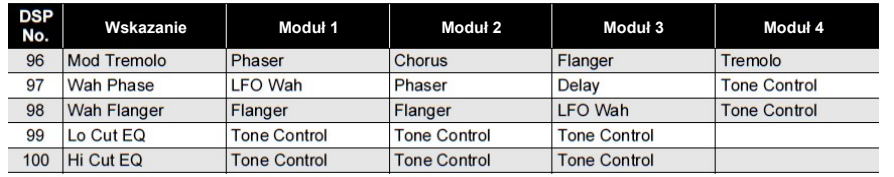

# LISTA EFEKTÓW DSP

#### Lista modułów DSP

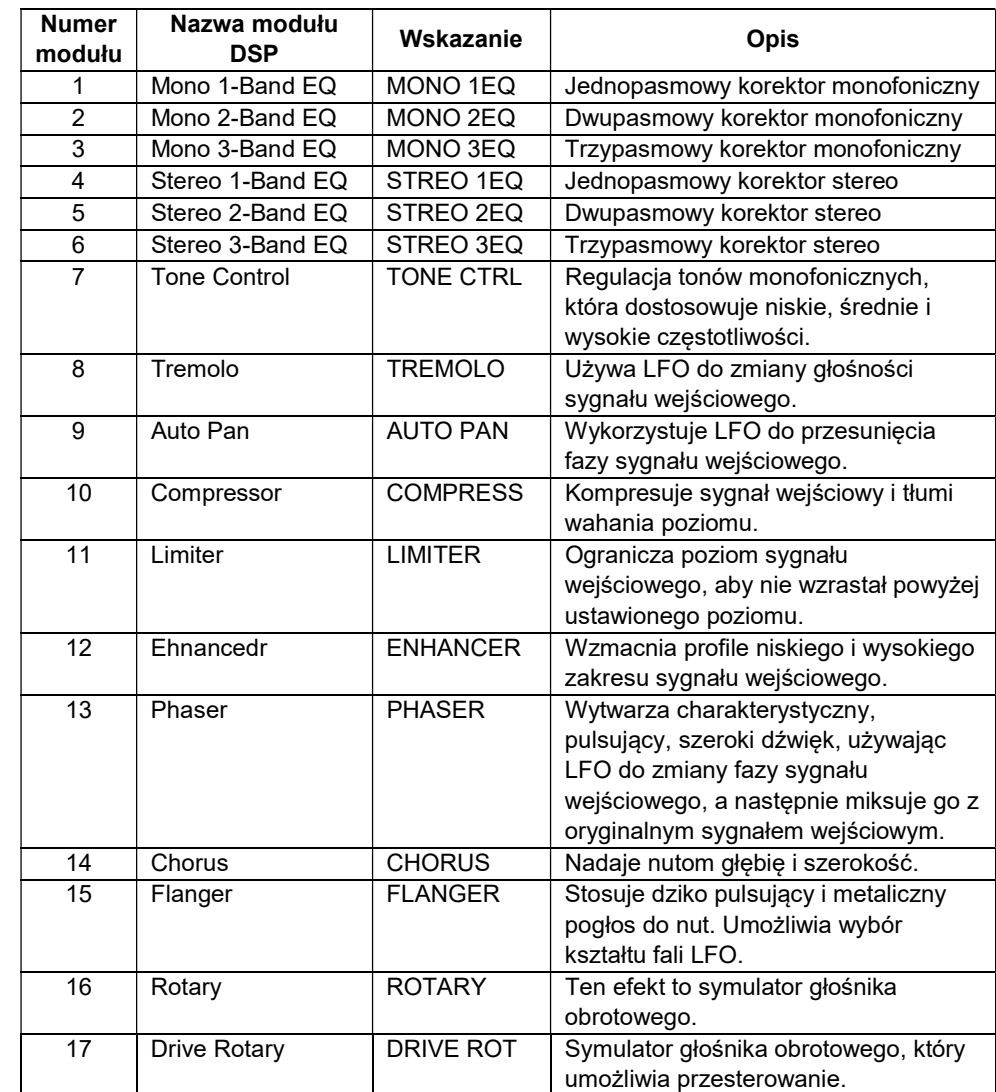

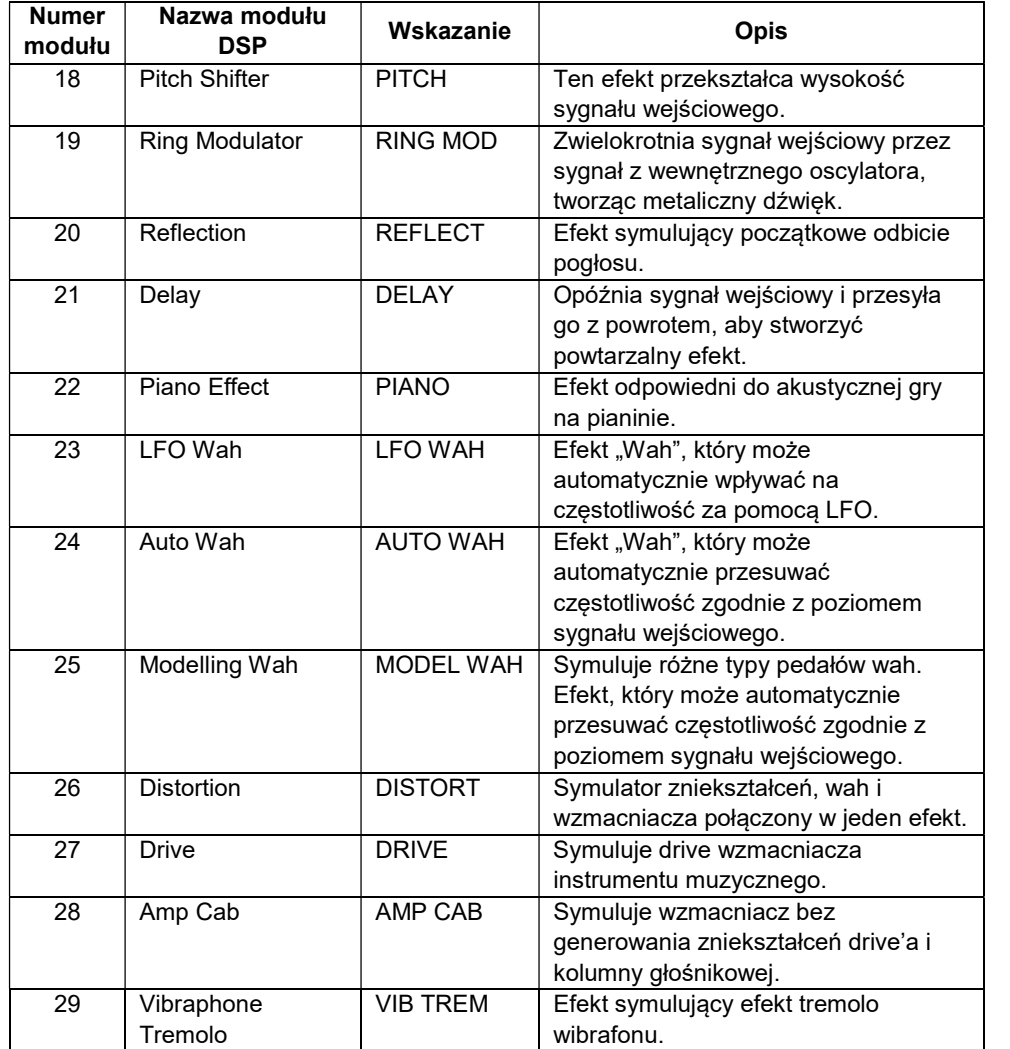

## Lista parametrów DSP

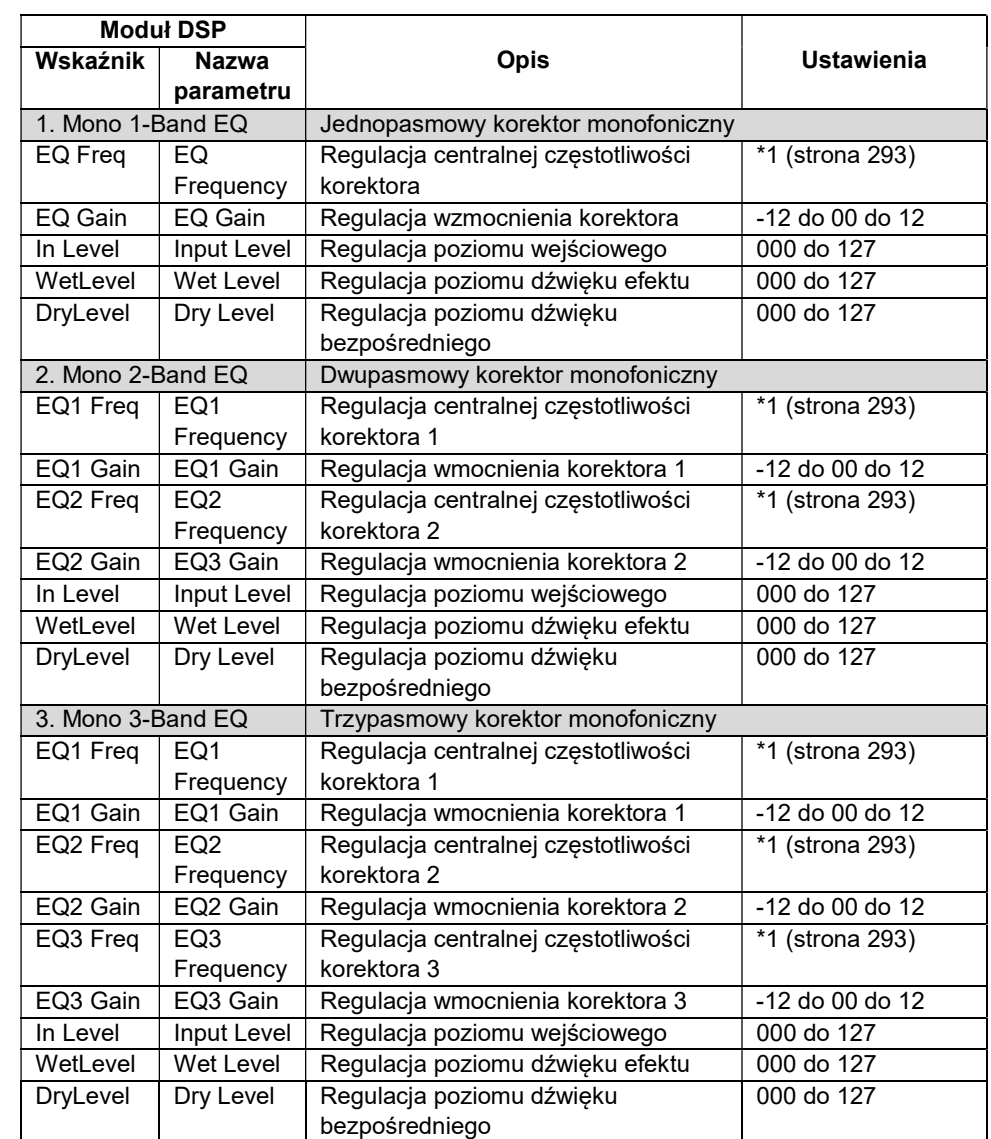

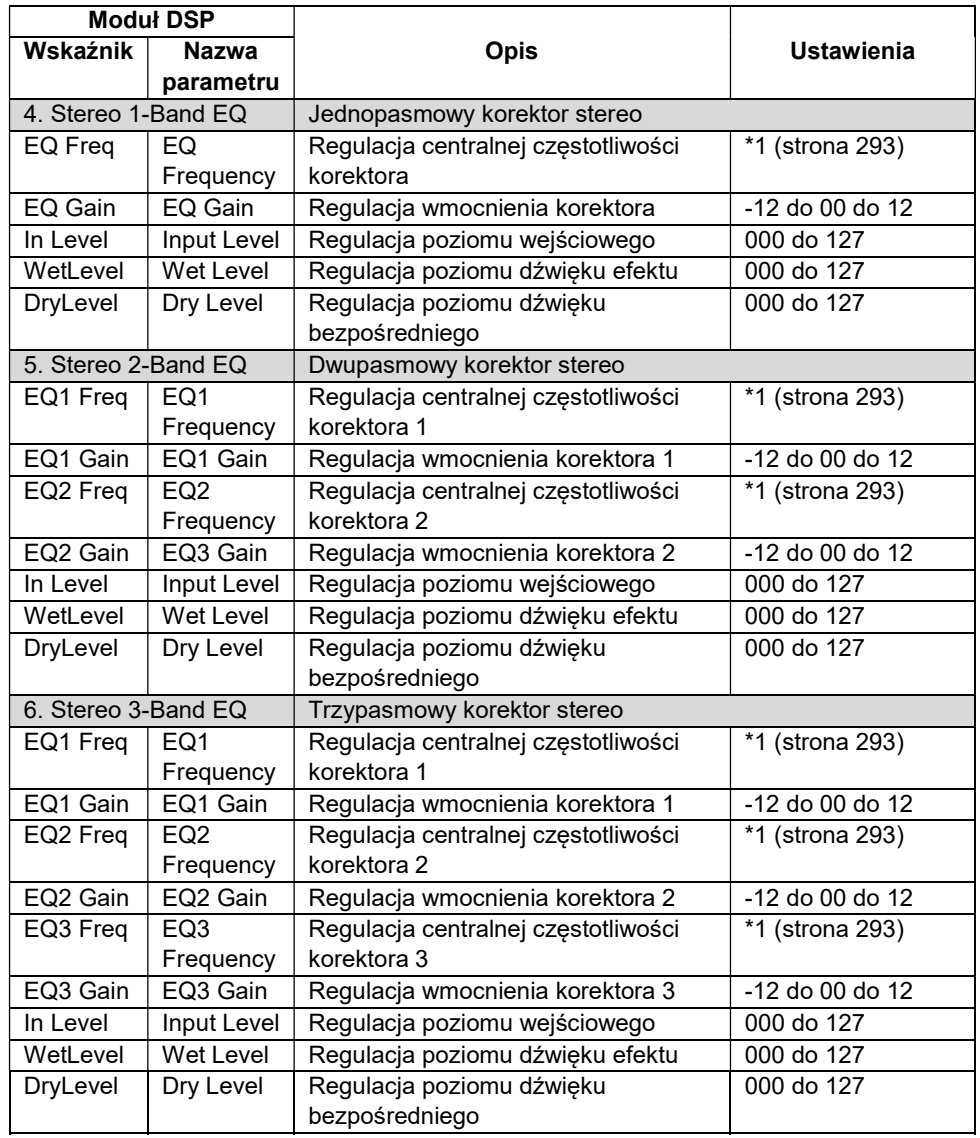

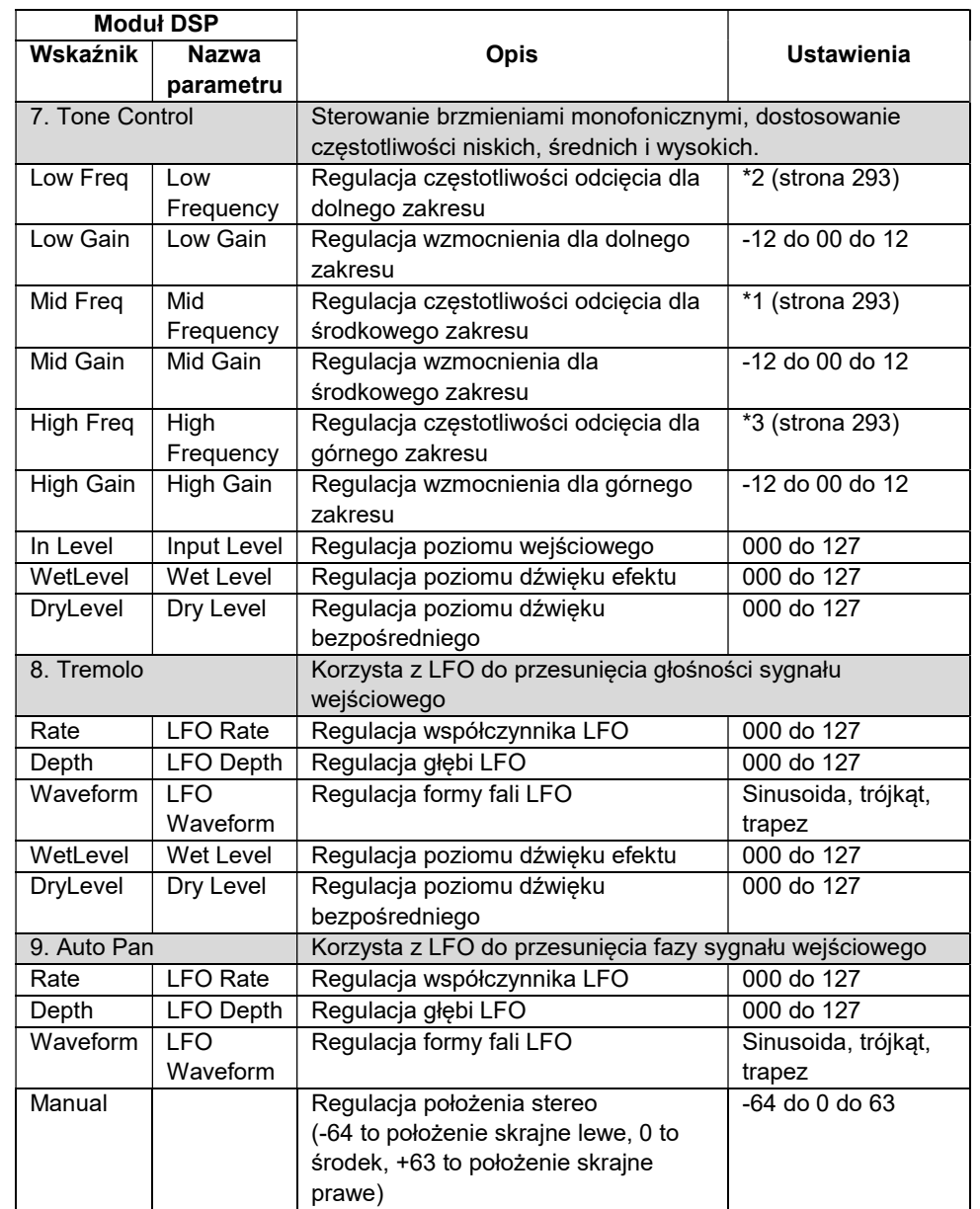

Str. 282

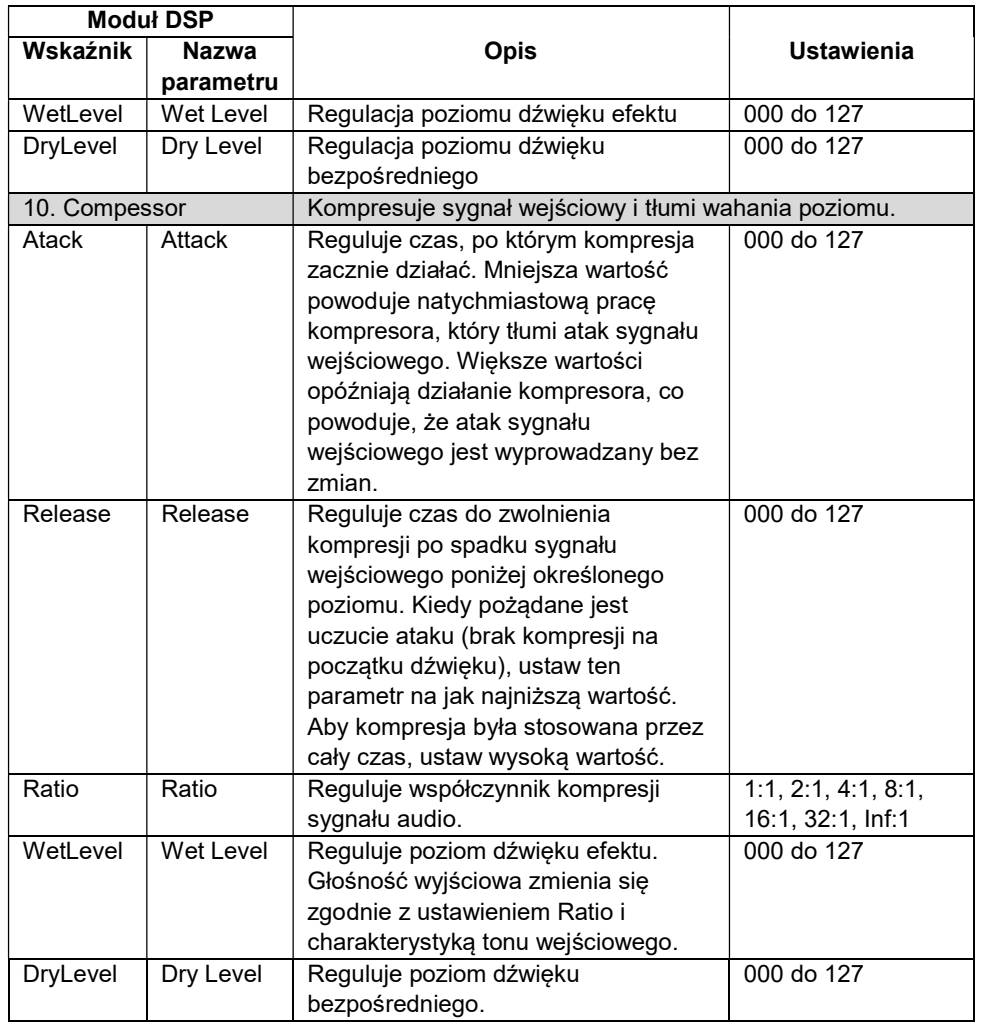

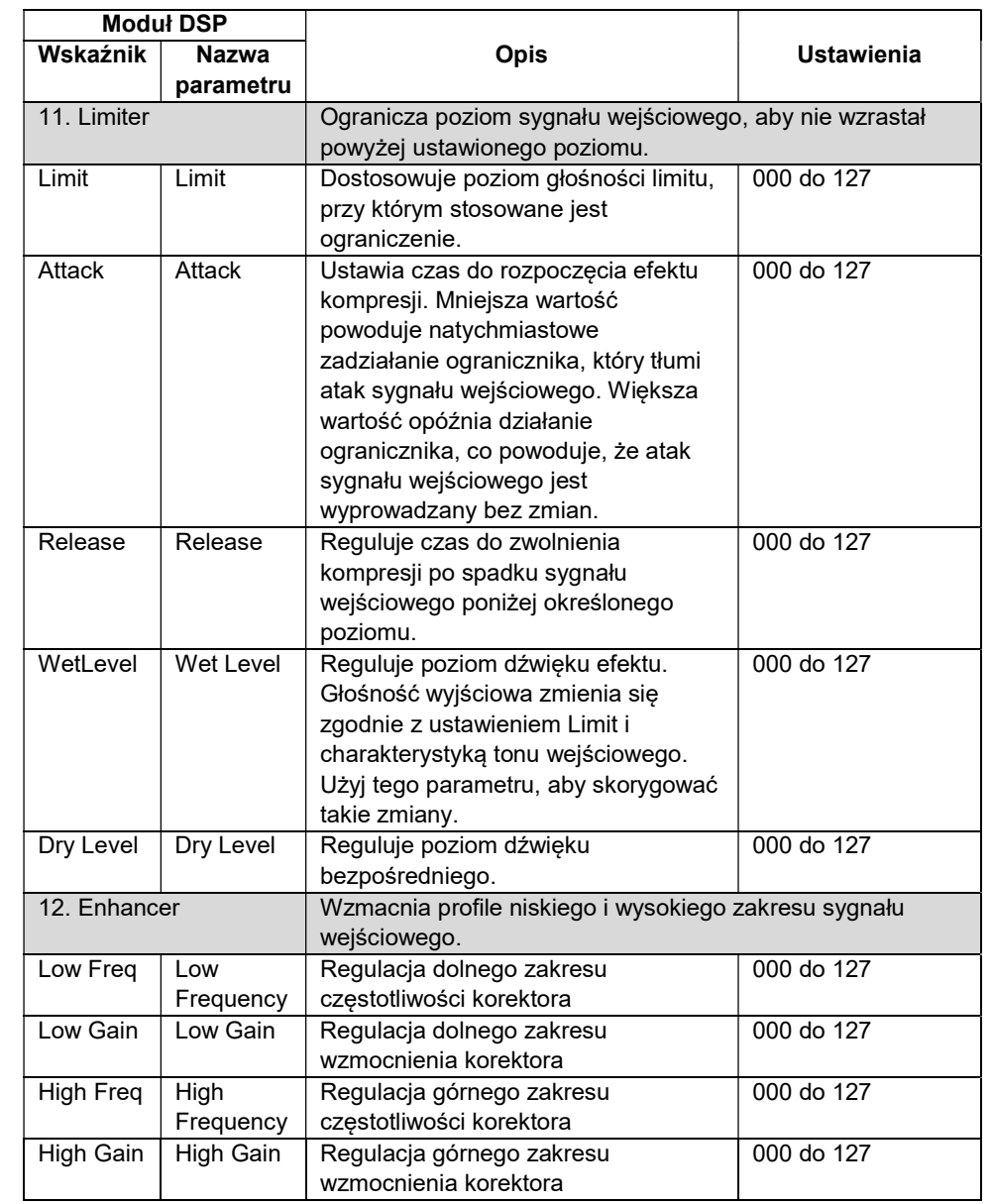

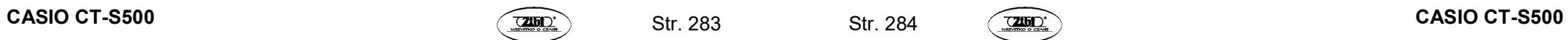

Str. 284

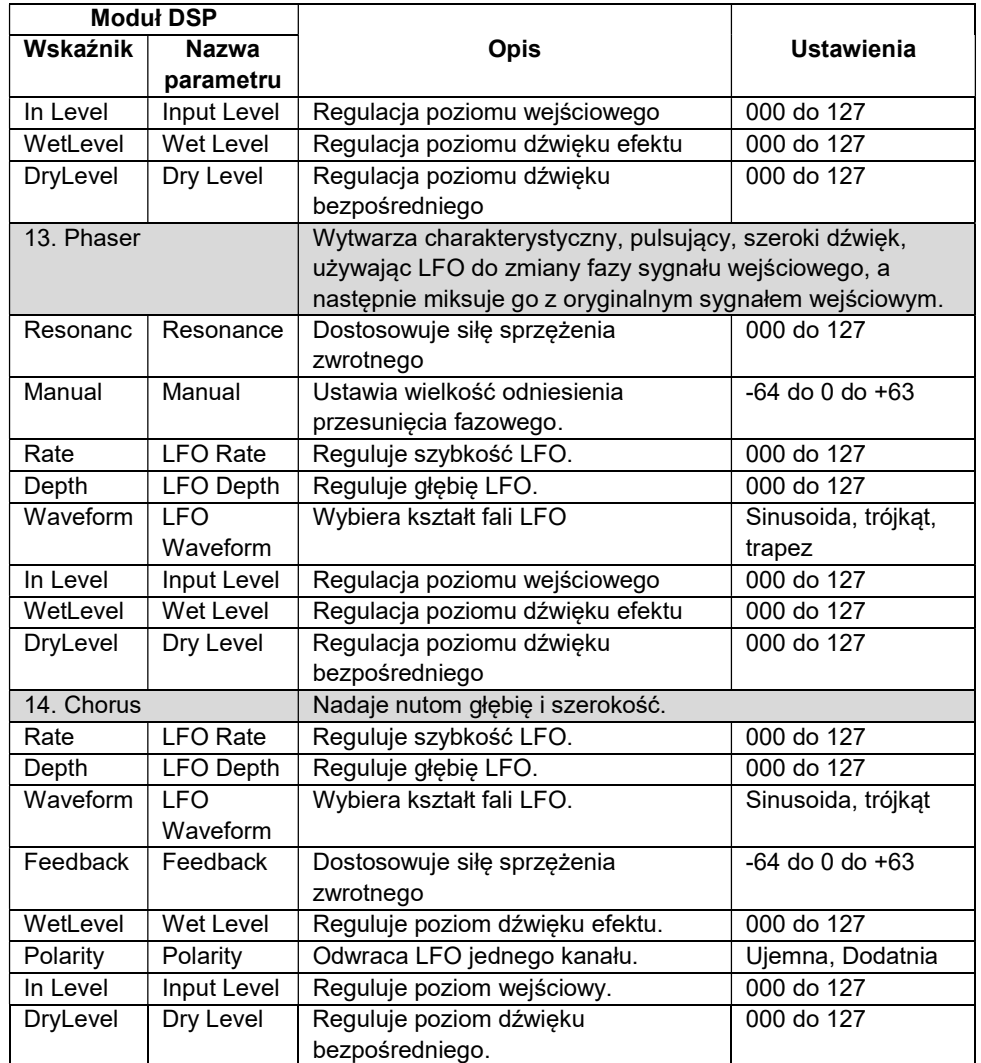

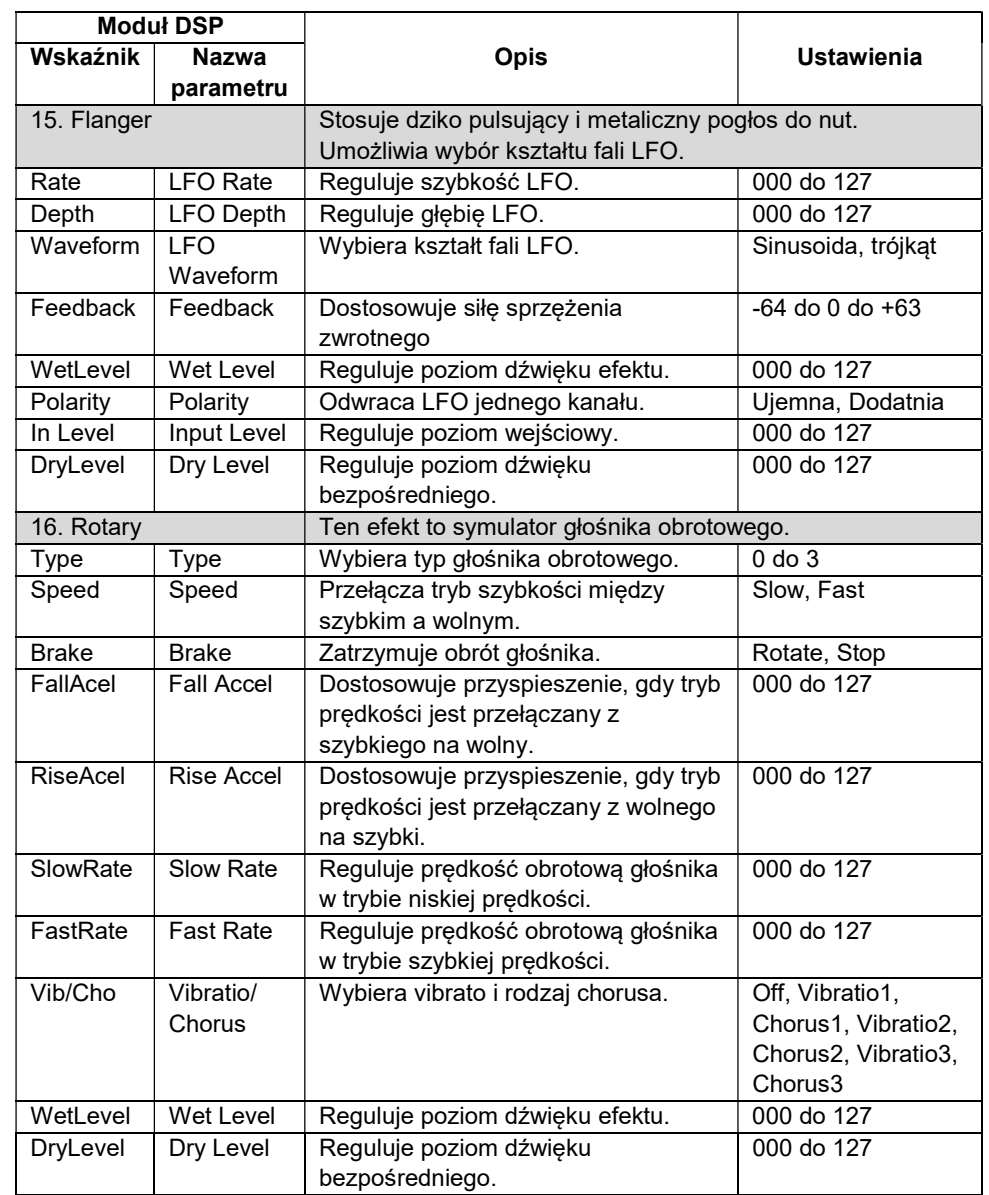

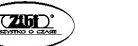
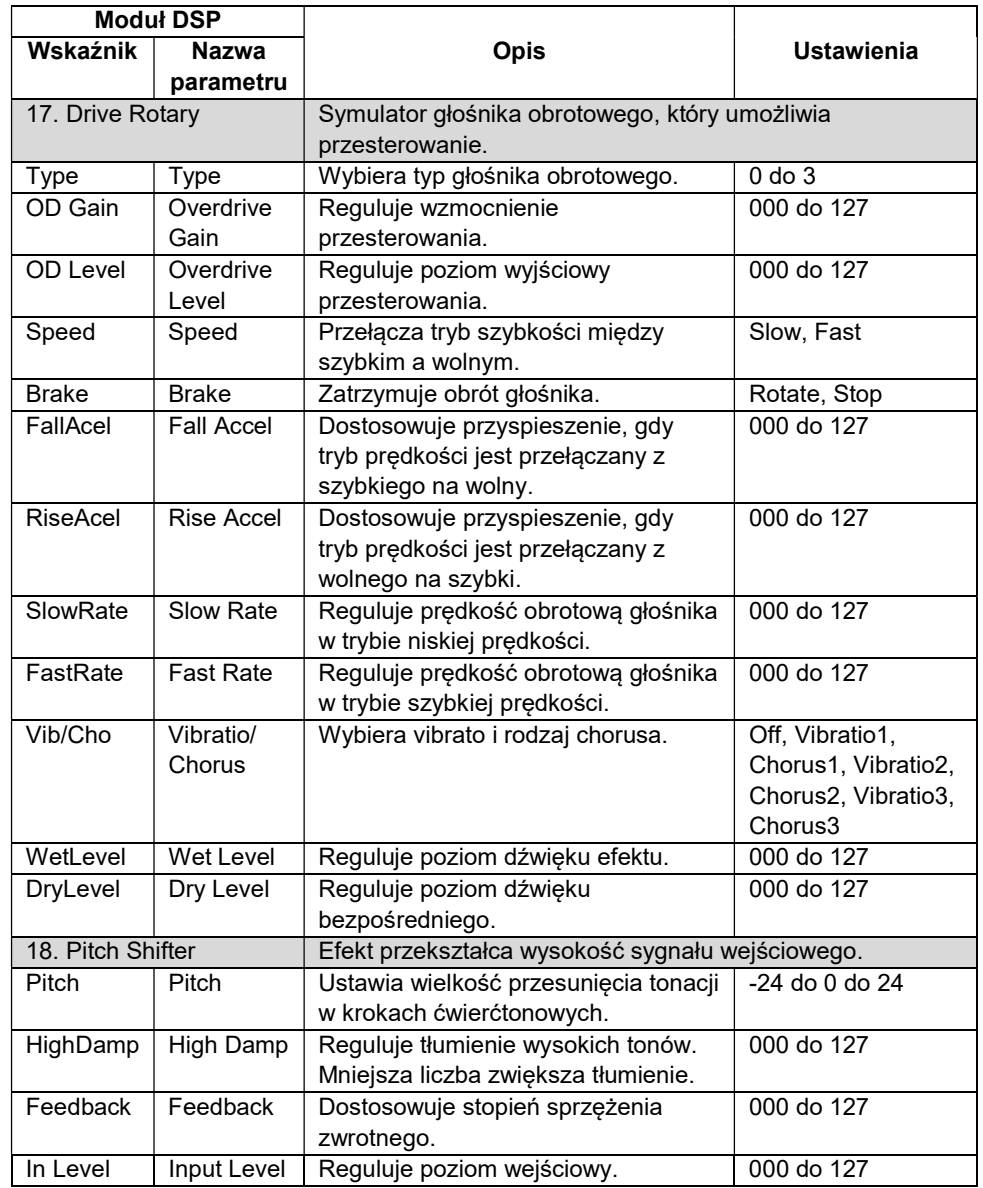

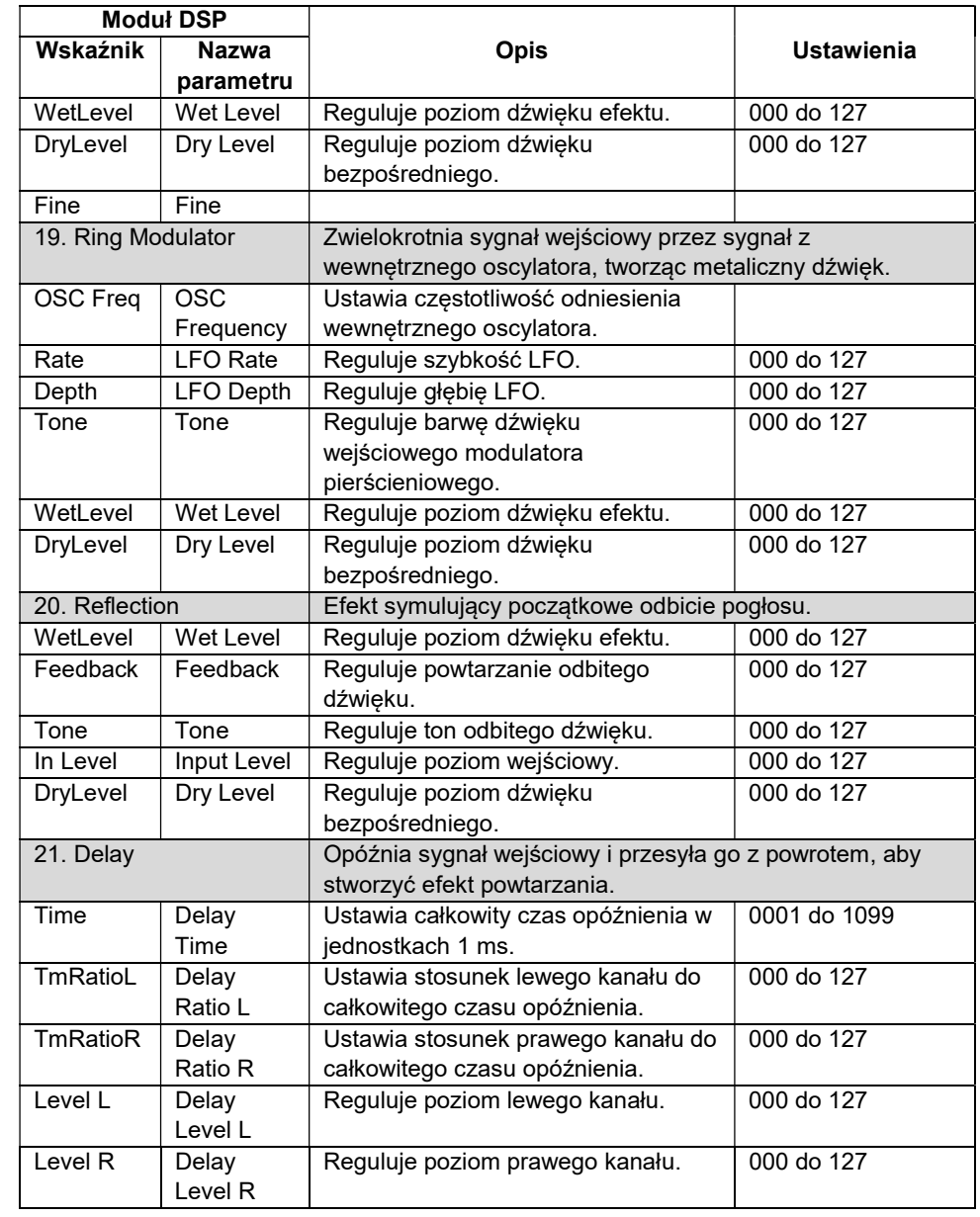

Str. 288

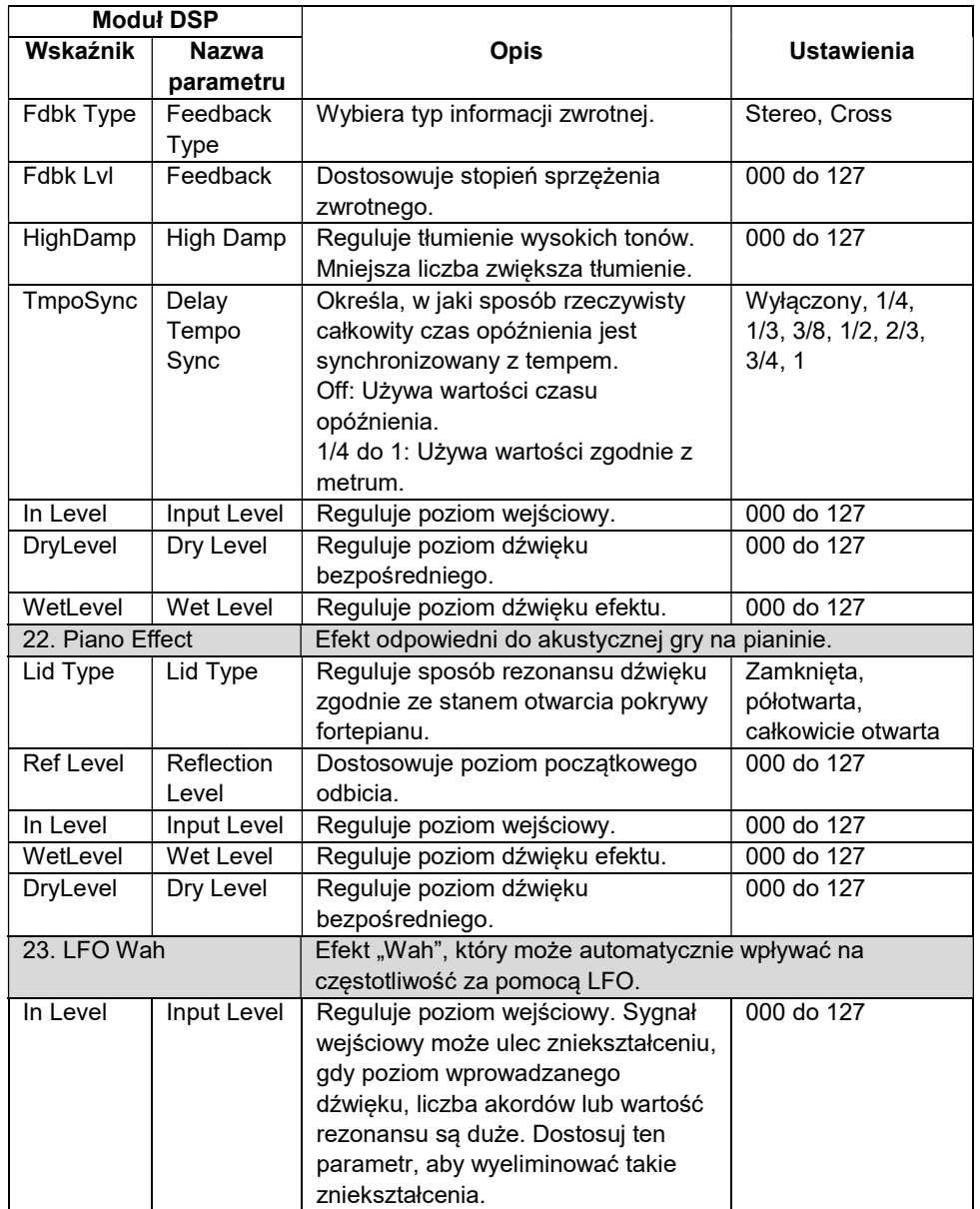

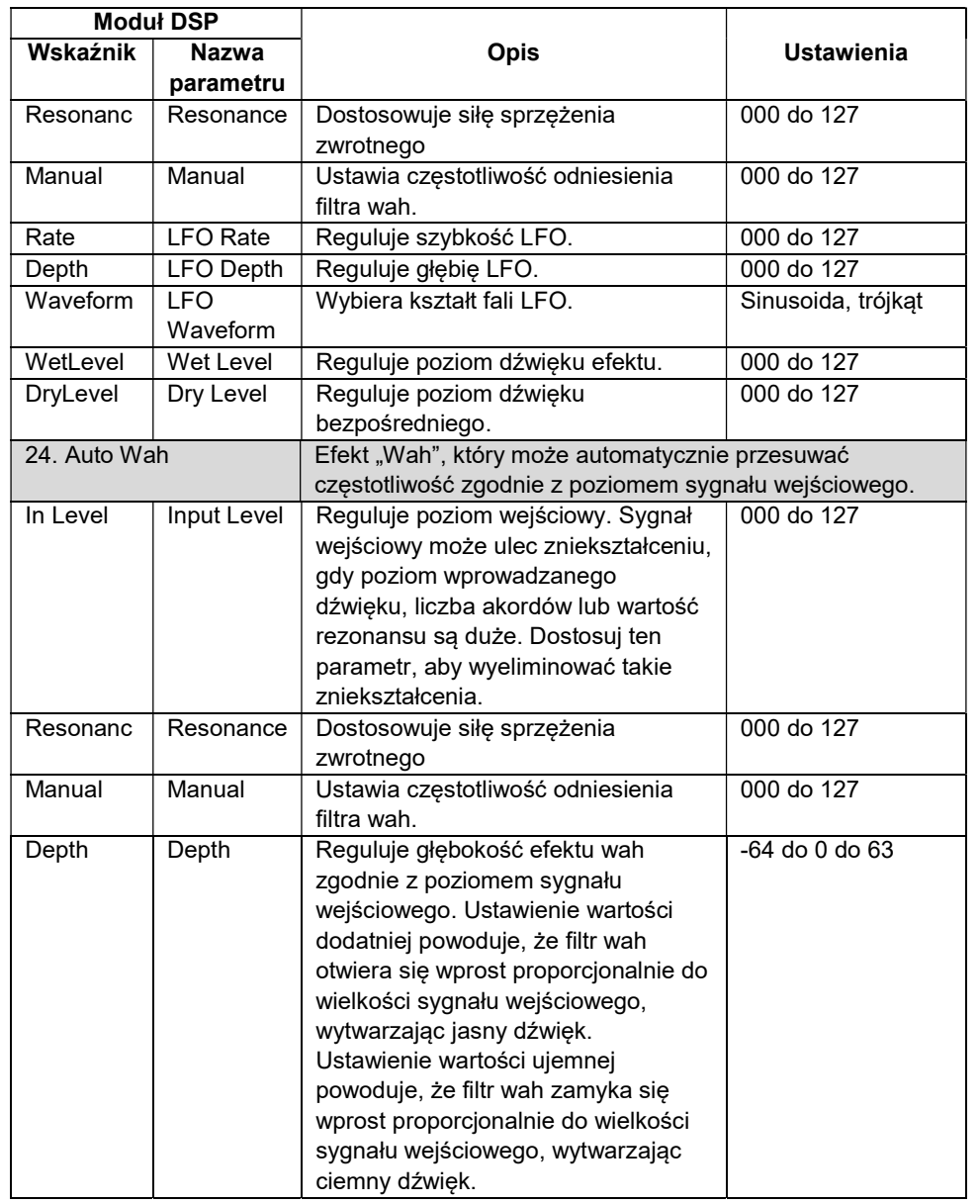

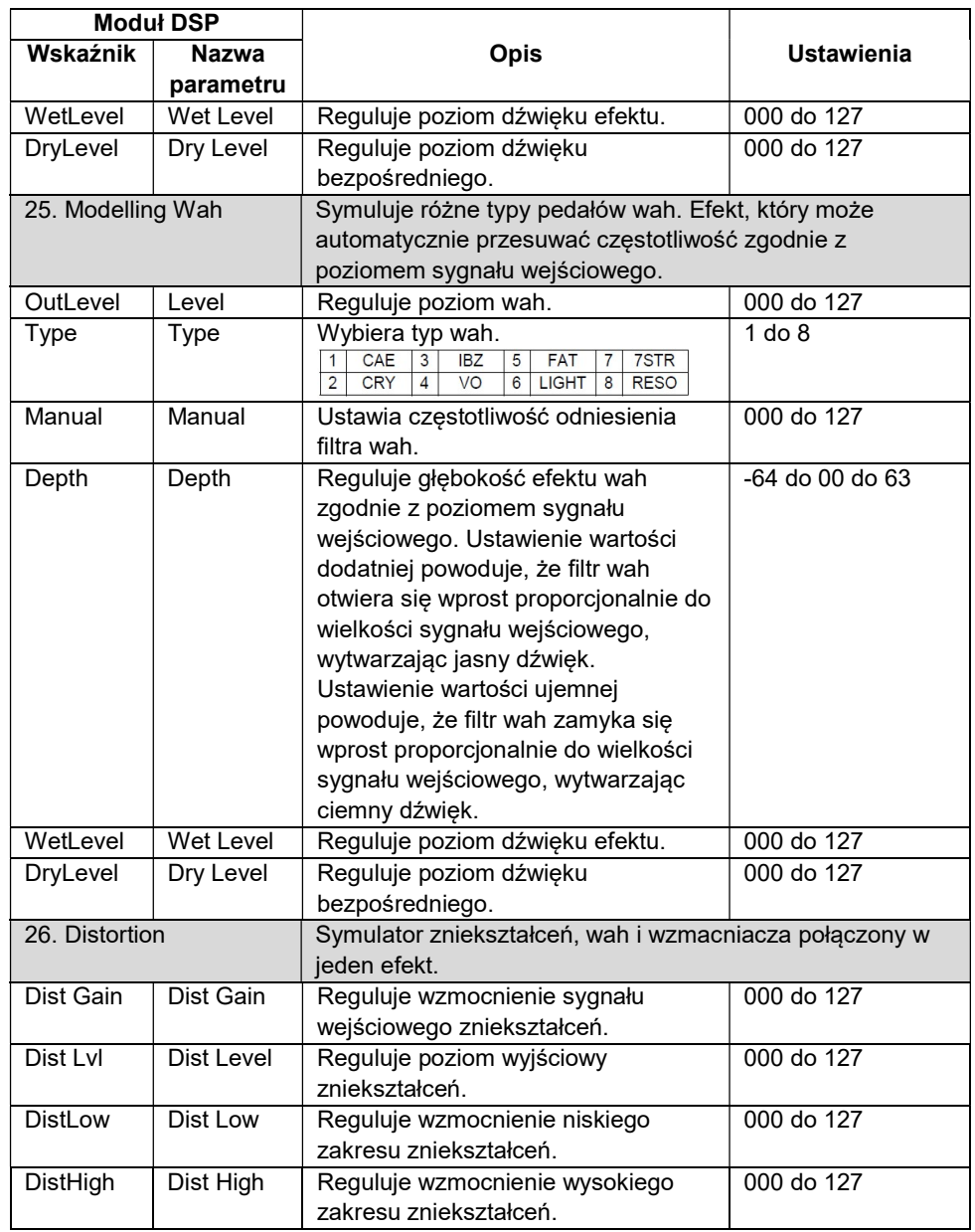

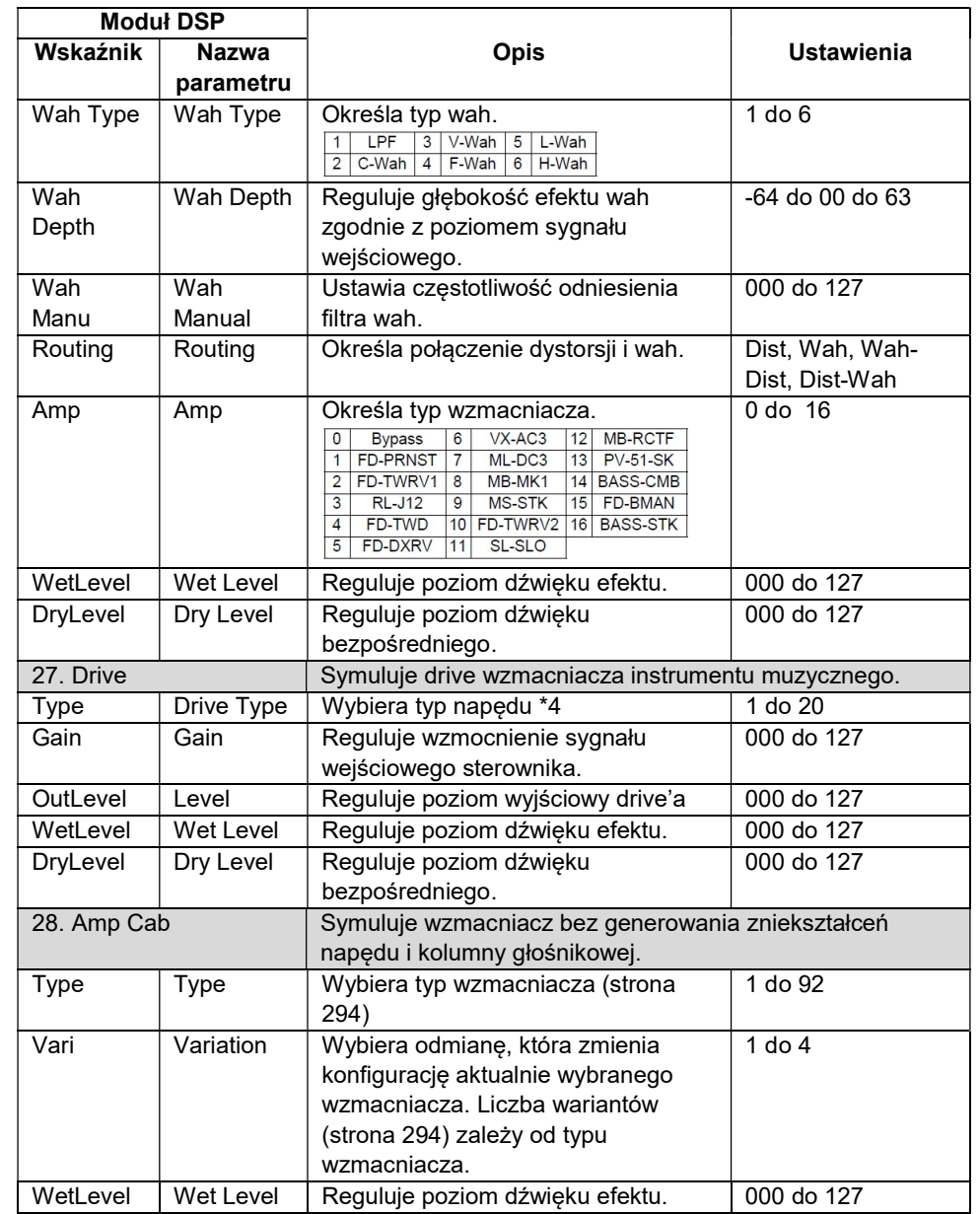

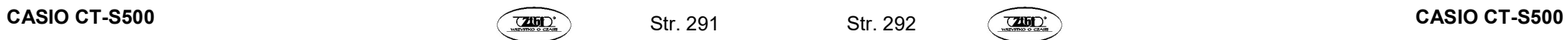

Str. 292

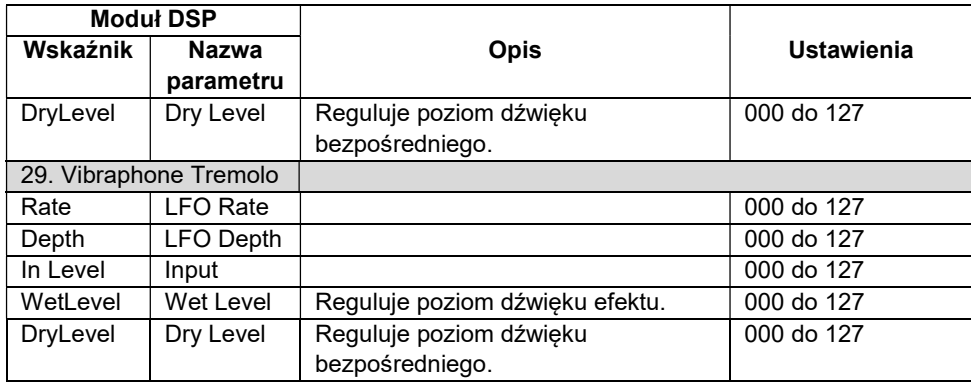

\*1 100Hz, 125Hz, 160Hz, 200Hz, 250Hz, 315Hz, 400Hz, 500Hz, 630Hz, 800Hz, 1.0kHz, 1.3kHz, 1.6kHz, 2.0kHz, 2.5kHz, 3.2kHz, 4.0kHz, 5.0kHz, 6.3kHz, 8.0kHz

\*2 50Hz, 63Hz, 80Hz, 100Hz, 125Hz, 160Hz, 200Hz, 250Hz, 315Hz, 400Hz, 500Hz, 630Hz, 800Hz

\*3 2.0kHz, 2.5kHz, 3.2kHz, 4.0kHz, 5.0kHz, 6.0kHz, 8.0kHz, 10kHz, 13kHz, 16kHz \*4

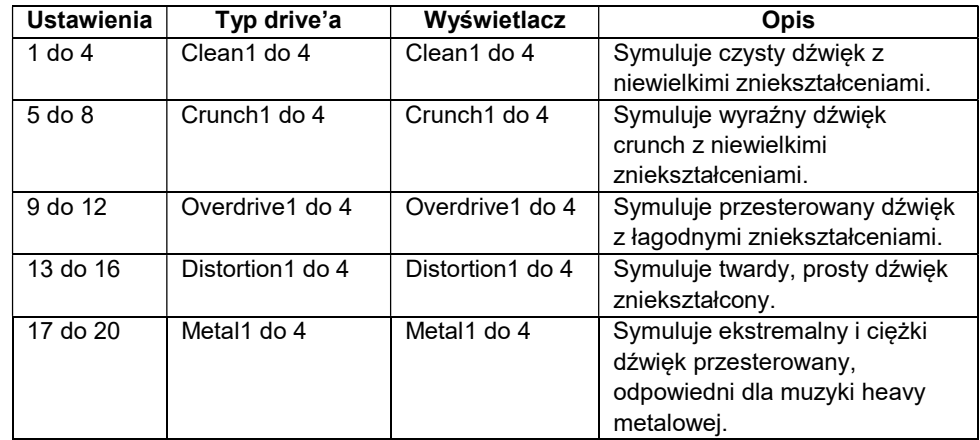

#### Lista wzmacniaczy Amp Cab

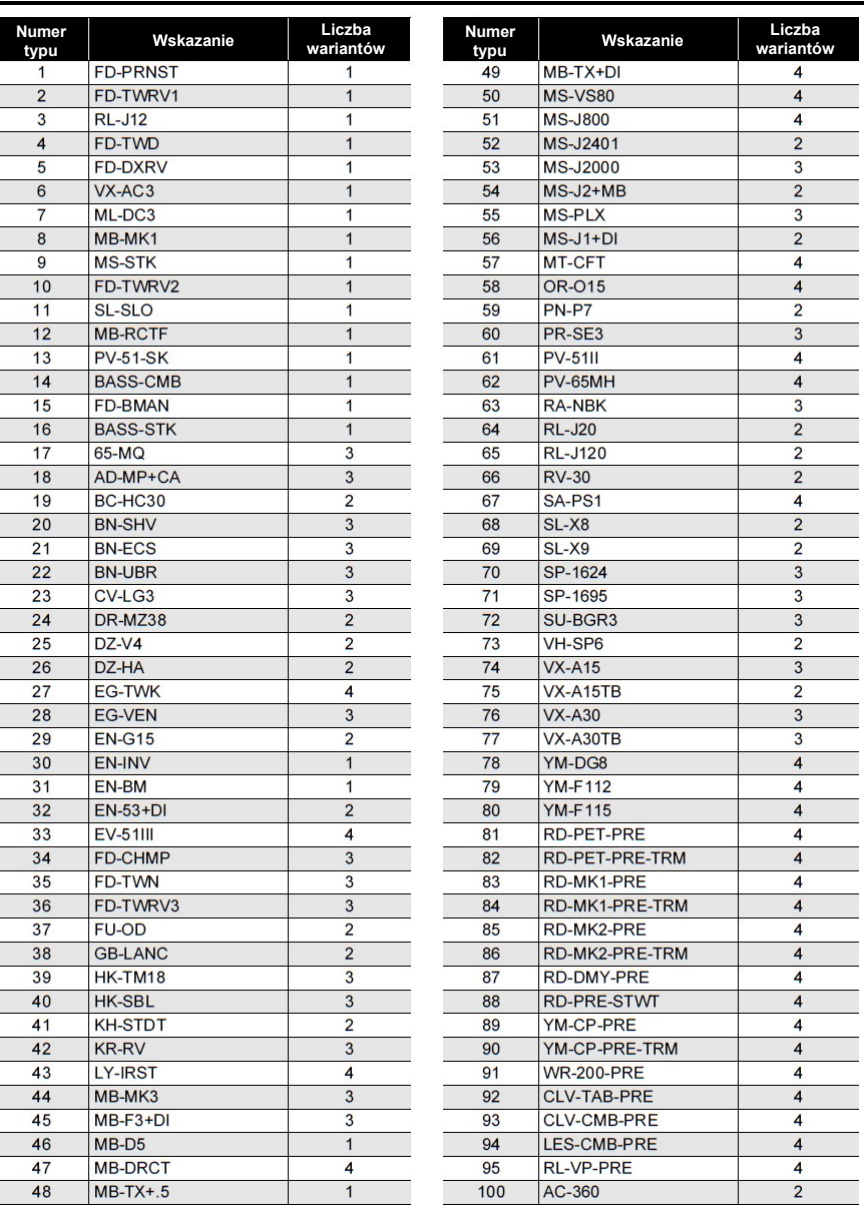

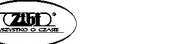

Str. 293 Str. 294

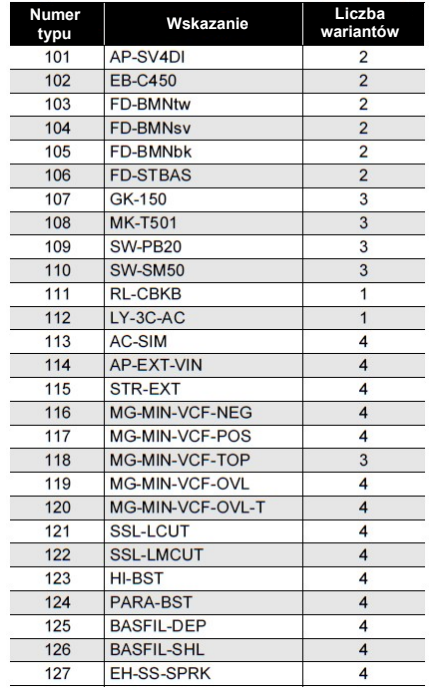

# LISTA DOSTOSOWANIA FUNKCJI 5 PRZYCISKÓW

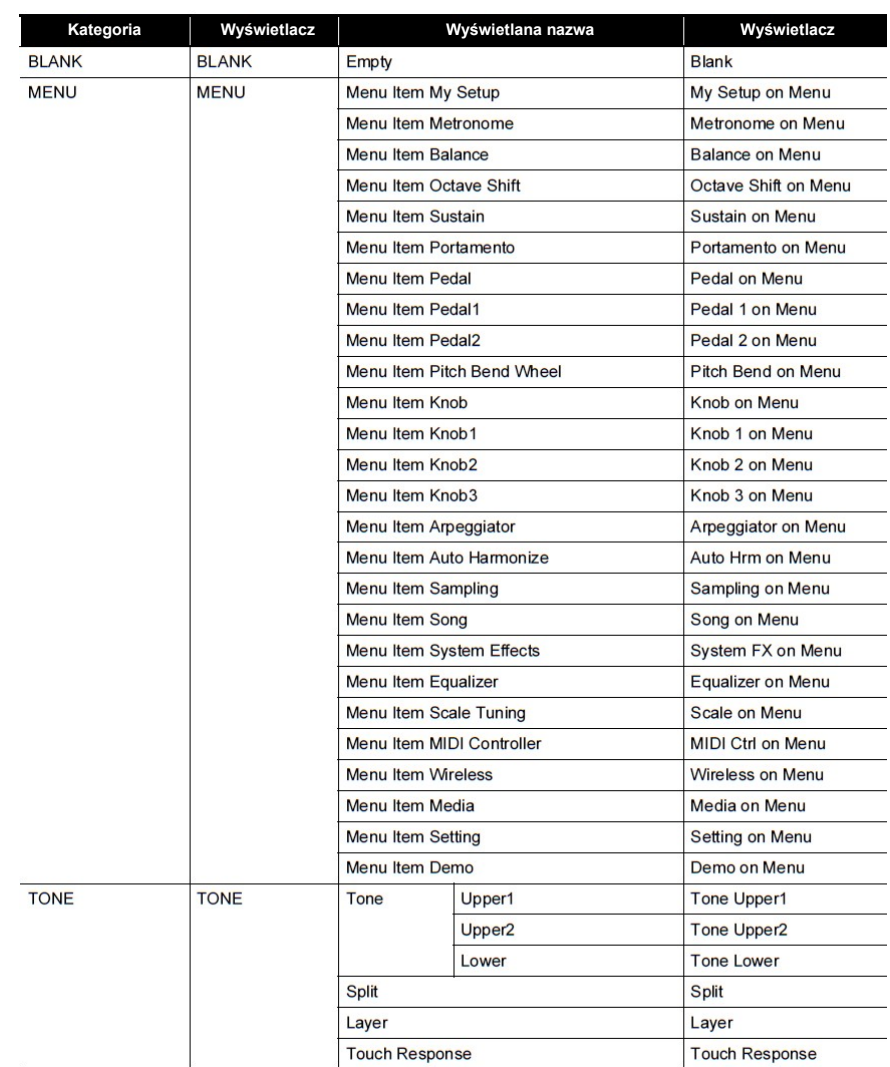

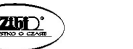

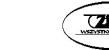

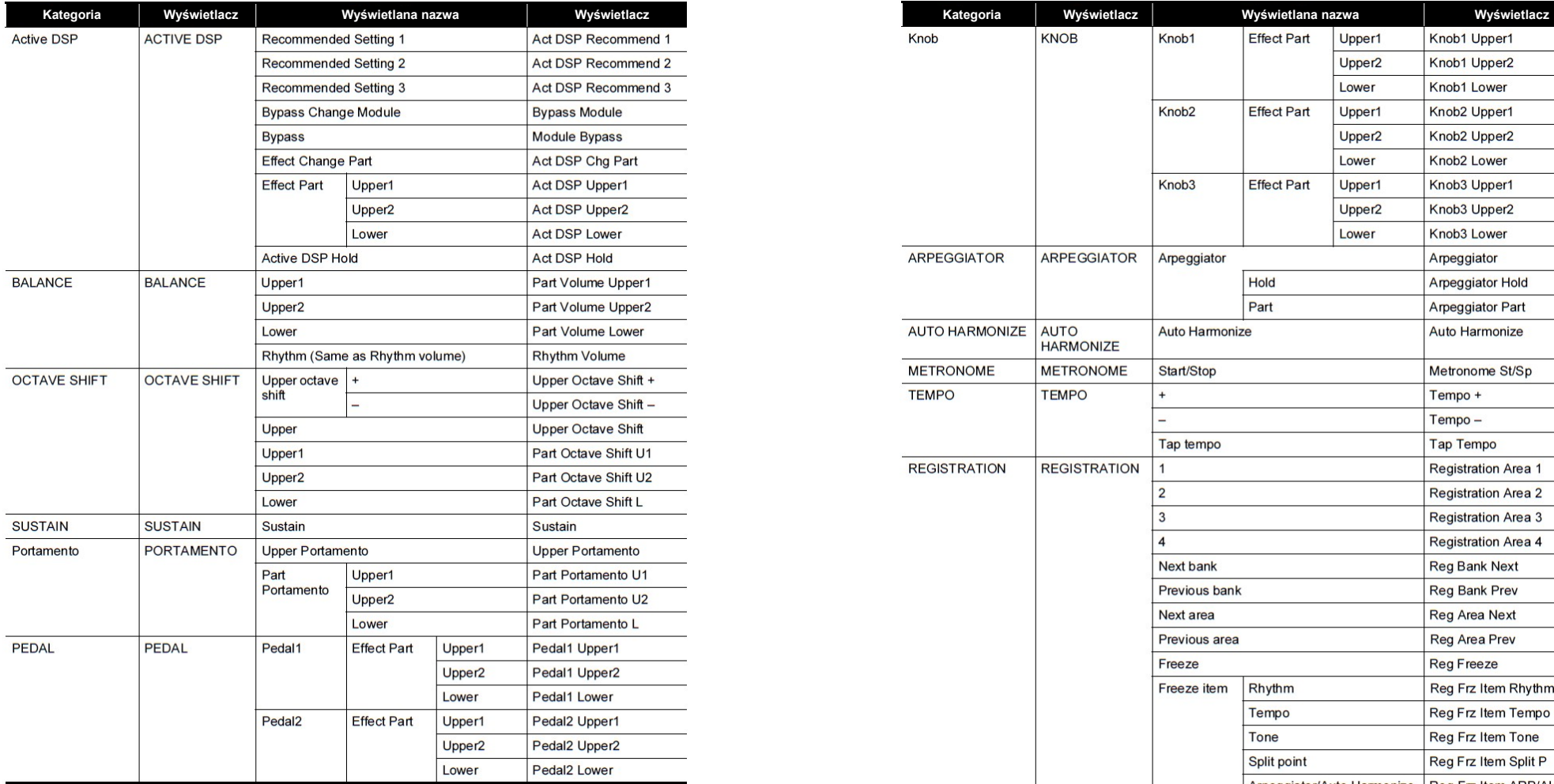

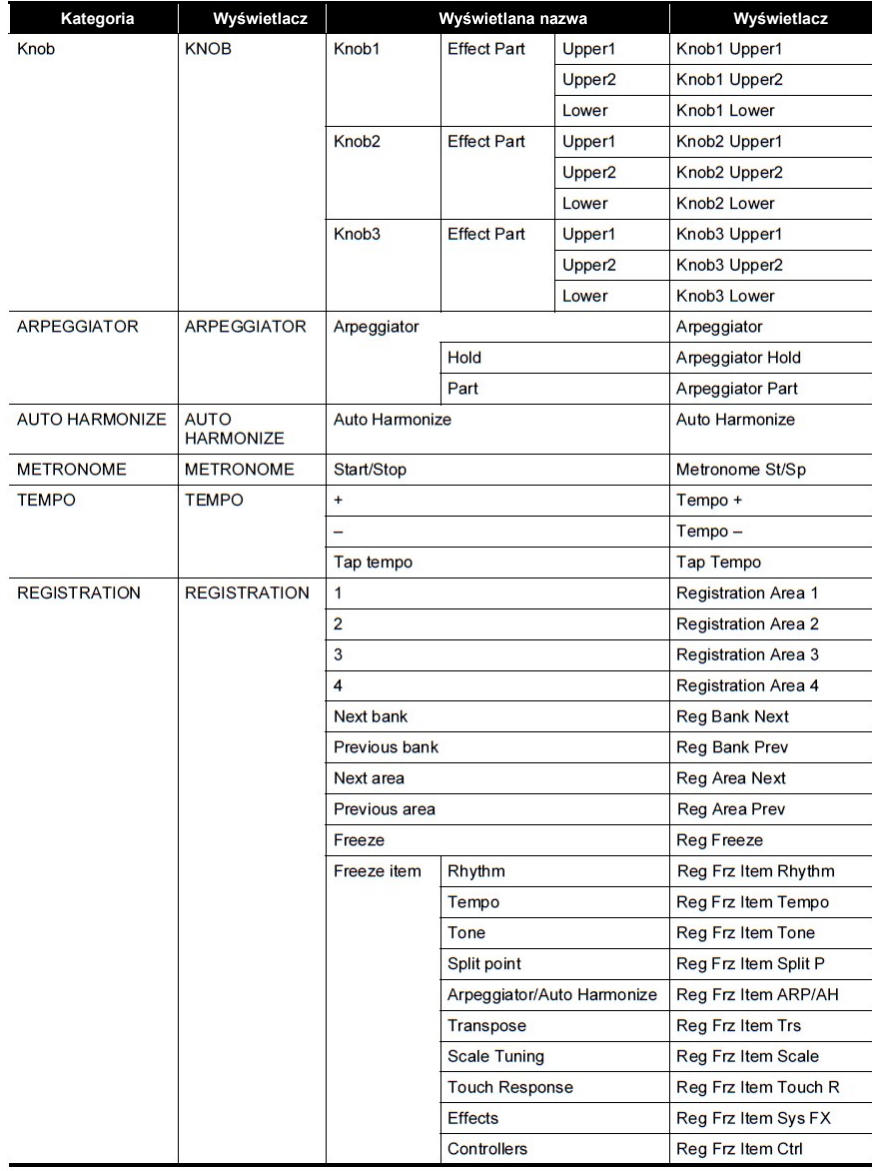

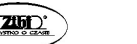

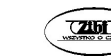

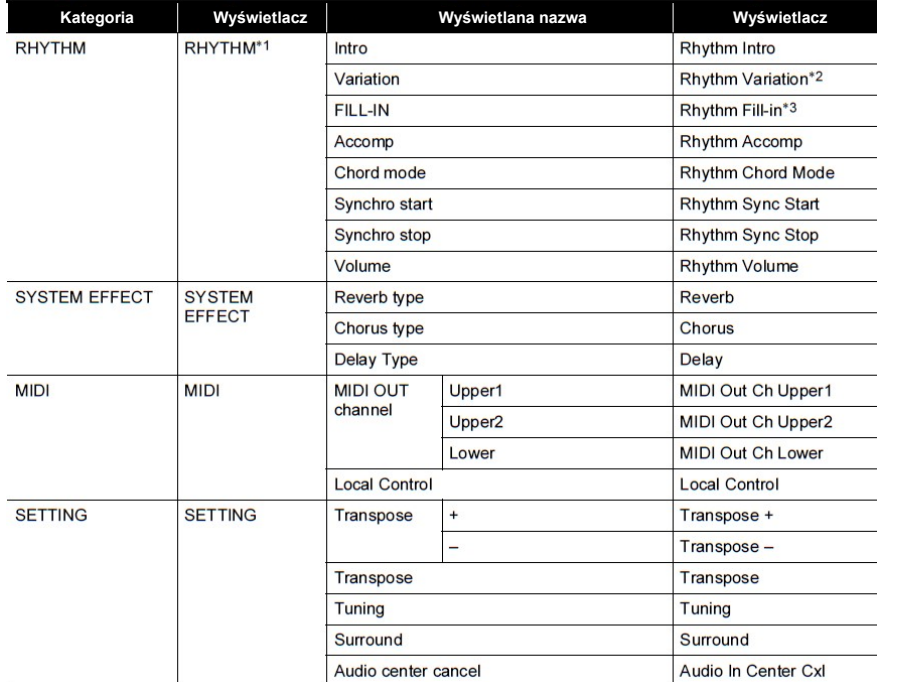

\*1) Nie pokazane na wyświetlaczu brzmienia

\*2) Wariacja rytmu 1 w przypadku operacji typu 2

\*3) Wariacja rytmu 2 w przypadku operacji typu 2

## WSKAZÓWKI DOTYCZĄCE UKŁADU PALCÓW

### ■ Akordy FINGERED 1, FINGERED 2

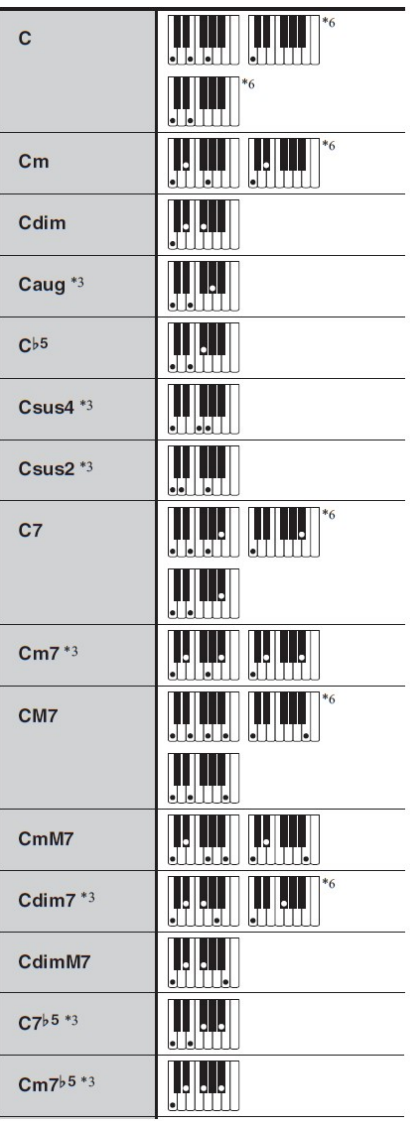

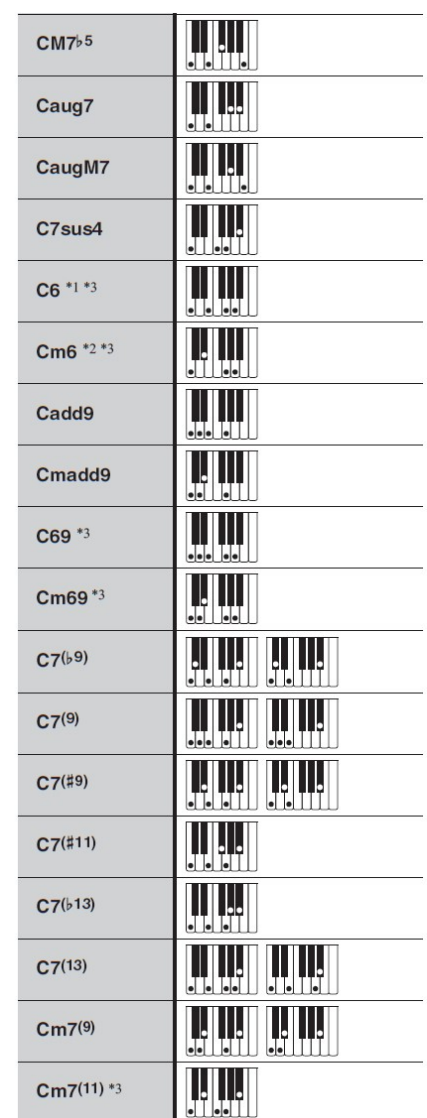

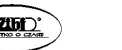

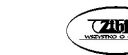

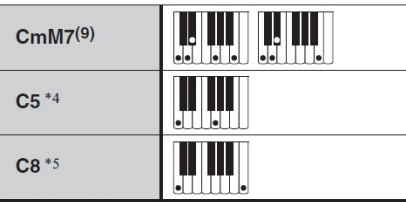

- \* 1: W trybie Fingered 2, interpretowane jako Am7
- \* 2: W trybie Fingered 2, interpretowane jako Am $7^b5$
- \* 3: Odwrócona forma w niektórych przypadkach nie jest możliwa
- \* 4: Akord składający się tylko z prymy i kwinty.
- \* 5: Nie jest to standardowy akord, ale używany, gdy chcesz zastosować automatyczny akompaniament tylko z nutą prymy lub prymy z dodaną oktawą.
- \* 6: Te układy palców są układami specjalnymi do wprowadzania akordów cyfrowej klawiatury, dlatego nie nadają się do normalnego grania na klawiaturze.

### ■ Akordy FINGERED ON BASS, FULL RANGE CHORD

Dodatkowo w stosunku do akordów, które można grać w trybach Fingered 1 oraz Fingered 2, rozpoznawane są jeszcze następujące akordy:

$$
\frac{C^{\sharp}}{C} \cdot \frac{D}{C} \cdot \frac{F}{C} \cdot \frac{F^{\sharp}}{C} \cdot \frac{G}{C} \cdot \frac{A^{\flat}}{C} \cdot \frac{A}{C} \cdot \frac{B^{\flat}}{C} \cdot \frac{C^{\sharp}m}{C} \cdot \frac{Dm}{C} \cdot \frac{Fm}{C}
$$
\n
$$
\frac{F^{\sharp}m}{C} \cdot \frac{Gm}{C} \cdot \frac{A^{\flat}m}{C} \cdot \frac{Am}{C} \cdot \frac{B^{\flat}m}{C} \cdot \frac{Bm}{C} \cdot \frac{C^{\sharp}dim}{C} \cdot \frac{Ddim}{C}
$$
\n
$$
\frac{Fdim}{C} \cdot \frac{F^{\sharp}dim}{C} \cdot \frac{Gdim}{C} \cdot \frac{A^{\flat}dim}{C} \cdot \frac{Adim}{C} \cdot \frac{Bdim}{C} \cdot \frac{Bdim}{C} \cdot \frac{F7}{C} \cdot \frac{A^{\flat}7}{C}
$$
\n
$$
\frac{Fm7}{C} \cdot \frac{FM7}{C} \cdot \frac{A^{\flat}M7}{C} \cdot \frac{F^{\sharp}m7^{\flat 5}}{C} \cdot \frac{Gm7}{C} \cdot \frac{G7}{C} \cdot \frac{A^{\flat}add9}{C}
$$

# **WSKAZÓWKI**

- W trybie Fingered 2, najniższa nuta (naciskany klawisz) jest interpretowana jako nuta podstawowa. Odwrócone formy nie są możliwe.
- W trybie Full Range Chord, gdy najniższa nuta (naciskany klawisz) jest w określonej odległości od sąsiedniej nuty, akord jest interpretowany jako akord ułamkowy.
- W przeciwieństwie do trybów Fingered 1, 2 i 3, tryb Full Range Chord wymaga dla zagrania akordu naciśnięcia co najmniej 3 klawiszy.
- $\bullet$
- W przypadku FINGERED ON BASS najniższa zagrana nuta jest interpretowana jako nuta podstawowa. Odwrócone formy nie są obsługiwane.
- W przypadku FULL RANGE CHORD, gdy najniższa zagrana nuta znajduje się w pewnej odległości od sąsiedniej nuty, akord jest interpretowany jako akord ułamkowy.
- W przeciwieństwie do FINGERED 1, 2 i FINGERED ON BASS, FULL RANGE CHORD wymaga naciśnięcia co najmniej trzech klawiszy w celu utworzenia akordu.

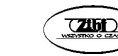

### LISTA PRZYKŁADOWYCH AKORDÓW

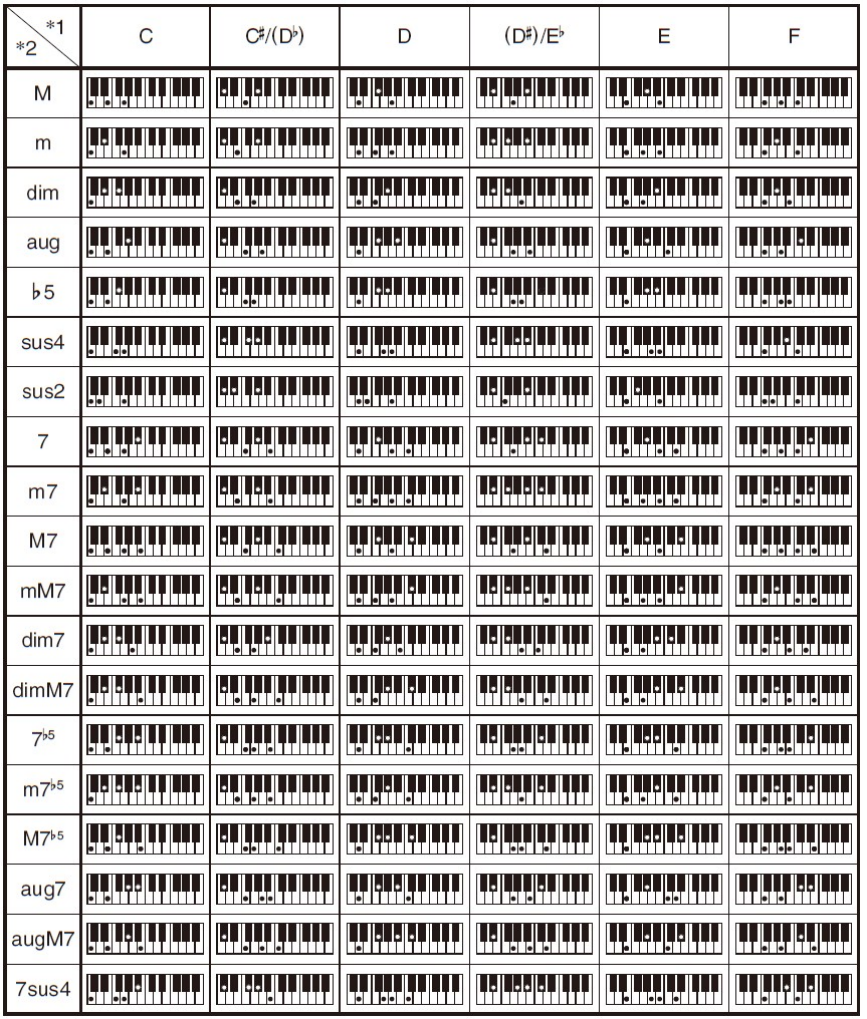

\*1 Pryma \*2 Typ akordu

- Ponieważ zakres wprowadzania akordów jest ograniczony, model ten może nie obsługiwać niektórych pokazanych powyżej akordów.
- Punkt podziału można wykorzystać do zmiany rozmiaru zakresu klawiatury akompaniamentu (str. 81).

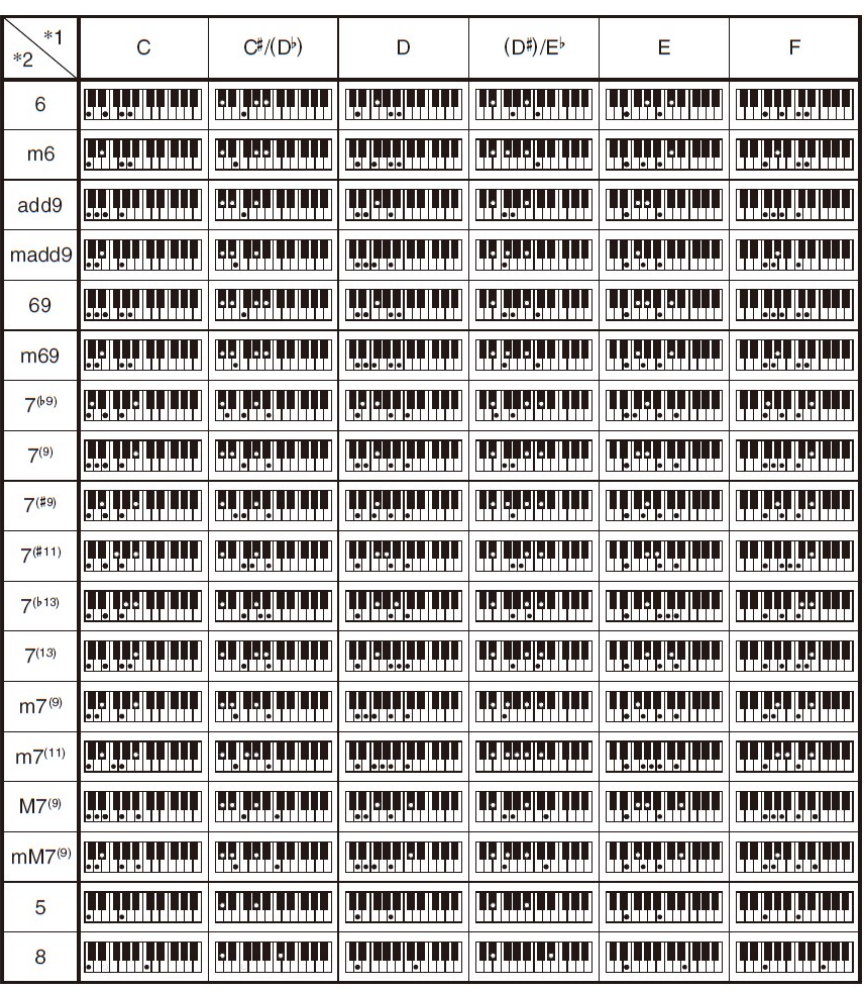

\*1 Pryma \*2 Typ akordu

- Ponieważ zakres wprowadzania akordów jest ograniczony, model ten może nie obsługiwać niektórych pokazanych powyżej akordów.
- Punkt podziału można wykorzystać do zmiany rozmiaru zakresu klawiatury akompaniamentu (str. 81).

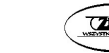

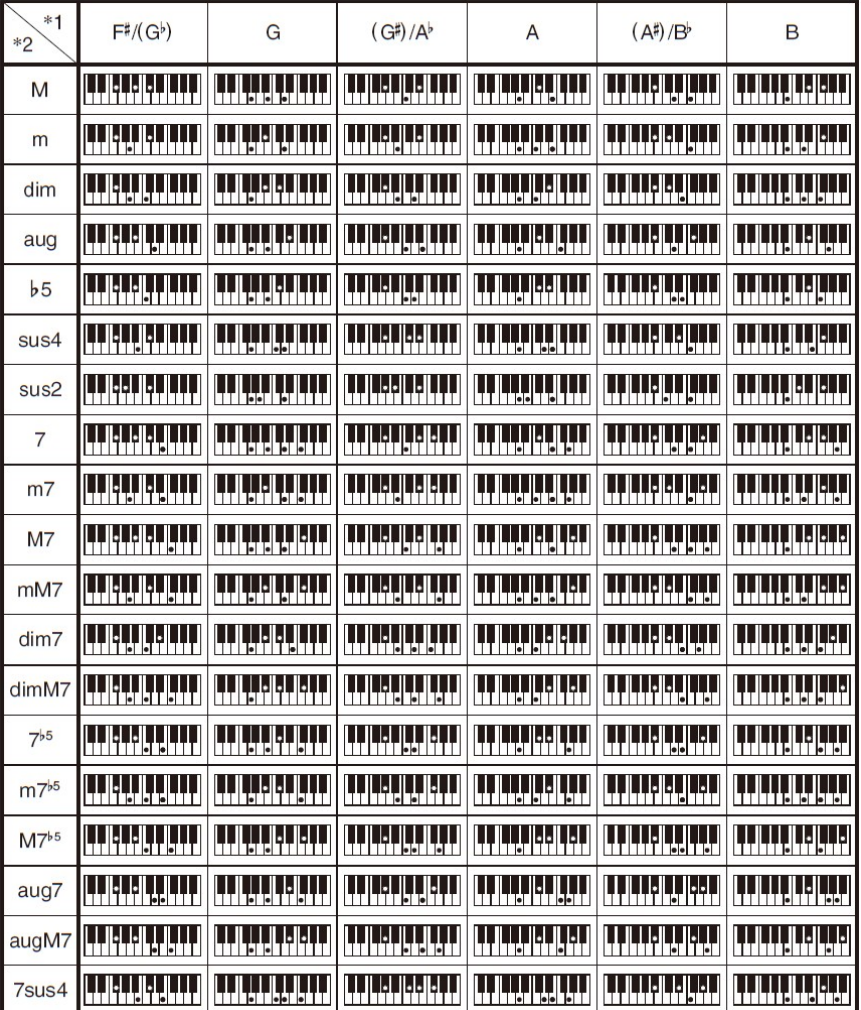

- \*1 Pryma \*2 Typ akordu
- Ponieważ zakres wprowadzania akordów jest ograniczony, model ten może nie obsługiwać niektórych pokazanych powyżej akordów.
- Punkt podziału można wykorzystać do zmiany rozmiaru zakresu klawiatury akompaniamentu (str. 81).

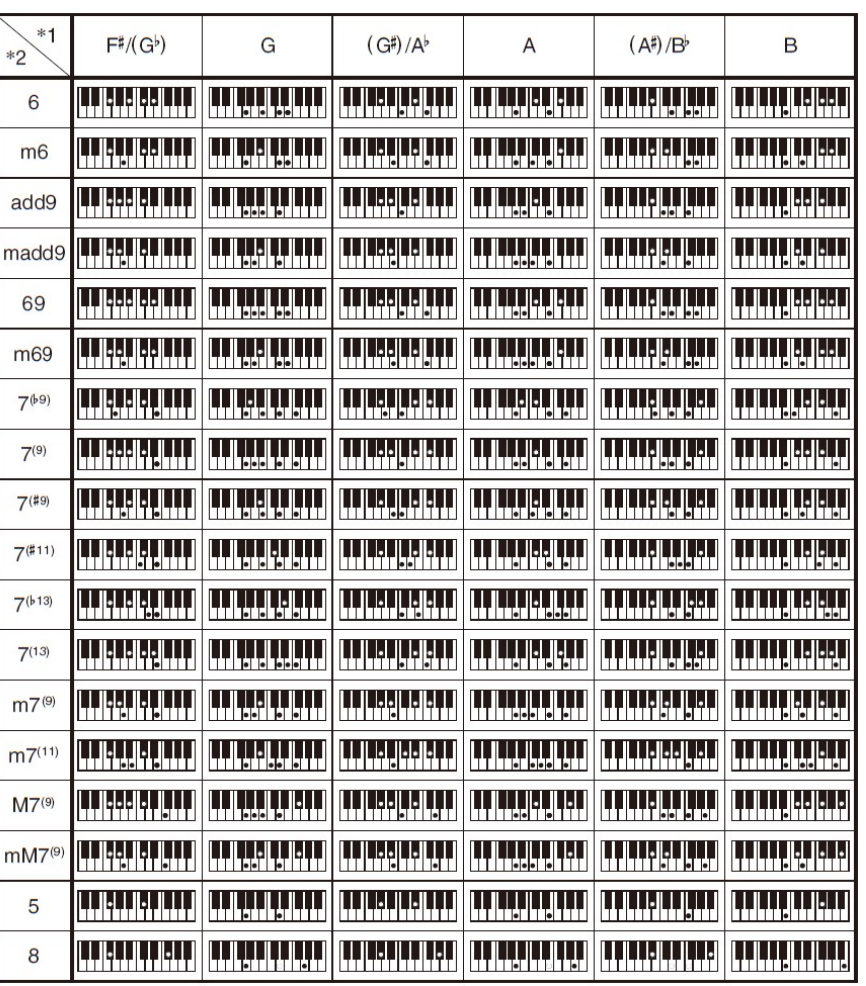

\*1 Pryma \*2 Typ akordu

- Ponieważ zakres wprowadzania akordów jest ograniczony, model ten może nie obsługiwać niektórych pokazanych powyżej akordów.
- Punkt podziału można wykorzystać do zmiany rozmiaru zakresu klawiatury akompaniamentu (str. 81).

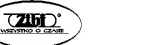

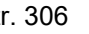

# TABELA IMPLEMENTACJI MIDI

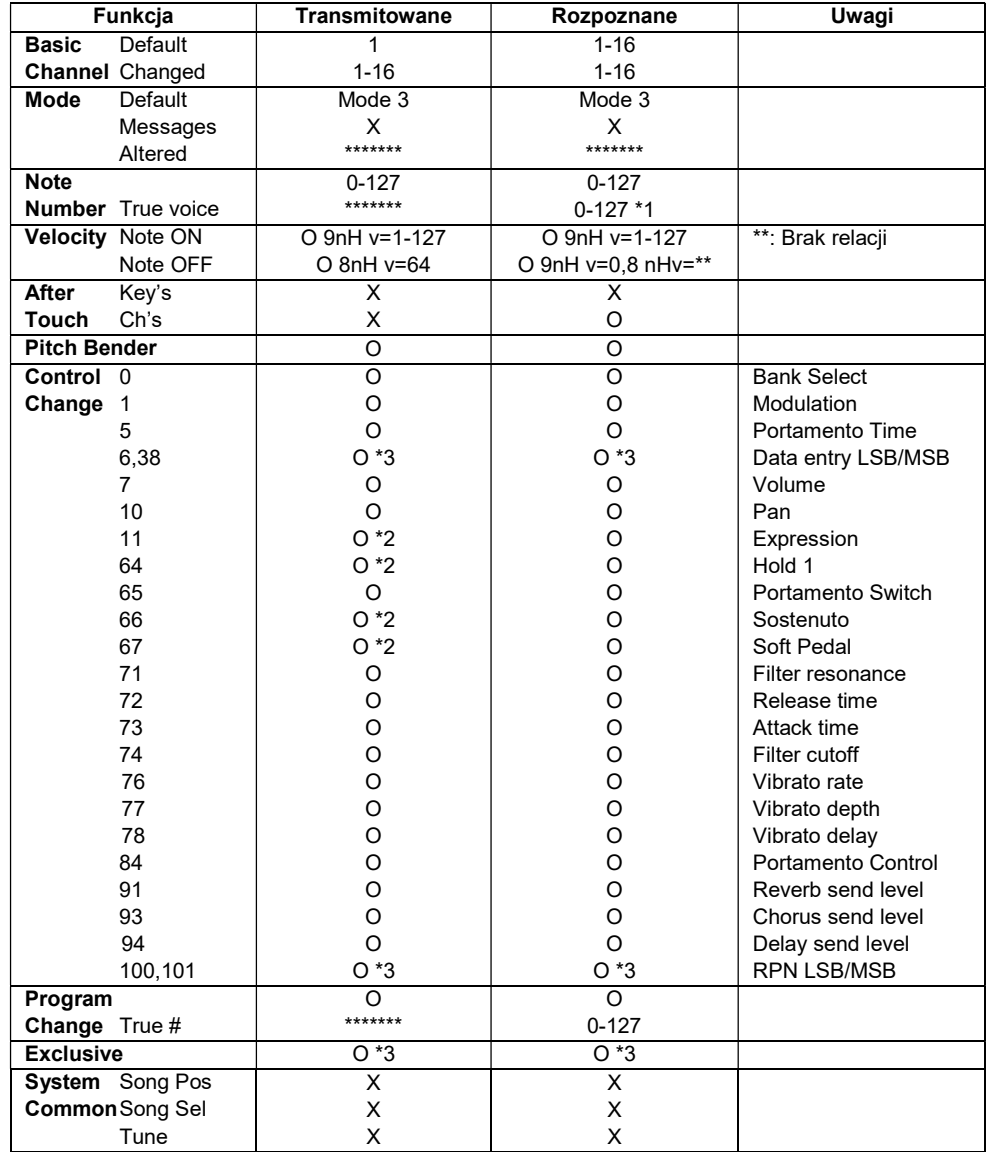

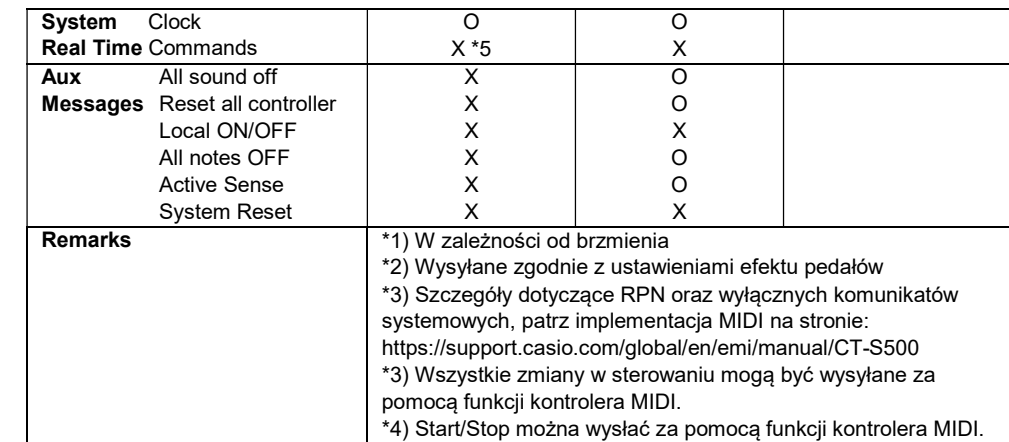

Mode 1: OMNI ON, POLY Mode 2: OMNI ON, MONO Mode 3: OMNI OFF, POLY Mode 4: OMNI OFF, MONO

O: Tak X: Nie

CASIO CT-S500 CASIO CT-S500 CASIO CT-S500